# 1U시스템 보드가포함된 Dell PowerEdge C6105 시스템 하드웨어 소유자 매뉴얼

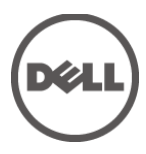

규정 모델 B03S

#### 주, 주의 및 경고

주: "주"는 컴퓨터를 보다 효율적으로 사용하는 데 도움을 주는  $\mathscr{U}$ 중요 정보를 알려줍니다.

- $\bigwedge$ 주의: "주의"는 지침을 준수하지 않을 경우의 하드웨어 손상이나 데이터 손실 위험을 설명합니다.
- 경고: "경고"는 재산상의 피해나 심각한 부상 또는 사망을 유발할 수  $\bigwedge$ 있는 위험이 있음을 알려줍니다.

#### 이 문서에 수록된 정보는 사전 통보 없이 변경될 수 있습니다**. © 2013 Dell Inc.** 저작권 본사 소유**.**

Dell Inc.의 서면 승인 없이 어떠한 방식으로든 본 자료를 무단 복제하는 행위는 엄격히 금지됩니다.

본 설명서에 사용된 상표인 Dell™, DELL logo 및 PowerEdge™는 Dell Inc.의 상표이고 AMD® 는 Advanced Micro Devices, Inc.의 등록 상표입니다.

본 발행물에서는 특정 회사의 마크나 제품 이름의 사실성을 입증하기 위해 기타 상표나 상호를 사용할 수도 있습니다. Dell Inc.는 자사가 소유하고 있는 것 이외의 타사 소유 상표 및 상표명에 대한 어떠한 소유권도 갖고 있지 않습니다.

#### 규정 모델 **B03S**

#### **2013**년 **11**월개정판 **A03**

# 내용

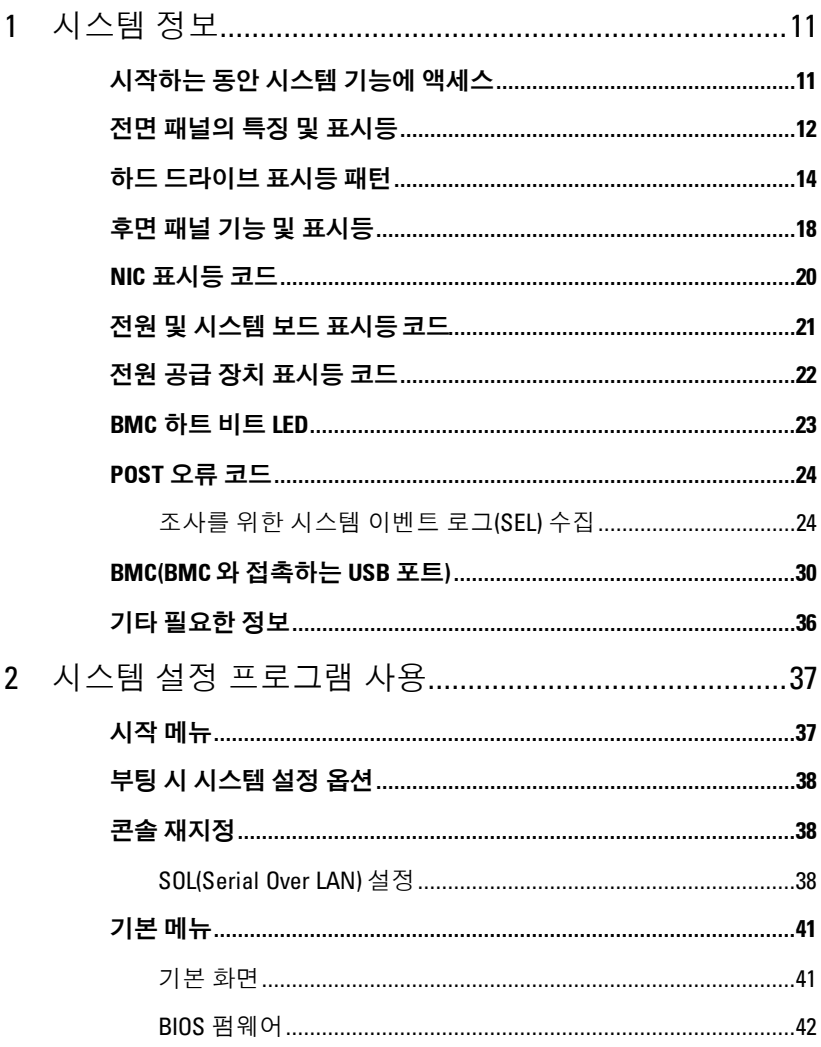

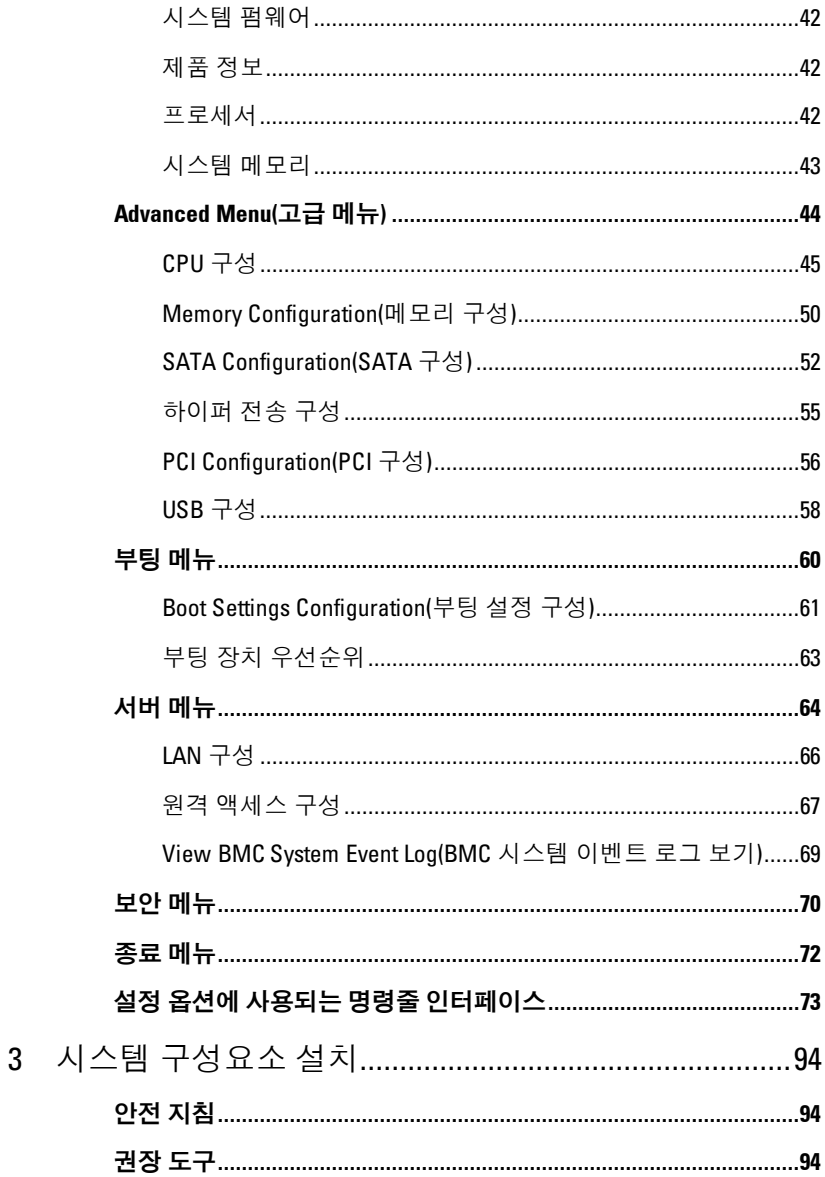

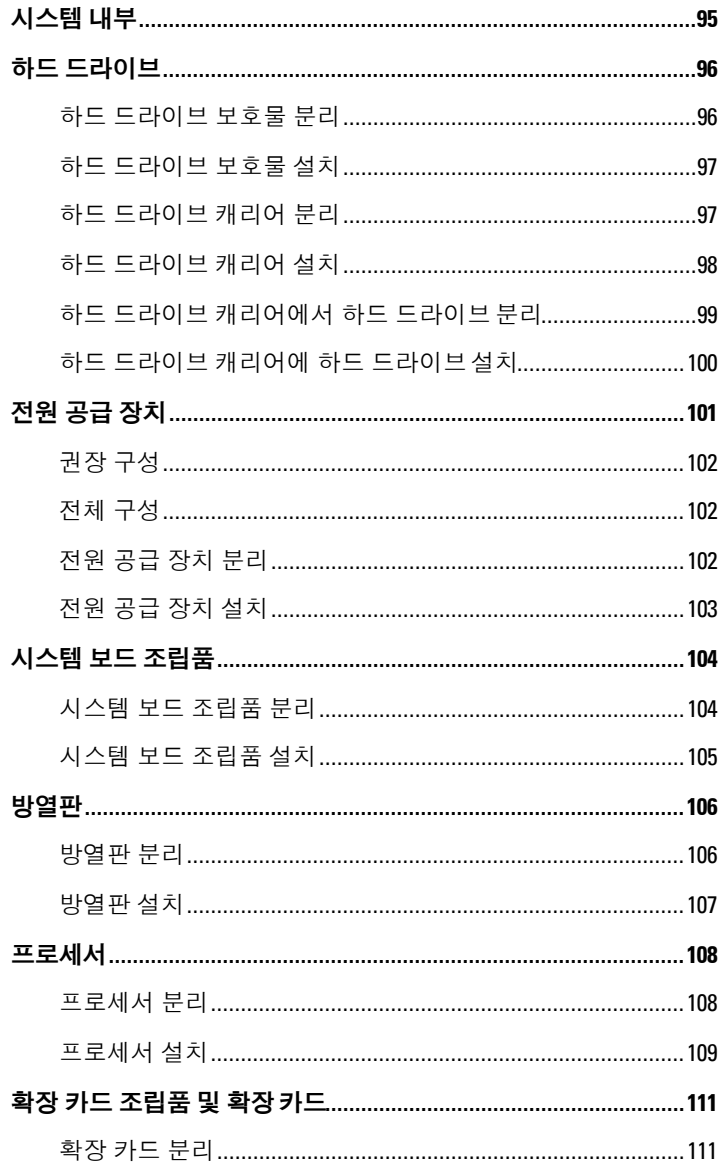

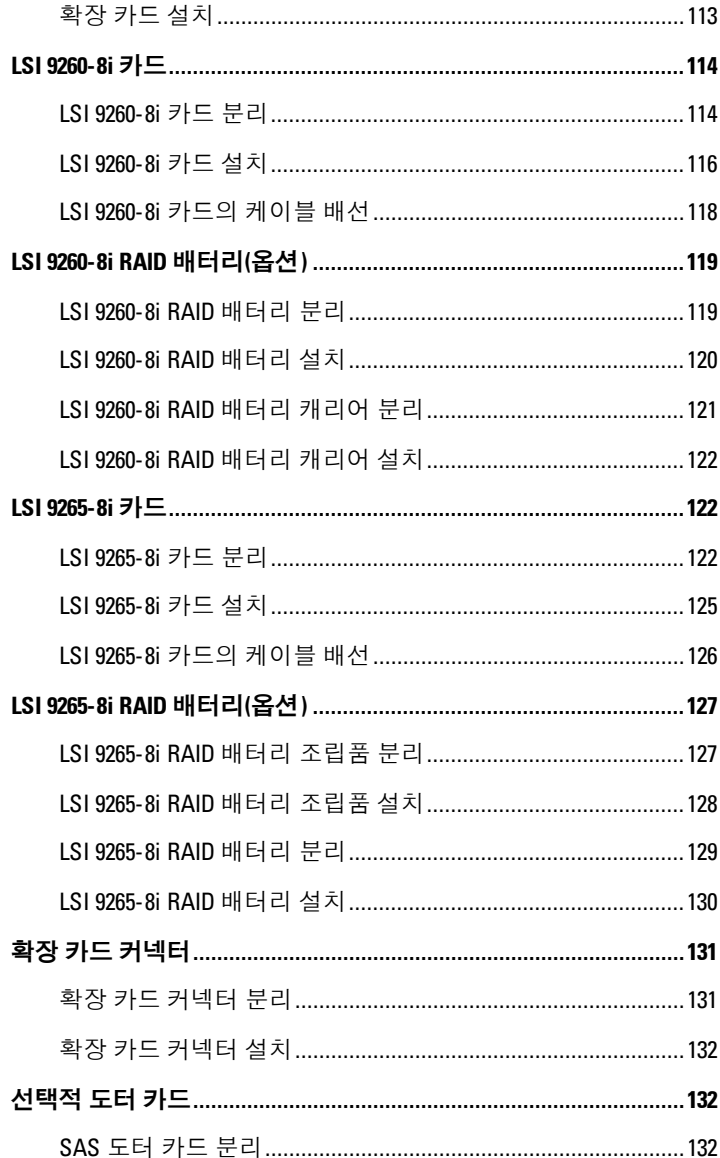

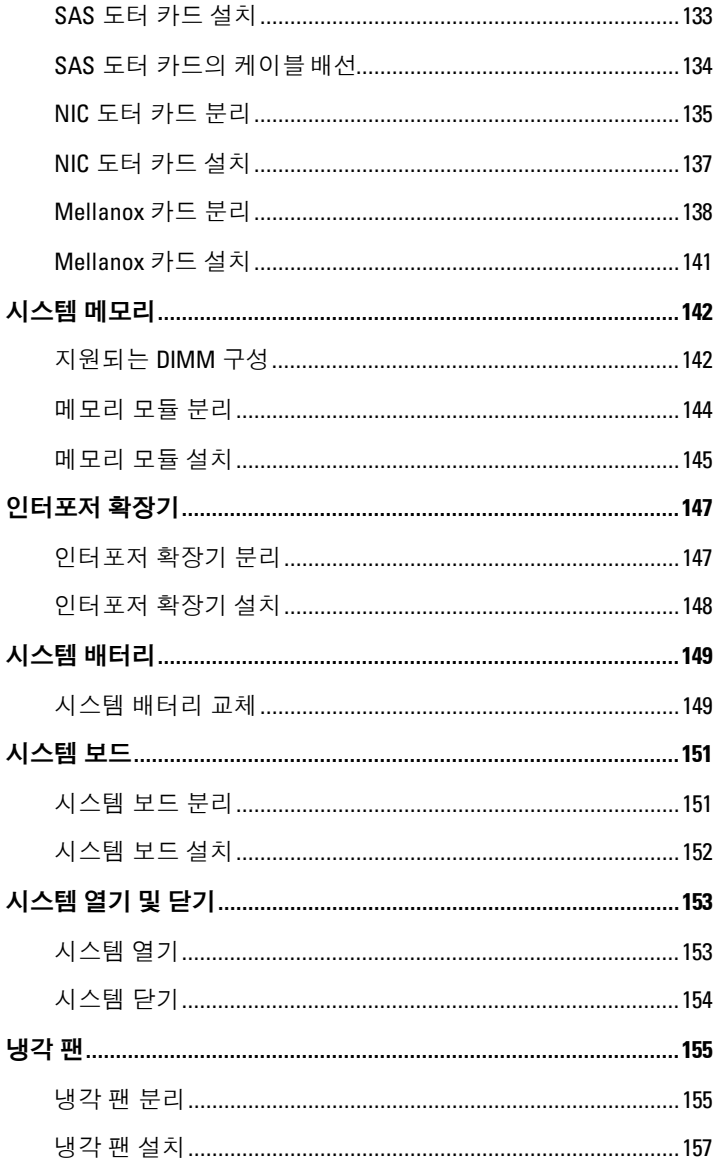

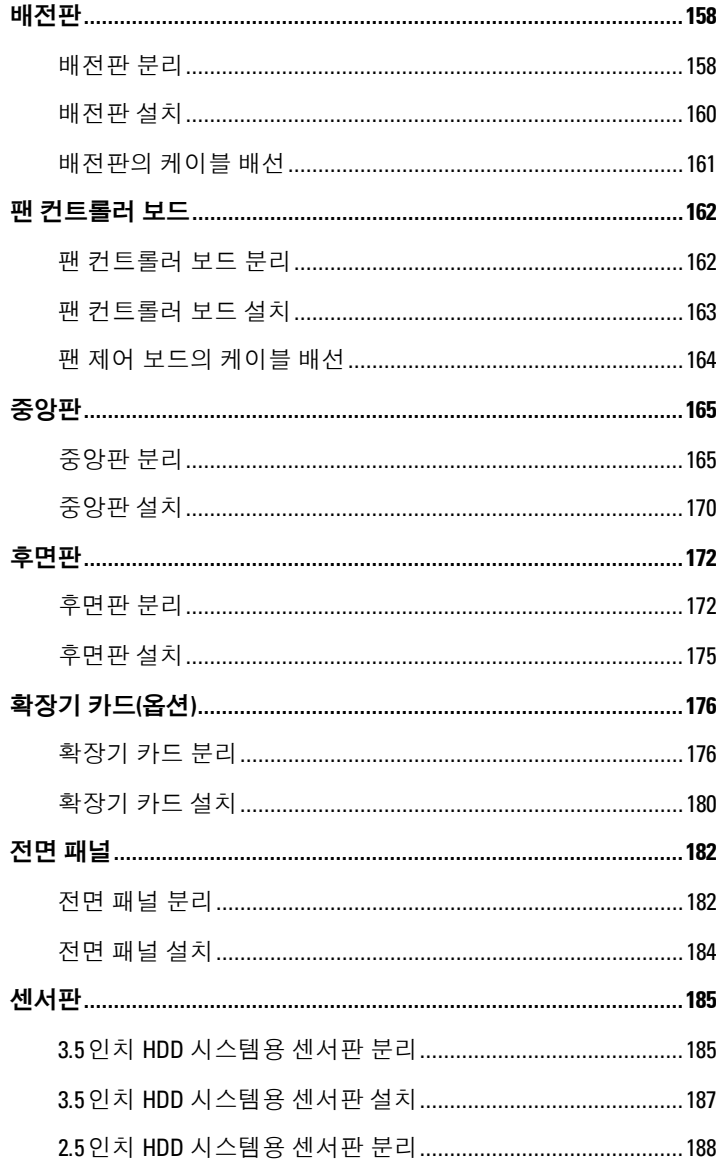

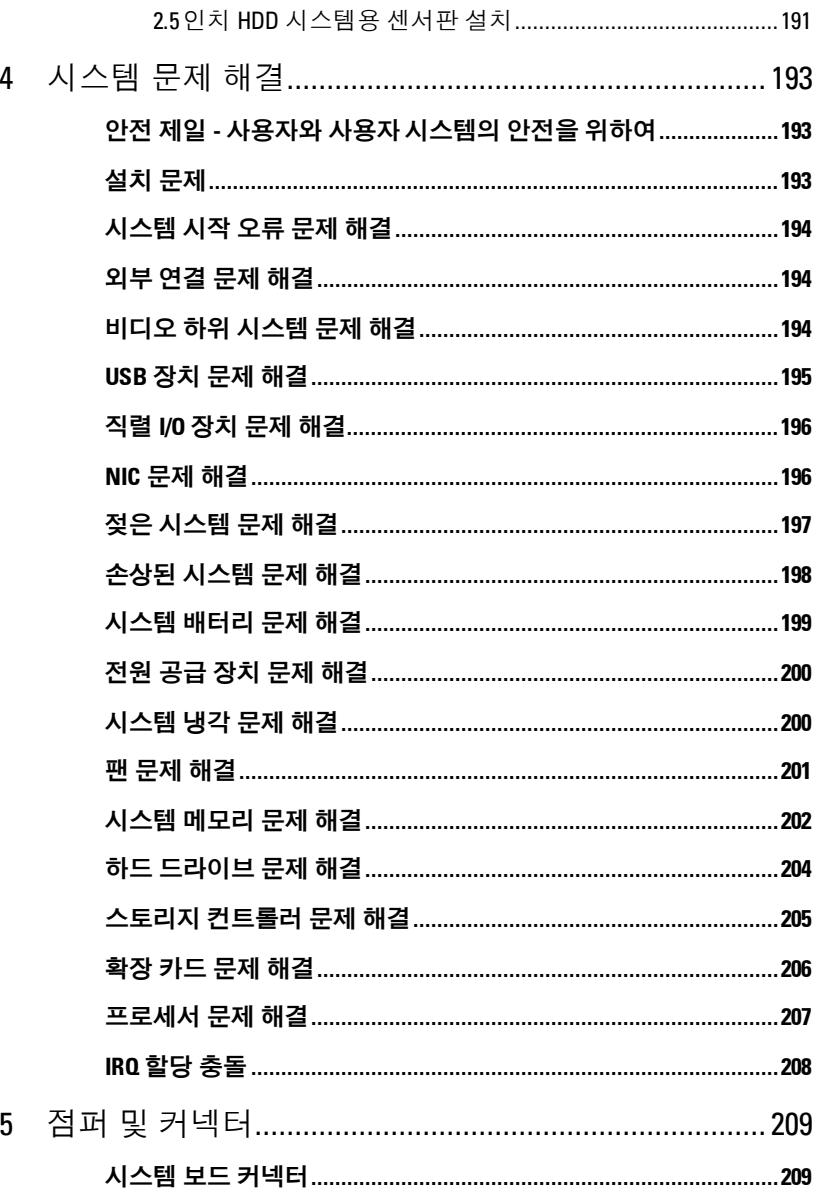

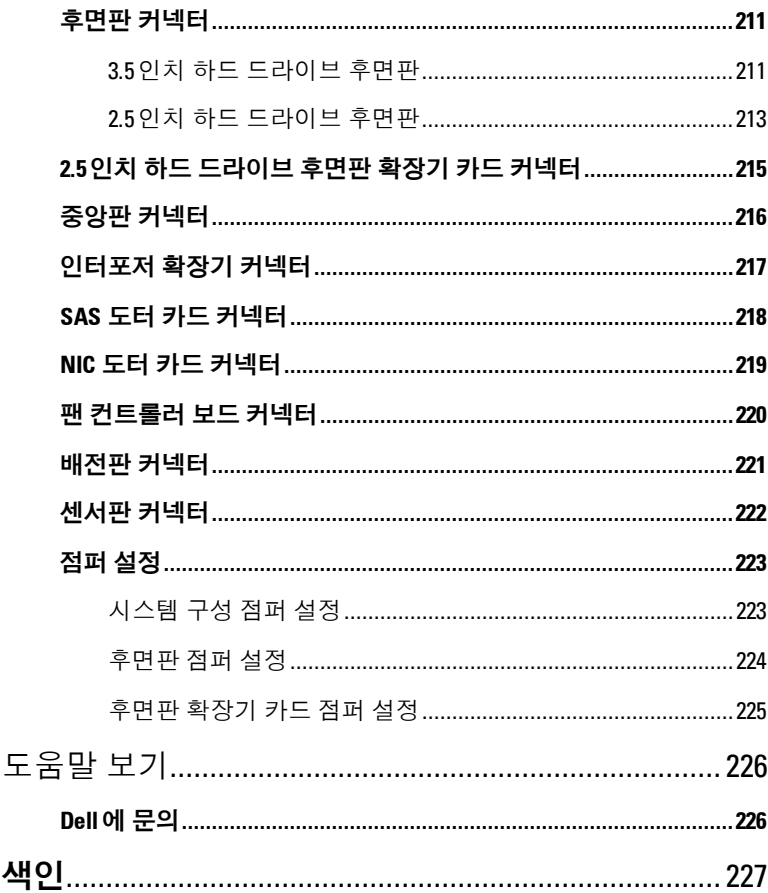

 $\boldsymbol{6}$ 

 $\overline{1}$ 

# <span id="page-10-0"></span>시스템 정보

## <span id="page-10-1"></span>시작하는 동안 시스템 기능에 액세스

시작하는 동안 다음과 같은 키를 사용하여 시스템 기능에 액세스할 수 있습니다.

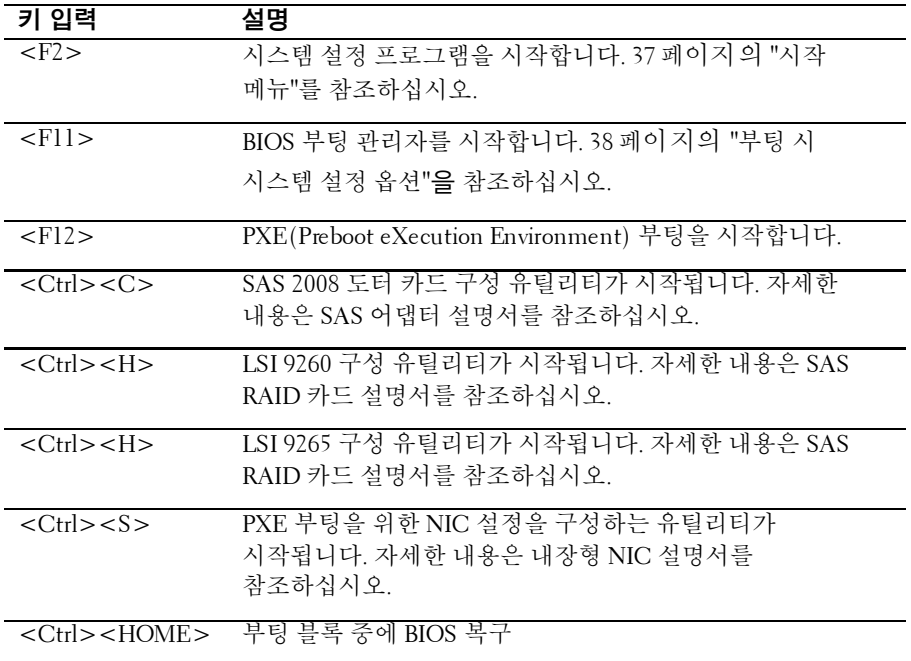

**1**

### <span id="page-11-0"></span>전면 패널의 특징 및 표시등

<span id="page-11-1"></span>그림 **1-1.** 전면 패널− 마더보드가 **4**개인 **3.5" x12**개 하드 드라이브

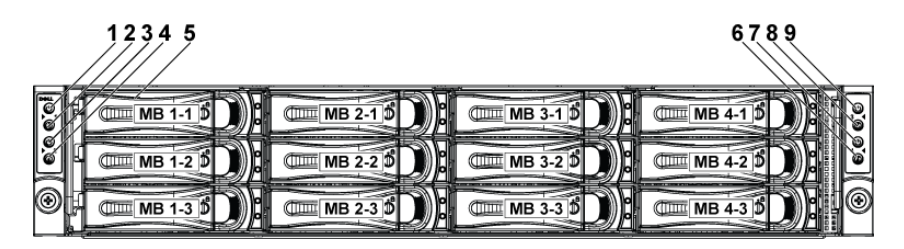

그림 **1-2.** 전면 패널− 마더보드가 **2**개인 **3.5" x12**개 하드 드라이브

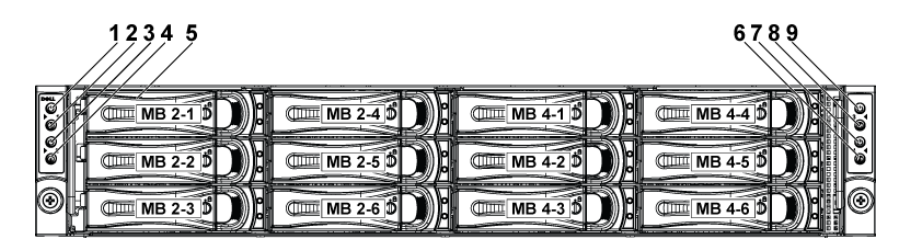

<span id="page-11-2"></span>그림 **1-3.** 전면 패널− 마더보드가 **4**개인 **2.5" x24**개 하드 드라이브

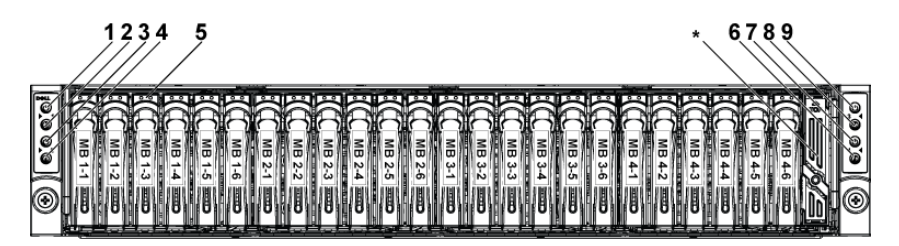

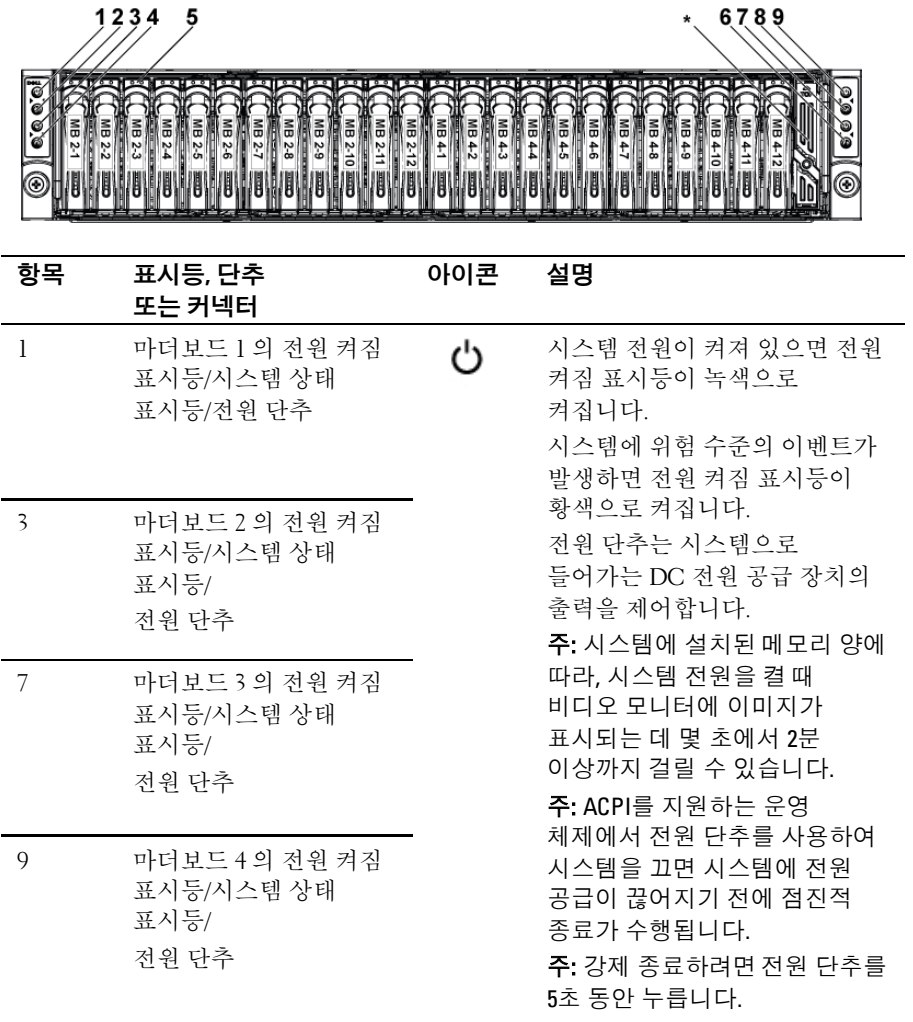

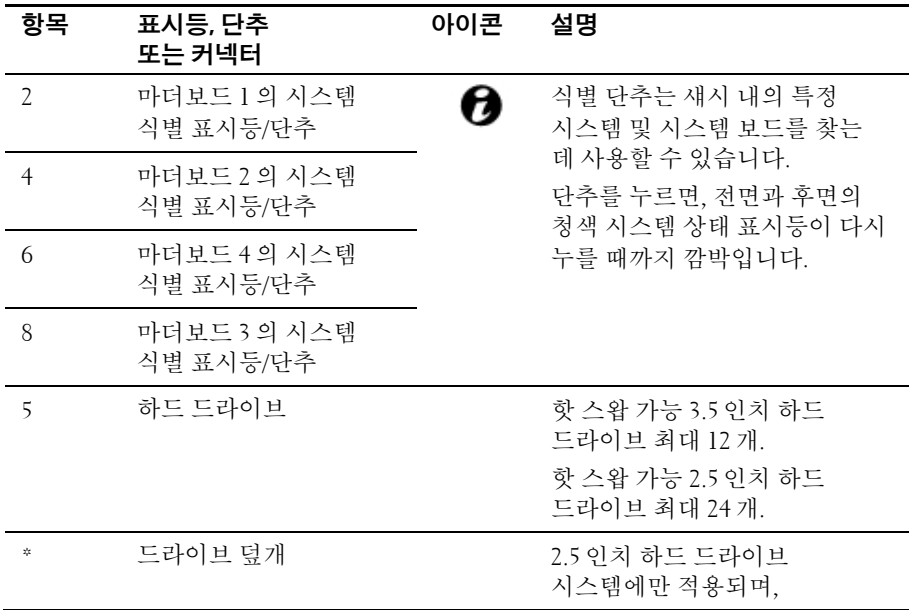

## <span id="page-13-0"></span>하드 드라이브 표시등 패턴

#### 그림 **1-5.** 하드 드라이브 표시등

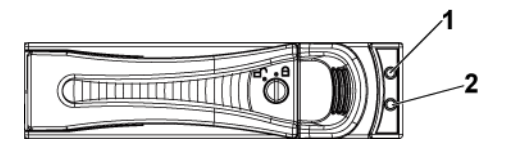

1 하드 드라이브 동작 표시등(녹색)

2 하드 드라이브 상태 표시등(녹색 및 황색)

표 **1-1.** 하드 드라이브상태 표시등− **CPLD**가 있는 **2.5"/3.5"** 하드 드라이브 후면판

| 컨트롤러                                      | <b>HDD</b><br>유형          | 기능              | 동작 LED             | 상태 LED     |                        |
|-------------------------------------------|---------------------------|-----------------|--------------------|------------|------------------------|
|                                           |                           |                 | 녹색                 | 녹색         | 황색                     |
| SP <sub>5</sub> 100                       | SATA <sub>2</sub>         | 드라이브<br>온라인     | 작동 시<br>꺼짐/깜박임     | 켜짐         | 꺼짐                     |
|                                           |                           | 장애              | 꺼짐                 | 켜짐         | 꺼짐                     |
| LSI 9260/<br>LSI 9265/<br><b>LSI 2008</b> | SAS/<br>SATA <sub>2</sub> | 슬롯이 비어<br>있음    | 꺼짐                 | 꺼짐         | 꺼짐                     |
|                                           |                           | 드라이브<br>온라인/액세스 | 작동 시<br>깜박임        | 켜짐         | 꺼짐                     |
|                                           |                           | 드라이브 장애         | 꺼짐/<br>작동 시<br>깜박임 | 꺼짐         | 2H <sub>z</sub><br>깜박임 |
|                                           |                           | 드라이브<br>재구축     | 작동 시<br>깜박임        | 1Hz<br>깜박임 | 꺼짐                     |
|                                           |                           | 드라이브 식별         | 작동 시<br>깜박임        | 2Hz<br>깜박임 | 꺼짐                     |

표 **1-2.** 하드 드라이브 상태 표시등 − 확장기가 포함된 **2.5**인치 하드 드라이브 후면판

| <b>Controller</b><br>(내장형<br>SAS<br>컨트롤러) | HDD 유형                    | 기능                         | 동작 LED             | 상태 LED                                            |                                        |
|-------------------------------------------|---------------------------|----------------------------|--------------------|---------------------------------------------------|----------------------------------------|
|                                           |                           |                            | 녹색                 | 녹색                                                | 황색                                     |
| LSI 9260/<br>LSI 9265                     | SAS/<br>SATA <sub>2</sub> | 슬롯이 비어<br>있음               | 꺼짐                 | 꺼짐                                                | 꺼짐                                     |
|                                           |                           | 드라이브<br>온라인                | 꺼짐/<br>작동 시<br>깜박임 | 켜짐                                                | 꺼짐                                     |
|                                           |                           | 드라이브<br>식별/<br>분리 준비<br>상태 | 꺼짐/<br>작동 시<br>깜박임 | 250ms 켜짐<br>깜박임<br>2Hz<br>250ms 꺼짐                | 꺼짐                                     |
|                                           |                           | 드라이브<br>재구축                | 꺼짐/<br>작동 시<br>깜박임 | 400ms 켜짐<br>2Hz 깜박임<br>100ms 꺼짐                   | 꺼짐                                     |
|                                           |                           | 드라이브 장애                    | 꺼짐/<br>작동 시        | 꺼짐                                                | 125ms<br>켜짐                            |
|                                           |                           |                            | 깜박임                |                                                   | 4Hz<br>깜박임<br>125ms<br>꺼짐              |
|                                           |                           | 예상된<br>장애(SMART)           | 꺼짐/<br>작동 시<br>깜박임 | 500ms 켜짐<br>500ms 꺼짐<br>$0.5$ Hz<br>깜박임<br>1000ms | 500ms<br>켜짐<br>500ms<br>꺼짐<br>$0.5$ Hz |
|                                           |                           |                            |                    | 꺼짐                                                | 깜박임<br>1000ms<br>꺼짐                    |

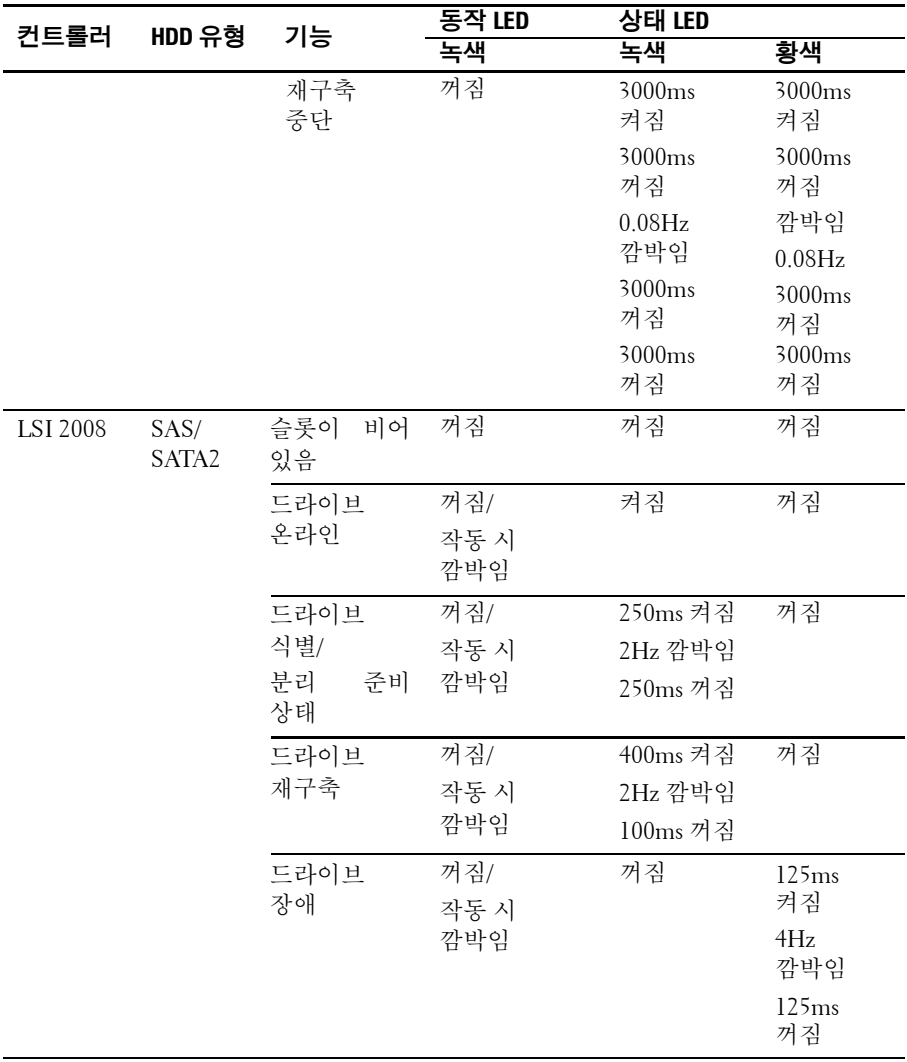

### <span id="page-17-0"></span>후면 패널 기능 및 표시등

<span id="page-17-1"></span>그림 **1-6.** 후면 패널− 시스템 보드**4**개

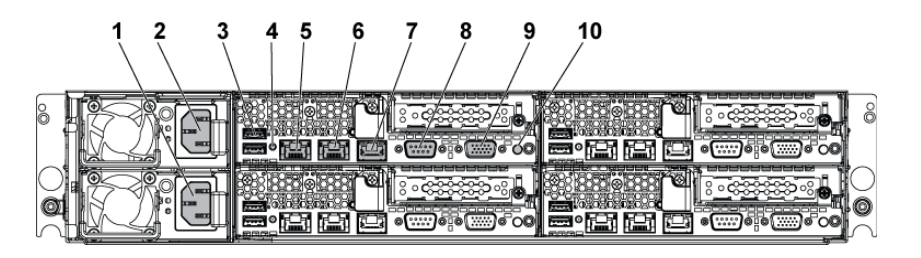

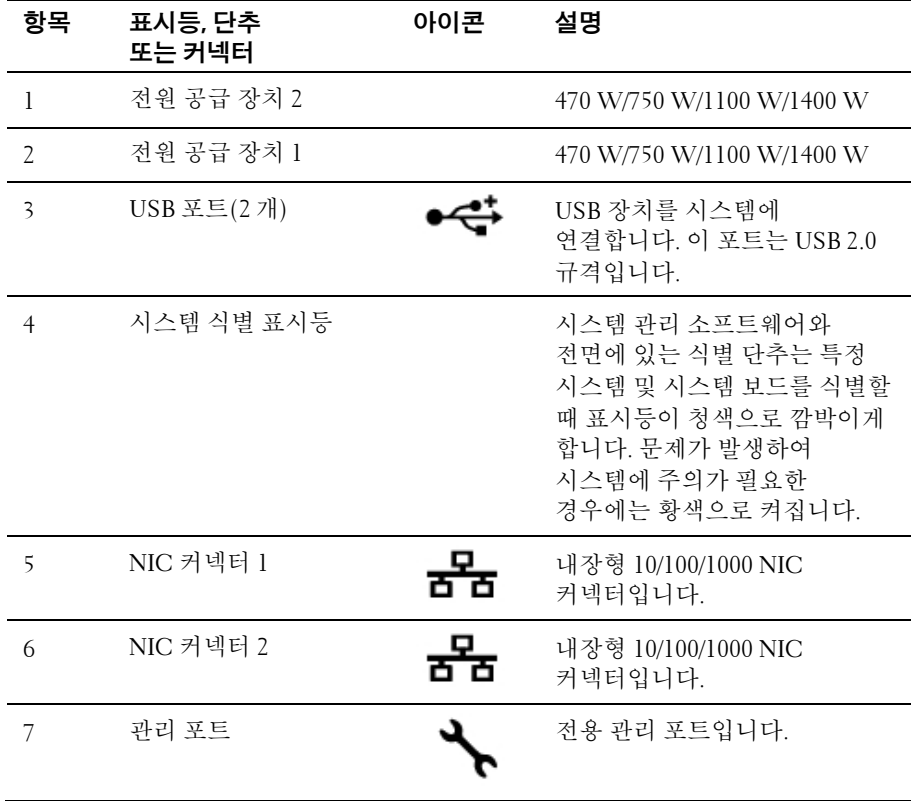

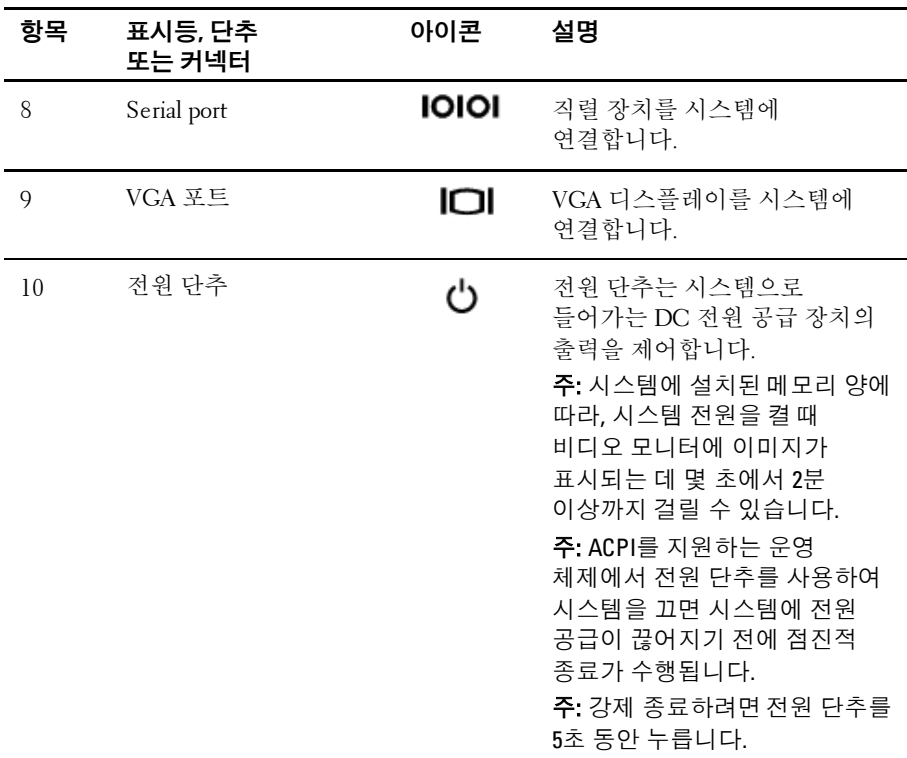

#### 그림 **1-7.** 시스템 보드**4**개 열거

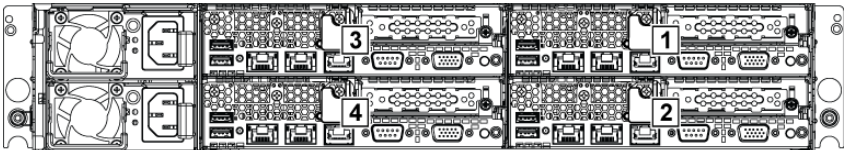

그림 **1-8.** 시스템 보드**2**개 열거

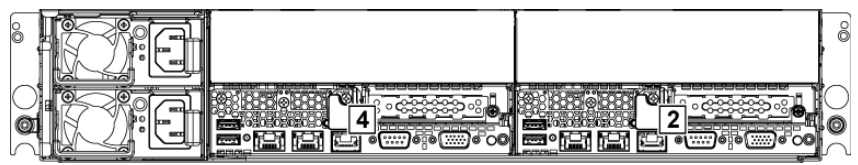

### <span id="page-19-0"></span>**NIC** 표시등 코드

그림 **1-9. NIC** 표시등

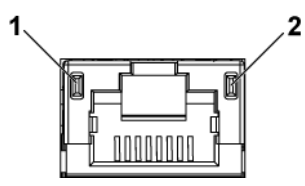

1 속도 표시등 2 링크/동작 표시등

| NIC 상태 표시등(속도) | 조거                                                                       |
|----------------|--------------------------------------------------------------------------|
| 녹색으로 켜져 있음     | 100Mbps 속도로 연결                                                           |
| 녹색으로 깜박임       | 10 또는 100Mbps 속도에서 포트 식별                                                 |
| 황색 켜짐          | lGbps 속도로 연결                                                             |
| 황색 점멸          | 1Gbps 속도에서 포트 식별                                                         |
| 꺼짐             | 링크/동작 LED가 녹색이면 10Mbps<br>속도로 연결되고 있습니다. 링크/동작<br>LED가 꺼져 있으면 연결되지 않습니다. |

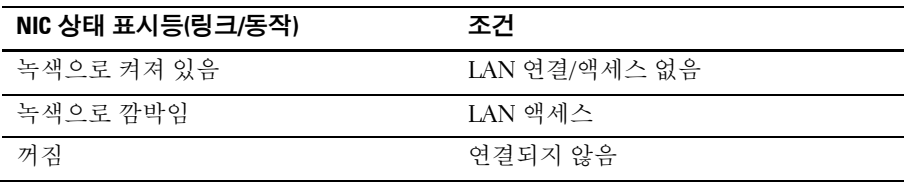

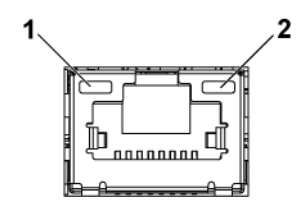

1 속도 표시등 2 링크/동작 표시등

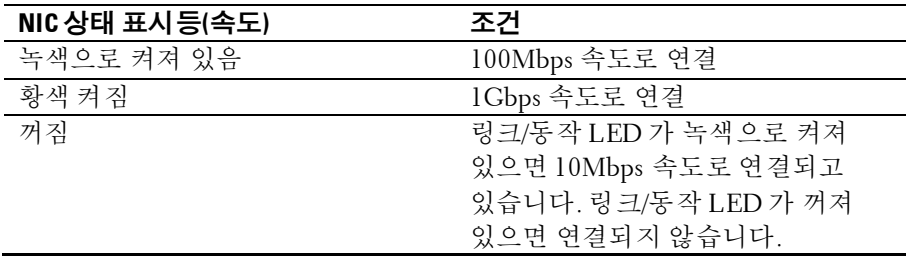

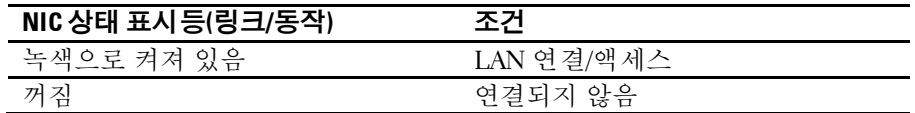

#### <span id="page-20-0"></span>전원 및 시스템 보드 표시등 코드

시스템이 시작되는 동안 시스템 전면 패널 및 후면 패널의 LED 에 상태 코드가 표시됩니다. 전면 패널 LED 위치에 대해서는 3.5 인치 하드 드라이브 시스템의 경우 [그림](#page-11-1) 1-1 을 참조하고 2.5 인치 하드 드라이브 시스템의 경우 [그림](#page-11-2) 1-3 를 참조하십시오. 후면 패널의 LED 위치는 [그림](#page-17-1) [1-6](#page-17-1) 을 참조하십시오.

표 [1-3](#page-21-1) 은 상태 코드와 관련한 상태를 보여 줍니다.

<span id="page-21-1"></span>표 **1-3.** 상태 표시등코드

| 구성 요소        | 표시등            | 조건                                                 |
|--------------|----------------|----------------------------------------------------|
| 전원 켜짐<br>표시등 | 녹색으로 켜져 있음     | 전원 켜짐 S0/S1                                        |
|              | 황색으로 깜박임       | 전원 꺼짐 모드에서 BMC 위험<br>상태 이벤트 S5                     |
|              | 녹색/황색으로<br>깎박임 | 전원 켜짐 모드에서 BMC 위험<br>상태 이벤트 S0/S1                  |
| 시스템 식별       | 청색으로 켜져 있음     | OEM 명령을 사용하는 IPMI 켜짐                               |
| 표시등          | 청색으로 깜박임       | 섀시 식별 명령을 사용하는 IPMI<br>깜박임 켜짐 또는 ID 단추 누름 ID<br>켜짐 |
|              | 꺼짐             | 섀시 식별 명령을 사용하는 IPMI<br>꺼짐 또는 ID 단추 누름 ID 꺼짐        |

## <span id="page-21-0"></span>전원 공급 장치 표시등 코드

#### 그림 **1-11.** 전원 공급 장치 상태 표시등

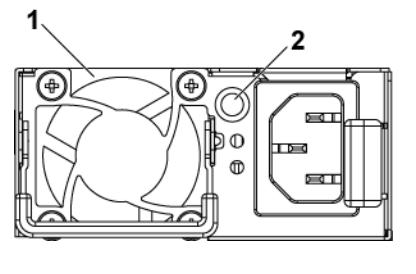

1 전원 공급 장치 2 AC 전원 LED

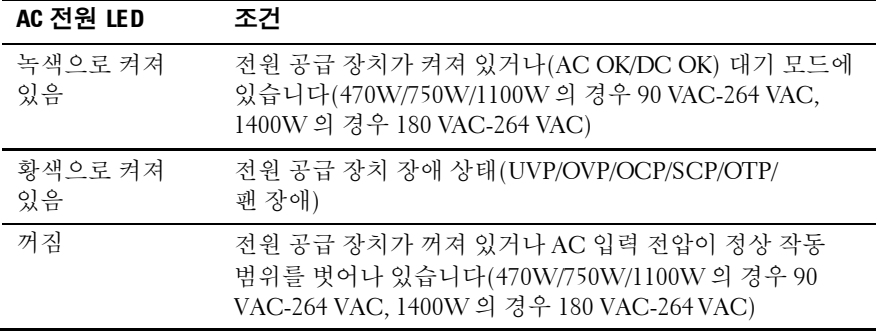

### <span id="page-22-0"></span>**BMC** 하트 비트 **LED**

시스템 보드는 BMC 디버그용 BMC 하트 비트 LED(D5)를 제공합니다. 시스템 AC 전원이 켜져 있으면 BMC 하트 비트 LED 가 녹색으로 켜집니다. BMC 펌웨어가 준비가 되면 BMC 하트 비트 LED 가 깜박입니다.

#### 그림 **1-12. BMC** 하트 비트 **LED**

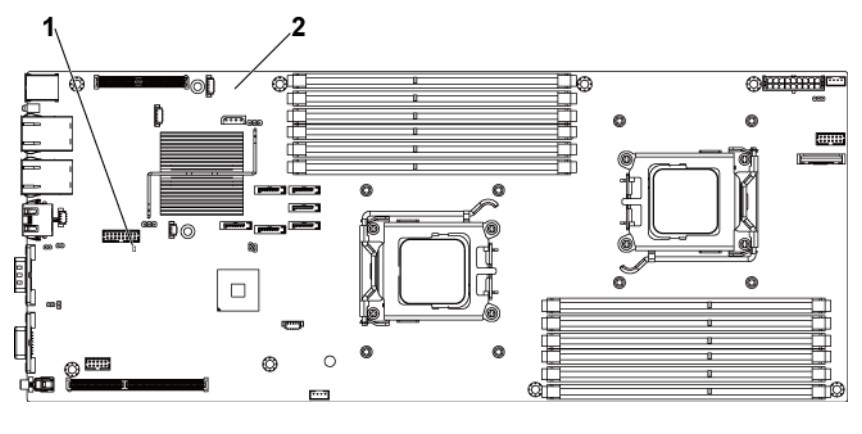

1 BMC 하트 비트 LED 2 시스템 보드

#### <span id="page-23-0"></span>**POST** 오류 코드

#### <span id="page-23-1"></span>조사를 위한 시스템 이벤트 로그**(SEL)** 수집

BIOS 는 가능한 한 항상 현재 부팅 진행 코드를 화면에 출력합니다. 진행 코드는 32 비트 크기이며 선택적인 데이터를 추가로 포함할 수 있습니다. 32 비트 숫자에는 클래스, 하위 클래스 및 작동에 관한 정보가 포함됩니다. 클래스 및 하위 클래스 필드는 초기화되고 있는 하드웨어의 유형을 가리킵니다. 작동 필드는 특정 초기화 동작을 나타냅니다. 진행 코드를 표시할 수 있는 데이터 비트의 가용성에 따라 진행 코드를 데이터 폭에 맞춰 사용자 지정할 수도 있습니다. 데이터 비트가 많을수록 진행 포트를 통해 더욱 세분화된 정보를 보낼 수 있습니다. 진행 코드는 시스템 BIOS 또는 옵션 ROM 을 통해 보고될 수 있습니다.

아래 표의 응답 섹션은 다음 세 가지 유형으로 나뉩니다.

- **1** 경고 또는 오류 아님 메시지가 화면에 표시됩니다. 오류 레코드가 SEL 에 기록됩니다. 저하된 상태로 시스템 부팅이 계속됩니다. 오류가 있는 장치를 교체해야 합니다.
- **2** 일시 중지 메시지가 화면에 표시되고 오류가 SEL 에 기록되며, 계속하려면 사용자 입력이 필요합니다. 즉시 올바른 수정 조치를 취하거나 부팅을 계속 진행할 수 있습니다.
- **3** 정지 메시지가 화면에 표시되고 오류가 SEL 에 기록됩니다. 오류가 해결되지 않으면 시스템이 부팅되지 않습니다. 결함 있는 부품을 교체하고 시스템을 다시 시작해야 합니다.

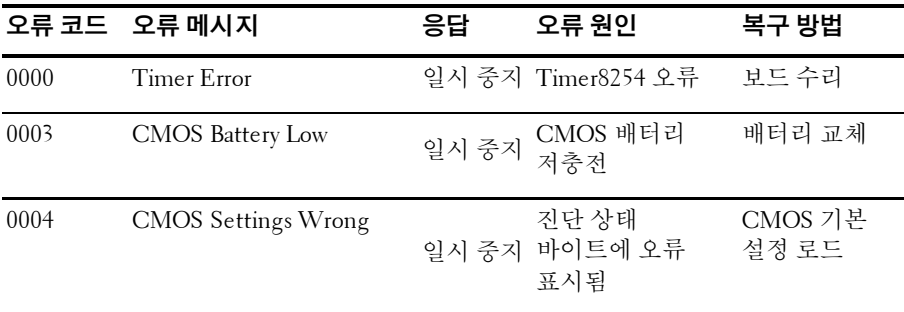

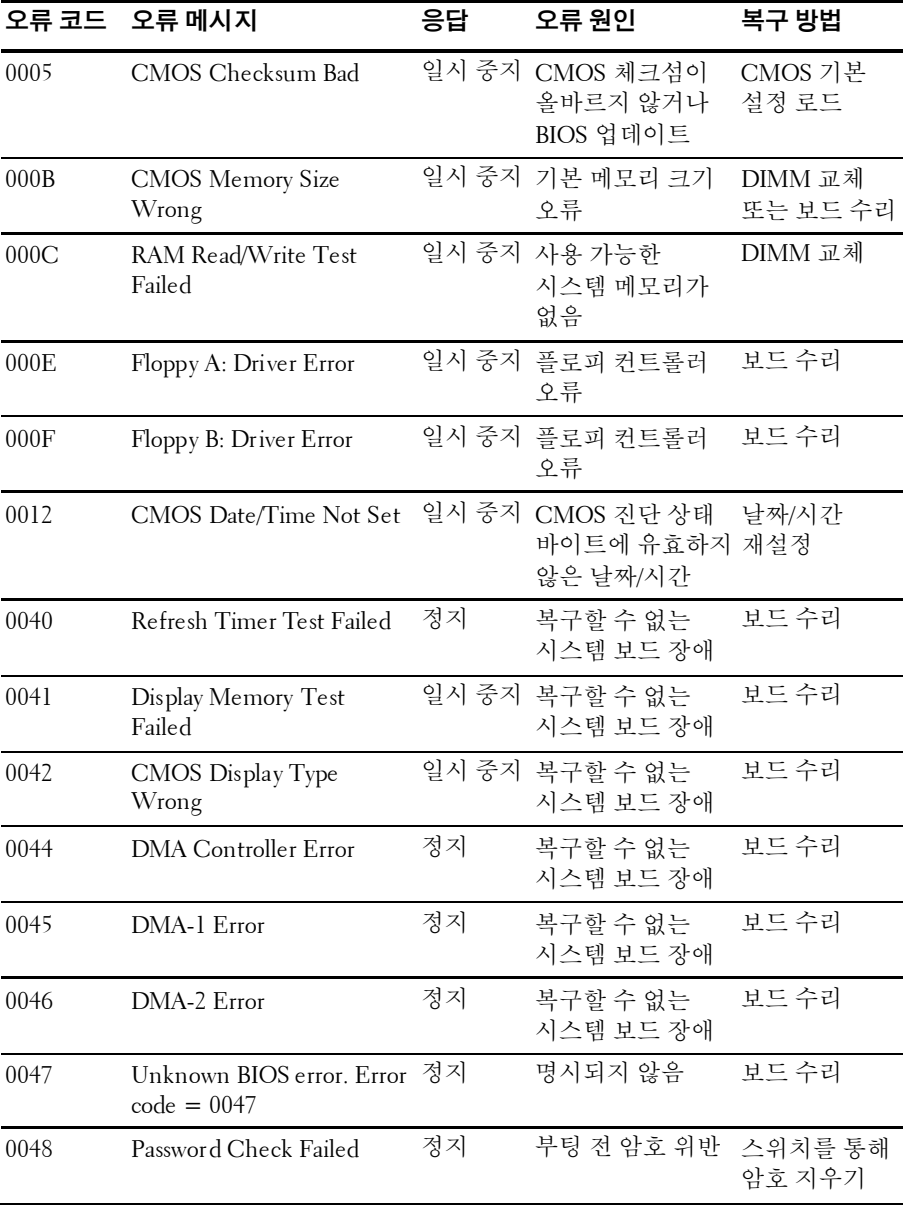

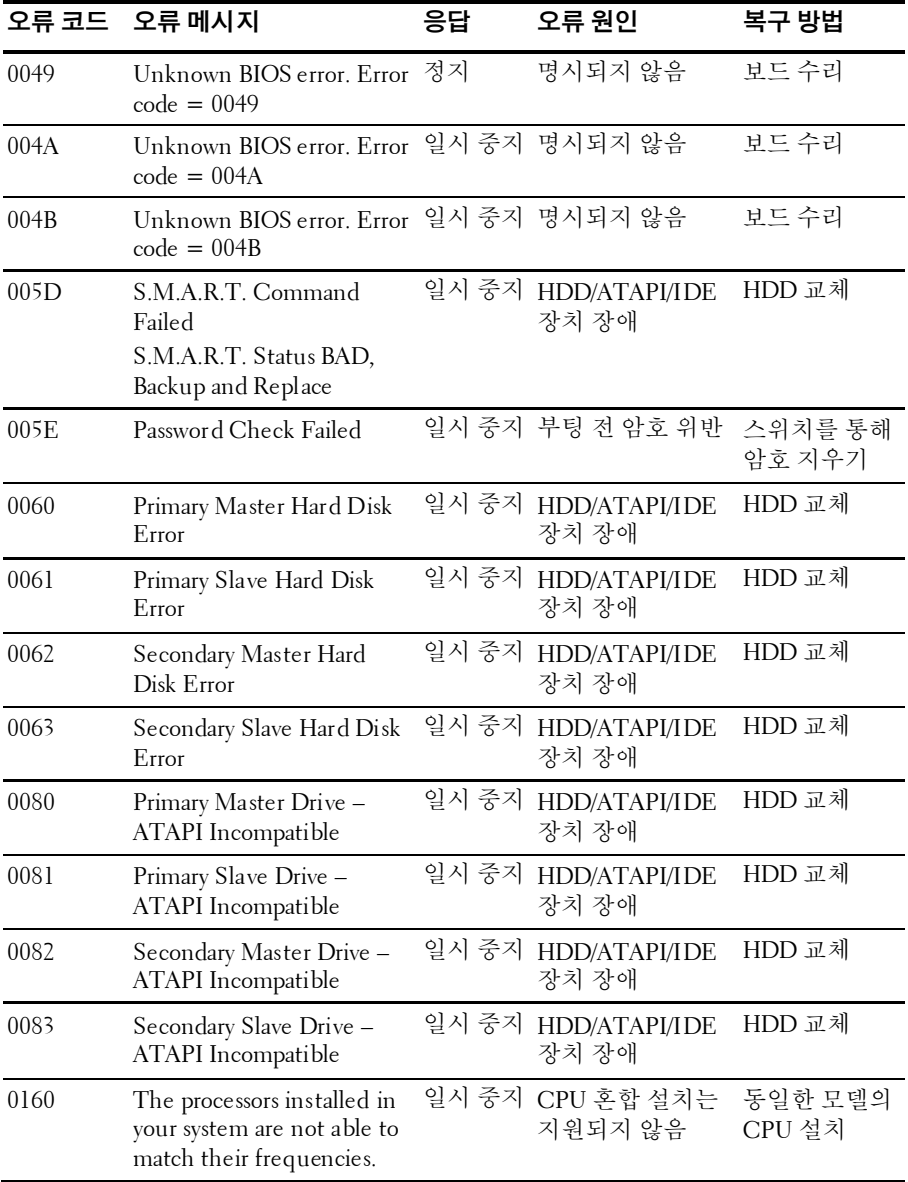

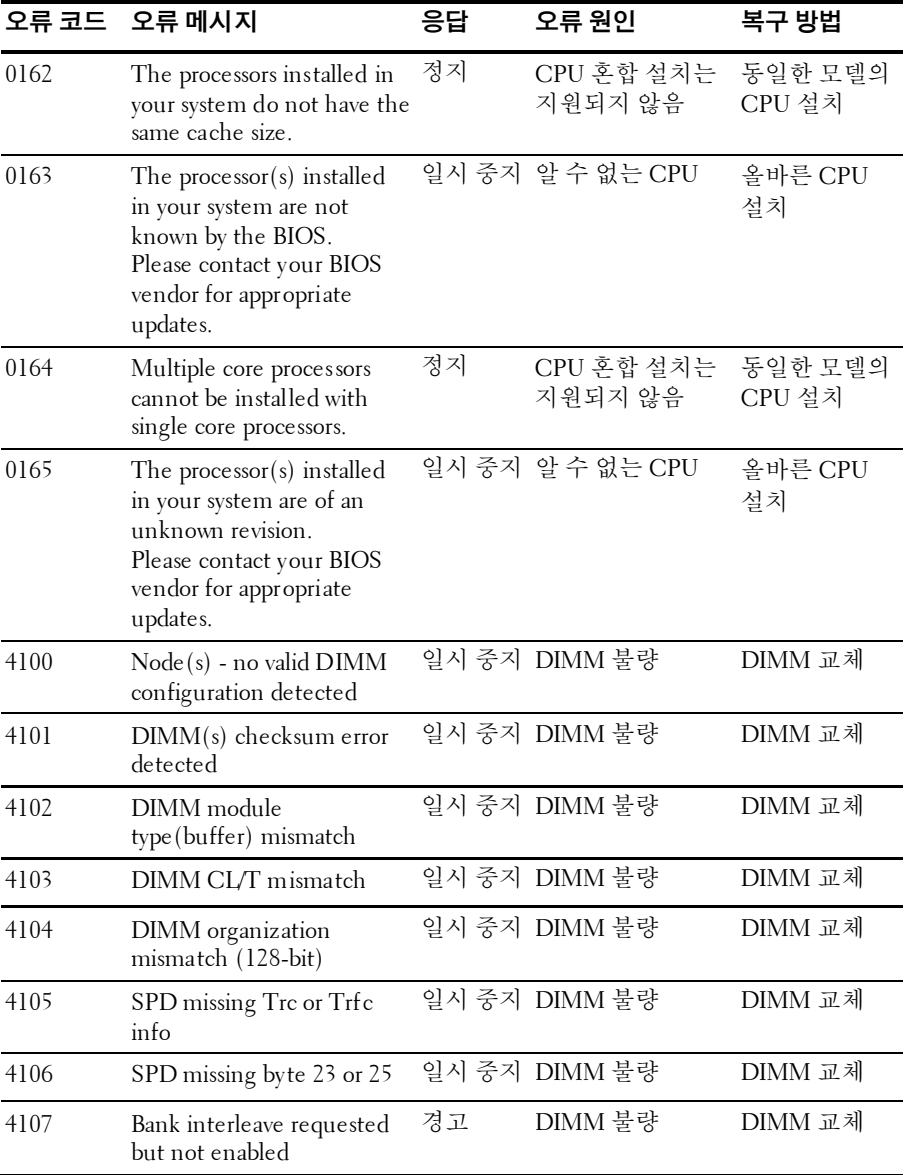

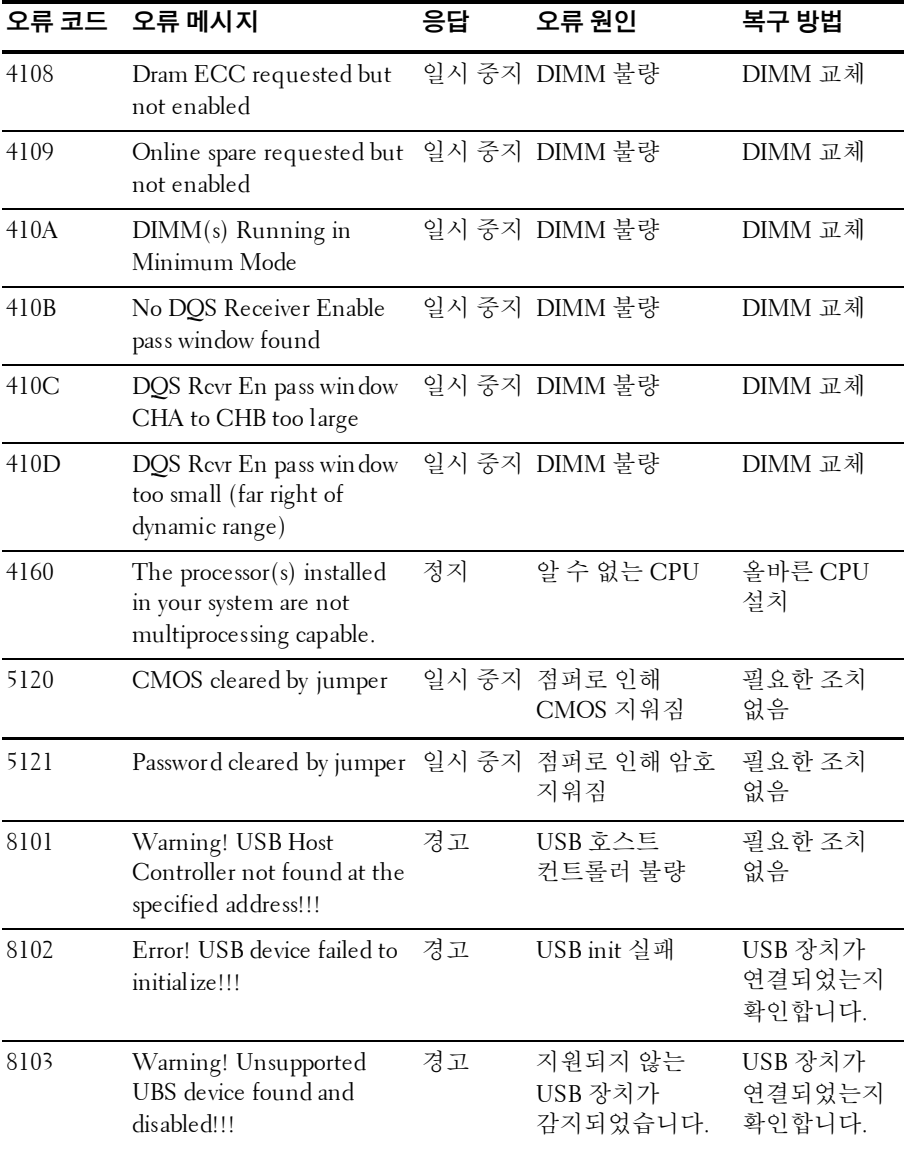

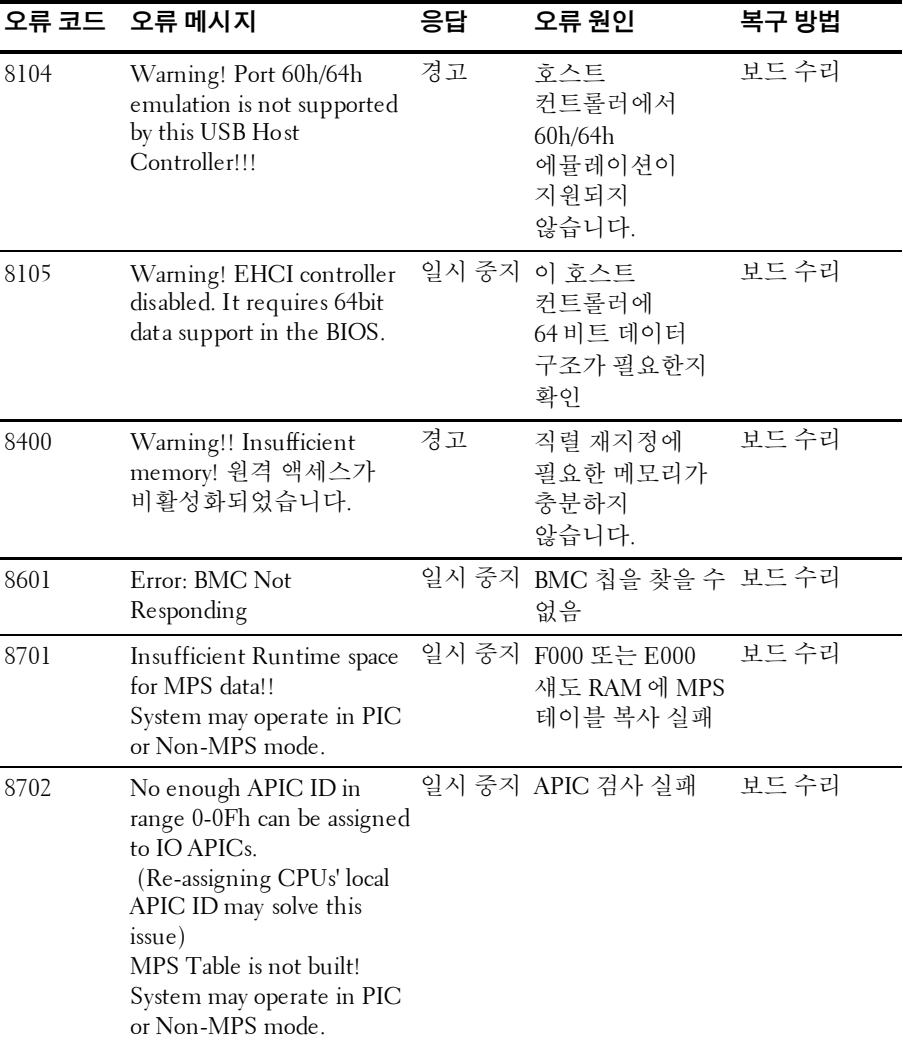

## <span id="page-29-0"></span>**BMC(BMC** 와 접촉하는 **USB** 포트**)**

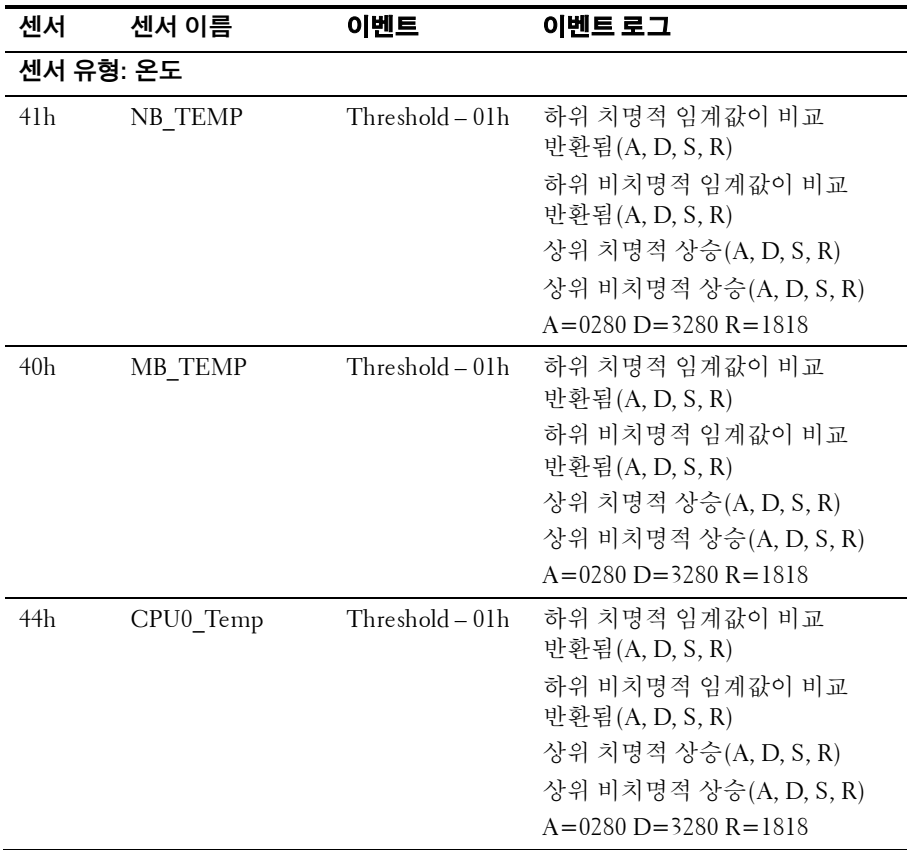

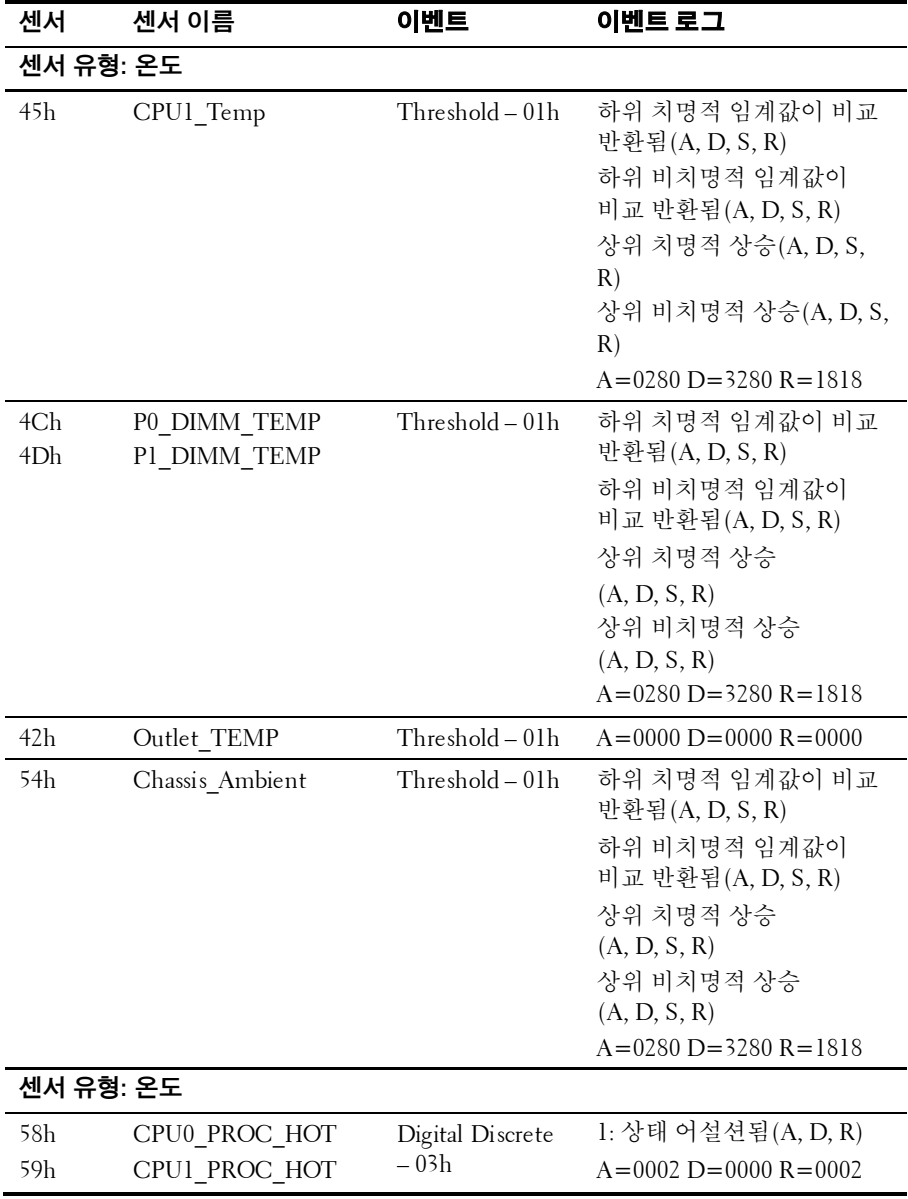

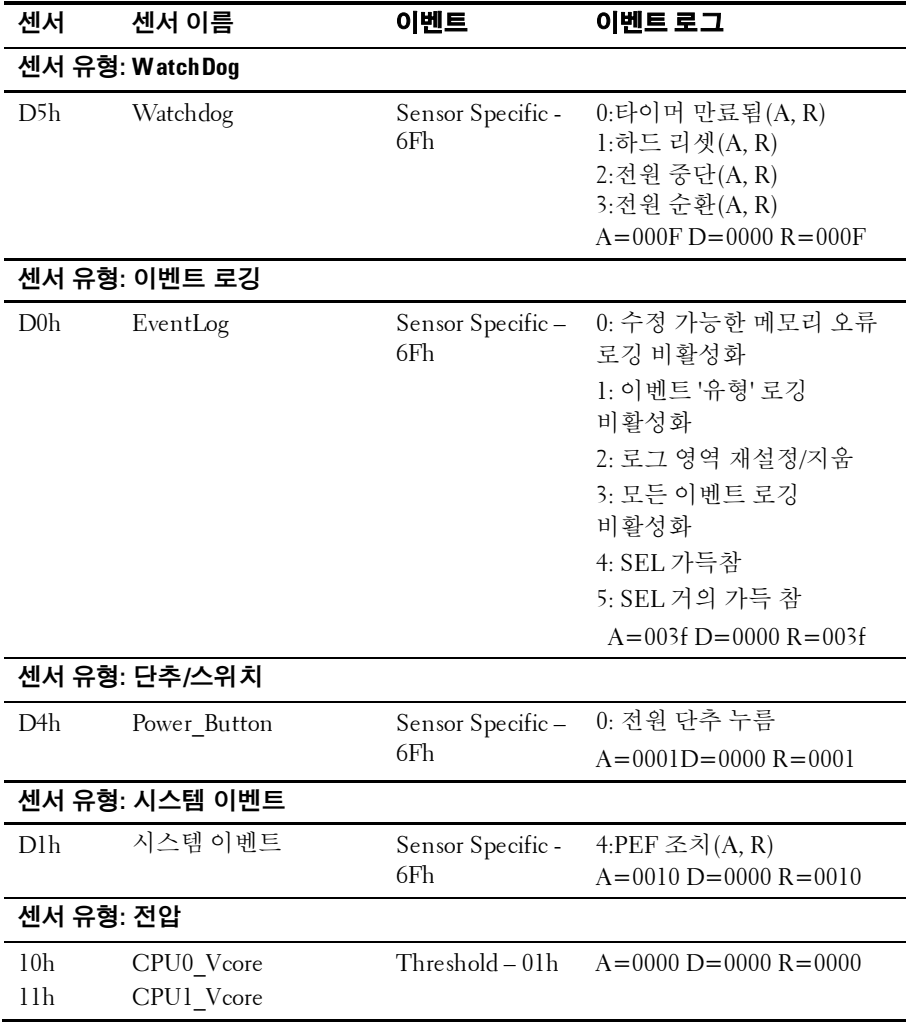

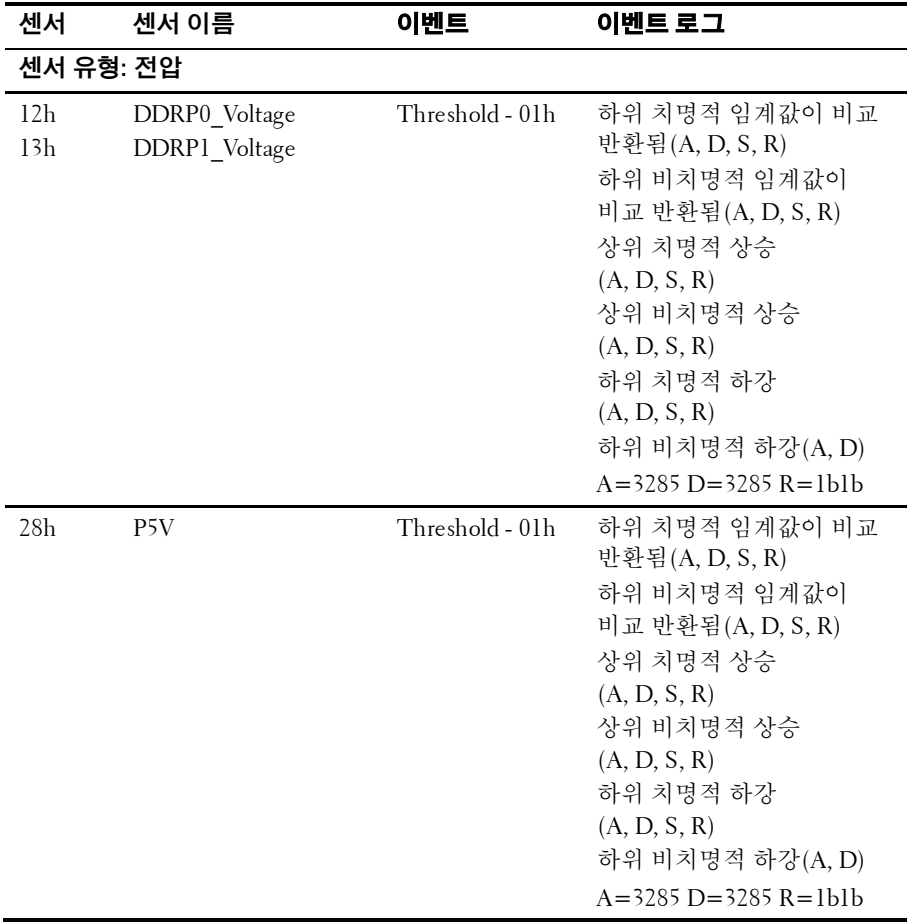

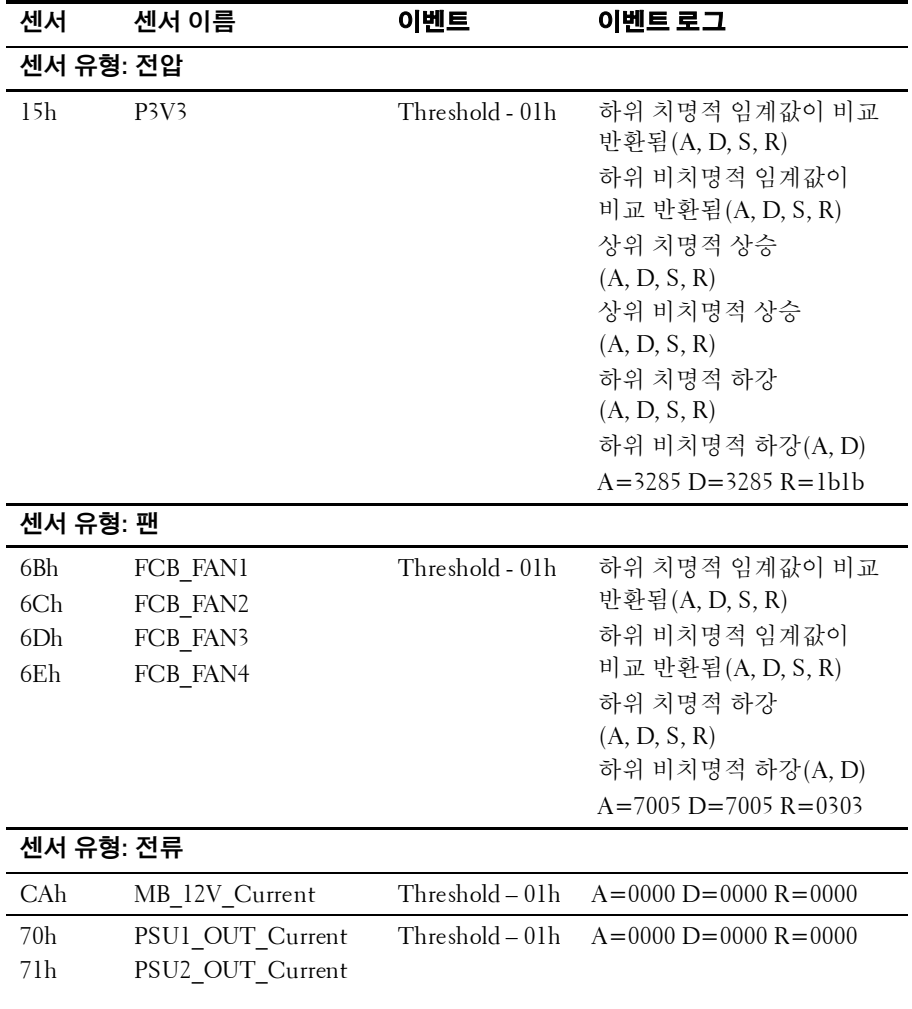

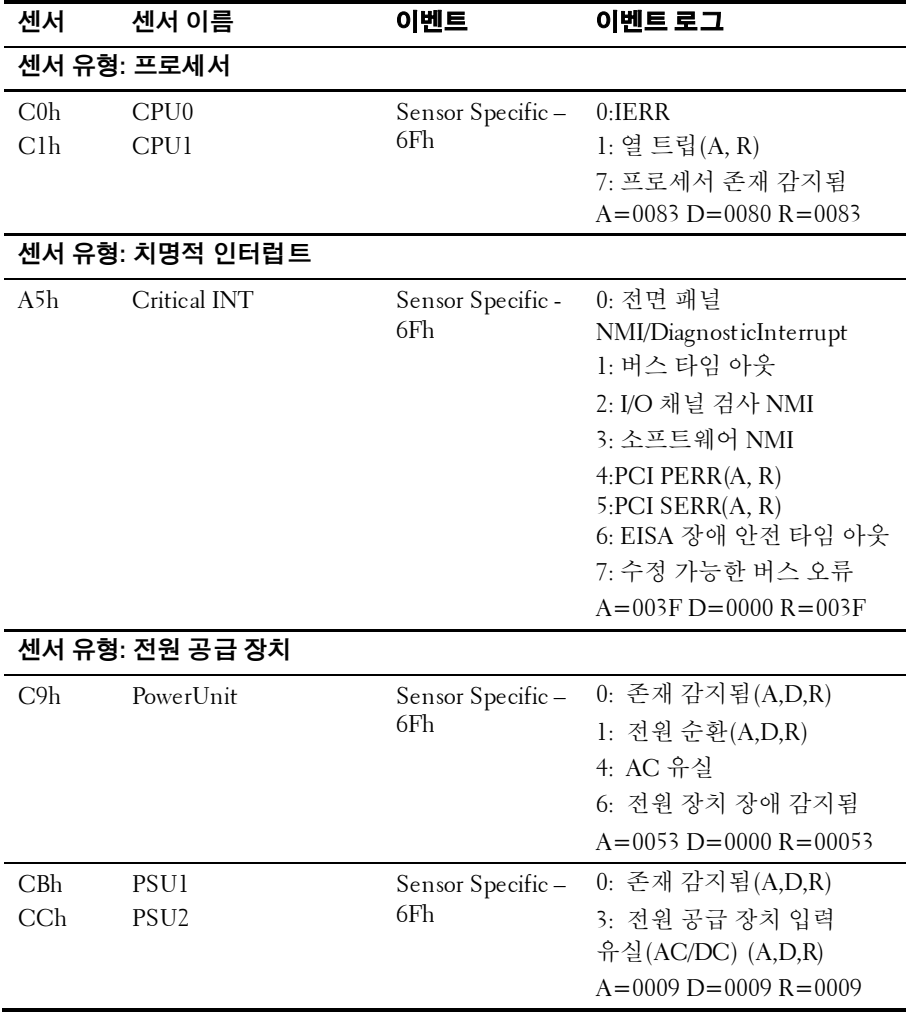

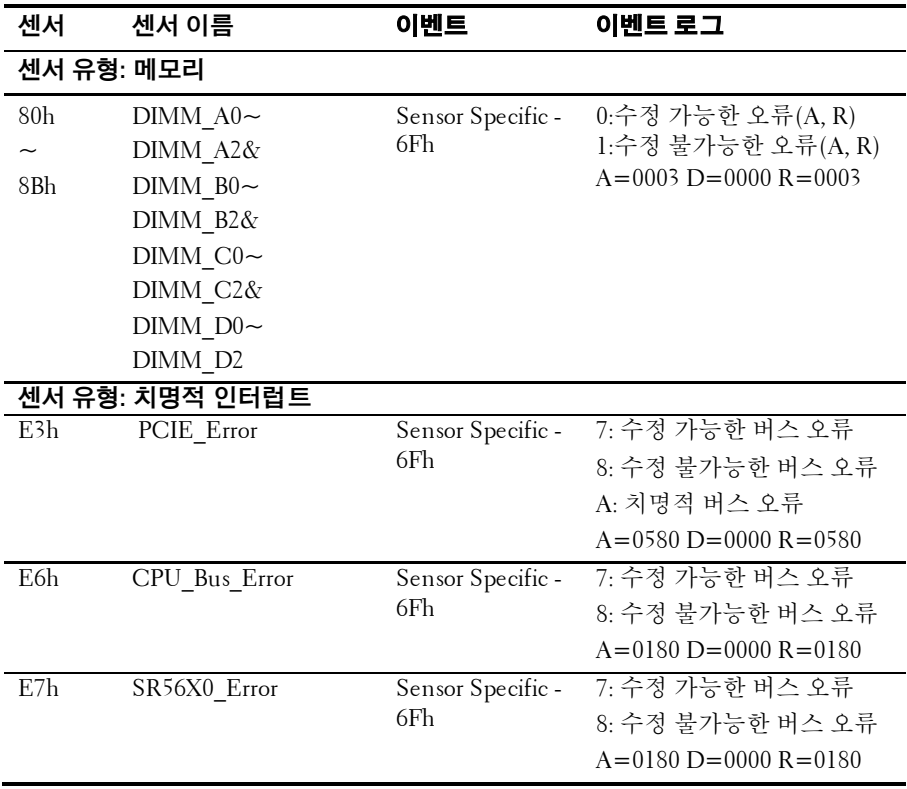

### <span id="page-35-0"></span>기타 필요한 정보

#### 경고: 시스템과 함께 제공된 안전 및 규제 정보를 참조하십시오. 보증 정보는  $\bigwedge$ 본 문서에 포함되거나 별도의 문서로 제공될 수 있습니다.

시작 안내서에는 랙 설치, 시스템 기능, 시스템 설정 및 기술 사양에 대한 개요가 기술되어 있습니다.

주: 새로운 업데이트가 없는지dell.com/support/manuals에서 항상  $\mathscr{U}$ 확인하십시오. 업데이트에는 최신 정보가 수록되어 있으므로 다른 문서를 읽기 전에 반드시 먼저 참조하시기 바랍니다.
# 시스템 설정 프로그램 사용

## 시작 메뉴

본 시스템은 플래시 메모리에 저장되어 있는 최신 AMI CMOS BIOS 를 사용합니다. 플래시 메모리는 플러그 앤 플레이 사양을 지원하며, 시스템 설정 프로그램, POST(Power On Self Test) 루틴 및 PCI 자동 구성 유틸리티를 포함합니다.

이 시스템 보드는 BIOS 섀도잉을 지원하며, 쓰기 방지된 64 비트 온보드 DRAM 에서 BIOS 를 실행할 수 있습니다.

이 설정 유틸리티는 다음과 같은 조건에서 실행해야 합니다.

- 시스템 구성을 변경할 때는 다음과 같은 항목을 구성합니다. – 하드 드라이브, 디스켓 드라이브 및 주변 장치 – 권한 없는 사용에 대한 암호 보호 기능 – 전원 관리 기능
- 시스템에서 구성 오류가 감지되고 설정 유틸리티의 내용을 변경하라는 메시지가 나타날 경우
- 충돌을 방지하기 위해 통신 포트를 다시 정의할 경우
- 암호를 변경하거나 기타 보안 설정을 변경할 경우
- 주: 대괄호 [ ] 안의 항목만수정할 수 있습니다. 대괄호 안에 포함되지 않은 **2** 한 번 보기는 모두 한 번 가능합니다.<br>한목은 표시만 가능합니다.

## 부팅 시 시스템 설정 옵션

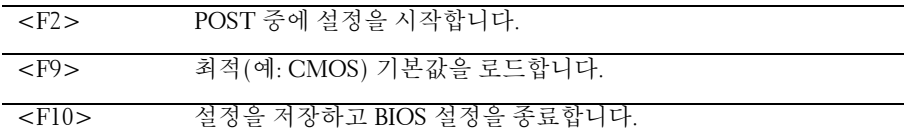

## 콘솔 재지정

콘솔 재지정을 사용하면 성공적으로 운영 체제를 부팅하지 못한 서버의 문제를 원격 사용자가 진단하고 해결할 수 있습니다. 콘솔 재지정의 핵심적 요소는 BIOS 콘솔입니다. BIOS 콘솔은 플래시 메모리에 상주하는 유틸리티로서 입력 및 출력을 직렬 연결 또는 모뎀 연결을 통해 재지정합니다.

BIOS 는 직렬 포트로의 콘솔 재지정을 지원합니다. 시스템에서 직렬 포트 기반 서버를 지원할 경우, 해당 시스템은 모든 BIOS 기반 콘솔 I/O 의 재지정 지원을 직렬 포트에 제공해야 합니다. 직렬 콘솔용 드라이버는 ANSI 터미널 정의에 설명되어 있는 기능을 지원할 수 있어야 합니다.

#### **SOL(Serial Over LAN)** 설정

SOL(Serial Over LAN) 기능을 활성화하기 위한 포트 구성에는 전용 NIC 와 공유 NIC 두 가지 모드가 있습니다. 다음은 전용 NIC 와 공유 NIC 를 위한 LAN 연결 및 BIOS 설정 과정입니다.

전용 NIC 모드에서 SOL 기능을 활성화하려면 다음 단계를 수행하십시오.

- **1** LAN 케이블을 관리 포트에 연결합니다. 후면판의 관리 포트 위치를 보려면 [그림](#page-17-0) 1-6 항목 7 을 참조하십시오.
- **2** 서버 BIOS 설정 화면으로 들어갑니다.
- **3** BMC LAN 구성 설정 화면으로 들어가서 다음 설정을 확인합니다.
	- Remote Access(원격 액세스): Enabled(활성화됨)
	- Serial Port Number(직렬 포트 번호): COM2
	- **Serial Port Mode(**직렬 포트 모드**): 115200 8,n,1**
	- **Flow Control(**흐름 제어**): None(**없음**)**
	- **Redirection After BIOS POST(BIOS POST** 후 재지정**): Always(**항상**)**
	- **Terminal Type(**터미널 유형**): ANSI**

이 설정을 확인하려면원격 [액세스](#page-66-0) 구성페이지의 ["67"](#page-66-1)을 참조하십시오. 마지막 4 개 옵션은 호스트 및 클라이언트와 동기화하는 데 필요합니다.

- **4** LAN 구성 설정 화면으로 들어가서 다음 설정을 확인합니다.
	- BMC LAN Port Configuration(BMC LAN 포트 구성): Dedicated-NIC(전용 NIC)
	- DHCP Enabled(DHCP 활성화됨): Disabled or Enabled(비활성화됨 또는 활성화됨) (DHCP 서버가 지원하는 경우 활성화됨)
	- **IP Address(IP** 주소**): 192.168.001.003**
	- Subnet Mask(서브넷 마스크): 255.255.255.000
	- Gateway Address(게이트웨이 주소): 000.000.000.000

이 설정을 확인하려면 LAN [구성페](#page-65-0)이지의 ["66"](#page-65-0)을 참조하십시오. 호스트와 클라이언트의 네트워크 섹션이 같아야 합니다.

공유 NIC 모드에서 SOL 기능을 활성화하려면 다음 단계를 수행하십시오.

- **1** LAN 케이블을 NIC1 커넥터에 연결합니다. 후면판의 NIC1 커넥터 위치를 보려면 [그림](#page-17-0) 1-6 항목 5 를 참조하십시오.
- **2** 서버 BIOS 설정 화면으로 들어갑니다.
- **3** BMC LAN 구성 설정 화면으로 들어가서 다음 설정을 확인합니다.
	- Remote Access(원격 액세스): Enabled(활성화됨)
	- Serial Port Number(직렬 포트 번호): COM2
	- **Serial Port Mode(**직렬 포트 모드**): 115200 8,n,1**
	- **Flow Control(**흐름 제어**): None(**없음**)**
	- **Redirection After BIOS POST(BIOS POST** 후 재지정**): Always(**항상**)**
	- **Terminal Type(**터미널 유형**): ANSI**

이 설정을 확인하려면원격 [액세스](#page-66-0) 구성페이지의 ["67"](#page-66-1)을 참조하십시오. 마지막 4 개 옵션은 호스트 및 클라이언트와 동기화하는 데 필요합니다.

- **4** LAN 구성 설정 화면으로 들어가서 다음 설정을 확인합니다.
	- BMC LAN Port Configuration(BMC LAN 포트 구성): Shared-NIC(공유 NIC)
	- DHCP Enabled(DHCP 활성화됨): Disabled or Enabled(비활성화됨 또는 활성화됨) (DHCP 서버가 지원하는 경우 활성화됨)
	- **IP Address(IP** 주소**): 192.168.001.003**
	- Subnet Mask(서브넷 마스크): 255.255.255.000
	- Gateway Address(게이트웨이 주소): 000.000.000.000

이 설정을 확인하려면 LAN [구성페](#page-65-0)이지의 ["66"](#page-65-0)을 참조하십시오. 호스트와 클라이언트의 네트워크 섹션이 같아야 합니다.

## 기본 메뉴

기본 메뉴에는 시스템 보드 및 BIOS 에 대한 정보가 표시됩니다.

### 기본 화면

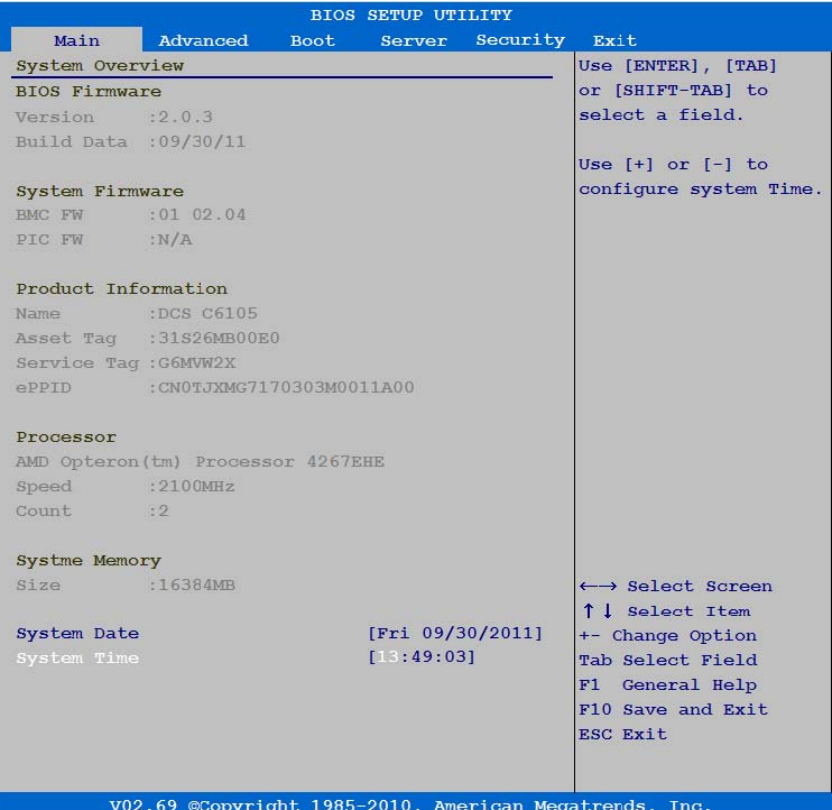

 $\mathscr{U}$ 

주: 시스템 설정프로그램의 옵션은 시스템 구성에 따라 변경됩니다.

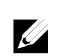

주: 시스템 설정프로그램 기본값은 다음 섹션의 각 해당 옵션 아래에 .<br>표시됩니다.

### **BIOS** 펌웨어

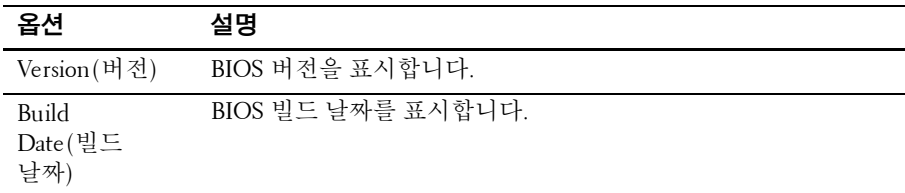

### 시스템 펌웨어

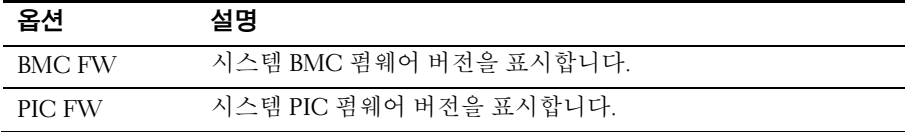

## 제품 정보

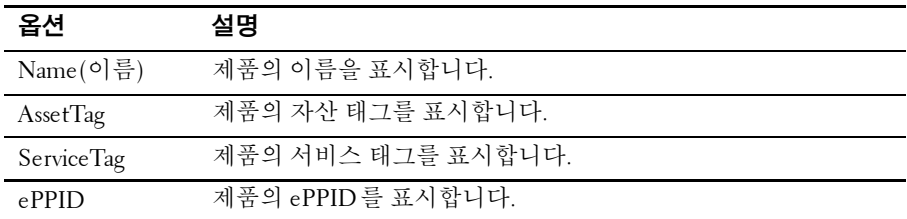

#### 프로세서

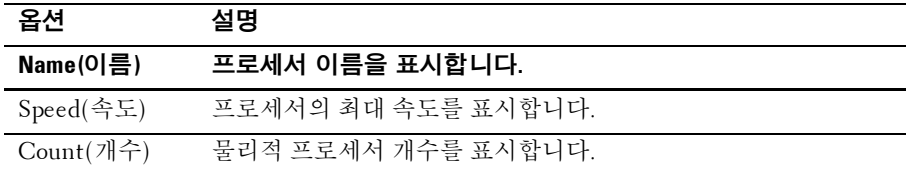

#### 42 | 시스템 설정 프로그램 사용

#### 시스템 메모리

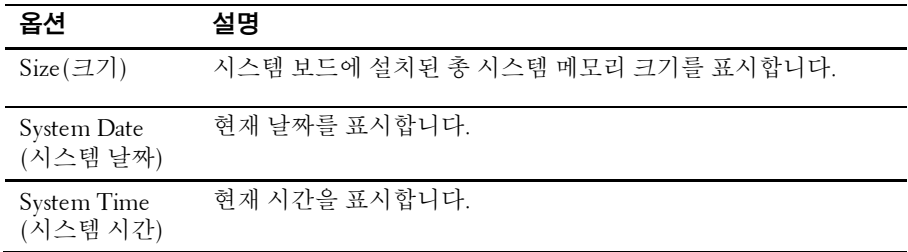

## **Advanced Menu(**고급 메뉴**)**

이 옵션은 시스템에 대한 고급 정보를 정의하는 항목을 표 형식으로 보여 줍니다.

주의: 이 페이지의 항목을 잘못 설정하면 시스템이 오작동할 수 있습니다. 이러한 항목을 조정한 경험이 없는 경우, 이러한 설정을 기본값으로 두는 것이 좋습니다. 다음 페이지에 나오는 항목 설정으로 인해 시스템이 오작동하거나 부팅되지 않는 경우 BIOS를 열고 Exit(종료) 메뉴에서 Load Optimal Defaults(최적 기본값 로드)를 선택하여 정상적으로 부팅하도록 합니다.

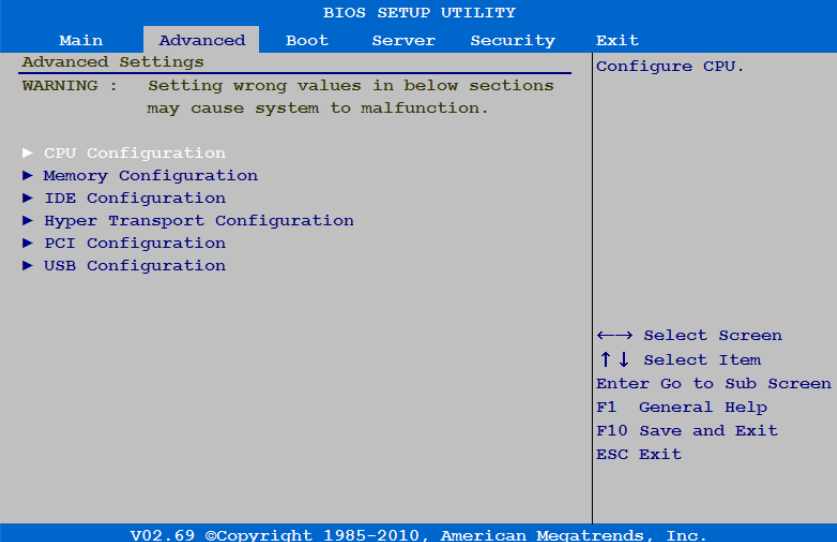

### **CPU** 구성

#### 다음 화면을 보려면 이 항목으로 스크롤하고 **Enter** 키를 누릅니다.

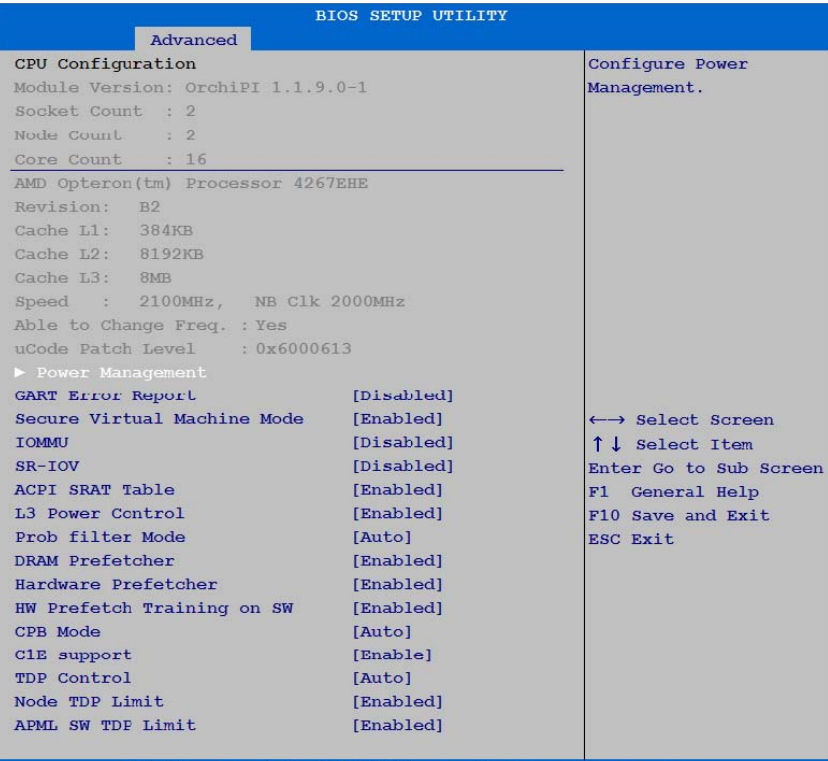

V02.69 @Copyright 1985-2010, American Megatrends, Inc.

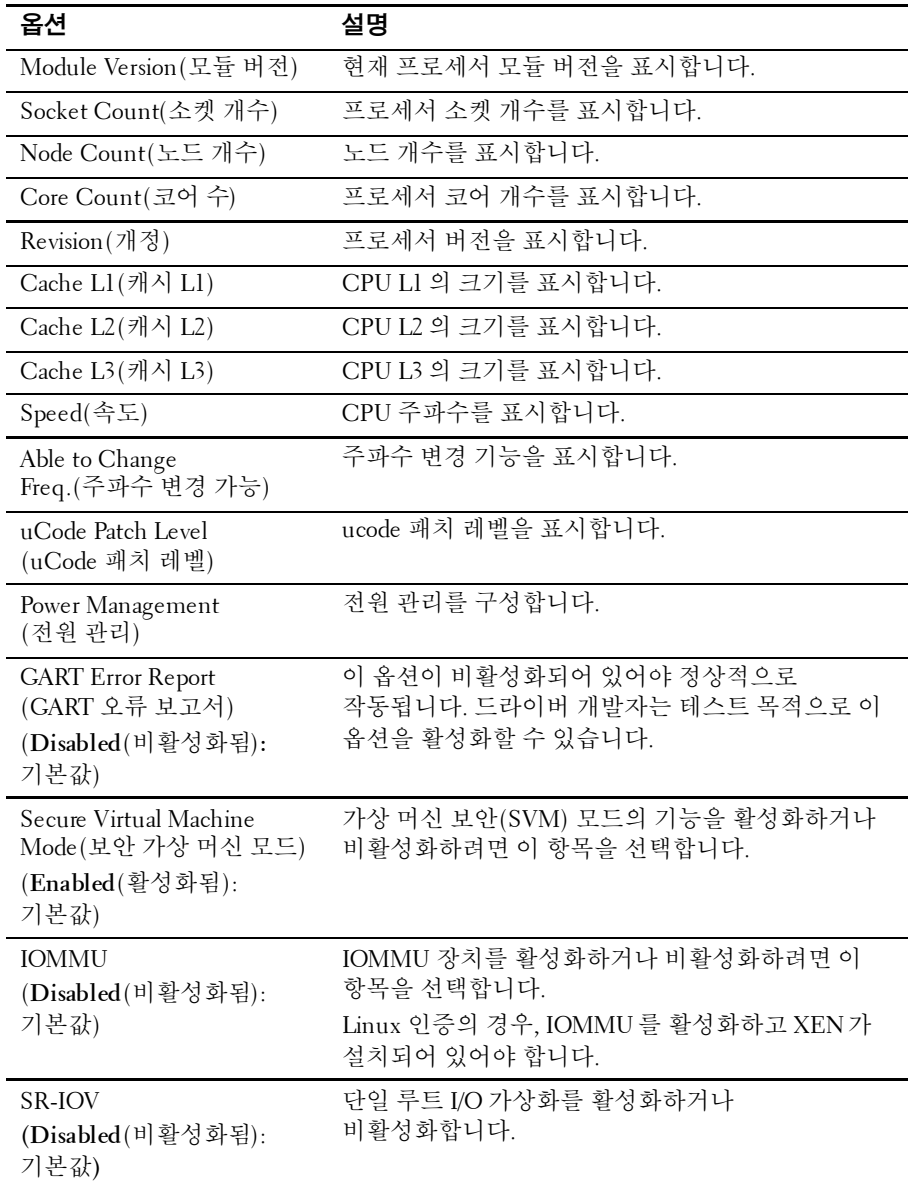

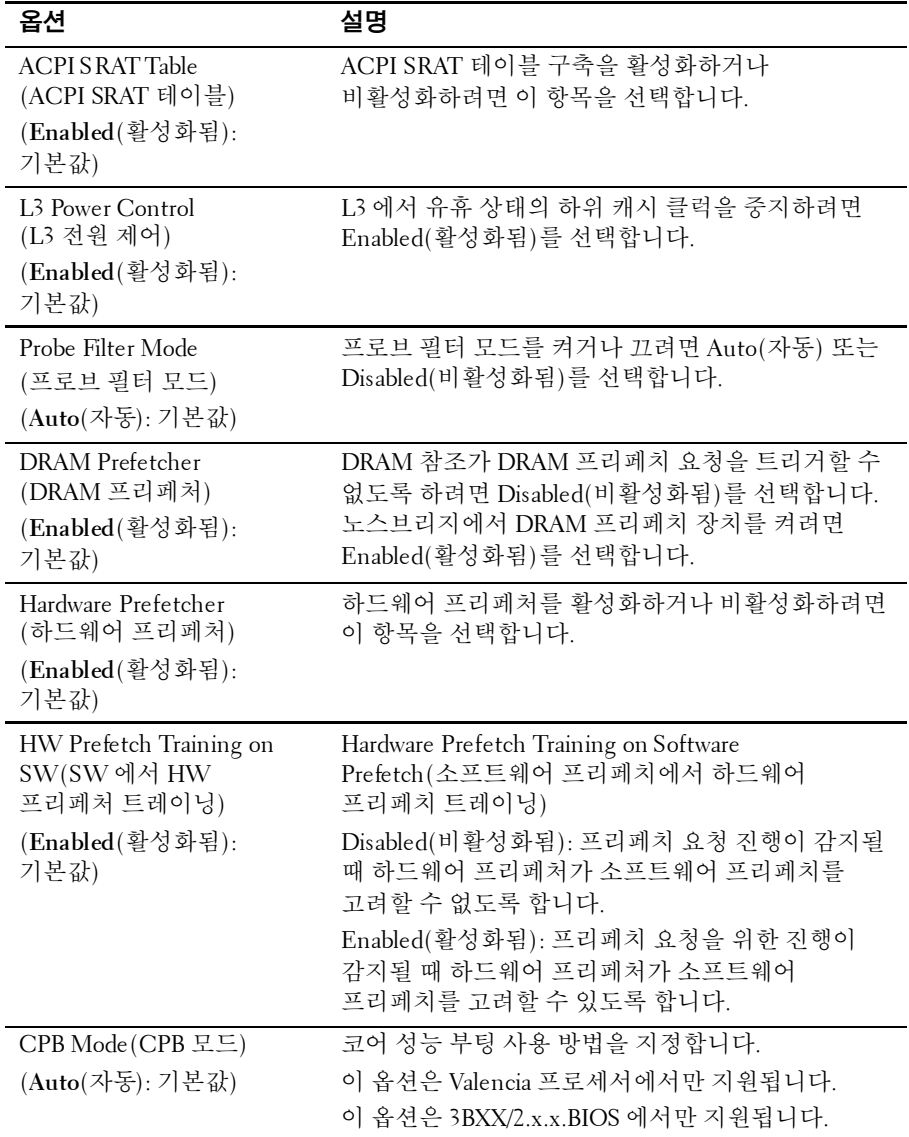

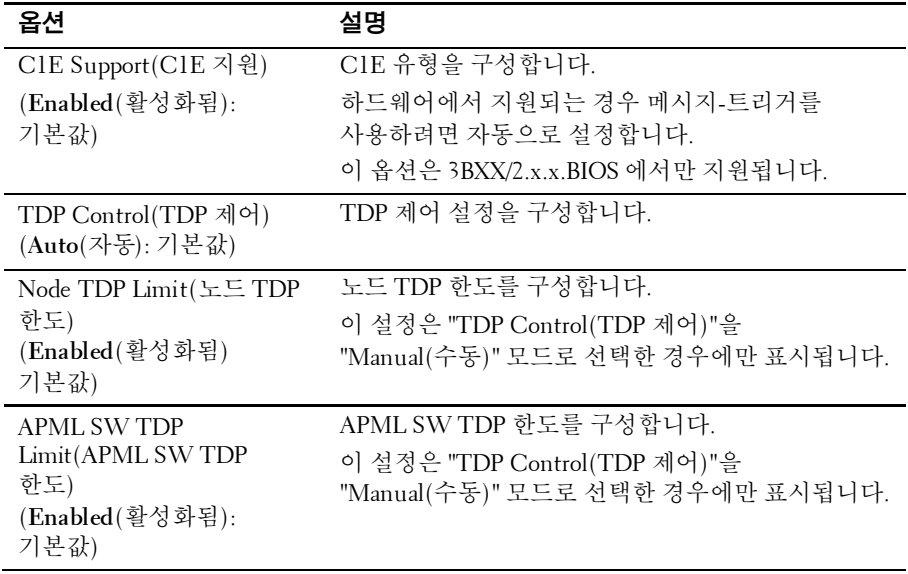

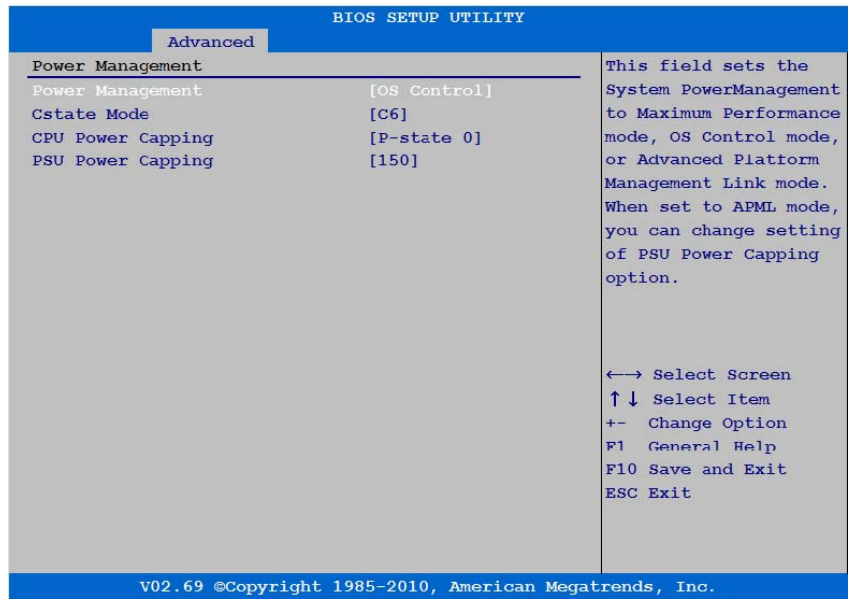

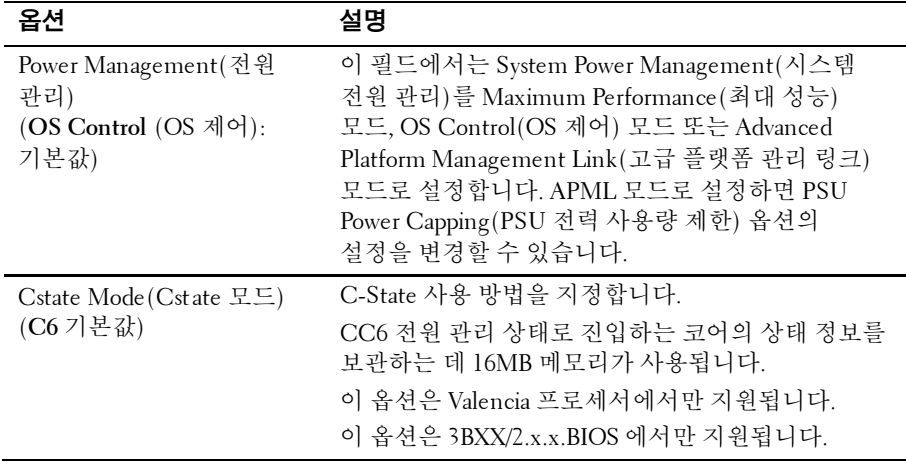

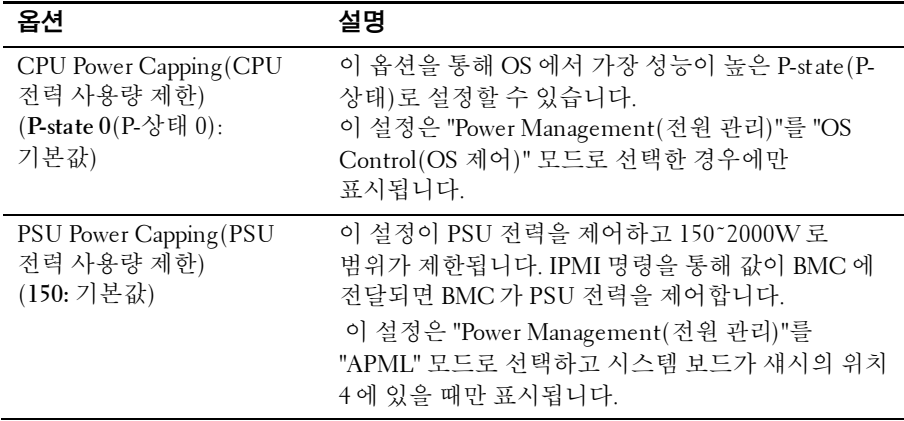

### **Memory Configuration(**메모리 구성**)**

다음 화면을 보려면 이 항목으로 스크롤하고 **Enter** 키를 누릅니다.

|                          | <b>BIOS SETUP UTILITY</b>                              |                                                                                                    |
|--------------------------|--------------------------------------------------------|----------------------------------------------------------------------------------------------------|
| Advanced                 |                                                        |                                                                                                    |
| Memory Configuration     |                                                        | Reserve a spare                                                                                                    |
| CS Sparing Enable        | [Disabled]                                             | rank in each channel.                                                                                                |
| Memory Remap (3GB-4GB)   | [Disabled]                                             |                                                                                                    |
| DRAM Timing Config       | [Manual]                                               |                                                                                                    |
| Memory Clock Speed       | [800Mhz]                                               |                                                                                                    |
| Memory voltage operation | [Auto]                                                 |                                                                                                    |
|                          |                                                        | ←→ Select Screen<br>↑↓ Select Item<br>+- Change Option<br>General Help<br>F1<br>F10 Save and Exit<br><b>ESC Exit</b> |
|                          | V02.69 ©Copyright 1985-2010, American Megatrends, Inc. |                                                                                                    |

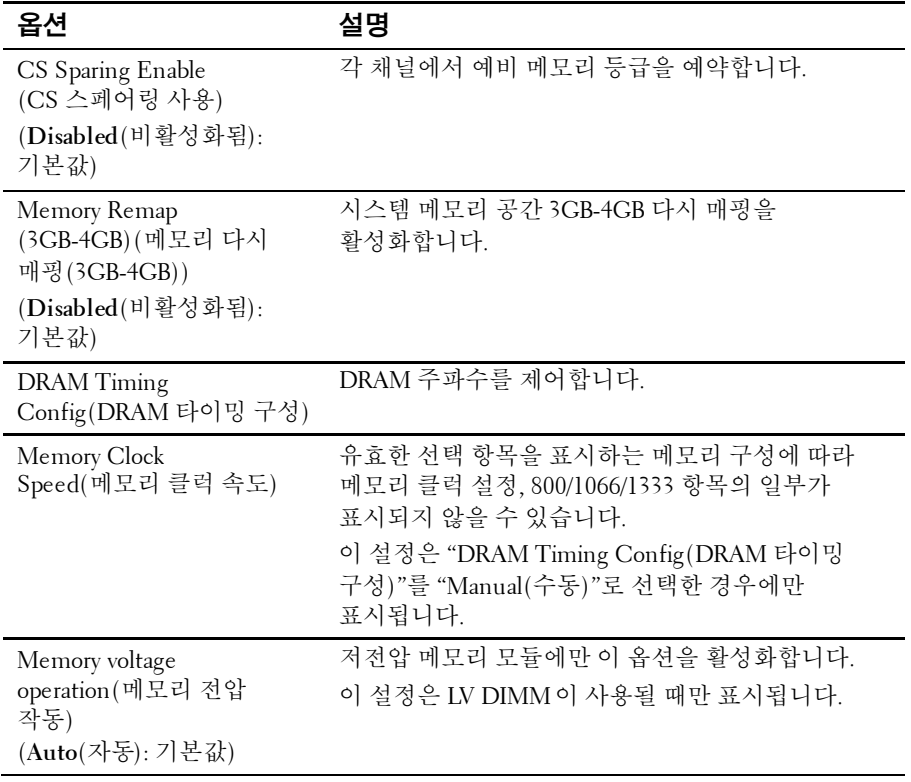

#### **SATA Configuration(SATA** 구성**)**

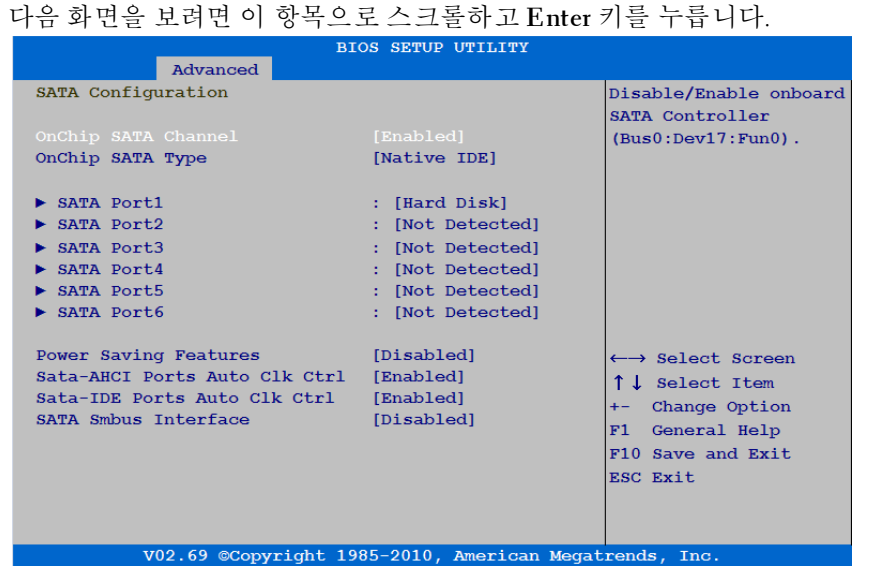

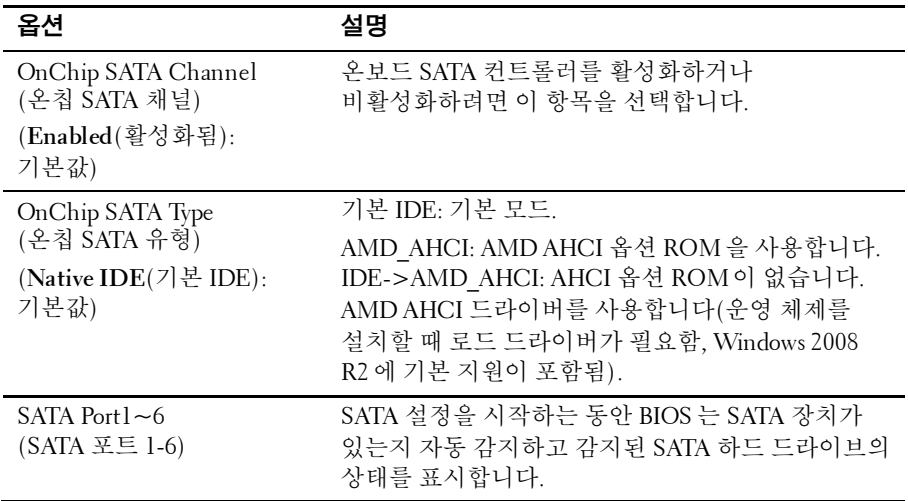

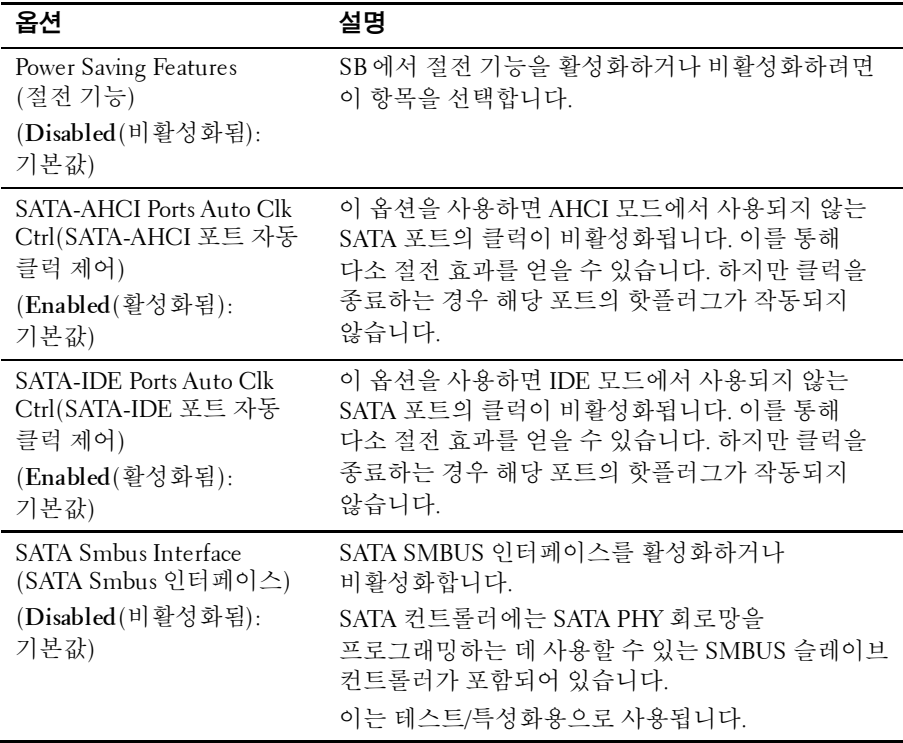

다음 화면을 통해 SATA 채널에서 각 장치를 구성하려면 SATA 포트 1-6 을 선택합니다.

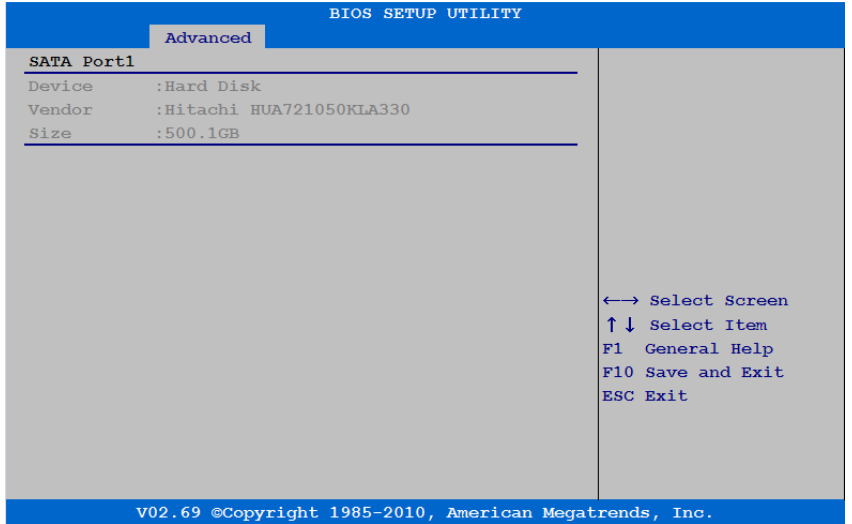

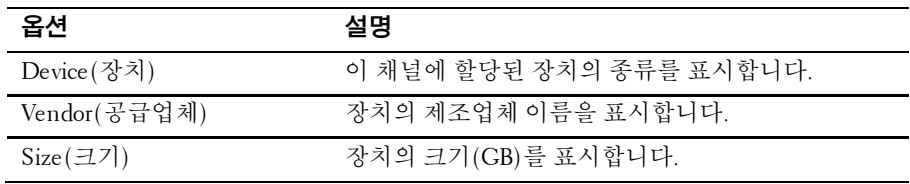

## 하이퍼 전송 구성

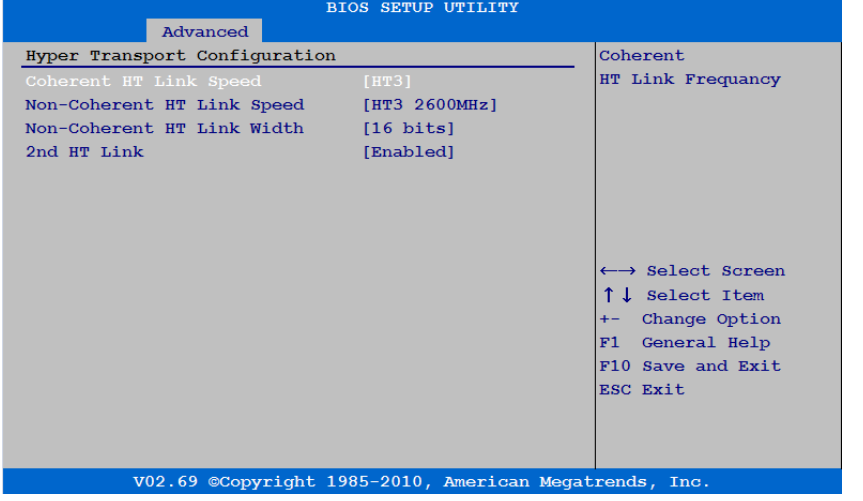

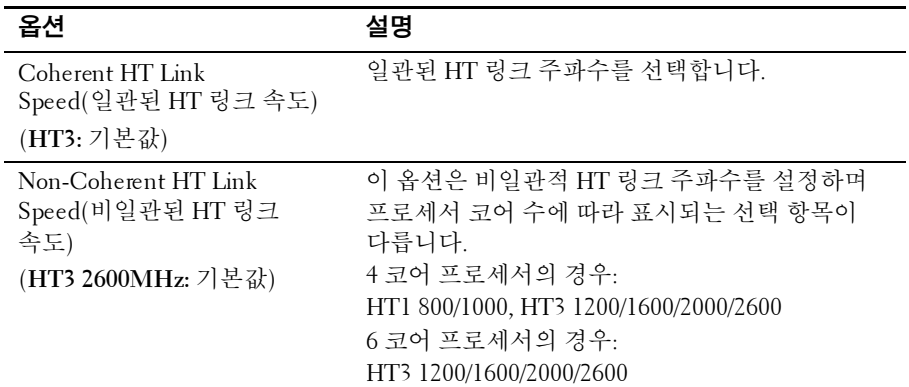

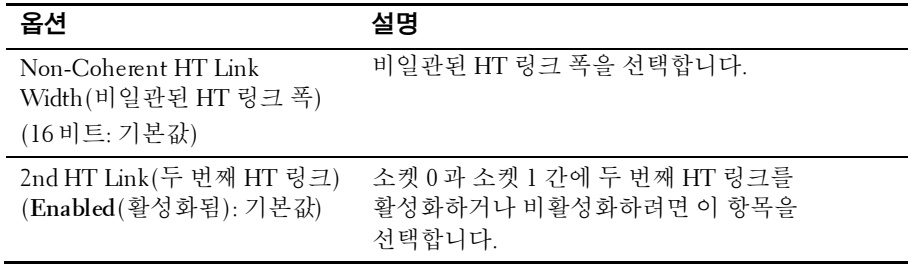

### **PCI Configuration(PCI** 구성**)**

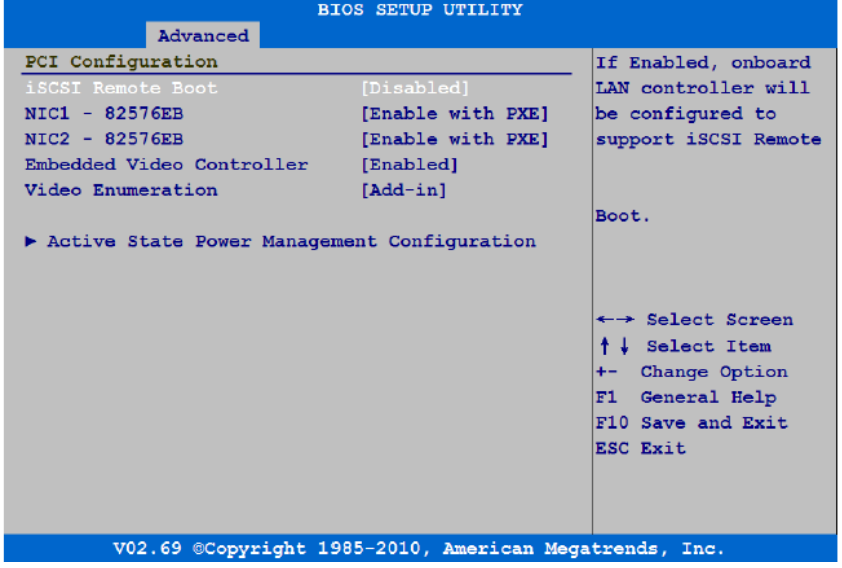

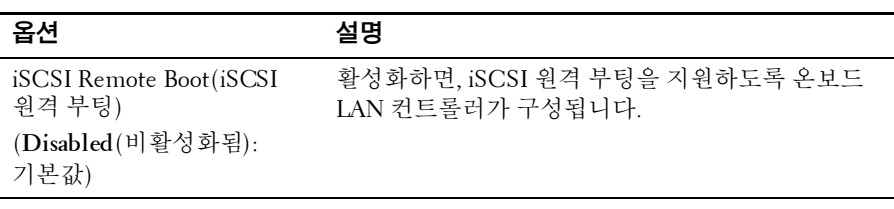

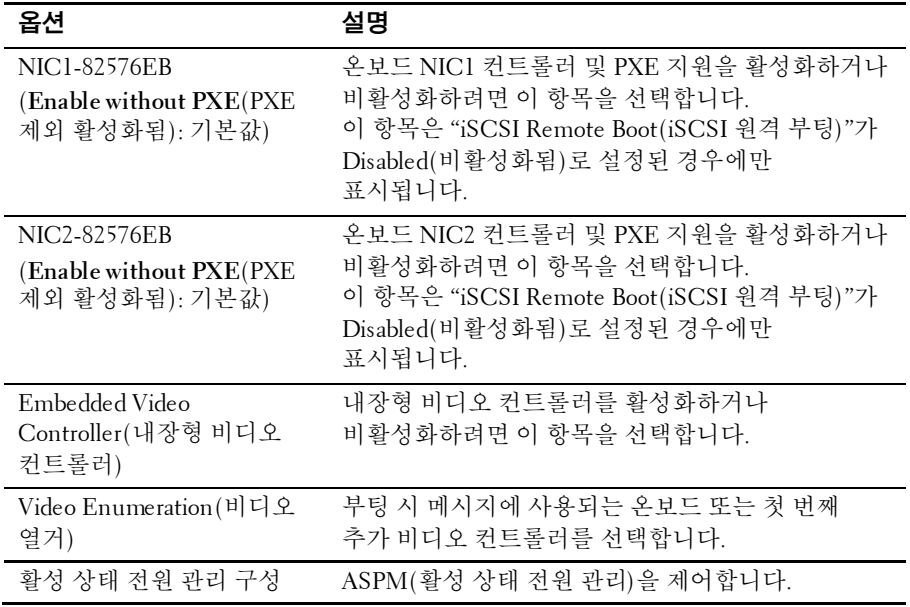

#### **USB** 구성

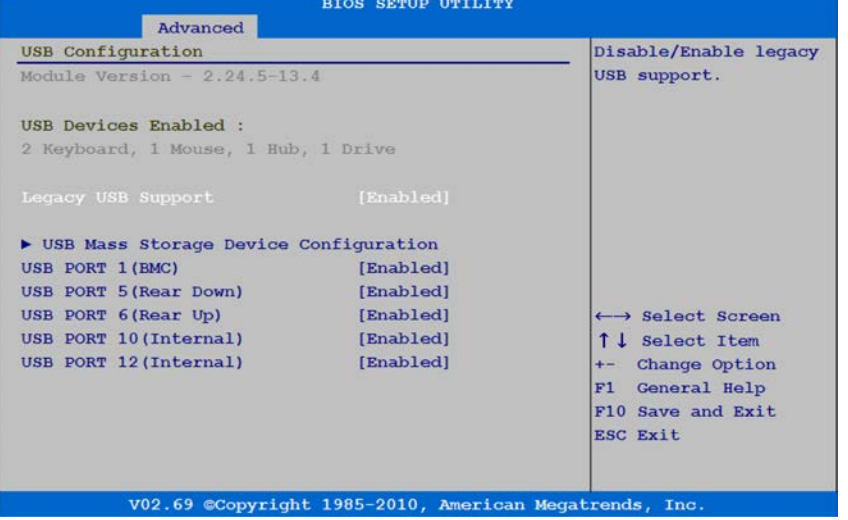

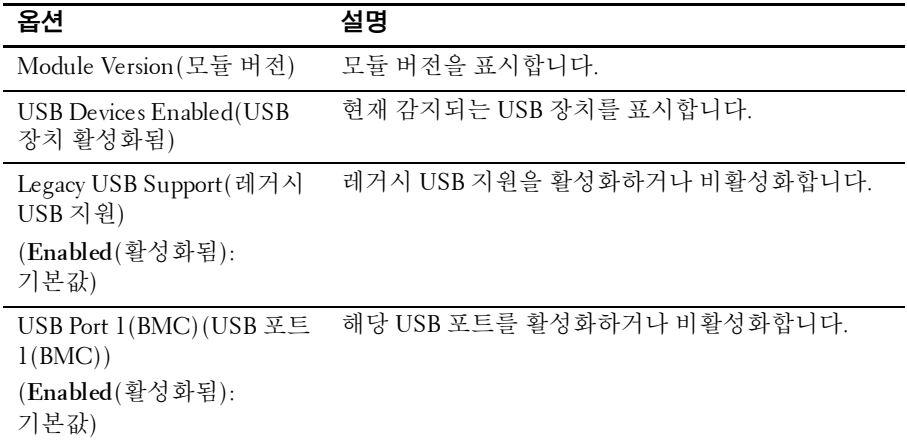

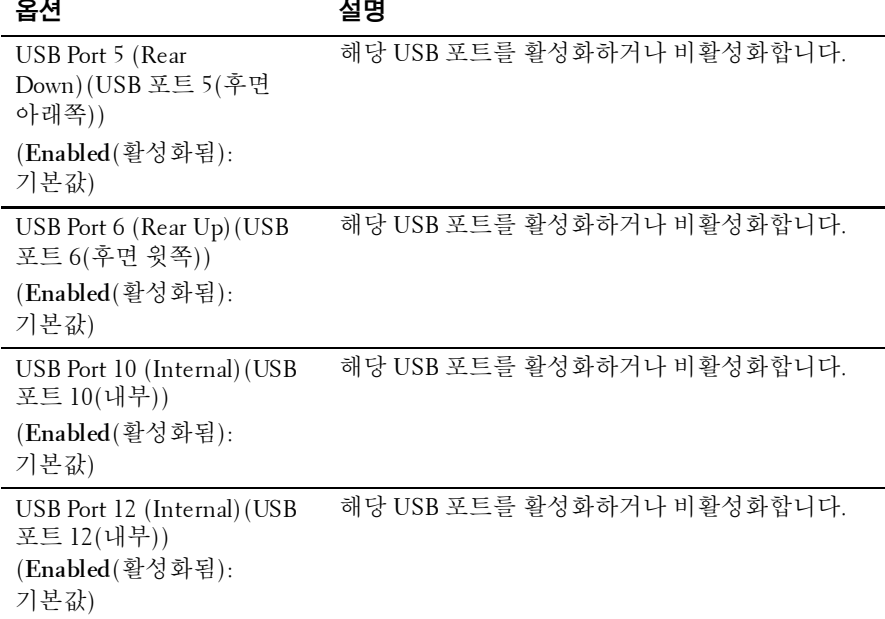

#### 시스템 설정 프로그램 사용| 59

## 부팅 메뉴

이 페이지에서 POST 부팅 매개변수를 설정할 수 있습니다. 다음 화면을 보려면 이 항목으로 스크롤하고 **Enter** 키를 누릅니다.

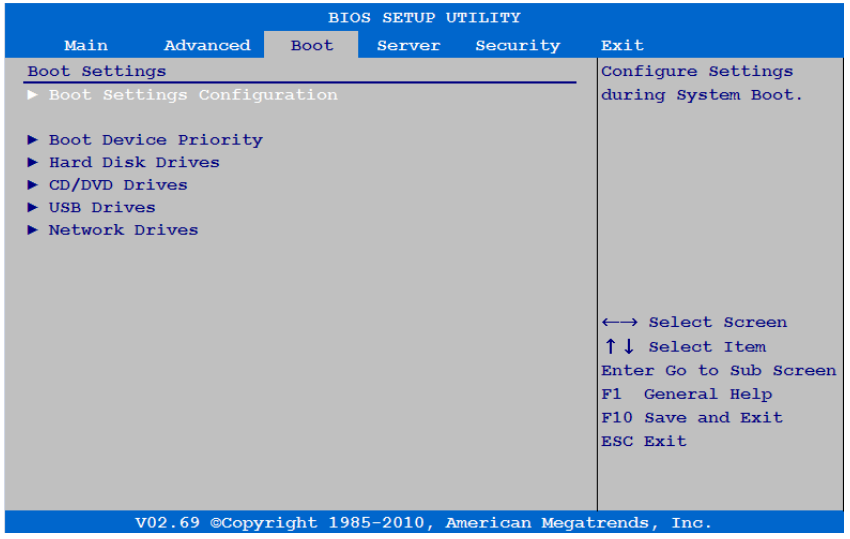

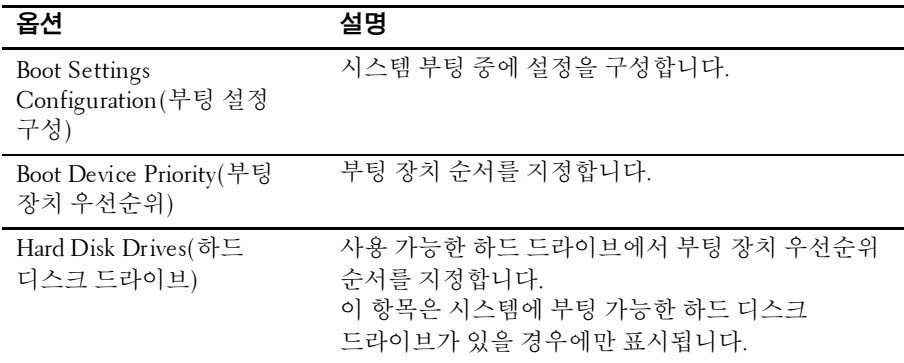

#### 60 | 시스템 설정 프로그램 사용

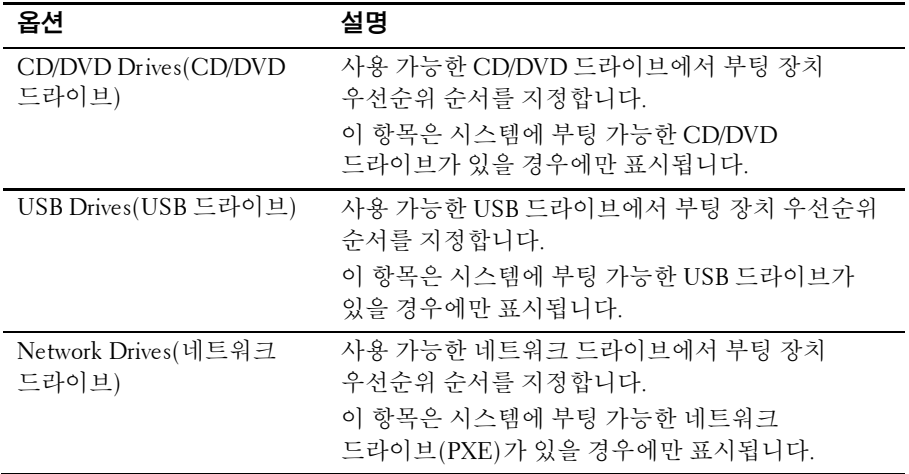

### **Boot Settings Configuration(**부팅 설정 구성**)**

다음 하위 메뉴 항목을 보려면 이 항목을 선택하고 **Enter** 키를 누릅니다.

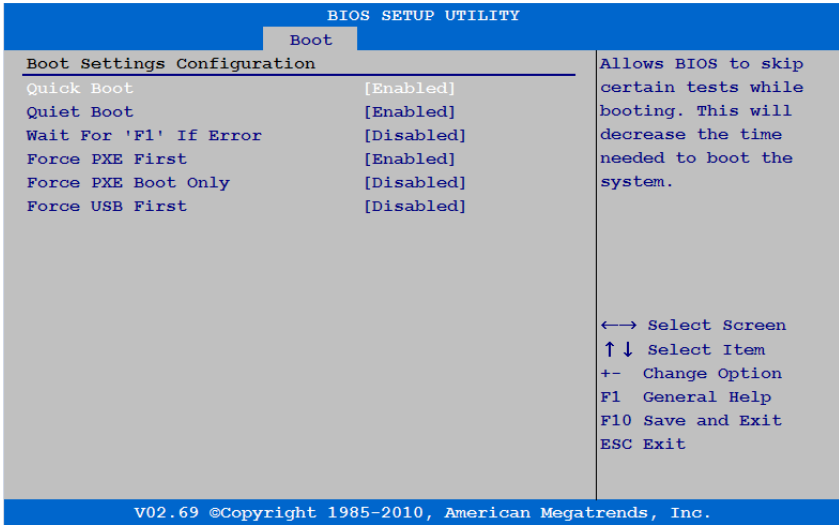

시스템 설정 프로그램 사용| 61

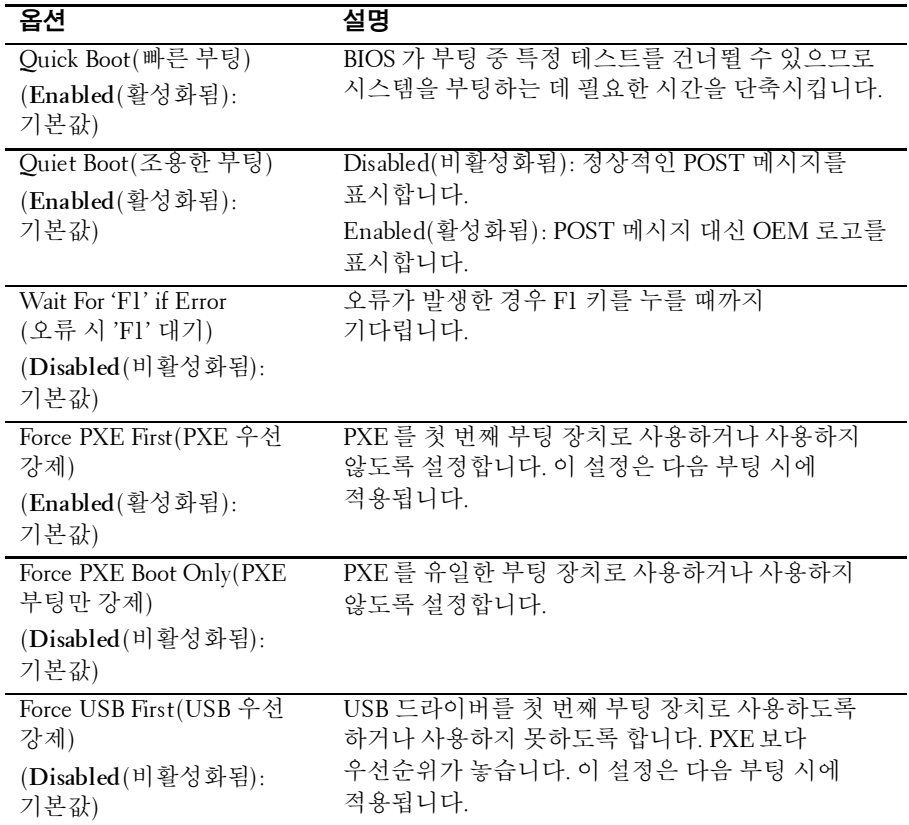

## 부팅 장치 우선순위

#### 다음 하위 메뉴 항목을 보려면 이 항목을 선택하고 **Enter** 키를 누릅니다.

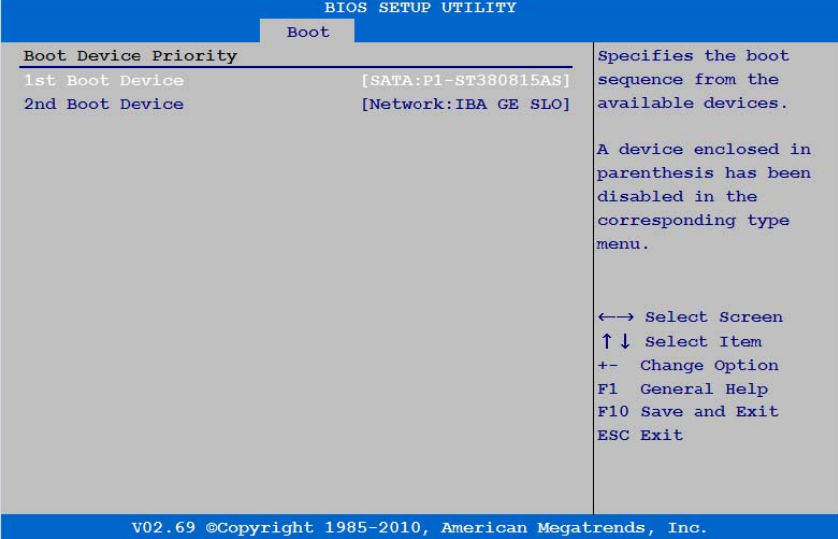

## 서버 메뉴

#### 이 페이지에서 서버 매개변수를 구성할 수 있습니다. 다음 화면을 보려면 이 항목으로 스크롤하고 **Enter** 키를 누릅니다.

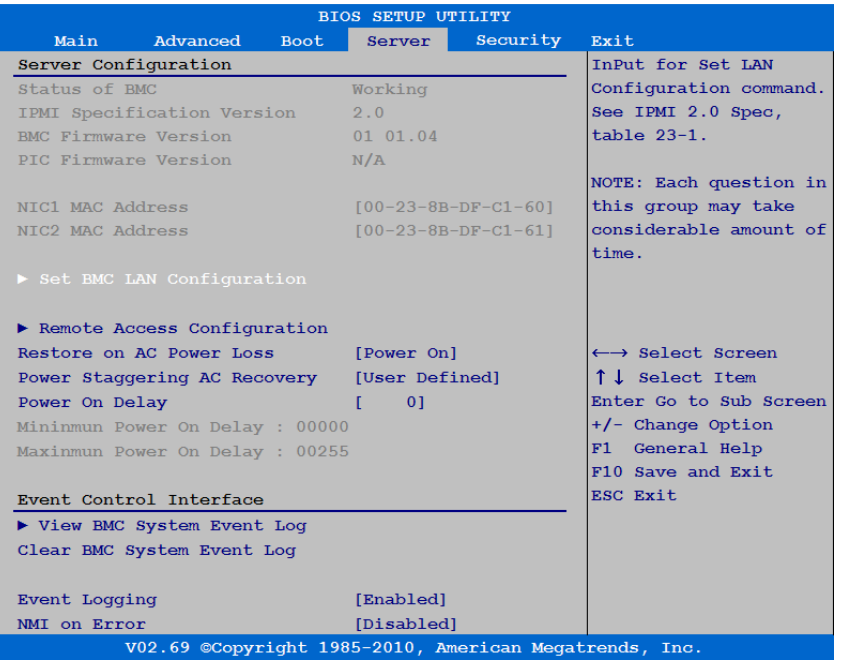

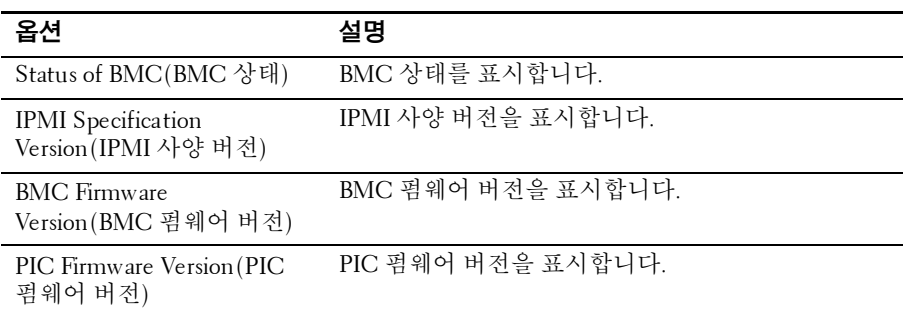

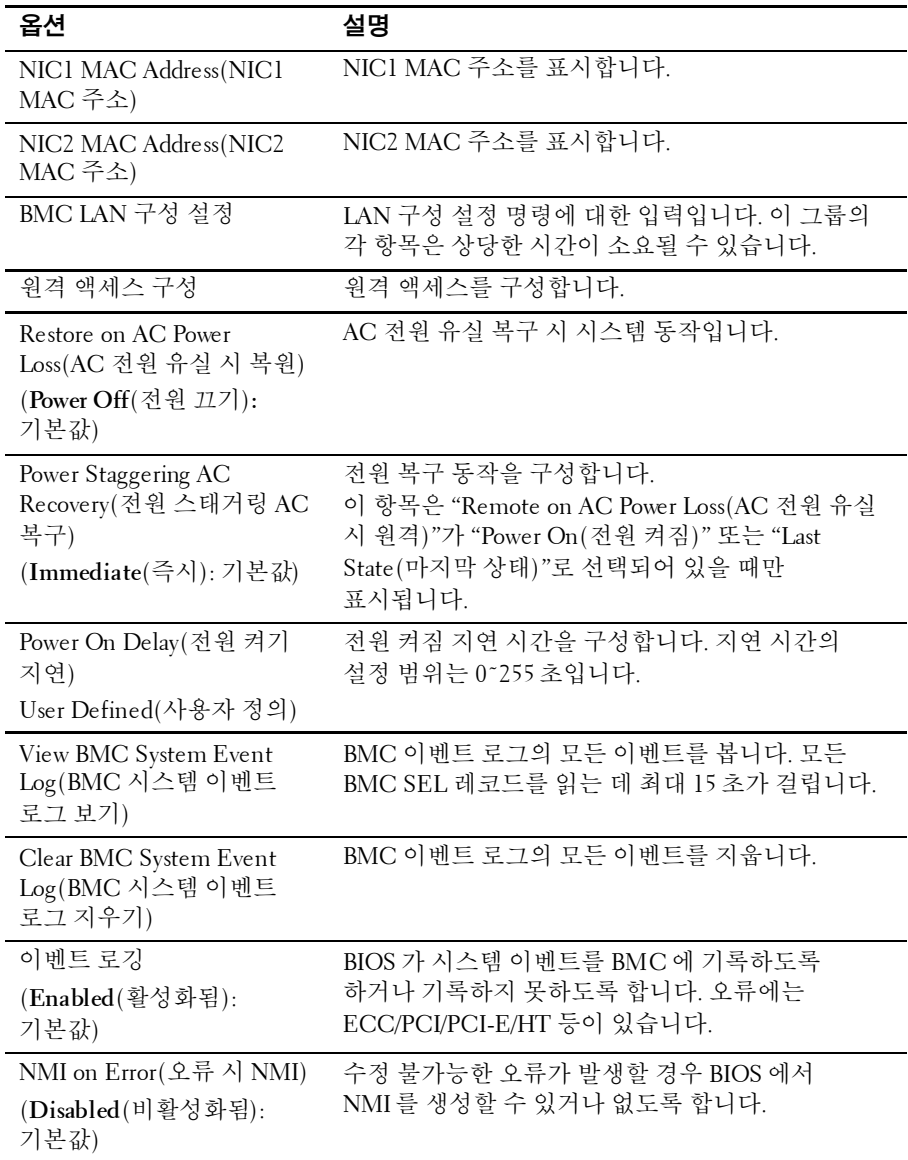

### <span id="page-65-0"></span>**LAN** 구성

다음과 같은 하위 메뉴를 보려면 Set BMC LAN Configuration(BMC LAN 구성 설정)을 선택합니다.

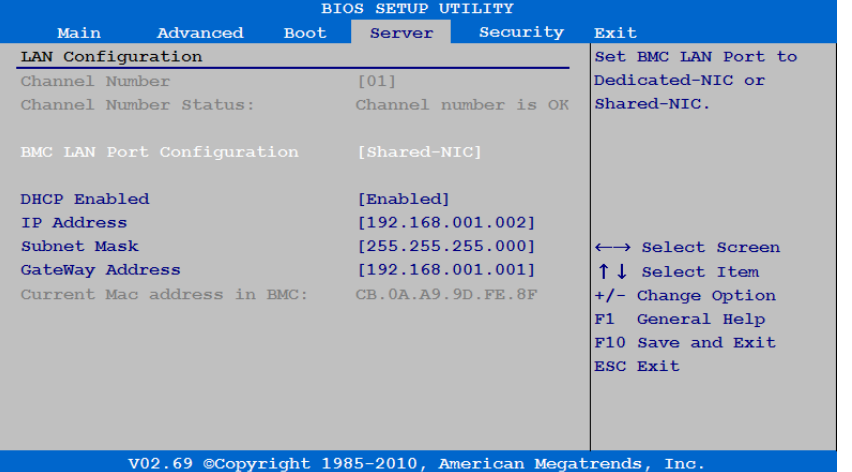

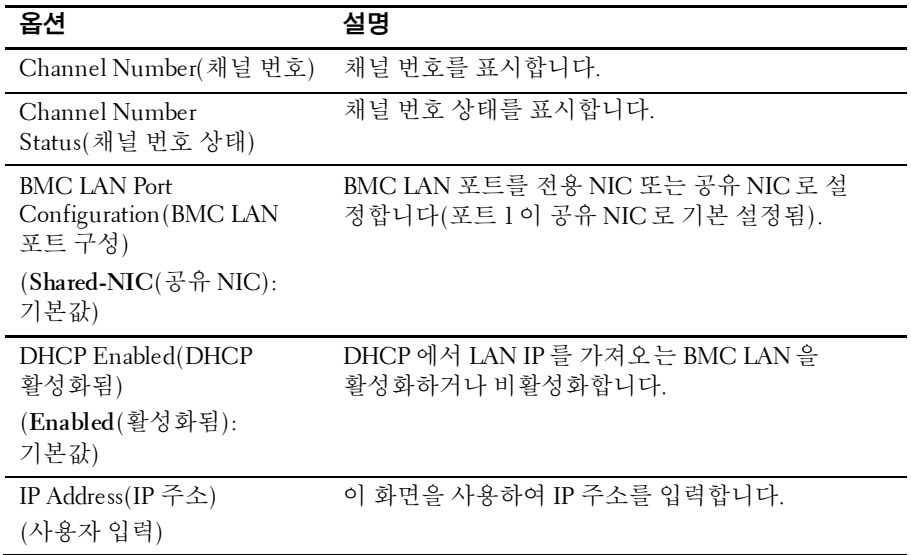

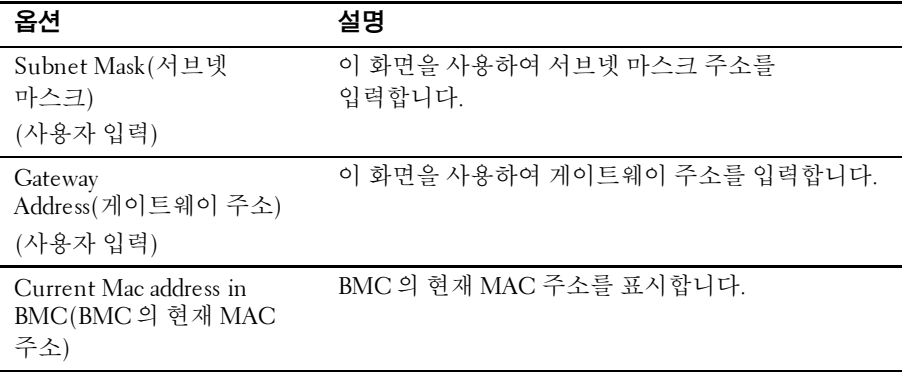

### <span id="page-66-1"></span><span id="page-66-0"></span>원격 액세스 구성

다음과 같은 하위 메뉴를 보려면 Remote Access Configuration(원격 액세스 구성)을 선택합니다.

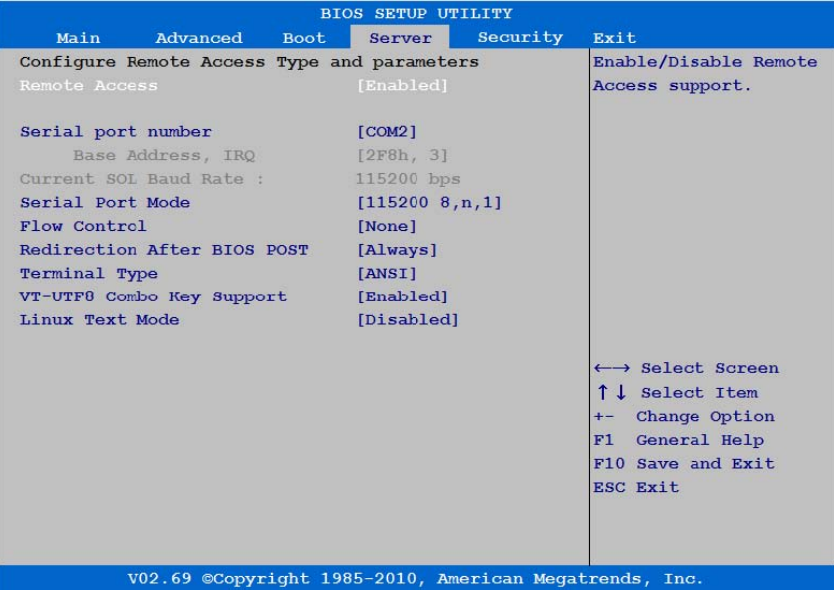

시스템 설정 프로그램 사용| 67

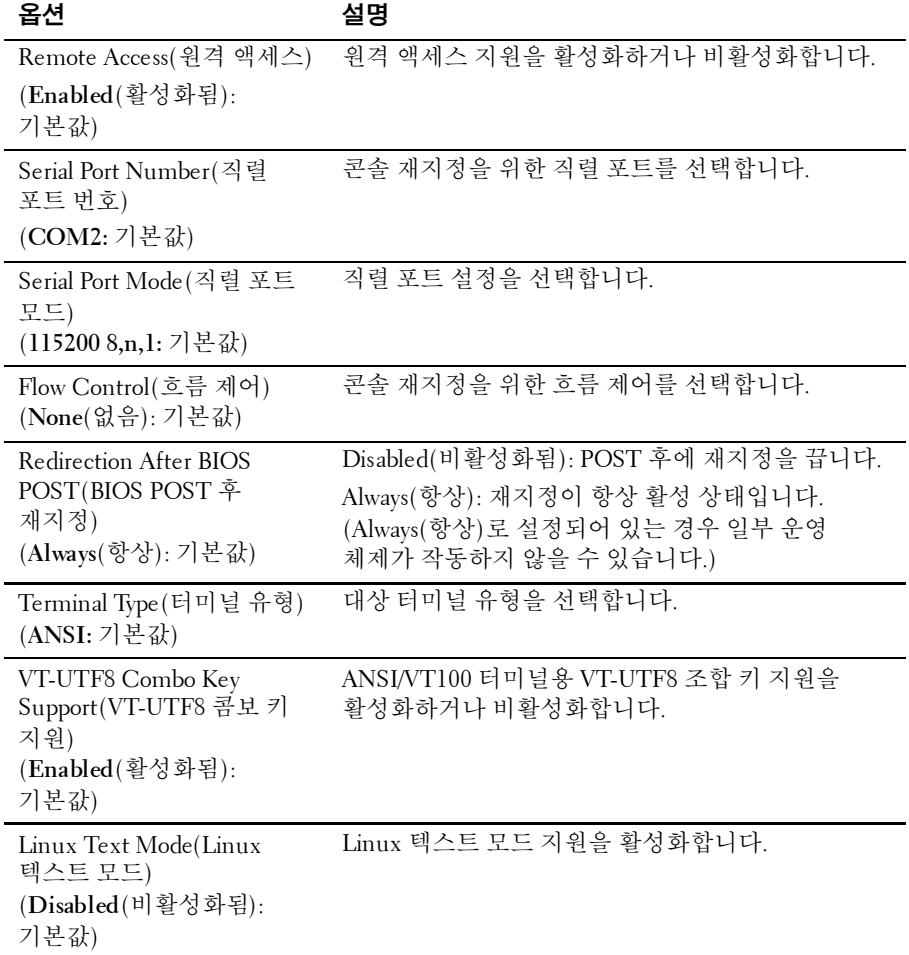

#### 68 | 시스템 설정 프로그램 사용

#### **View BMC System Event Log(BMC** 시스템 이벤트 로그 보기**)**

다음 하위 메뉴를 보려면 이 항목을 선택합니다.

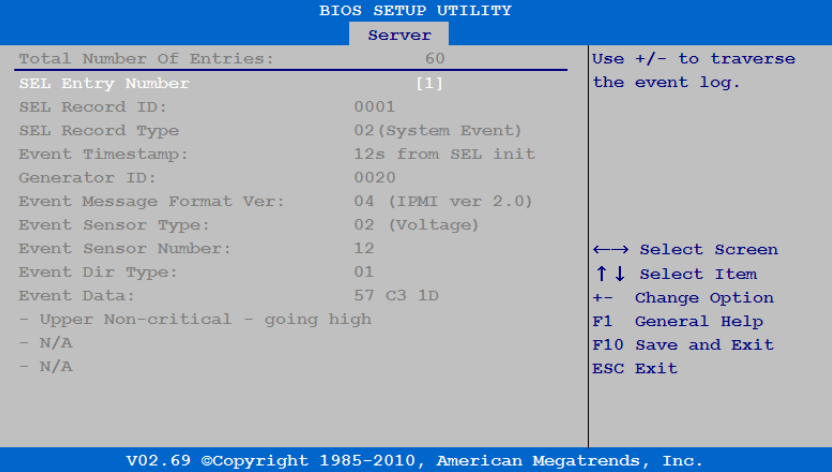

## 보안 메뉴

이 페이지에서 보안 매개변수를 설정할 수 있습니다. 다음 화면을 보려면 이 항목으로 스크롤하고 **Enter** 키를 누릅니다.

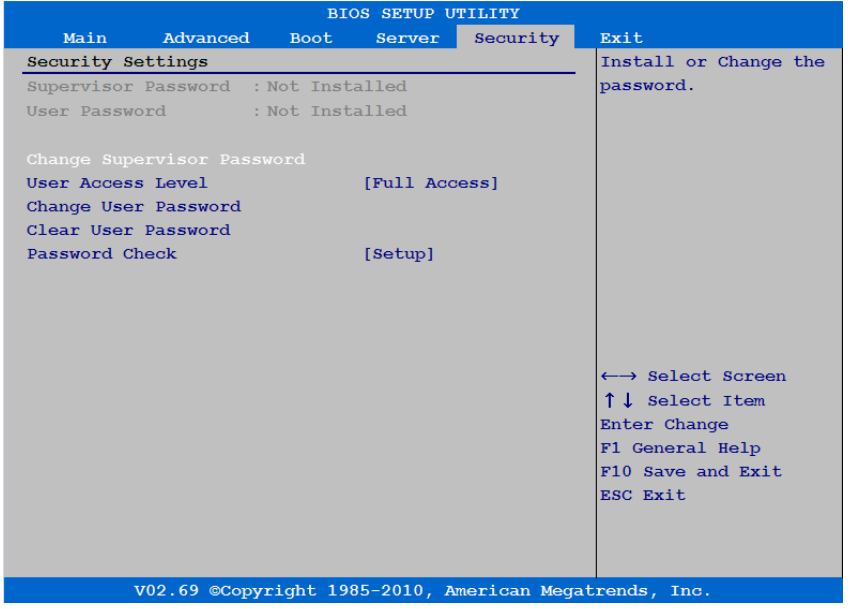

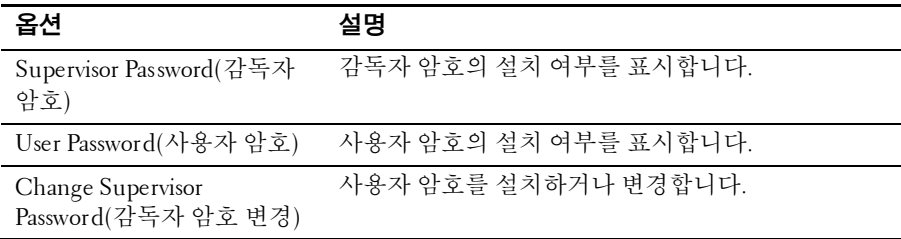

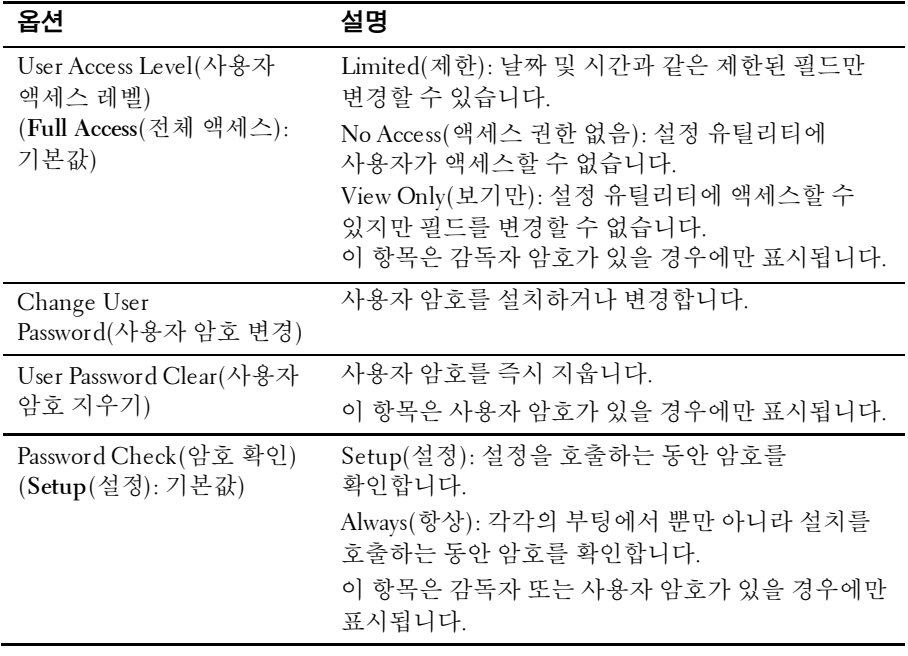

## 종료 메뉴

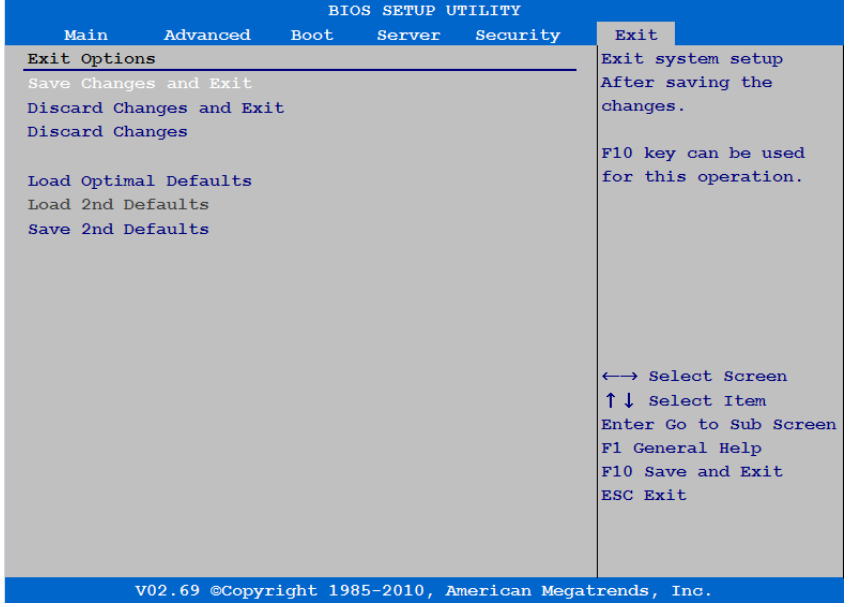

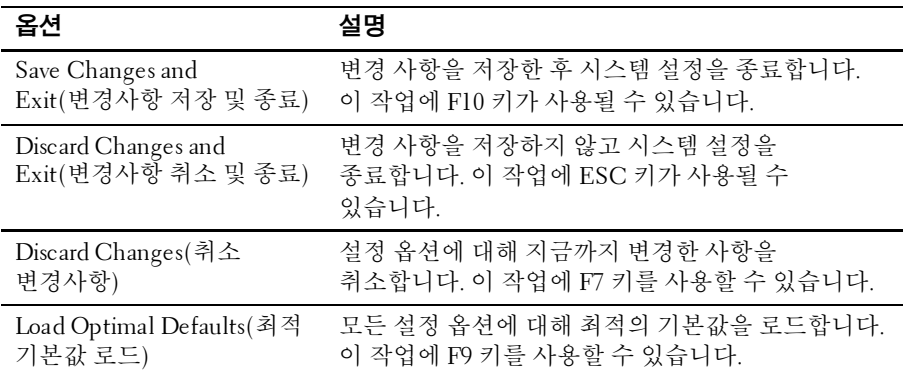
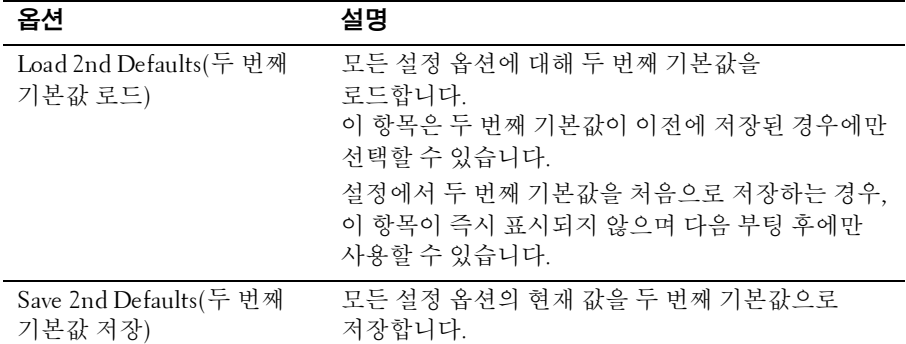

# 설정 옵션에 사용되는 명령줄 인터페이스

SETUP(설정) 메뉴의 옵션은 사용자가 시스템 구성 유틸리티(syscfg)를 통해 제어할 수 있습니다. 이 유틸리티는 Dell OpenManage Deployment Toolkit(DTK)에 포함되어 있습니다.

사용자는 다음과 같은 경우에 이 유틸리티를 사용할 수 있습니다.

• D4 토큰으로 시스템 SETUP(설정) 옵션을 변경하려는 경우: ./syscfg –t=D4\_token\_id

(예: NIC1 을 활성화하는 경우 ./syscfg -t=0x002D)

• 토큰 활성 상태를 확인하려는 경우: ./syscfg --istokenactive=D4\_token\_id

> (예: NIC1 의 토큰 활성 상태를 확인하는 경우 ./syscfg - istokenactive= $0x002D$ )

• BMC 메모리를 통해 SETUP(설정) 옵션을 직접 변경하려는 경우: ./ipmitool raw <command> <data>

> (예: BMC LAN 포트의 IP 주소를 10.106.42.120 으로 설정하는 경우 ./ipmitool raw 0xc 1 1 3 10 106 42 120)

D4 토큰 표

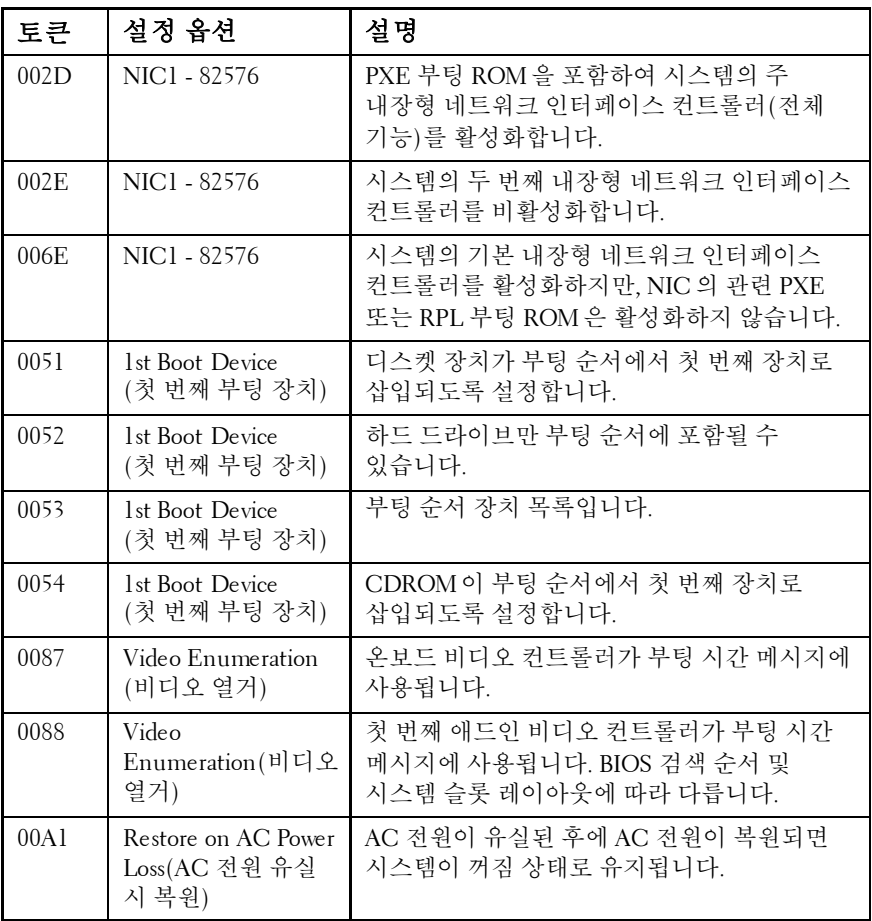

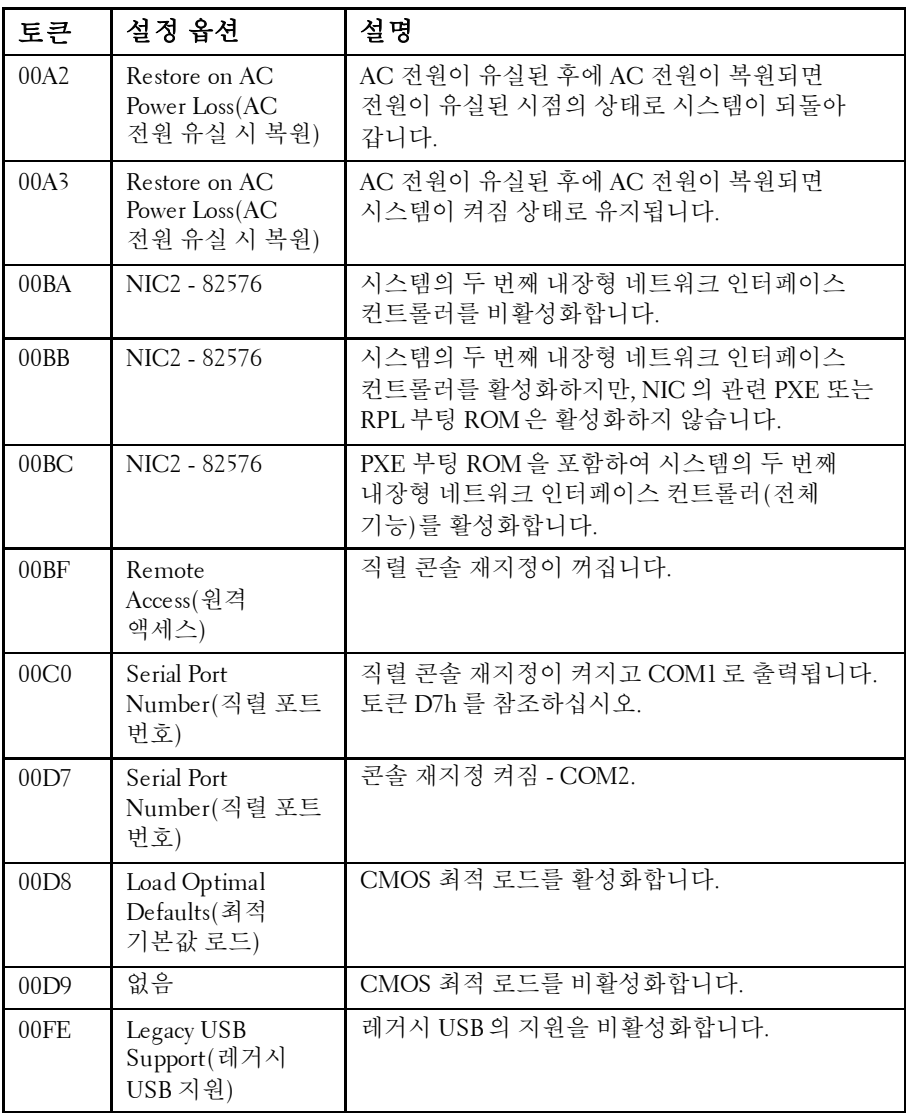

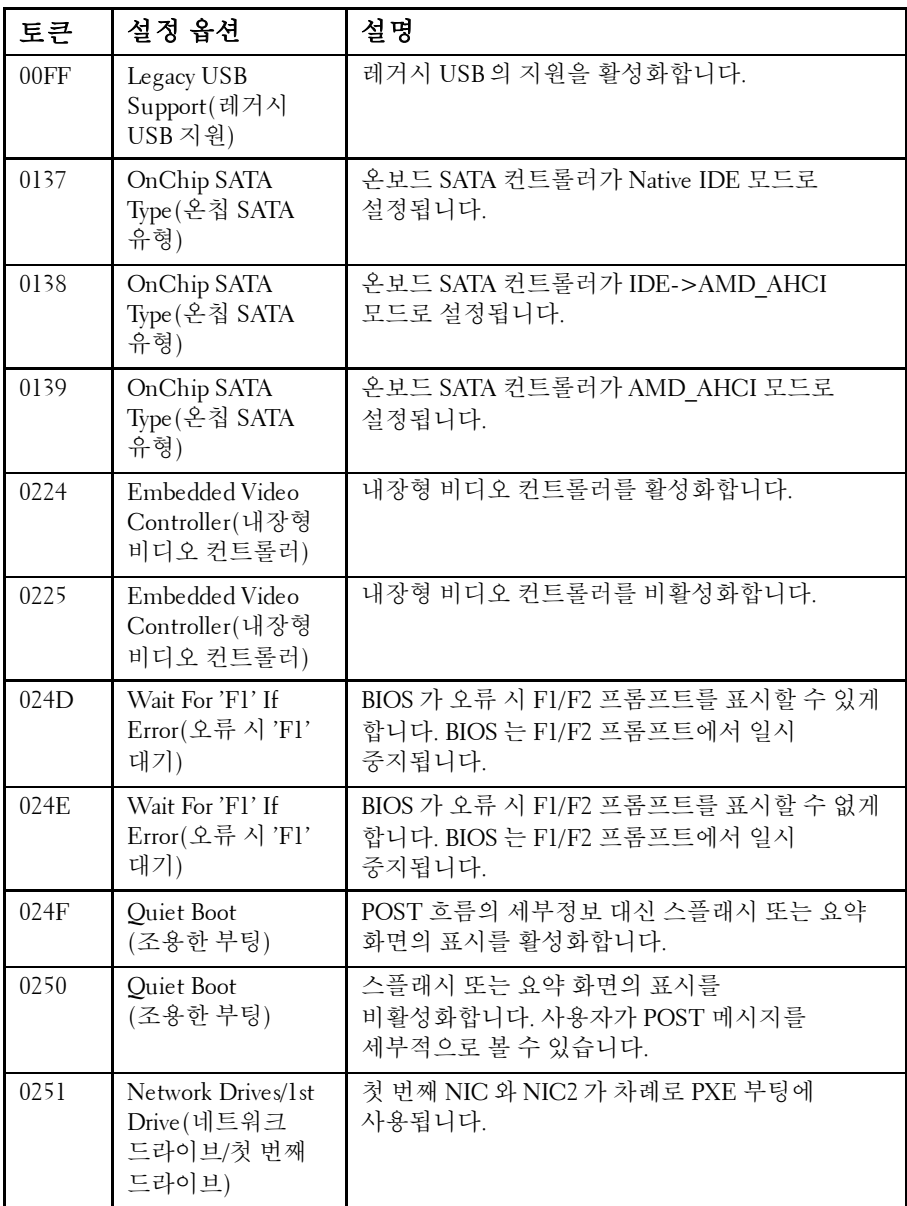

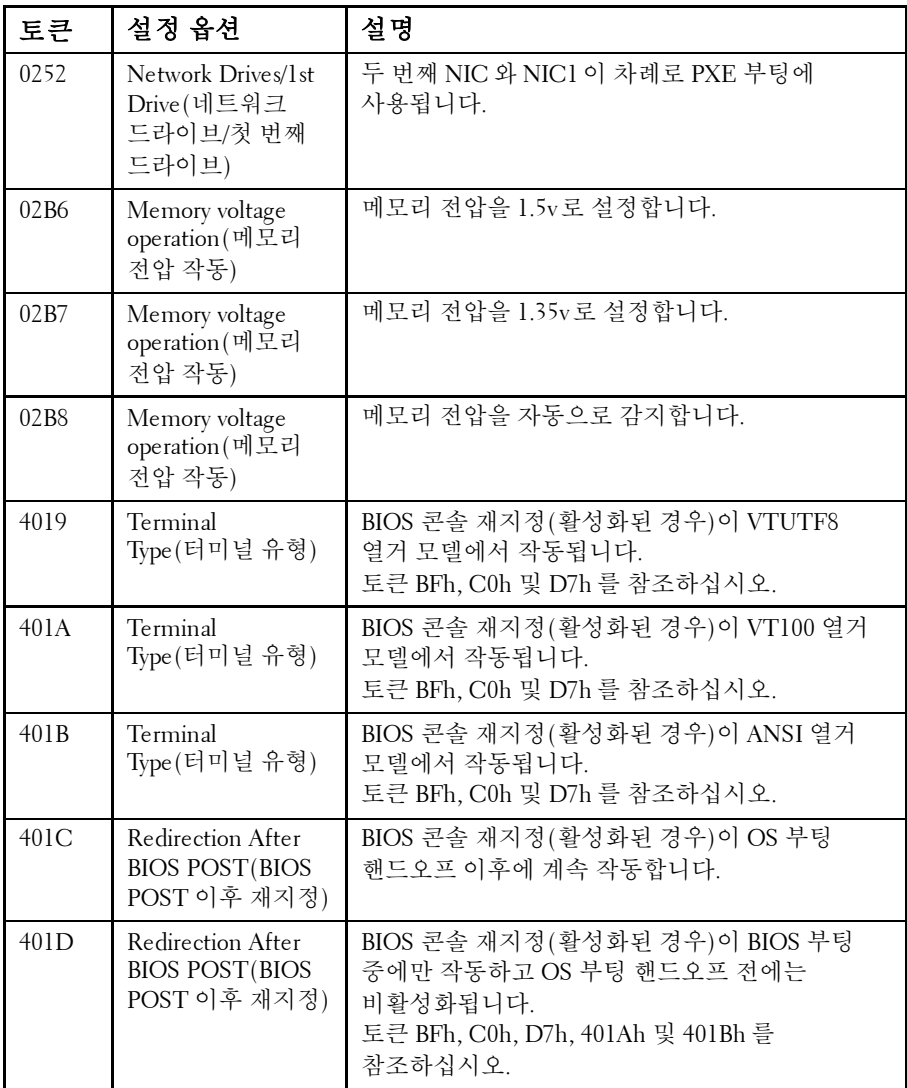

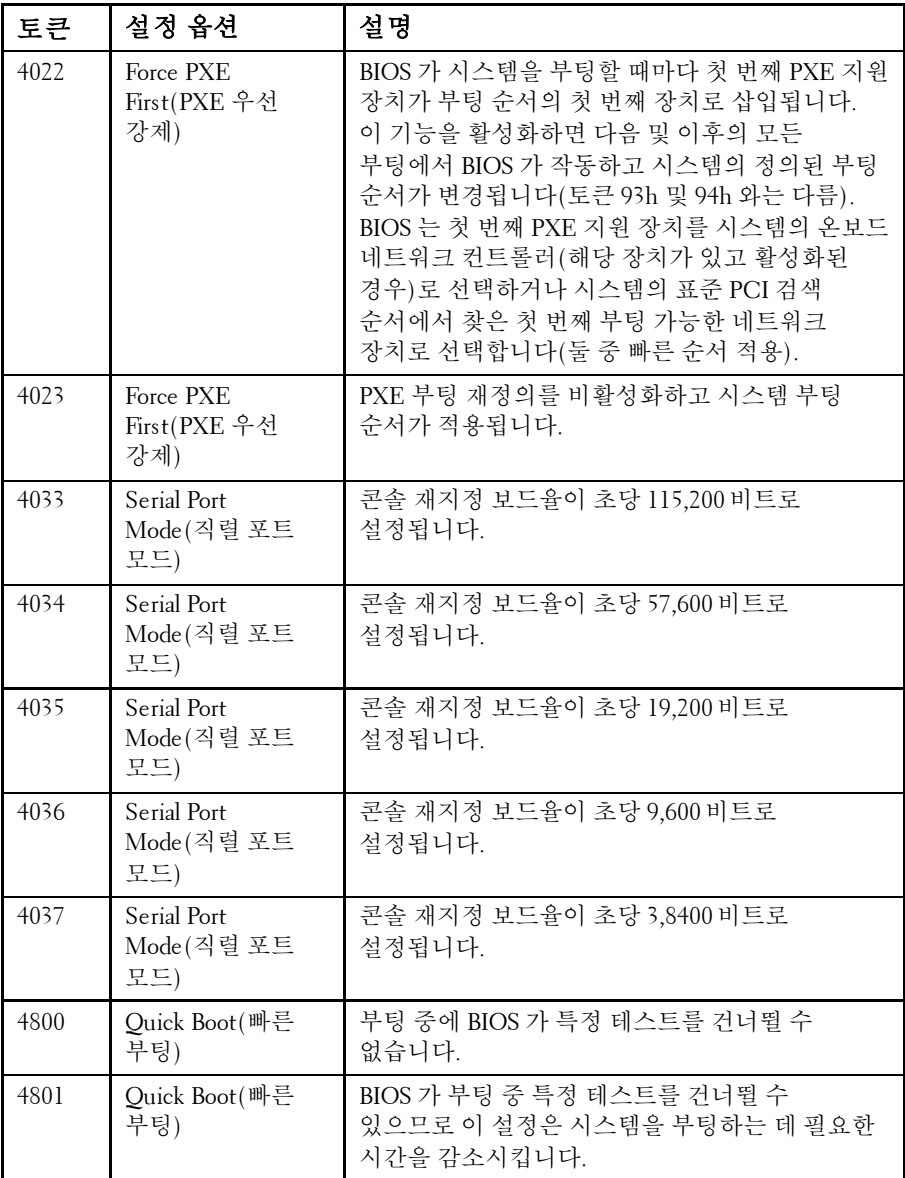

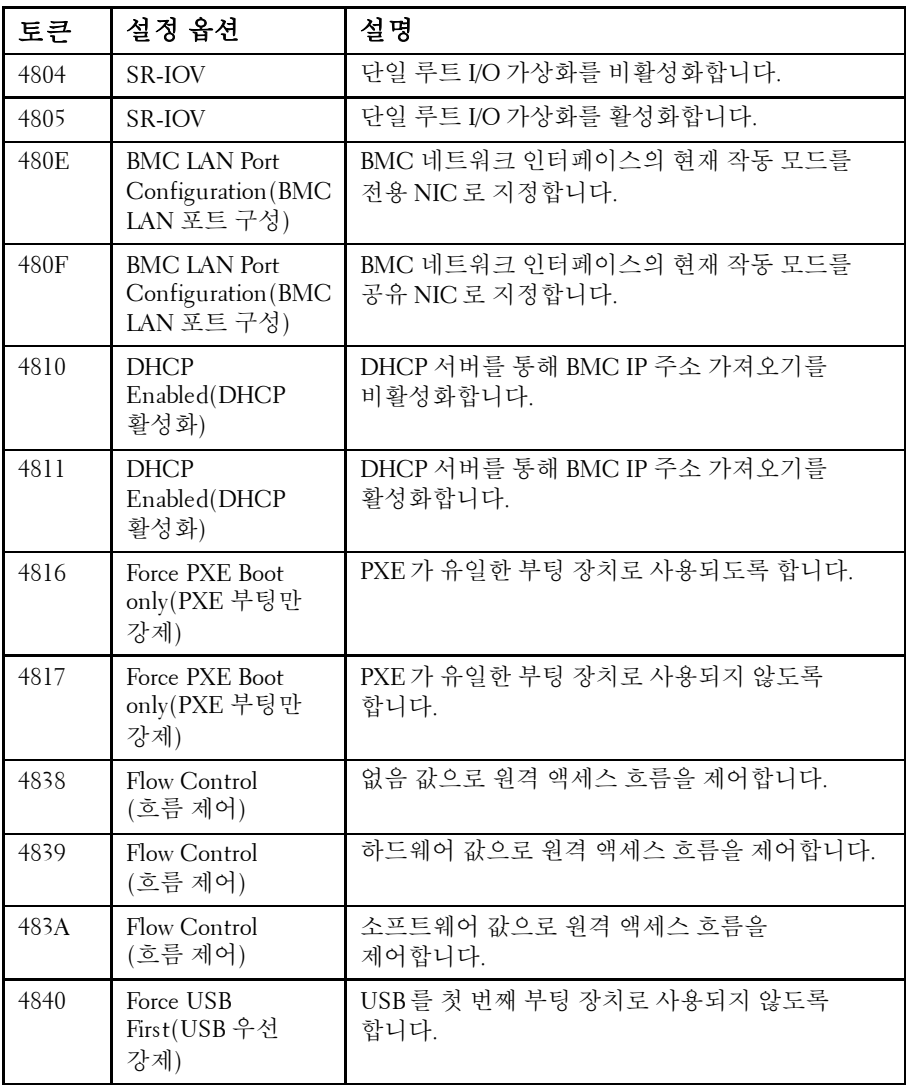

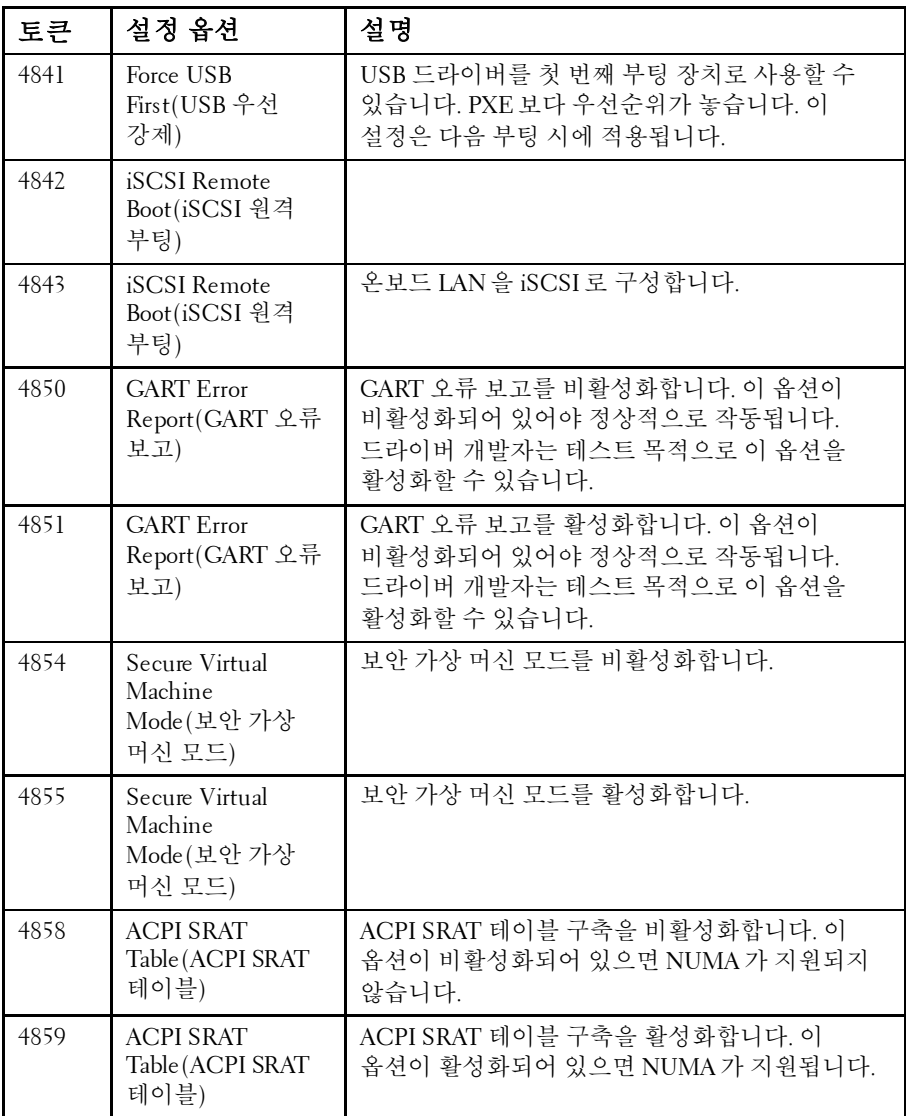

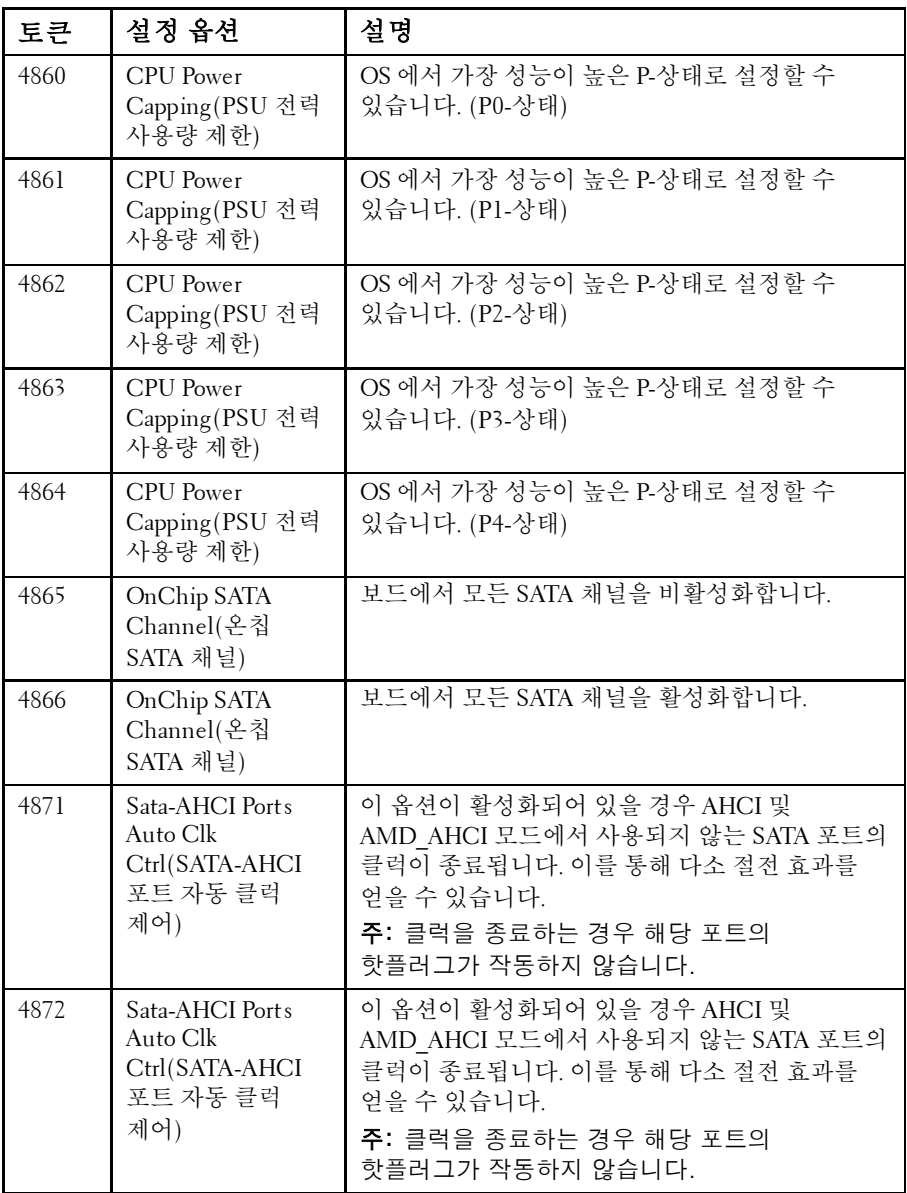

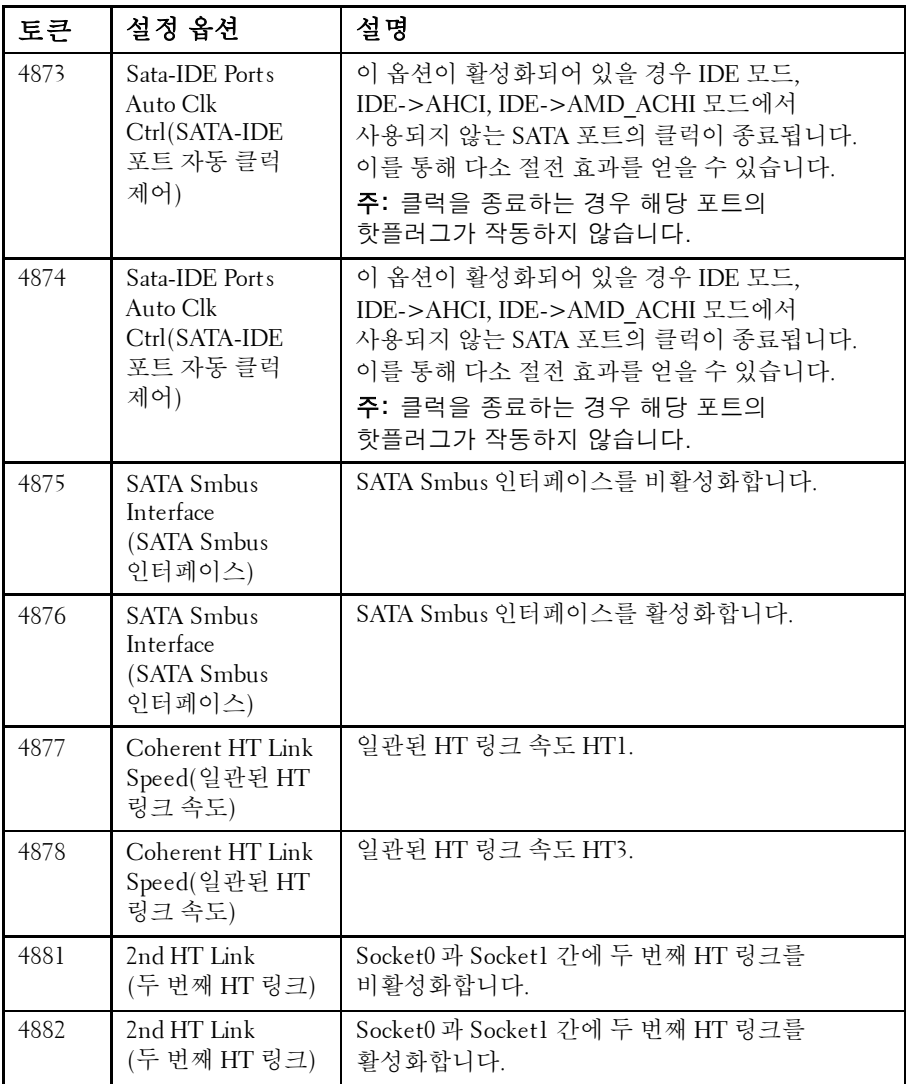

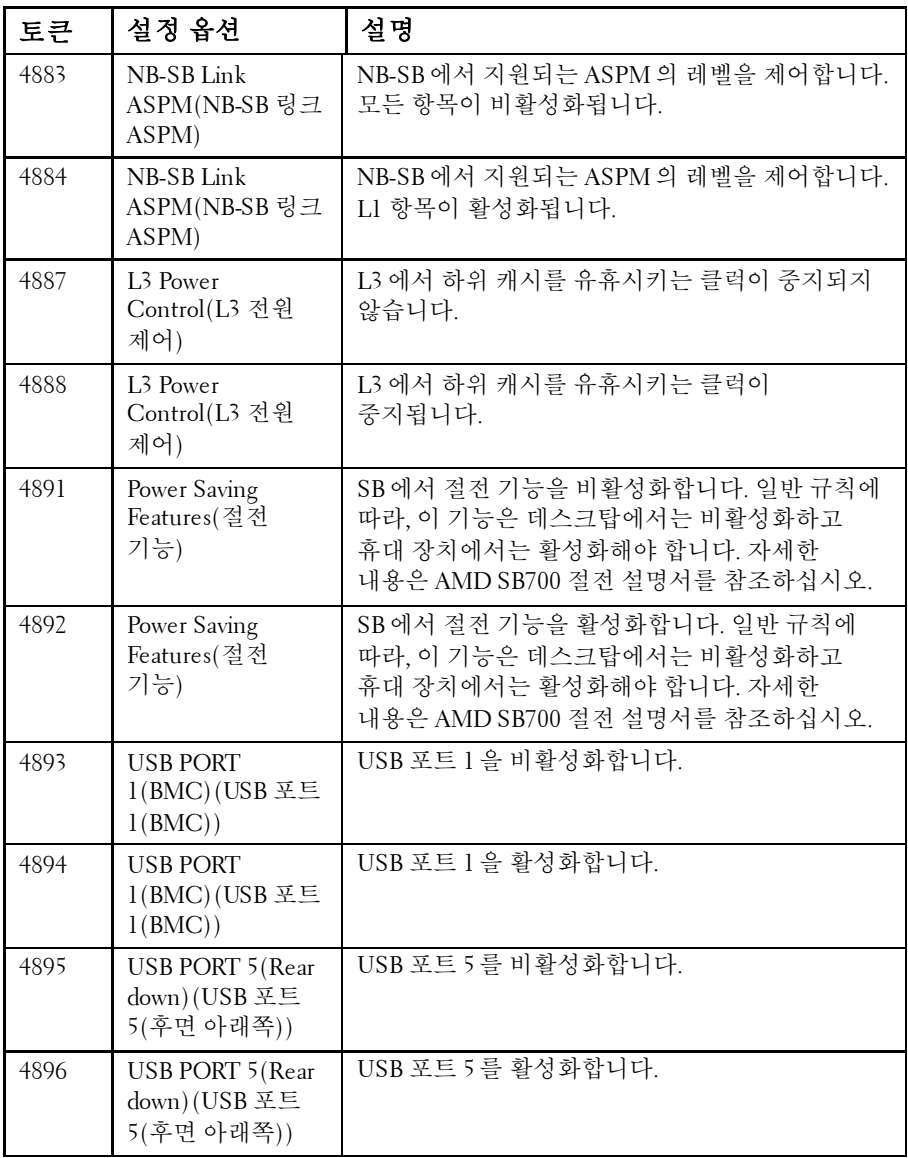

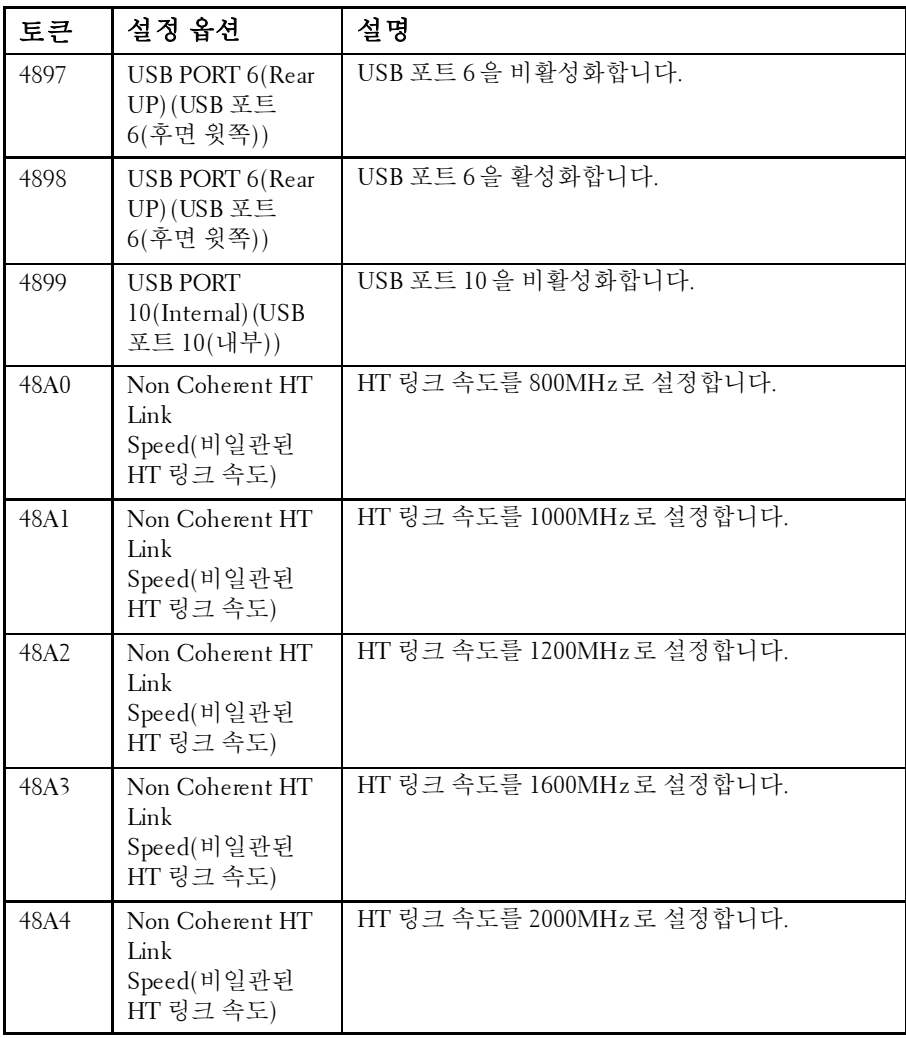

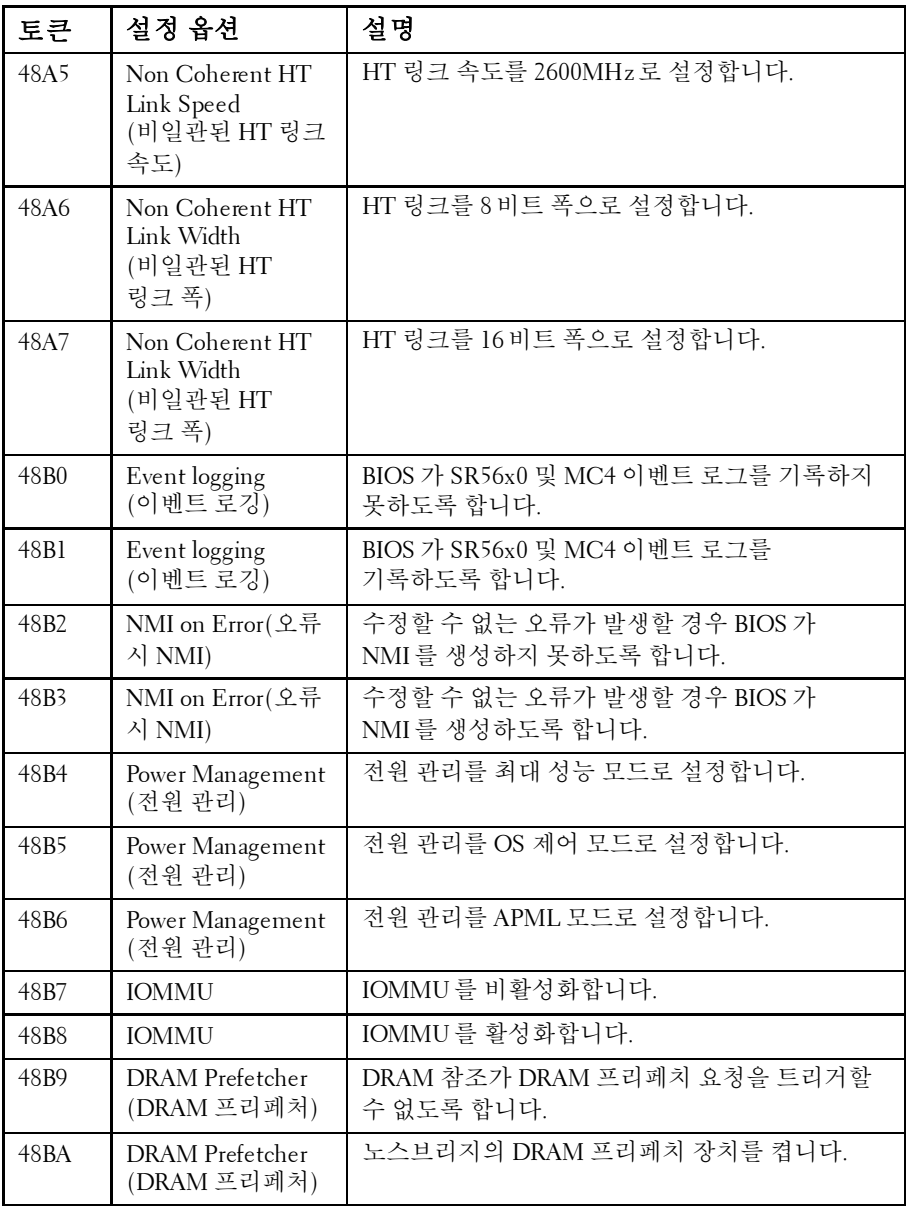

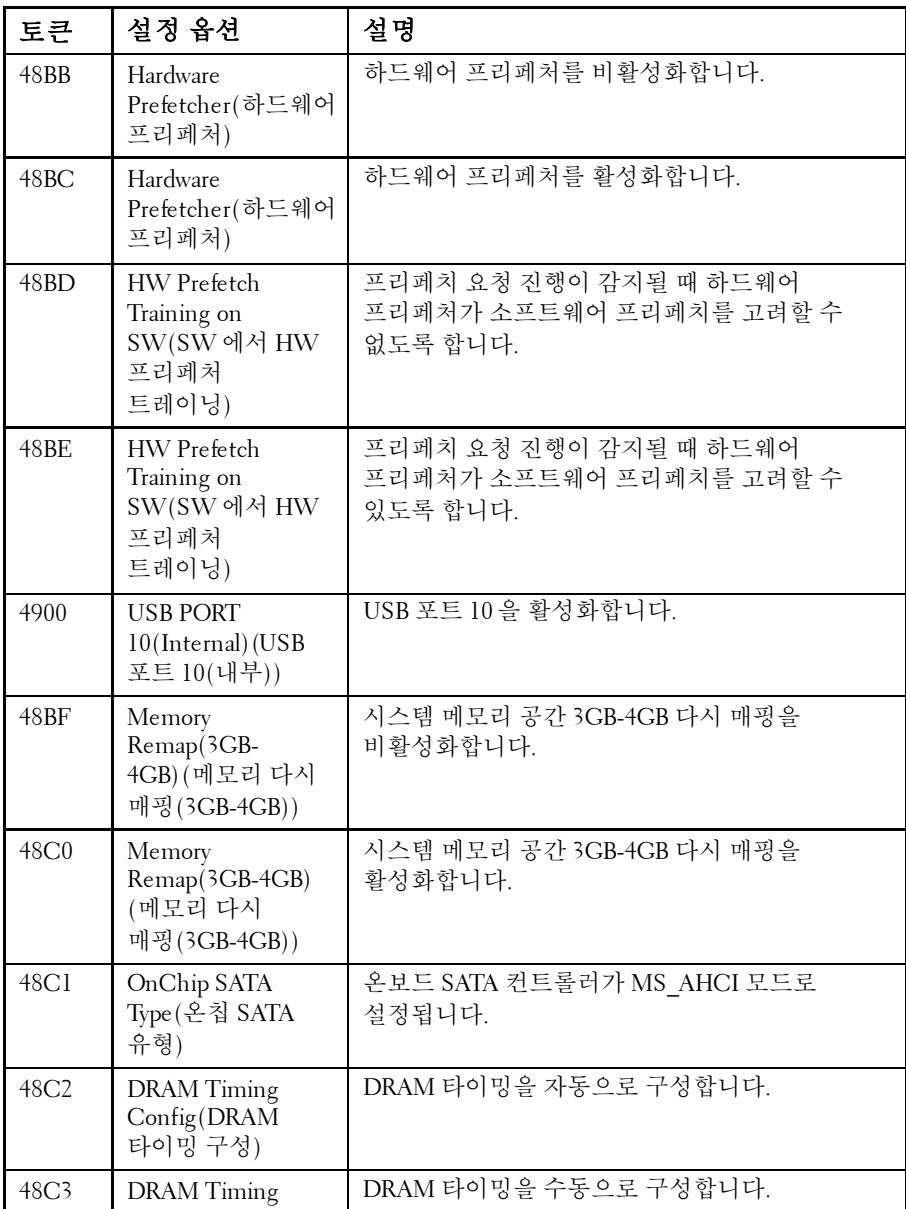

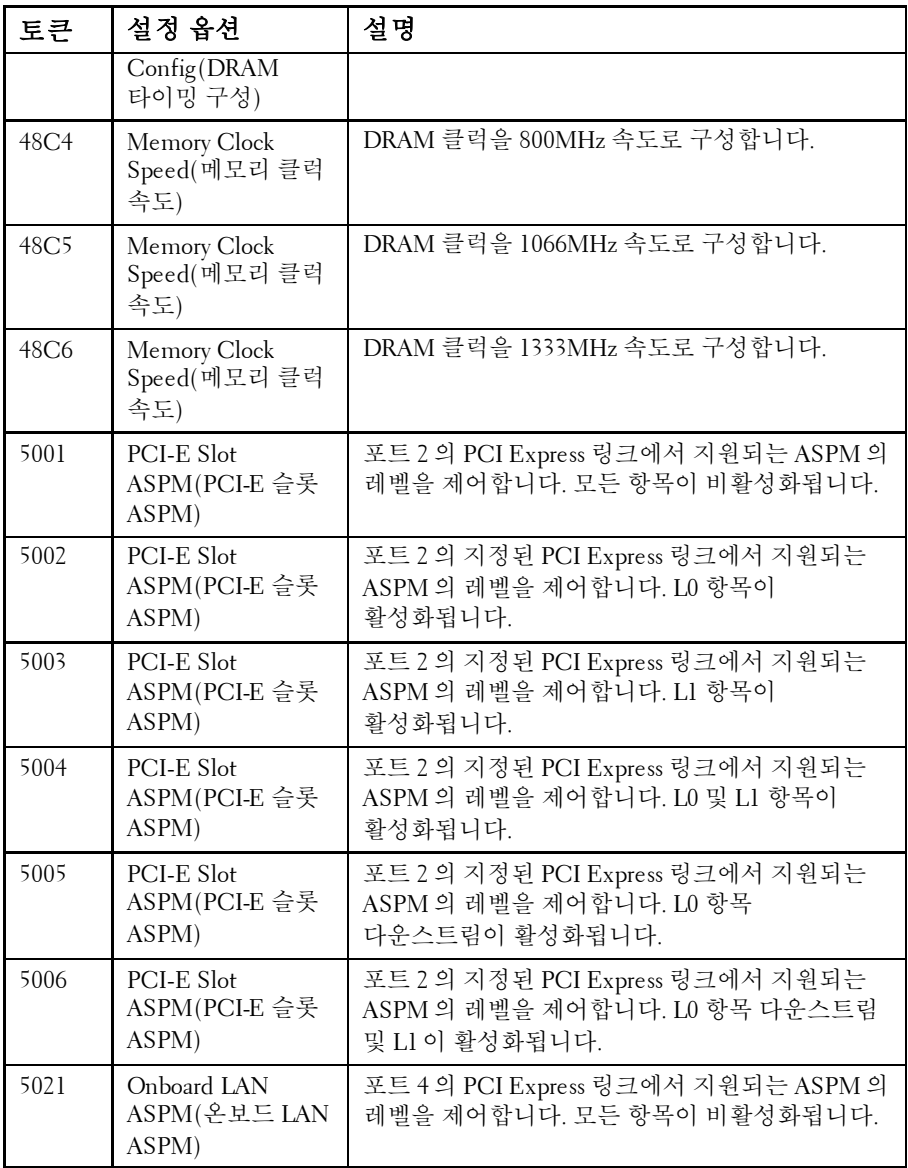

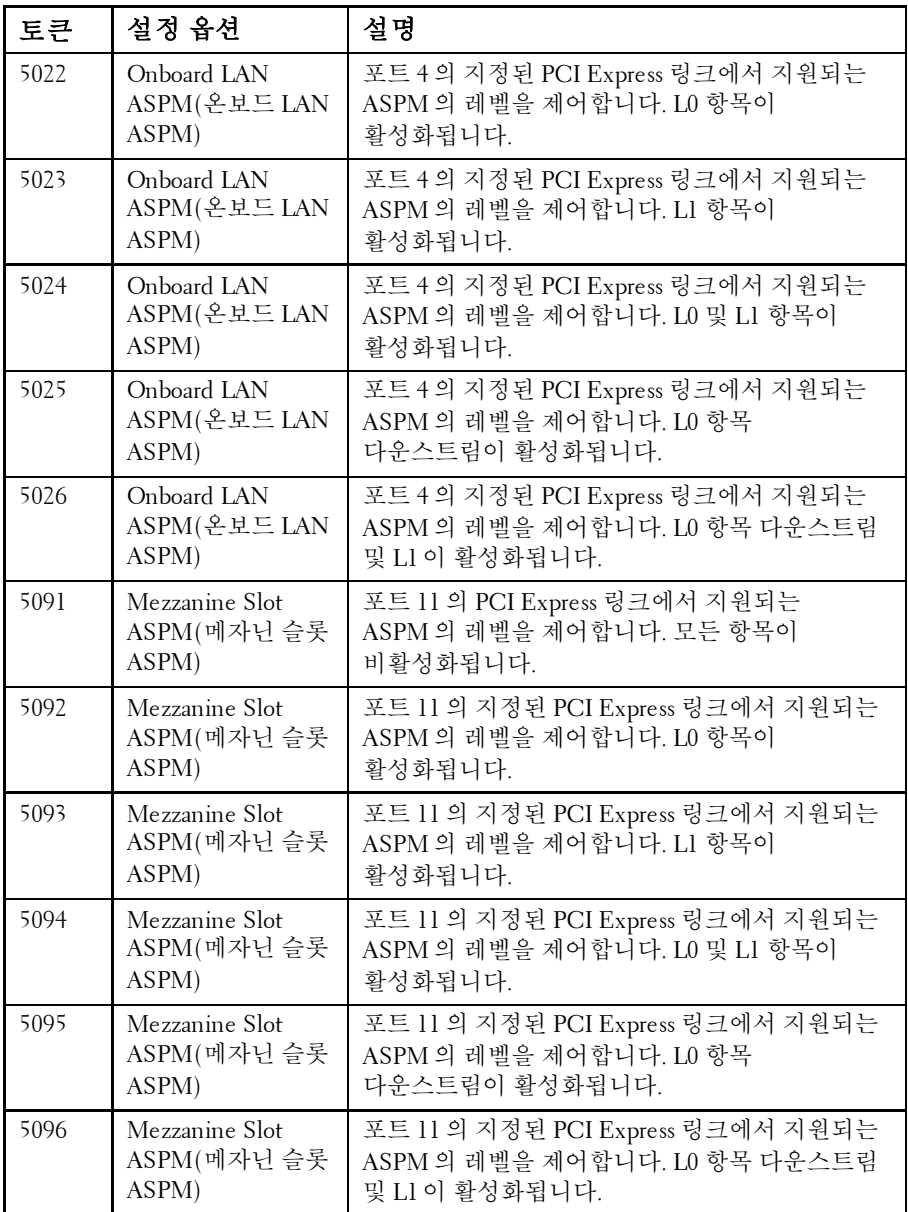

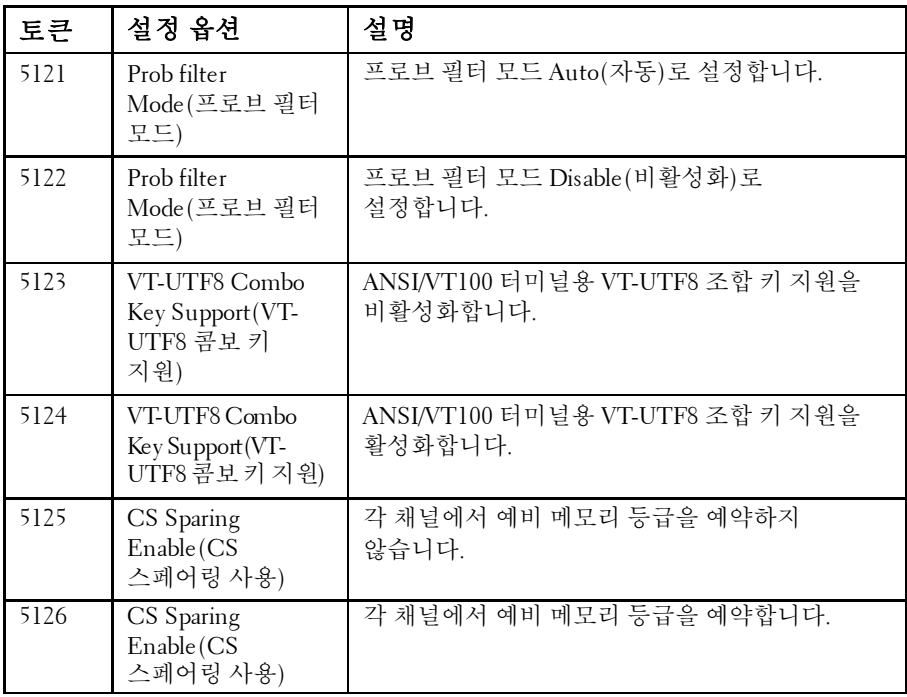

IPMI 명령 표

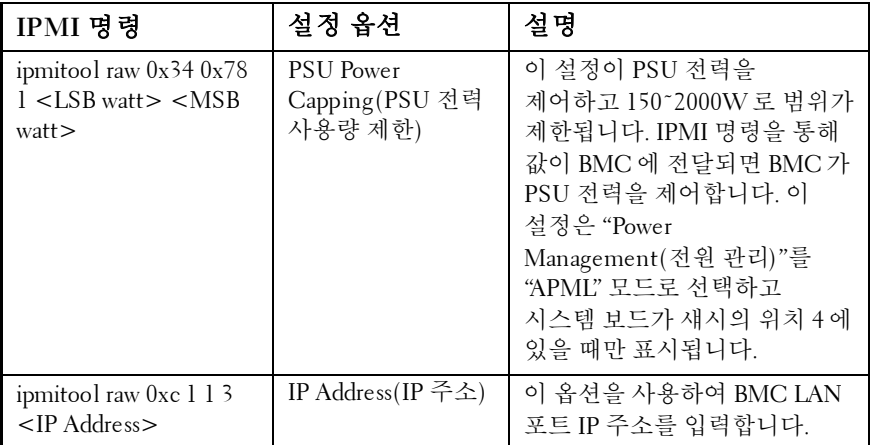

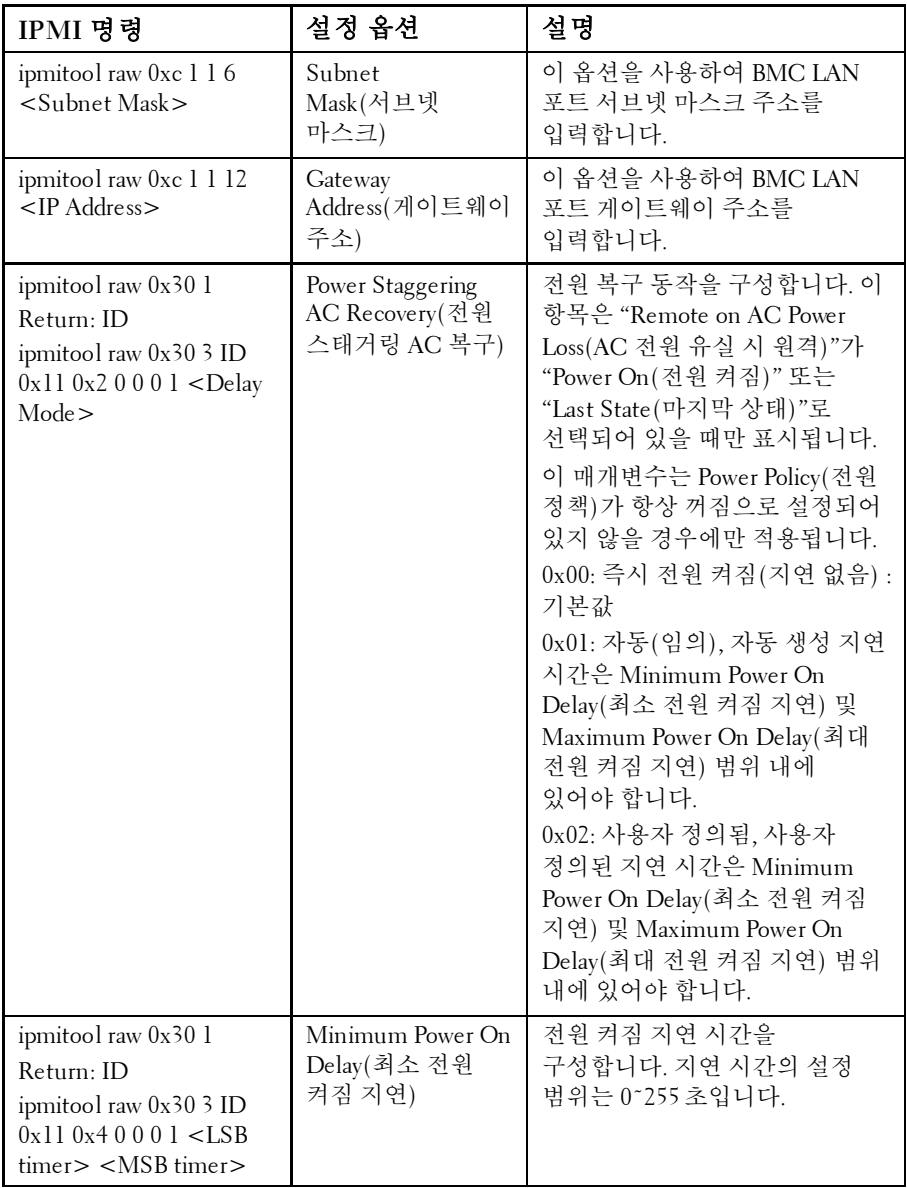

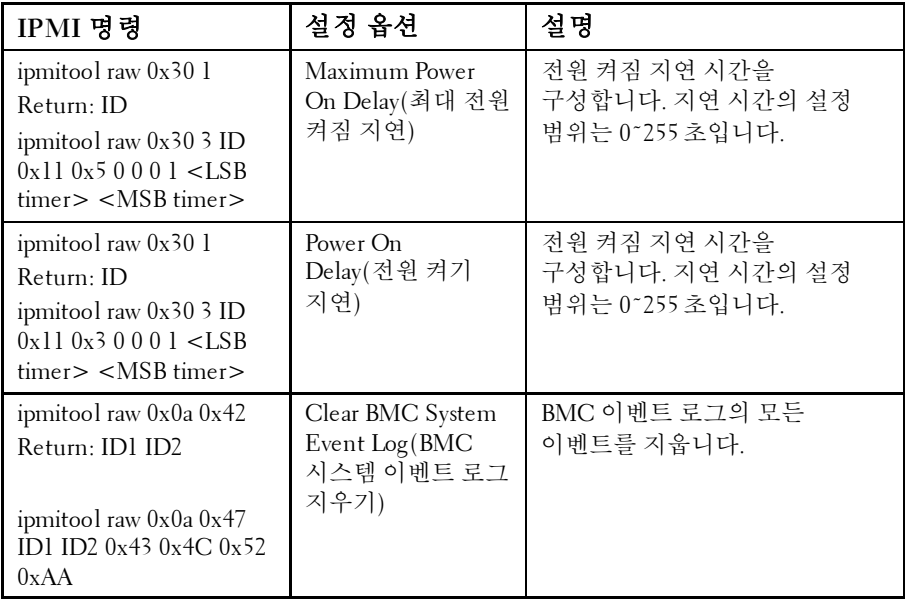

### 전원 관리 설정

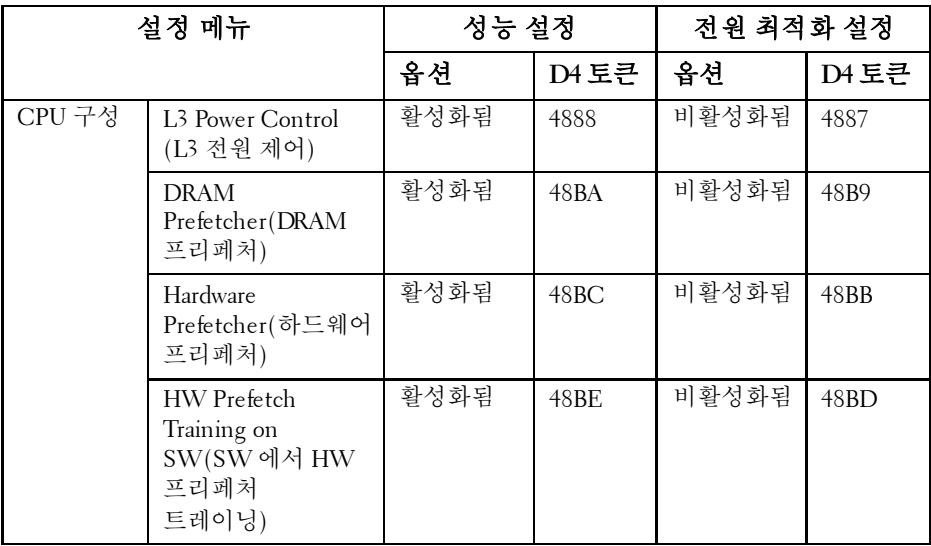

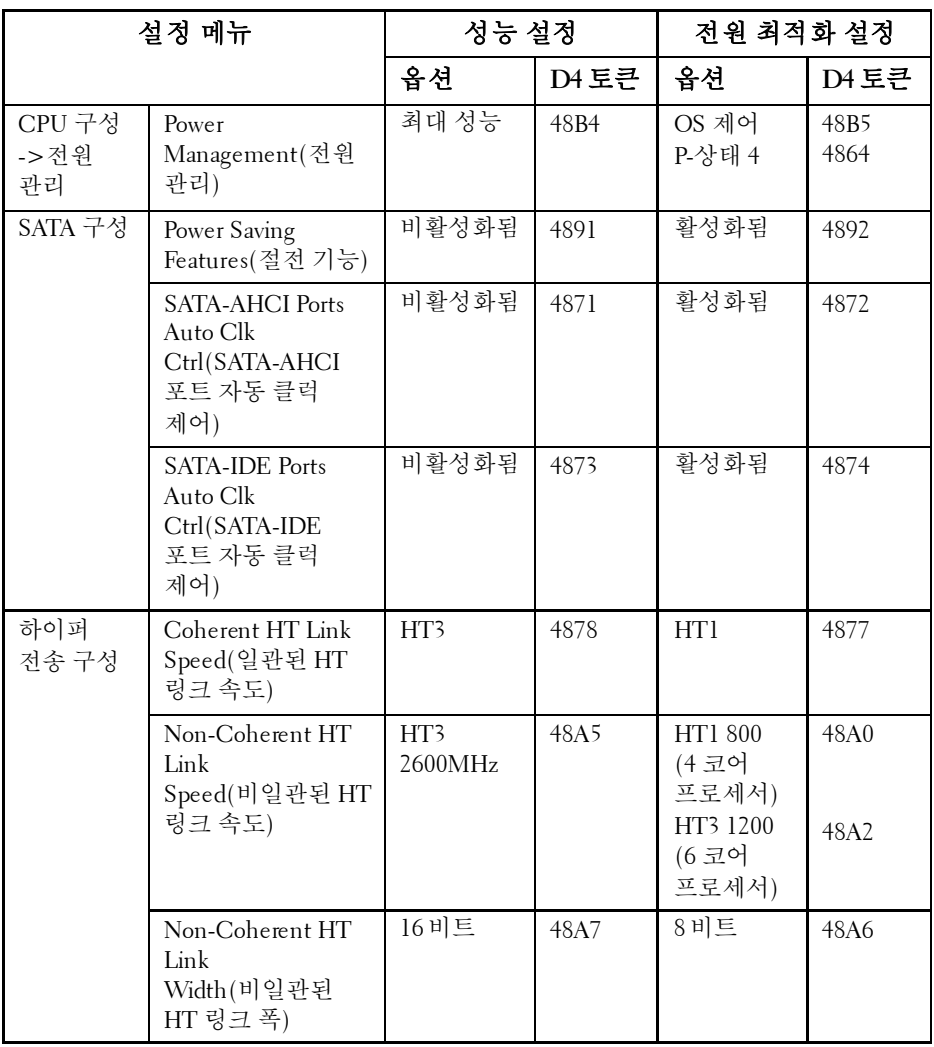

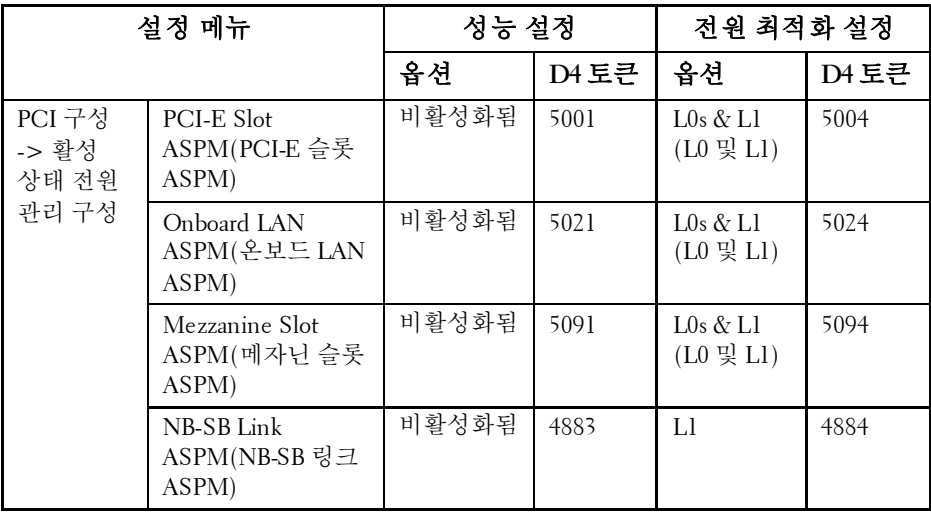

# 시스템 구성요소 설치

# 안전 지침

- 경고: 전원 공급 장치에 계속 연결되어 있는 시스템에서 작업하는 것은 매우 Л. 위험할 수 있습니다.
- 주의: 시스템 구성요소 및 전기 회로 보드는 정전기 방전으로 인해 손상될 수  $\triangle^-$ 있습니다.
- $\triangle^-$ 주의: 대부분의 수리 작업은 공인된 서비스 기술자만이 수행할 수 있습니다. 사용자는 제품 설명서에서 허가한 경우나 온라인 또는 전화서비스/지원팀에서 지시한 경우에만 문제 해결 절차 및 단순 수리 작업을 수행할 수 있습니다. Dell의 승인을 받지 않은 서비스 작업으로 인한 손상에 대해서는 보증을 받을 수 없습니다. 제품과 함께 제공된 안전 지침을 읽고 따르십시오.

부상이나 시스템 손상을 방지하려면 다음 지침을 따르십시오.

- 시스템 내부 작업을 할 때마다 항상 시스템을 전원 콘센트에서 분리합니다.
- 시스템 내부에서 작업할 때 가능하면 접지 손목끈을 착용하십시오. 또는 시스템 케이스의 금속 섀시 부분이나 다른 접지된 장치의 금속 부분을 건드려 정전기를 방전합니다.
- 전기 회로도를 잡을 때는 가장자리를 잡으십시오. 필요하지 않은 경우 보드의 구성부품을 만지지 마십시오. 회로도를 구부리거나 압력을 가하지 마십시오.
- 구성요소를 설치에 사용할 준비가 될 때까지 모든 구성요소를 정전기 방지 포장에 넣어 보관하십시오.

# 권장 도구

- #1 십자 드라이버
- #2 십자 드라이버

## 시스템 내부

- $\land$ 주의: 대부분의 수리 작업은 공인된 서비스 기술자만이 수행할 수 있습니다. 사용자는 제품 설명서에서 허가한 경우나 온라인 또는 전화서비스/지원팀에서 지시한 경우에만 문제 해결 절차 및 단순 수리 작업을 수행할 수 있습니다. Dell의 승인을 받지 않은 서비스 작업으로 인한 손상에 대해서는 보증을 받을 수 없습니다. 제품과 함께 제공된 안전 지침을 읽고 따르십시오.
- $\bigwedge$  주의: 제대로 냉각되도록 시스템 덮개가 장착된 상태로 이 시스템을 작동해야 합니다.

 $\mathbb{Z}$ 

주: 이 절의 그림에서는 3.5인치 하드 드라이브가 장착된 시스템을 보여 줍니다.

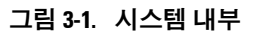

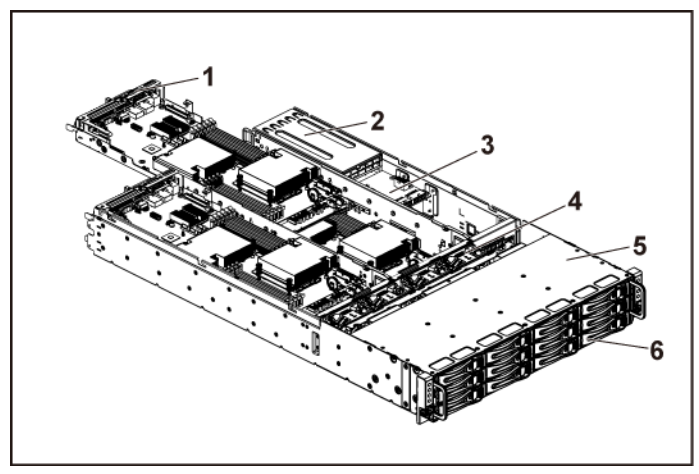

- 1 시스템 보드 조립품(4개) 2 전원 공급 장치(2개)
- 3 배전판(2개) 4 냉각 팬(4개)
- 
- 
- 5 하드 드라이브 베이 6 하드 드라이브(12개)

## 하드 드라이브

3.5 인치 하드 드라이브와 2.5 인치 하드 드라이브의 설치 및 분리 절차는 비슷합니다. 3.5 인치 하드 드라이브의 교체 절차를 보여 주는 예는 다음과 같습니다.

#### 하드 드라이브 보호물 분리

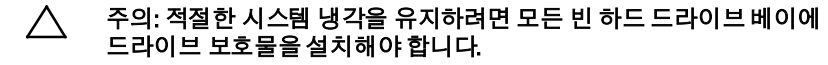

주: 이 절은 핫 스왑 가능 하드 드라이브가 있는 시스템에만적용됩니다.  $\mathbb{Z}$ 

- **1** 잠금 레버가 잠금 해제 기호를 가리킬 때까지 시계 반대 방향으로 돌립니다.
- **2** 분리 단추를 밀어 분리 핸들을 엽니다. [그림](#page-95-0) 3-2 를 참조하십시오.
- **3** 분리 핸들을 사용하여 하드 드라이브 보호물을 하드 드라이브 베이에서 당겨 꺼냅니다.

#### <span id="page-95-0"></span>그림 **3-2.** 하드 드라이브 보호물 분리 또는설치

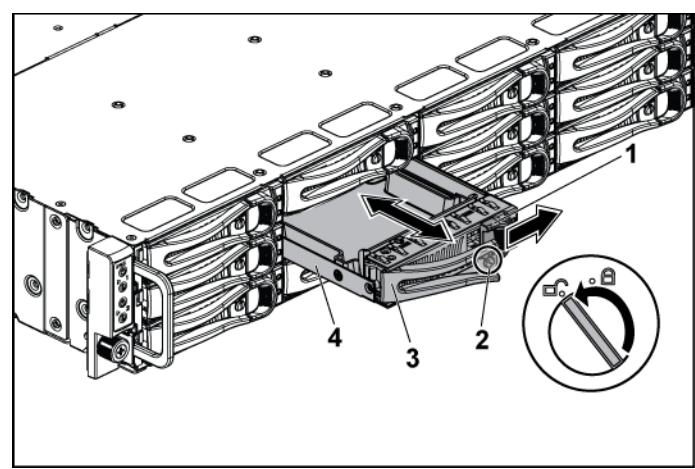

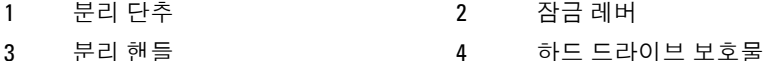

#### 하드 드라이브 보호물 설치

- **1** 하드 드라이브 보호물의 레버를 사용하여 하드 드라이브 보호물을 열고 하드 드라이브 보호물이 후면판과 만나도록 드라이브 베이로 밀어 넣습니다. [그림](#page-95-0) 3-2 를 참조하십시오.
- **2** 분리 핸들을 닫아 하드 드라이브 보호물을 제자리에 고정합니다.
- **3** 잠금 레버가 잠금 기호를 가리키도록 시계 방향으로 돌립니다. [그림](#page-95-0) 3-2 를 참조하십시오.

#### 하드 드라이브 캐리어 분리

주의: 대부분의 수리 작업은 공인된 서비스 기술자만이 수행할 수 있습니다. 사용자는 제품 설명서에서 허가한 경우나 온라인 또는 전화서비스/지원팀에 서 지시한 경우에만 문제 해결 절차 및 단순 수리 작업을 수행할 수 있습니다. Dell의 승인을 받지 않은 서비스 작업으로 인한 손상에 대해서는 보증을 받을 수 없습니다. 제품과 함께 제공된 안전 지침을 읽고 따르십시오.

#### 주의: 적절한 시스템 냉각을 유지하려면 모든 빈 하드 드라이브 베이에  $\bigwedge$ 드라이브 보호물을 설치해야 합니다.

- **1** 잠금 레버가 잠금 해제 기호를 가리킬 때까지 시계 반대 방향으로 돌립니다.
- **2** 분리 단추를 밀어 분리 핸들을 엽니다. [그림](#page-97-0) 3-3 를 참조하십시오.
- **3** 분리 핸들을 사용하여 하드 드라이브 캐리어를 하드 드라이브 베이에서 당겨 꺼냅니다.

<span id="page-97-0"></span>그림 **3-3.** 하드 드라이브 캐리어 분리 및설치

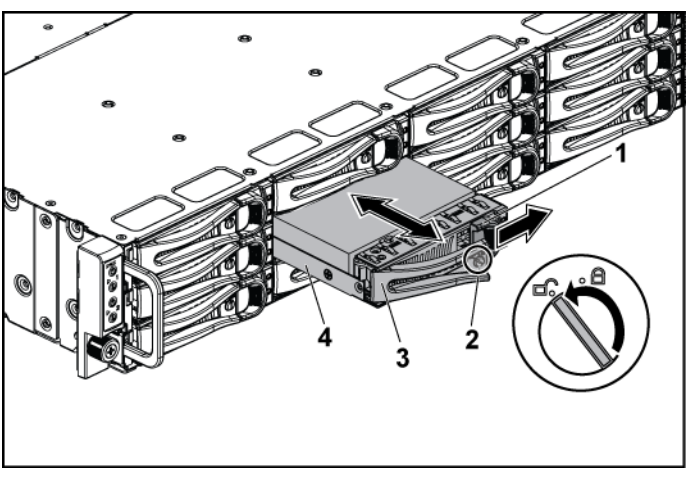

1 분리 단추 2 잠금 레버

- 
- 3 분리 핸들 4 하드 드라이브 캐리어

### 하드 드라이브 캐리어 설치

주의: 대부분의 수리 작업은 공인된 서비스 기술자만이 수행할 수 있습니다. 사용자는 제품 설명서에서 허가한 경우나 온라인 또는 전화서비스/지원팀에 서 지시한 경우에만 문제 해결 절차 및 단순 수리 작업을 수행할 수 있습니다. Dell의 승인을 받지 않은 서비스 작업으로 인한 손상에 대해서는 보증을 받을 수 없습니다. 제품과 함께 제공된 안전 지침을 읽고 따르십시오.

#### 주의: 적절한 시스템 냉각을 유지하려면 모든 빈 하드 드라이브 베이에  $\triangle^-$ 드라이브 보호물을 설치해야 합니다.

- **1** 하드 드라이브 캐리어의 레버를 사용하여 하드 드라이브 캐리어를 열고 하드 드라이브 캐리어가 후면판과 만나도록 드라이브 베이로 밀어 넣습니다. [그림](#page-97-0) 3-3 를 참조하십시오.
- **2** 분리 핸들을 닫아 하드 드라이브를 제자리에 고정합니다.
- **3** 잠금 레버가 잠금 기호를 가리키도록 시계 방향으로 돌립니다. [그림](#page-97-0) 3-3 를 참조하십시오.

하드 드라이브 캐리어에서 하드드라이브 분리

- 주의: 대부분의 수리 작업은 공인된 서비스 기술자만이 수행할 수 있습니다. 사용자는 제품 설명서에서 허가한 경우나 온라인 또는 전화서비스/지원팀에 서 지시한 경우에만 문제 해결 절차 및 단순 수리 작업을 수행할 수 있습니다. Dell의 승인을 받지 않은 서비스 작업으로 인한 손상에 대해서는 보증을 받을 수 없습니다. 제품과 함께 제공된 안전 지침을 읽고 따르십시오.
- 주의: 동일한 시스템 구성에서 SATA 및 SAS 하드 드라이브의 조합은 지원되지  $\triangle$ 않습니다.
- 주의: SAS/SATA 후면판에서 사용할 수 있도록 검사 및 승인된 하드 드라이브만 사용하십시오.
- 주의: 하드 드라이브 캐리어를 설치할 경우 인접한 드라이브가 완전히  $\bigwedge$ 설치되어 있는지 확인합니다. 부분적으로 설치된 캐리어 옆에 하드 드라이브 캐리어를 삽입하고 해당 핸들을 잠그면 부분적으로 설치된 캐리어의 실드 스프링이 손상되어 사용하지 못할 수 있습니다.
- 주의: 데이터 유실을 방지하려면 운영 체제가 핫 스왑 가능한 드라이브 설치를  $\bigwedge$ 지원해야 합니다. 운영 체제와 함께 제공된 설명서를 참조하십시오.
- **1** 나사 4 개를 분리합니다. [그림](#page-99-0) 3-4 를 참조하십시오.
- **2** 하드 드라이브 캐리어에서 하드 드라이브를 들어 냅니다.

<span id="page-99-0"></span>그림 **3-4.** 하드 드라이브 캐리어에서 하드 드라이브분리 및 설치

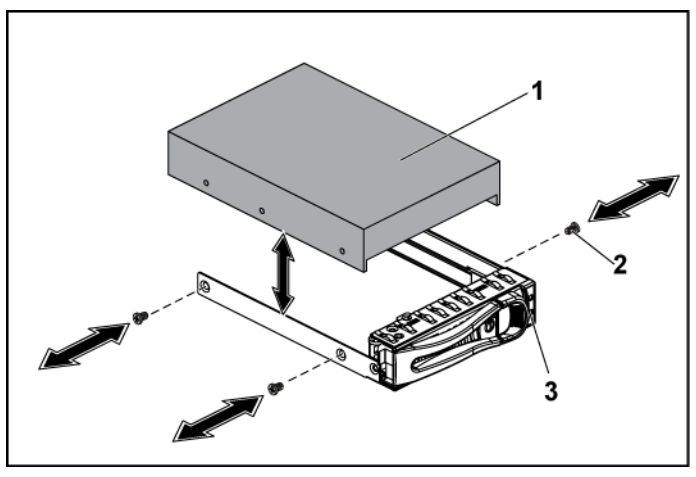

1 하드 드라이브 2 나사(4개)

3 하드 드라이브 캐리어

#### 하드 드라이브 캐리어에 하드 드라이브 설치

- 주의: 대부분의 수리 작업은 공인된 서비스 기술자만이 수행할 수 있습니다. 사용자는 제품 설명서에서 허가한 경우나 온라인 또는 전화서비스/지원팀에 서 지시한 경우에만 문제 해결 절차 및 단순 수리 작업을 수행할 수 있습니다. Dell의 승인을 받지 않은 서비스 작업으로 인한 손상에 대해서는 보증을 받을 수 없습니다. 제품과 함께 제공된 안전 지침을 읽고 따르십시오.
- **1** 하드 드라이브 캐리어에 하드 드라이브를 놓습니다. [그림](#page-99-0) 3-4 를 참조하십시오.
- **2** 나사 4 개를 사용하여 하드 드라이브를 하드 드라이브 캐리어에 고정합니다. [그림](#page-99-0) 3-4 를 참조하십시오.

# 전원 공급 장치

- 주: 다음 표에는 전원 공급 장치 중복성을 보장하는 최대 지원되는 구성이 나열되어 있습니다.
- 주: 이 표에 제시된 수준을 초과하여 구성하면 전원 공급 장치 모드가  $\mathbb{Z}$ 비중복으로 변경될 수 있습니다. 비중복 모드에서 전원 요구량이 설치된 시스템 전원 용량을 초과하면 BIOS 가 CPU 사용량을 조절합니다. 또한 CPU 전력 사용량 제한이 활성화되어 있으면, 사용량 제한 값을 초과하는 구성에서 CPU 사용량 조절이 발생합니다.

| PSU   | 시스템 보드 2 개                                                          | 시스템 보드 4 개                                                       |
|-------|---------------------------------------------------------------------|------------------------------------------------------------------|
| 1400W | 저체 구성*                                                              | 최대 2 개의 95W<br>프로세서/MLB, 2 개의 하드<br>드라이브/MLB, 4개의 메모리<br>모듈/MLB  |
| 1100W | 전체 구성*                                                              | 최대 2 개의 65W<br>프로세서/MLB, 1 개의 하드<br>드라이브/MLB, 6 개의 메모리<br>모듈/MLB |
| 750W  | 최대 2 개의 95W<br>프로세서/MLB, 2 개의 하드<br>드라이브/MLB, 4개의 메모리<br>모듈/MLB     | N/A                                                              |
| 470W  | 최대 2 개의 35W<br>프로세서/MLB, 최대 1 개의 하드<br>드라이브/MLB, 3 개의 메모리<br>모듈/MLB | N/A                                                              |

표 **3-1. PSU** 및 시스템 보드 지원 메트릭스

### 권장 구성

메모리 - 4G, 1333, 2Rx4X72, 8, 240 HDD - 600G, SAS6, 15K, 3.5, SGT

#### 전체 구성

여기에는 프로세서(95W), 메모리(4G, 1333, 2R) 및 HDD(600G, SAS6, 15K, 3.5)의 전체 수량이 포함됩니다.

### 전원 공급 장치분리

주의: 대부분의 수리 작업은 공인된 서비스 기술자만이 수행할 수 있습니다. 사용자는 제품 설명서에서 허가한 경우나 온라인 또는 전화서비스/지원팀에서 지시한 경우에만 문제 해결 절차 및 단순 수리 작업을 수행할 수 있습니다. Dell의 승인을 받지 않은 서비스 작업으로 인한 손상에 대해서는 보증을 받을 수 없습니다. 제품과 함께 제공된 안전 지침을 읽고 따르십시오.

#### 주의: 시스템이 정상적으로 작동하려면 하나 이상의 전원 공급 장치가 필요합니다.

- **1** 시스템 및 장착된 모든 주변 장치의 전원을 끄고 전원 콘센트에서 시스템을 분리하는 것이 좋습니다.
- **2** 전원 케이블을 전원 및 전원 공급 장치에서 분리합니다.
- **3** 분리 레버를 누르고 핸들을 사용하여 시스템에서 전원 공급 장치를 밀어 냅니다. [그림](#page-102-0) 3-5 를 참조하십시오.

### 주: 전원 공급 장치를 분리하려면 상당한 힘이 필요할 수도 있습니다.

<span id="page-102-0"></span>그림 **3-5.** 전원 공급장치 분리 및설치

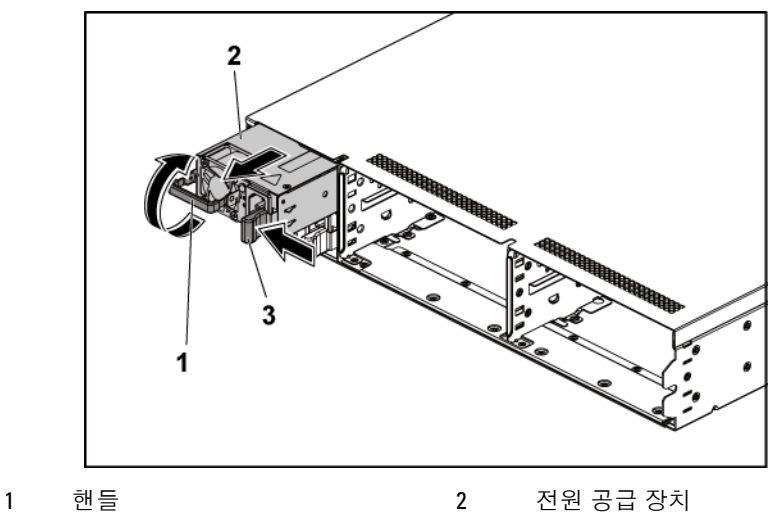

3 분리 레버

### 전원 공급 장치설치

 주의: 대부분의 수리 작업은 공인된 서비스 기술자만이 수행할 <sup>수</sup> 있습니다. 사용자는 제품 설명서에서 허가한 경우나 온라인 또는 전화서비스/지원팀에 서 지시한 경우에만 문제 해결 절차 및 단순 수리 작업을 수행할 수 있습니다. Dell의 승인을 받지 않은 서비스 작업으로 인한 손상에 대해서는 보증을 받을 수 없습니다. 제품과 함께 제공된 안전 지침을 읽고 따르십시오.

## $\bigwedge$  주의: 시스템이 정상적으로 작동하려면 하나 이상의 전원 공급 장치가 필요합니다.

**1** 두 전원 공급 장치의 유형과 최대 출력 전원이 동일한지 확인합니다.

주: 최대 출력 전원은 전원 공급 장치 레이블에 표시되어 있습니다. **M** 

**2** 전원 공급 장치가 완전히 장착되고 분리 레버가 제자리에 고정될 때까지 새 전원 공급 장치를 섀시에 밀어 넣습니다. [그림](#page-102-0) 3-5 를 참조하십시오.

- **3** 전원 케이블을 전원 공급 장치에 연결하고 케이블을 전원 콘센트에 연결합니다.
	- 주: 두 전원 공급 장치를 사용하는 시스템에 새 전원 공급 장치를  $\mathbb{Z}$ 설치하는 경우 시스템이 전원 공급 장치를 인식하고 상태를 확인할 때까지 몇 초 동안 기다립니다.

## 시스템 보드 조립품

#### <span id="page-103-0"></span>시스템 보드 조립품 분리

- 주의: 대부분의 수리 작업은 공인된 서비스 기술자만이 수행할 수 있습니다.  $\triangle^-$ 사용자는 제품 설명서에서 허가한 경우나 온라인 또는 전화서비스/지원팀에 서 지시한 경우에만 문제 해결 절차 및 단순 수리 작업을 수행할 수 있습니다. Dell의 승인을 받지 않은 서비스 작업으로 인한 손상에 대해서는 보증을 받을 수 없습니다. 제품과 함께 제공된 안전 지침을 읽고 따르십시오.
- **1** 후면판의 전원 단추를 눌러 시스템 보드와 장착된 모든 주변 장치의 전원을 끄는 것이 좋습니다.
- **2** 시스템 보드에서 모든 외부 케이블을 분리합니다.
- **3** 고정 래치를 고정하는 나사를 분리합니다. [그림](#page-104-0) 3-6 를 참조하십시오.
- **4** 고정 래치를 누르고 핸들을 사용하여 시스템 보드 조립품을 섀시에서 밀어 꺼냅니다. [그림](#page-104-0) 3-6 를 참조하십시오.

<span id="page-104-0"></span>그림 **3-6.** 시스템 보드조립품 분리 및설치

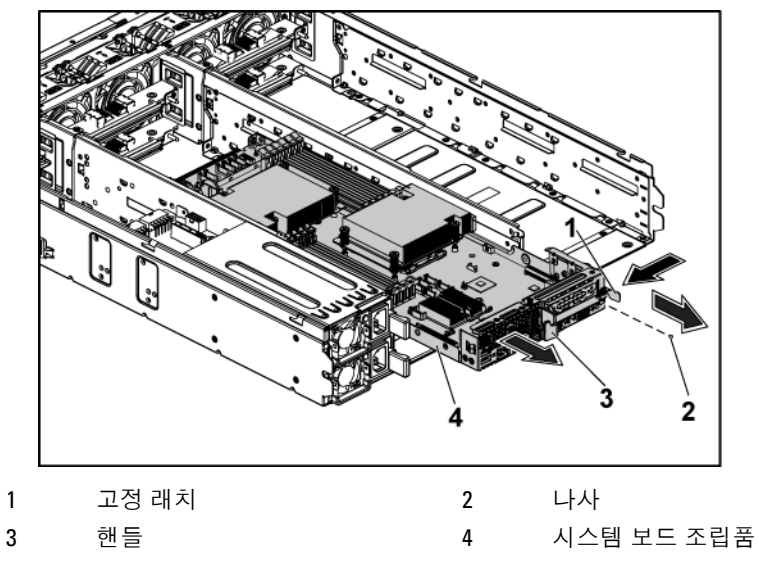

### <span id="page-104-1"></span>시스템 보드 조립품 설치

- 주의: 대부분의 수리 작업은 공인된 서비스 기술자만이 수행할 수 있습니다. 사용자는 제품 설명서에서 허가한 경우나 온라인 또는 전화서비스/지원팀에 서 지시한 경우에만 문제 해결 절차 및 단순 수리 작업을 수행할 수 있습니다. Dell의 승인을 받지 않은 서비스 작업으로 인한 손상에 대해서는 보증을 받을 수 없습니다. 제품과 함께 제공된 안전 지침을 읽고 따르십시오.
- **1** 시스템 보드 조립품이 제자리에 고정될 때까지 섀시에 밀어 넣습니다. [그림](#page-104-0) 3-6 를 참조하십시오.
- **2** 모든 외부 케이블을 시스템 보드에 다시 연결합니다.
- **3** 고정 래치를 고정하는 나사를 끼웁니다. [그림](#page-104-0) 3-6 를 참조하십시오.
- **4** 후면판의 전원 단추를 눌러 시스템 보드와 장착된 모든 주변 장치의 전원을 켭니다.

## 방열판

<span id="page-105-0"></span>방열판 분리

- 주의: 대부분의 수리 작업은 공인된 서비스 기술자만이 수행할 수 있습니다.  $\wedge$ 사용자는 제품 설명서에서 허가한 경우나 온라인 또는 전화서비스/지원팀에 서 지시한 경우에만 문제 해결 절차 및 단순 수리 작업을 수행할 수 있습니다. Dell의 승인을 받지 않은 서비스 작업으로 인한 손상에 대해서는 보증을 받을 수 없습니다. 제품과 함께 제공된 안전 지침을 읽고 따르십시오.
- **1** 시스템 보드 조립품을 분리합니다. 시스템 보드 [조립품](#page-103-0) [분리페](#page-103-0)이지의 ["104"](#page-103-0)를 참조하십시오.

#### 경고: 방열판은 시스템의 전원을 <sup>끈</sup> 후에도 잠시 동안은 손댈 <sup>수</sup> 없을 정도로  $\bigwedge$ 뜨겁습니다. 방열판을 분리하기 전에 충분히 냉각시키십시오.

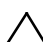

#### 주의: 프로세서를 분리하는 경우를 제외하고 프로세서에서 방열판을 분리하지 마십시오. 적절한 온도를 유지하려면 방열판이 있어야 합니다.

- **2** 십자 드라이버를 사용하여 방열판 고정 나사 중 하나를 풉니다. [그림](#page-106-0) 3-7 를 참조하십시오. 방열판이 프로세서에서 풀릴 때까지 30 초 정도 기다립니다.
- **3** 나머지 방열판 고정 나사 3 개를 분리합니다.
- **4** 프로세서에서 방열판을 조심스럽게 들어 올려 떼어낸 후 열 그리즈 면이 위쪽을 향하도록 하여 방열판을 한쪽에 놓습니다.

<span id="page-106-0"></span>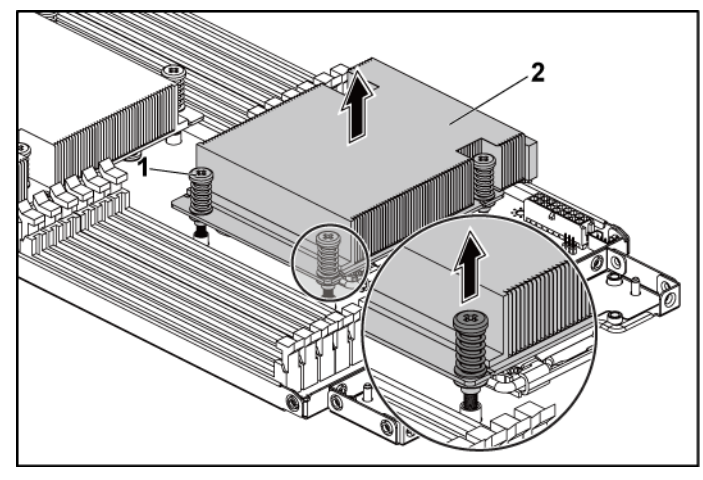

1 나사(4개) 2 방열판

#### 방열판 설치

- 주의: 대부분의 수리 작업은 공인된 서비스 기술자만이 수행할 수 있습니다. 사용자는 제품 설명서에서 허가한 경우나 온라인 또는 전화서비스/지원팀에 서 지시한 경우에만 문제 해결 절차 및 단순 수리 작업을 수행할 수 있습니다. Dell의 승인을 받지 않은 서비스 작업으로 인한 손상에 대해서는 보증을 받을 수 없습니다. 제품과 함께 제공된 안전 지침을 읽고 따르십시오.
- **1** 깨끗하고 보풀이 없는 천을 사용하여 방열판에 묻어 있는 열 그리즈를 닦아냅니다.
- **2** 새 프로세서 중앙 상단에 열 그리즈를 새로 고르게 바릅니다.

#### 주의: 열 그리즈를 지나치게 많이 사용하면 프로세서 실드에 묻어 프로세서 ハ 소켓이 오염될 수 있습니다.

- **3** 방열판을 프로세서에 놓습니다. [그림](#page-106-0) 3-7 를 참조하십시오.
- **4** 십자 드라이버를 사용하여 방열판 고정 나사 4 개를 조입니다.
- **5** 시스템 보드 조립품을 장착합니다. 시스템 보드 [조립품](#page-104-1) [설치페](#page-104-1)이지의 ["105"](#page-104-1)를 참조하십시오.

## 프로세서

프로세서 분리

- 주의: 대부분의 수리 작업은 공인된 서비스 기술자만이 수행할 수 있습니다.  $\triangle$ 사용자는 제품 설명서에서 허가한 경우나 온라인 또는 전화서비스/지원팀에 서 지시한 경우에만 문제 해결 절차 및 단순 수리 작업을 수행할 수 있습니다. Dell의 승인을 받지 않은 서비스 작업으로 인한 손상에 대해서는 보증을 받을 수 없습니다. 제품과 함께 제공된 안전 지침을 읽고 따르십시오.
- **1** 시스템 보드 조립품을 분리합니다. 시스템 보드 [조립품](#page-103-0) [분리페](#page-103-0)이지의 ["104"](#page-103-0)를 참조하십시오.
- **2** 방열판을 분리합니다. [방열판](#page-105-0) 분리페이지의 ["106"](#page-105-0)를 참조하십시오.

#### 주의: 강한 힘으로 프로세서를 해당 소켓에 고정해야 합니다. 단단히 잡지 /\ 않으면 분리 레버가 갑자기 튕겨 나올 수 있습니다.

- **3** 엄지 손가락을 프로세서 소켓 분리 레버 위에 단단히 놓은 후 레버를 잠금 위치에서 분리합니다. 프로세서가 소켓에서 분리될 때까지 레버를 90 도 각도로 위로 돌립니다. [그림](#page-108-0) 3-8 를 참조하십시오.
- **4** 프로세서 실드를 위로 돌려 꺼냅니다. [그림](#page-108-0) 3-8 를 참조하십시오.
- **5** 프로세서를 소켓에서 들어 꺼내고 소켓 분리 레버를 위로 올린 상태로 두어 소켓에 새 프로세서를 설치할 수 있도록 준비합니다.
- 주의: 프로세서를 분리할 때 ZIF 소켓의 핀이 구부러지지 않도록 주의하십시오. 핀이 구부러지면 시스템 보드가 영구적으로 손상될 수 있습니다. 프로세서 노치를 소켓에 제대로 맞춘 후 곧바로 내려서 삽입합니다. 좌우로 움직이지 않아야 합니다.
<span id="page-108-0"></span>그림 **3-8.** 프로세서 분리 및 설치

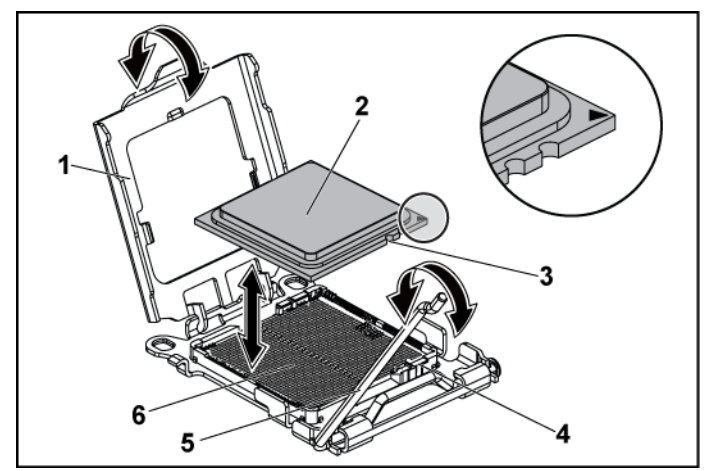

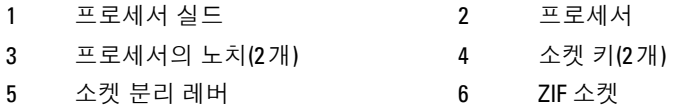

### 프로세서 설치

- 주의: 대부분의 수리 작업은 공인된 서비스 기술자만이 수행할 수 있습니다.  $\bigwedge$ 사용자는 제품 설명서에서 허가한 경우나 온라인 또는 전화서비스/지원팀에 서 지시한 경우에만 문제 해결 절차 및 단순 수리 작업을 수행할 수 있습니다. Dell의 승인을 받지 않은 서비스 작업으로 인한 손상에 대해서는 보증을 받을 수 없습니다. 제품과 함께 제공된 안전 지침을 읽고 따르십시오.
- 주: 프로세서를 하나만 설치하는경우, 해당 프로세서가 프로세서0에  $\mathbb{Z}$ 설치되어야 합니다(소켓 위치에 대해서는 시스템 보드 [커넥터페](#page-208-0)이지의 ["209"](#page-208-0)  참조).
- 주: 프로세서를 업그레이드할 경우해당 시스템을 업그레이드하기에  $\mathbb Z$ 앞서dell.com/support에서 최신 시스템 BIOS 버전을 다운로드하여 설치합니다. 파일 다운로드 지침에 따라 해당 시스템에 업데이트를 설치합니다.
- **1** 사용한 적이 없는 프로세서인 경우에는 포장을 풉니다. 사용한 적이 있는 프로세서인 경우에는 보풀이 없는 천을 사용하여 프로세서 상단에 묻어 있는 열 그리즈를 닦아냅니다.
- **2** 프로세서를 ZIF 소켓의 소켓 키에 맞춥니다. [그림](#page-108-0) 3-8 를 참조하십시오.

#### 주의: 프로세서의 위치를 잘못 지정하면 시스템 보드 또는 프로세서에  $\curvearrowright$ 영구적인 손상이 생길 수 있습니다. ZIF 소켓 안에서 핀이 구부러지지 않도록 주의하십시오.

**3** 프로세서 소켓의 분리 레버를 열림 위치로 둔 채 프로세서를 소켓 키에 맞춘 다음 프로세서를 소켓에 가볍게 올려놓습니다. [그림](#page-108-0) 3- [8](#page-108-0) 를 참조하십시오.

#### 주의: 프로세서를 장착할 <sup>때</sup> 강한 힘을 주지 마십시오. 프로세서를 제대로  $\bigwedge$ 놓으면 힘을 조금만 가해도 프로세서가 소켓에 정확하게 끼워집니다.

- **4** 프로세서 실드를 닫습니다.
- **5** 소켓 분리 레버가 제자리에 고정될 때까지 돌려 내립니다.
- **6** 깨끗하고 보풀이 없는 천을 사용하여 방열판에 묻어 있는 열 그리즈를 닦아냅니다.
- **7** 새 프로세서 중앙 상단에 열 그리즈를 고르게 바릅니다.

#### 주의: <sup>열</sup> 그리즈를 지나치게 많이 사용하면 프로세서 실드에 묻어 프로세서  $\bigwedge$ 소켓이 오염될 수 있습니다.

- **8** 방열판을 프로세서에 놓습니다. [그림](#page-106-0) 3-7 를 참조하십시오.
- **9** 십자 드라이버를 사용하여 방열판 고정 나사를 조입니다. [그림](#page-106-0) 3-7 를 참조하십시오.
- **10** 시스템 보드 조립품을 장착합니다. 시스템 보드 [조립품](#page-104-0) [설치페](#page-104-0)이지의 ["105"](#page-104-0)를 참조하십시오.
- **11** 시스템을 전원 콘센트에 다시 연결하고 시스템 및 장착된 주변 장치의 전원을 모두 켭니다.
- **12** <F2> 키를 눌러 시스템 설정 프로그램을 시작하고 프로세서 정보가 새로운 시스템 구성과 일치하는지 확인합니다. [부팅](#page-37-0) 시 [시스템](#page-37-0) 설정 옵션페이지의 ["38"](#page-37-0)를 참조하십시오.

# 확장 카드 조립품 및 확장 카드

### <span id="page-110-1"></span>확장 카드 분리

- 주의: 대부분의 수리 작업은 공인된 서비스 기술자만이 수행할 수 있습니다. 사용자는 제품 설명서에서 허가한 경우나 온라인 또는 전화서비스/지원팀에 서 지시한 경우에만 문제 해결 절차 및 단순 수리 작업을 수행할 수 있습니다. Dell의 승인을 받지 않은 서비스 작업으로 인한 손상에 대해서는 보증을 받을 수 없습니다. 제품과 함께 제공된 안전 지침을 읽고 따르십시오.
- **1** 시스템 보드 조립품을 분리합니다. 시스템 보드 [조립품](#page-103-0) [분리페](#page-103-0)이지의 ["104"](#page-103-0)를 참조하십시오.
- **2** 확장 카드 조립품을 고정하는 나사 4 개를 분리합니다. [그림](#page-110-0) 3-9 를 참조하십시오.
- **3** 확장 카드 조립품을 시스템 보드 조립품에서 들어 꺼냅니다. [그림](#page-110-0) 3-9 를 참조하십시오.

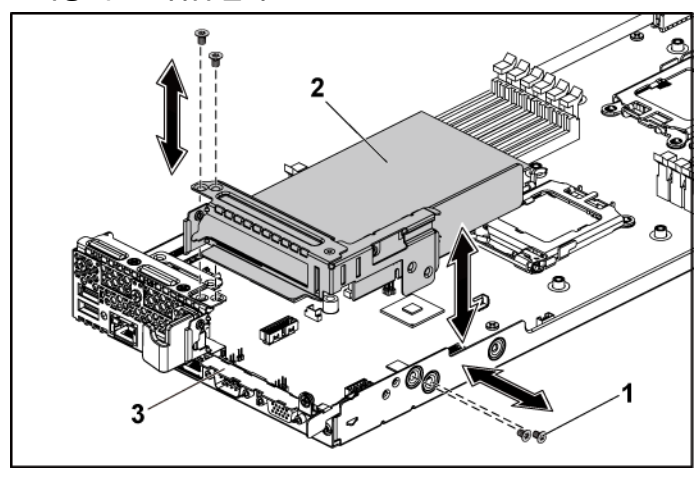

#### <span id="page-110-0"></span>그림 **3-9.** 확장 카드조립품 분리

- 
- 3 시스템 보드 조립품
- **4** 확장 카드를 고정하는 나사를 분리합니다.
- **5** 확장 카드의 모서리를 잡고 조심스럽게 확장 카드 커넥터에서 분리합니다.
- **6** 카드를 영구적으로 분리하는 경우, 빈 확장 슬롯 입구에 확장 카드 슬롯 덮개를 설치한 다음 확장 카드 래치를 닫습니다.
	- 주: 시스템의 미국연방 통신위원회(FCC) 인증을 유지하려면 필러  $\mathbb{Z}$ 브래킷을 빈 확장 슬롯에 설치해야 합니다. 또한 브래킷은 시스템 안으로 먼지 및 이물질이 들어오는 것을 막고 시스템 내부의 적절한 냉각 및 공기 흐름을 도와줍니다.

#### 그림 **3-10.** 확장 카드 분리

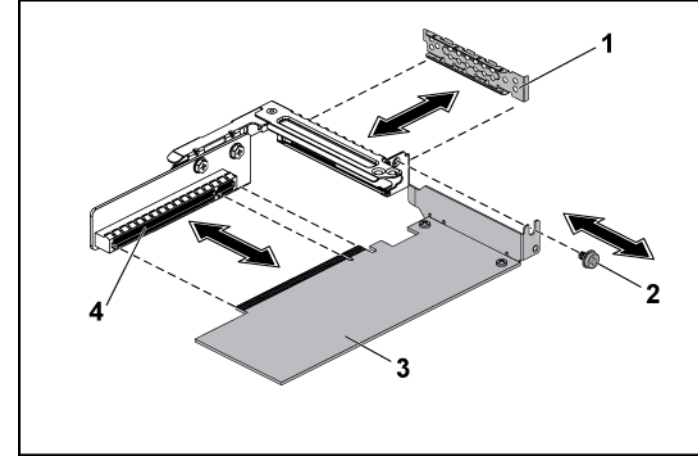

1 확장 카드 슬롯 덮개 2 나사

- 
- 3 확장 카드 4 확장 카드 커넥터

#### <span id="page-112-0"></span>확장 카드 설치

주의: 대부분의 수리 작업은 공인된 서비스 기술자만이 수행할 수 있습니다.  $\triangle^-$ 사용자는 제품 설명서에서 허가한 경우나 온라인 또는 전화서비스/지원팀에서 지시한 경우에만 문제 해결 절차 및 단순 수리 작업을 수행할 수 있습니다. Dell의 승인을 받지 않은 서비스 작업으로 인한 손상에 대해서는 보증을 받을 수 없습니다. 제품과 함께 제공된 안전 지침을 읽고 따르십시오.

#### 주의: 확장 카드는 확장 카드 라이저의 슬롯에만 설치할 수 있습니다. 확장  $\bigwedge$ 카드를 시스템 보드의 라이저 커넥터에 직접 설치하지 마십시오.

- **1** 확장 카드의 포장을 풀고 설치 준비를 합니다. 설치 방법에 대해서는 카드와 함께 제공된 설명서를 참조하십시오.
- **2** 시스템 보드 조립품을 분리합니다. 시스템 보드 [조립품](#page-103-0) [분리페](#page-103-0)이지의 ["104"](#page-103-0)를 참조하십시오.
- **3** 확장 카드 조립품을 고정하는 나사 4 개를 분리합니다.
- **4** 확장 카드 조립품을 시스템 보드 조립품에서 들어 꺼냅니다.
- **5** 필러 브래킷을 고정하는 나사를 분리합니다.
- **6** 필러 브래킷의 모서리를 잡고 조심스럽게 확장 카드 커넥터에서 분리합니다.
	- 주: 확장 카드를 분리할 때 사용할 수있도록 이 브래킷을 보관해 Ø 둡니다. 시스템의 FCC 인증을 유지하려면 필러 브래킷을 빈 확장 카드 슬롯에 설치해야 합니다. 또한 브래킷은 시스템 안으로 먼지 및 이물질이 들어오는 것을 막고 시스템 내부의 적절한 냉각 및 공기 흐름을 도와줍니다.
- **7** 카드의 모서리를 잡고 카드 에지 커넥터가 확장 카드 조립품의 확장 카드 커넥터에 맞춰지도록 카드를 놓습니다.
- **8** 카드가 완전히 장착될 때까지 카드 에지 커넥터를 확장 카드 커넥터에 단단히 삽입합니다.
- **9** 확장 카드를 고정하는 나사를 끼웁니다.
- **10** 확장 카드 조립품을 시스템 보드 조립품에 놓습니다.
- **11** 확장 카드 조립품을 고정하는 나사 4 개를 끼웁니다.
- **12** 시스템 보드 조립품을 장착합니다. 시스템 보드 [조립품](#page-104-0) [설치페](#page-104-0)이지의 ["105"](#page-104-0)를 참조하십시오.

## **LSI 9260-8i** 카드

주: LSI 9260-8i 카드 조립품에는 RAID 배터리에 연결되는 BBU 인터포저  $\mathbb{Z}$ 카드가 있어야 합니다. 이 절의 그림은 분리 및 설치 참조용으로만 제공됩니다. RAID 배터리에 대한 자세한 내용은[LSI 9260-8i RAID](#page-118-0)  [배터리](#page-118-0)(옵션)페이지의 ["119"](#page-118-0)를 참조하십시오.

### **LSI 9260-8i** 카드 분리

- 주의: 대부분의 수리 작업은 공인된 서비스 기술자만이 수행할 수 있습니다.  $\bigwedge$ 사용자는 제품 설명서에서 허가한 경우나 온라인 또는 전화서비스/지원팀에 서 지시한 경우에만 문제 해결 절차 및 단순 수리 작업을 수행할 수 있습니다. Dell의 승인을 받지 않은 서비스 작업으로 인한 손상에 대해서는 보증을 받을 수 없습니다. 제품과 함께 제공된 안전 지침을 읽고 따르십시오.
- **1** 시스템 보드 조립품을 분리합니다. 시스템 보드 [조립품](#page-103-0) [분리페](#page-103-0)이지의 ["104"](#page-103-0)를 참조하십시오.
- **2** LSI 9260-8i 카드 조립품에 연결되는 SAS/SGPIO 케이블 2 개를 분리합니다.
- **3** LSI 9260-8i 카드 조립품을 고정시키는 나사 4 개를 분리합니다. [그림](#page-114-0) 3-11 를 참조하십시오.
- **4** LSI 9260-8i 카드 조립품을 시스템 보드 조립품에서 들어 냅니다. [그림](#page-114-0) 3-11 를 참조하십시오.

<span id="page-114-0"></span>그림 **3-11. LSI 9260-8i** 카드 조립품 분리

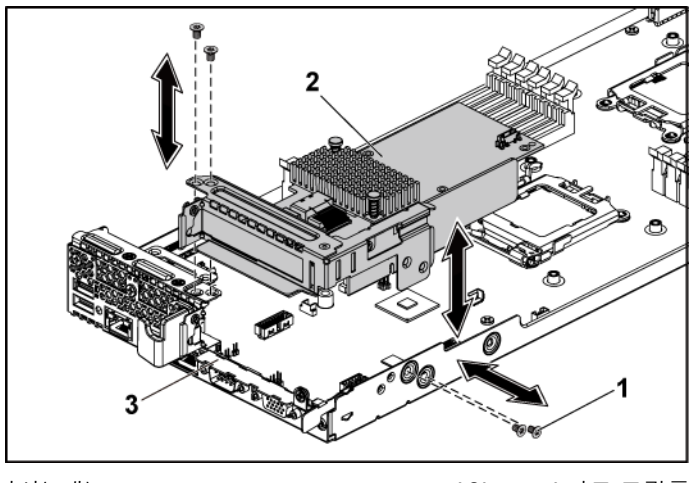

1 나사(4개) 2 LSI 9260-8i 카드 조립품

- 3 시스템 보드 조립품
- **5** LSI 9260-8i 카드를 고정하는 나사를 분리합니다.
- **6** LSI 9260-8i 카드의 모서리를 잡고 조심스럽게 확장 카드 커넥터에서 분리합니다.
- **7** 카드를 영구적으로 분리하는 경우, 빈 확장 슬롯 입구에 확장 카드 슬롯 덮개를 설치한 다음 확장 카드 래치를 닫습니다.
	- 주: 시스템의 미국연방 통신위원회(FCC) 인증을 유지하려면 필러  $\mathbb{Z}$ 브래킷을 빈 확장 슬롯에 설치해야 합니다. 또한 브래킷은 시스템 안으로 먼지 및 이물질이 들어오는 것을 막고 시스템 내부의 적절한 냉각 및 공기 흐름을 도와줍니다.

<span id="page-115-0"></span>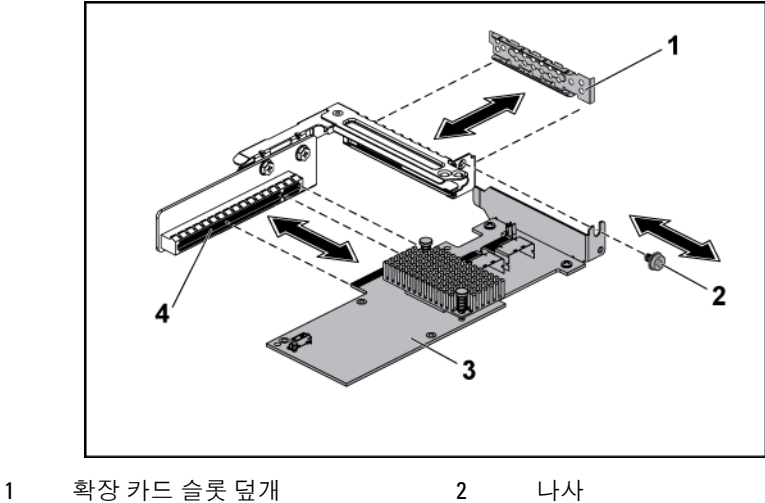

- 3 LSI 9260-8i 카드 4 확장 카드 커넥터
- **8** 나사 3 개를 풀어 BBU 인터포저 카드를 분리합니다.
- **9** BBU 인터포저 카드를 LSI9260-8i 카드에서 들어냅니다.
- **10** RAID 배터리 케이블을 BBU 인터포저 카드에서 분리합니다.

#### **LSI 9260-8i** 카드 설치

- 주의: 대부분의 수리 작업은 공인된 서비스 기술자만이 수행할 수 있습니다.  $\bigwedge$ 사용자는 제품 설명서에서 허가한 경우나 온라인 또는 전화서비스/지원팀에 서 지시한 경우에만 문제 해결 절차 및 단순 수리 작업을 수행할 수 있습니다. Dell의 승인을 받지 않은 서비스 작업으로 인한 손상에 대해서는 보증을 받을 수 없습니다. 제품과 함께 제공된 안전 지침을 읽고 따르십시오.
- 주의: 확장 카드는 확장 카드 라이저의 슬롯에만 설치할 수 있습니다. 확장  $\triangle$ 카드를 시스템 보드의 라이저 커넥터에 직접 설치하지 마십시오.
- **1** LSI 9260-8i 카드를 포장에서 꺼내고 설치 준비를 합니다. 설치 방법에 대해서는 카드와 함께 제공된 설명서를 참조하십시오.
- **2** 시스템 보드 조립품을 분리합니다. 시스템 보드 [조립품](#page-103-0) [분리페](#page-103-0)이지의 ["104"](#page-103-0)를 참조하십시오.
- **3** RAID 배터리 케이블을 BBU 인터포저 카드에 연결합니다. [그림](#page-117-0) 3-13 를 참조하십시오.
- **4** RAID 배터리와 함께 제공되는 나사 3 개를 고정시켜 BBU 인터포저 카드를 LSI 9260-8i 카드 위에 장착합니다. RAID 배터리 설치 절차는 [LSI 9260-8i RAID](#page-118-0) 배터리(옵션)페이지의 ["119"](#page-118-0)를 참조하십시오 .
- **5** 필러 브래킷을 고정하는 나사를 분리합니다. 필러 브래킷의 모서리를 잡고 조심스럽게 확장 카드 커넥터에서 분리합니다. [그림](#page-115-0) 3-12 를 참조하십시오.
	- 주: 확장 카드를 분리할 때 사용할 수있도록 이 브래킷을 보관해 **V** 둡니다. 시스템의 FCC 인증을 유지하려면 필러 브래킷을 빈 확장 카드 슬롯에 설치해야 합니다. 또한 브래킷은 시스템 안으로 먼지 및 이물질이 들어오는 것을 막고 시스템 내부의 적절한 냉각 및 공기 흐름을 도와줍니다.
- **6** SAS/SGPIO 케이블 2 개를 LSI 9260-8i 카드 조립품에 연결합니다. [그림](#page-117-0) 3-13 를 참조하십시오.
- **7** 카드의 모서리를 잡고 카드 에지 커넥터가 확장 카드 커넥터에 맞춰지도록 카드를 놓습니다. [그림](#page-115-0) 3-12 를 참조하십시오.
- **8** 카드가 완전히 장착될 때까지 카드 에지 커넥터를 확장 카드 커넥터에 단단히 삽입합니다.
- **9** LSI 9260-8i 카드를 고정하는 나사를 끼웁니다.
- **10** LSI 9260-8i 카드 조립품을 시스템 보드 조립품에 놓습니다. [그림](#page-114-0) 3-11 를 참조하십시오.
- **11** LSI 9260-8i 카드 조립품을 고정시키는 나사 4 개를 끼웁니다. [그림](#page-117-0) 3-13 에 표시된 대로 케이블이 올바르게 배선되어 있는지 확인합니다.
- **12** 시스템 보드 조립품을 설치합니다. 시스템 보드 [조립품](#page-104-0) [설치페](#page-104-0)이지의 ["105"](#page-104-0)를 참조하십시오.

### **LSI 9260-8i** 카드의 케이블 배선

- 1 LSI 9260-8i 카드 위의 BBU 인터포저 카드에 RAID 배터리 케이블을 연결하고, 이 케이블의 다른 쪽 끝을 RAID 배터리의 커넥터에 연결합니다. 케이블 배선[은그림](#page-117-0) 3-13 을 참조하십시오. RAID 배터리 커넥터[는그림](#page-119-0) 3-14 를 참조하십시오.
- 2 LSI 9260-8i 카드에 미니 SAS 및 SGPIO 케이블을 연결하고, 이 케이블의 다른 쪽 끝을 인터포저 확장기의 해당하는 커넥터에 연결합니다. 케이블 배선[은그림](#page-117-0) 3-13 을 참조하십시오. 인터포저 확장기 커넥터[는그림](#page-216-0) 5-9 를 참조하십시오.

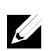

주: RAID 배터리 케이블을 연결하는 경우, BBU 인터포저 카드가 LSI 9260-8i 카드에 설치되어야 합니다. 아래 그림에서 BBU 인터포저 카드는 참조용으로만 나와 있습니다.

<span id="page-117-0"></span>그림 **3-13. LSI 9260-8i** 카드의 케이블 배선

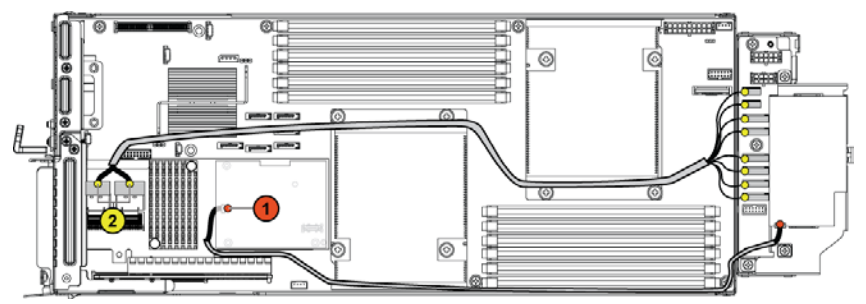

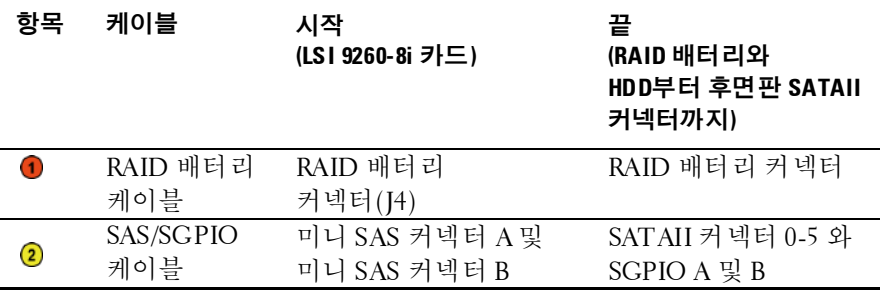

# <span id="page-118-0"></span>**LSI 9260-8i RAID** 배터리**(**옵션**)**

### <span id="page-118-1"></span>**LSI 9260-8i RAID** 배터리 분리

- 주의: 대부분의 수리 작업은 공인된 서비스 기술자만이 수행할 수 있습니다.  $\bigwedge$ 사용자는 제품 설명서에서 허가한 경우나 온라인 또는 전화서비스/지원팀에 서 지시한 경우에만 문제 해결 절차 및 단순 수리 작업을 수행할 수 있습니다. Dell의 승인을 받지 않은 서비스 작업으로 인한 손상에 대해서는 보증을 받을 수 없습니다. 제품과 함께 제공된 안전 지침을 읽고 따르십시오.
- 주: 이 절의 내용은 선택사양인 RAID 컨트롤러 카드를 사용하는시스템에만  $\mathbb{Z}$ 적용됩니다.
- **1** 시스템 보드 조립품을 분리합니다. [104](#page-103-0) 페이지의 "[시스템](#page-103-0) 보드 [조립품](#page-103-0) 분리"를 참조하십시오.
- **2** LSI 9260-8i RAID 배터리에 연결되는 케이블을 분리합니다.
- **3** LSI 9260-8i RAID 배터리 래치를 누르고 LSI 9260-8i RAID 배터리를 들어올려 LSI 9260-8i RAID 배터리 캐리어에서 분리합니다. [그림](#page-119-0) 3-14 를 참조하십시오.
- **4** LSI 9260-8i RAID 배터리를 LSI 9260-8i RAID 배터리 캐리어에서 밀어 들어냅니다. [그림](#page-119-0) 3-14 를 참조하십시오.

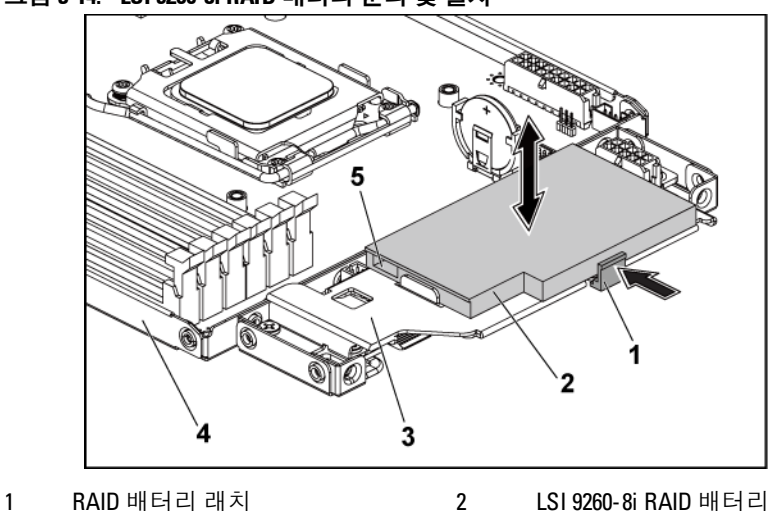

<span id="page-119-0"></span>그림 **3-14. LSI 9260-8i RAID** 배터리 분리 및 설치

3 LSI 9260-8i RAID 배터리 캐리어 4 시스템 보드 조립품

5 RAID 배터리 커넥터

## <span id="page-119-1"></span>**LSI 9260-8i RAID** 배터리 설치

- **1** RAID 배터리 래치가 제자리에 고정될 때까지 LSI 9260-8i RAID 배터리를 배터리 캐리어에 삽입합니다. [그림](#page-119-0) 3-14 를 참조하십시오.
- **2** LSI 9260-8i RAID 배터리에 연결되는 케이블을 다시 연결합니다. [그림](#page-117-0) 3-13 에 표시된 대로 케이블이 올바르게 배선되어 있는지 확인합니다.
- **3** 시스템 보드 조립품을 장착합니다. [105](#page-104-0) 페이지의 "[시스템](#page-104-0) 보드 [조립품](#page-104-0) 설치"를 참조하십시오.

#### **LSI 9260-8i RAID** 배터리 캐리어분리

주의: 대부분의 수리 작업은 공인된 서비스 기술자만이 수행할 수 있습니다.  $\triangle$ 사용자는 제품 설명서에서 허가한 경우나 온라인 또는 전화서비스/지원팀에 서 지시한 경우에만 문제 해결 절차 및 단순 수리 작업을 수행할 수 있습니다. Dell의 승인을 받지 않은 서비스 작업으로 인한 손상에 대해서는 보증을 받을 수 없습니다. 제품과 함께 제공된 안전 지침을 읽고 따르십시오.

주: 이 절의 내용은 선택사양인 RAID 컨트롤러 카드를 사용하는시스템에만  $\mathscr{Q}$ 적용됩니다.

- **1** 시스템 보드 조립품을 분리합니다. [104](#page-103-0) 페이지의 "[시스템](#page-103-0) 보드 [조립품](#page-103-0) 분리"를 참조하십시오.
- **2** LSI 9260-8i RAID 배터리를 분리합니다. [119](#page-118-1) 페이지의 ["LSI 9260-8i](#page-118-1)  RAID [배터리](#page-118-1) 분리"를 참조하십시오.
- **3** LSI 9260-8i RAID 배터리 캐리어를 인터포저 확장기에 고정시키는 나사 3 개를 분리하고, LSI 9260-8i RAID 배터리 캐리어를 인터포저 확장기에서 들어냅니다. [그림](#page-120-0) 3-15 를 참조하십시오.
- <span id="page-120-0"></span>그림 **3-15. LSI 9260-8i RAID** 배터리 캐리어 분리 및 설치

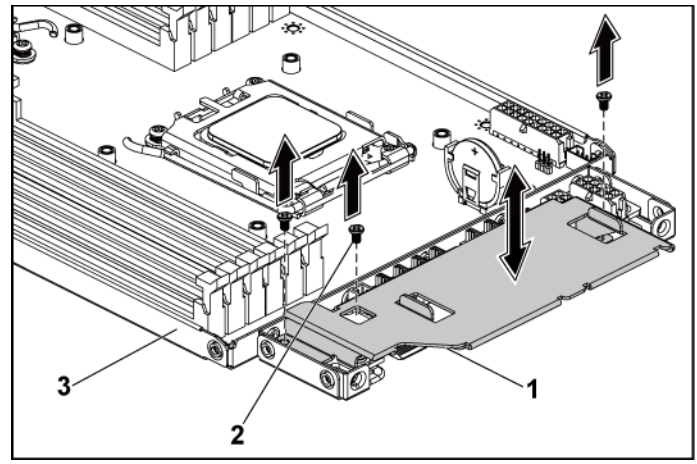

1 LSI 9260-8i RAID 배터리 캐리어 2 나사(3개)

3 시스템 보드 조립품

### **LSI 9260-8i RAID** 배터리 캐리어설치

- **1** LSI 9260-8i RAID 배터리 캐리어를 인터포저 확장기의 제자리에 놓습니다. [그림](#page-120-0) 3-15 를 참조하십시오.
- **2** LSI 9260-8i RAID 배터리 캐리어를 인터포저 확장기에 고정시키는 나사를 장착합니다. [그림](#page-120-0) 3-15 를 참조하십시오.
- **3** LSI 9260-8i RAID 배터리를 LSI 9260-8i RAID 배터리 캐리어에 설치합니다. [120](#page-119-1) 페이지의 ["LSI 9260-8i RAID](#page-119-1) 배터리 설치"를 참조하십시오.
- **4** 시스템 보드 조립품을 장착합니다. [105](#page-104-0) 페이지의 "[시스템](#page-104-0) 보드 [조립품](#page-104-0) 설치"를 참조하십시오.

# **LSI 9265-8i** 카드

주: LSI 9265-8i 카드 조립품에는 RAID 배터리에 연결되는 BBU 인터포저  $\mathbb{Z}$ 카드가 있어야 합니다. 이 절의 그림은 분리 및 설치 참조용으로만 제공됩니다. RAID 배터리에 대한 자세한 내용은[LSI 9265-8i RAID](#page-126-0)  [배터리](#page-126-0)(옵션)페이지의 ["127"](#page-126-0)를 참조하십시오.

## **LSI 9265-8i** 카드 분리

- 주의: 대부분의 수리 작업은 공인된 서비스 기술자만이 수행할 수 있습니다.  $\sqrt{}$ 사용자는 제품 설명서에서 허가한 경우나 온라인 또는 전화서비스/지원팀에 서 지시한 경우에만 문제 해결 절차 및 단순 수리 작업을 수행할 수 있습니다. Dell의 승인을 받지 않은 서비스 작업으로 인한 손상에 대해서는 보증을 받을 수 없습니다. 제품과 함께 제공된 안전 지침을 읽고 따르십시오.
- **1** 시스템 보드 조립품을 분리합니다. 시스템 보드 [조립품](#page-103-0) [분리페](#page-103-0)이지의 ["104"](#page-103-0)를 참조하십시오.
- **2** LSI 9265-8i 카드 조립품에 연결되는 SAS/SGPIO 케이블 2 개를 분리합니다.
- **3** LSI 9265-8i 카드 조립품을 고정시키는 나사 4 개를 분리합니다. [그림](#page-122-0) 3-16 를 참조하십시오.

**4** LSI 9265-8i 카드 조립품을 시스템 보드 조립품에서 들어 냅니다. [그림](#page-122-0) 3-16 를 참조하십시오.

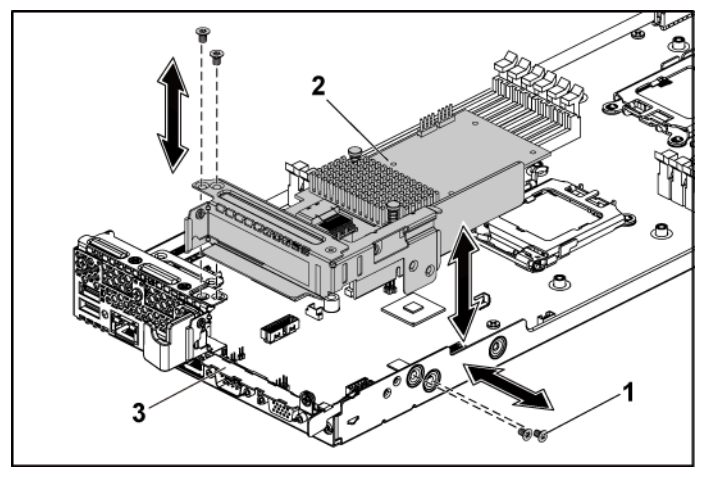

<span id="page-122-0"></span>그림 **3-16. LSI 9265-8i** 카드 조립품 분리

1 나사(4개) 2 LSI 9265-8i 카드 조립품

- 3 시스템 보드 조립품
- **5** LSI 9265-8i 카드를 고정하는 나사를 분리합니다. [그림](#page-123-0) 3-17 를 참조하십시오.
- **6** LSI 9265-8i 카드의 모서리를 잡고 조심스럽게 확장 카드 커넥터에서 분리합니다. [그림](#page-123-0) 3-17 를 참조하십시오.
- **7** 카드를 영구적으로 분리하는 경우, 빈 확장 슬롯 입구에 확장 카드 슬롯 덮개를 설치한 다음 확장 카드 래치를 닫습니다.
	- 주: 시스템의 미국연방 통신위원회(FCC) 인증을 유지하려면 필러  $\mathbb{Z}$ 브래킷을 빈 확장 슬롯에 설치해야 합니다. 또한 브래킷은 시스템 안으로 먼지 및 이물질이 들어오는 것을 막고 시스템 내부의 적절한 냉각 및 공기 흐름을 도와줍니다.

<span id="page-123-0"></span>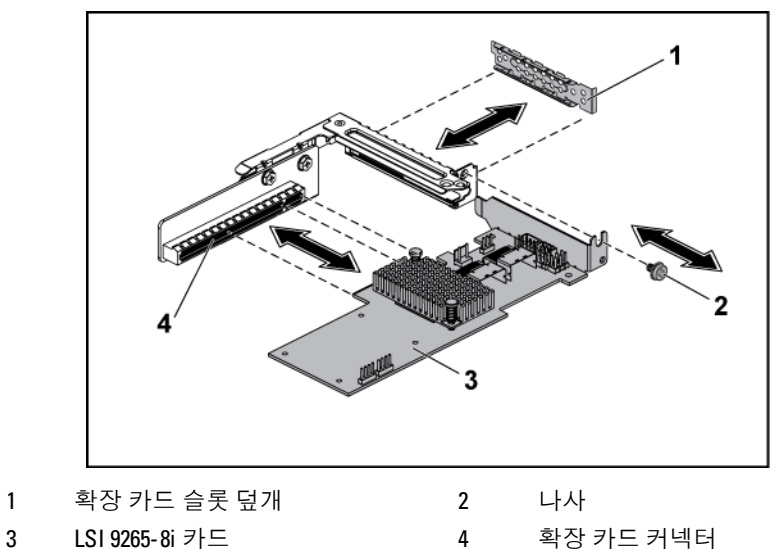

- BBU 인터포저 카드를 LSI9265-8i 카드에서 들어냅니다.
- RAID 배터리 케이블을 BBU 인터포저 카드에서 분리합니다.

#### **LSI 9265-8i** 카드 설치

주의: 대부분의 수리 작업은 공인된 서비스 기술자만이 수행할 수 있습니다.  $\triangle$ 사용자는 제품 설명서에서 허가한 경우나 온라인 또는 전화서비스/지원팀에 서 지시한 경우에만 문제 해결 절차 및 단순 수리 작업을 수행할 수 있습니다. Dell의 승인을 받지 않은 서비스 작업으로 인한 손상에 대해서는 보증을 받을 수 없습니다. 제품과 함께 제공된 안전 지침을 읽고 따르십시오.

#### 주의: 확장 카드는 확장 카드 라이저의 슬롯에만 설치할 수 있습니다. 확장  $\triangle$ 카드를 시스템 보드의 라이저 커넥터에 직접 설치하지 마십시오.

- **1** LSI 9265-8i 카드를 포장에서 꺼내고 설치 준비를 합니다. 설치 방법에 대해서는 카드와 함께 제공된 설명서를 참조하십시오.
- **2** 시스템 보드 조립품을 분리합니다. 시스템 보드 [조립품](#page-103-0) [분리페](#page-103-0)이지의 ["104"](#page-103-0)를 참조하십시오.
- **3** RAID 배터리 케이블을 BBU 인터포저 카드에 연결합니다. [그림](#page-125-0) 3-18 를 참조하십시오.
- **4** BBU 인터포저 카드를 LSI 9265-8i 카드에 설치합니다.
- **5** 필러 브래킷을 고정하는 나사를 분리합니다. 필러 브래킷의 모서리를 잡고 조심스럽게 확장 카드 커넥터에서 분리합니다. [그림](#page-123-0) 3-17 를 참조하십시오.
	- 주: 확장 카드를 분리할 때 사용할 수있도록 이 브래킷을 보관해  $\mathbb{Z}$ 둡니다. 시스템의 FCC 인증을 유지하려면 필러 브래킷을 빈 확장 카드 슬롯에 설치해야 합니다. 또한 브래킷은 시스템 안으로 먼지 및 이물질이 들어오는 것을 막고 시스템 내부의 적절한 냉각 및 공기 흐름을 도와줍니다.
- **6** SAS/SGPIO 케이블 2 개를 LSI 9265-8i 카드 조립품에 연결합니다. [그림](#page-125-0) 3-18 를 참조하십시오.
- **7** 카드의 모서리를 잡고 카드 에지 커넥터가 확장 카드 커넥터에 맞춰지도록 카드를 놓습니다. [그림](#page-123-0) 3-17 를 참조하십시오.
- **8** 카드가 완전히 장착될 때까지 카드 에지 커넥터를 확장 카드 커넥터에 단단히 삽입합니다.
- **9** LSI 9265-8i 카드를 고정하는 나사를 끼웁니다.
- **10** LSI 9265-8i 카드 조립품을 시스템 보드 조립품에 놓습니다. [그림](#page-122-0) 3-16 를 참조하십시오.
- **11** LSI 9265-8i 카드 조립품을 고정시키는 나사 4 개를 끼웁니다. [그림](#page-125-0) 3- [18](#page-125-0) 에 표시된 대로 케이블이 올바르게 배선되어 있는지 확인합니다.
- **12** 시스템 보드 조립품을 설치합니다. 시스템 보드 [조립품](#page-104-0) [설치페](#page-104-0)이지의 ["105"](#page-104-0)를 참조하십시오.

#### **LSI 9265-8i** 카드의 케이블 배선

- 1 LSI 9265-8i 카드에 미니 SAS 및 SGPIO 케이블을 연결하고, 이 케이블의 다른 쪽 끝을 인터포저 확장기의 해당하는 커넥터에 연결합니다. 케이블이 케이블 클립 링을 통과하는지 확인합니다. [그림](#page-125-0) 3-18 를 참조하십시오.
- 2 LSI 9265-8i 카드 위의 BBU 인터포저 카드에 RAID 배터리 케이블을 연결하고, 이 케이블의 다른 쪽 끝을 RAID 배터리의 해당 커넥터에 연결합니다.

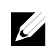

주: RAID 배터리 케이블을 연결하는 경우, BBU 인터포저 카드가 LSI 9265-8i 카드에 설치되어야 합니다. 아래 그림에서 BBU 인터포저 카드는 참조용으로만 나와 있습니다.

<span id="page-125-0"></span>그림 **3-18. LSI 9265-8i** 카드 케이블 배선

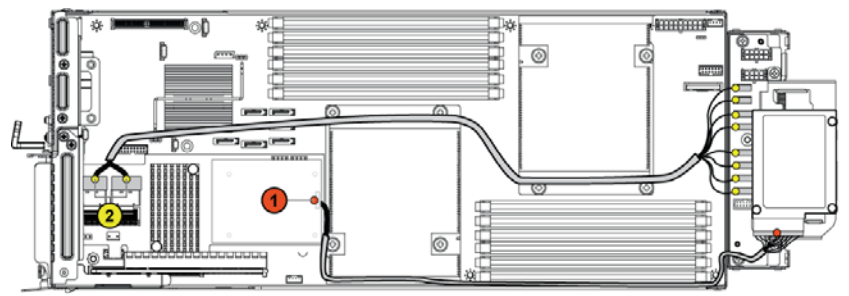

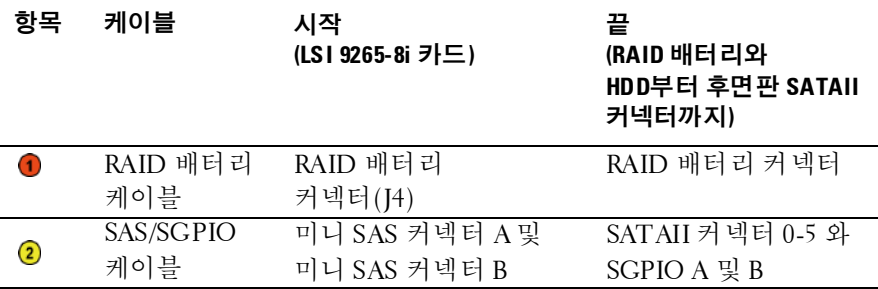

## <span id="page-126-0"></span>**LSI 9265-8i RAID** 배터리**(**옵션**)**

#### <span id="page-126-1"></span>**LSI 9265-8i RAID** 배터리 조립품분리

주의: 대부분의 수리 작업은 공인된 서비스 기술자만이 수행할 수 있습니다.  $\triangle$ 사용자는 제품 설명서에서 허가한 경우나 온라인 또는 전화서비스/지원팀에서 지시한 경우에만 문제 해결 절차 및 단순 수리 작업을 수행할 수 있습니다. Dell의 승인을 받지 않은 서비스 작업으로 인한 손상에 대해서는 보증을 받을 수 없습니다. 제품과 함께 제공된 안전 지침을 읽고 따르십시오.

주: 이 절의 내용은 LSI 9265-8i 카드가 설치된 시스템에만 적용됩니다.  $\mathbb{Z}$ 

- 1 시스템 보드 조립품을 분리합니다. [104](#page-103-0) 페이지의 "[시스템](#page-103-0) 보드 [조립품](#page-103-0) 분리"를 참조하십시오.
- 2 LSI 9265-8i 카드에 연결되는 케이블을 분리합니다.
- 3 RAID 배터리 조립품을 인터포저 확장기에 고정하는 나사를 분리합니다. [그림](#page-127-0) 3-19 를 참조하십시오.
- 4 LSI9265-8i RAID 배터리 조립품을 인터포저 확장기에서 들어 냅니다. [그림](#page-127-0) 3-19 를 참조하십시오.

3

<span id="page-127-0"></span>그림 **3-19. LSI 9265-8i RAID** 배터리 조립품 분리 및 설치

1 나사(2개) 2 LSI 9265-8i RAID 배터리 조립품

3 시스템 보드 조립품

#### <span id="page-127-1"></span>**LSI 9265-8i RAID** 배터리 조립품설치

- 1 LSI 9265-8i RAID 배터리 조립품을 인터포저 확장기의 제자리에 놓습니다. [그림](#page-127-0) 3-19 를 참조하십시오.
- 2 LSI 9265-8i RAID 배터리 조립품을 인터포저 확장기에 고정시키는 나사를 장착합니다. [그림](#page-127-0) 3-19 를 참조하십시오.
- 3 LSI 9265-8i 카드에 연결되는 케이블을 다시 연결합니다. [그림](#page-125-0) 3-18 에 표시된 대로 케이블이 올바르게 배선되어 있는지 확인합니다.
- 4 시스템 보드 조립품을 설치합니다. [105](#page-104-0) 페이지의 "[시스템](#page-104-0) 보드 [조립품](#page-104-0) 설치"를 참조하십시오.

#### **LSI 9265-8i RAID** 배터리 분리

- 주의: 대부분의 수리 작업은 공인된 서비스 기술자만이 수행할 수 있습니다.  $\triangle$ 사용자는 제품 설명서에서 허가한 경우나 온라인 또는 전화서비스/지원팀에 서 지시한 경우에만 문제 해결 절차 및 단순 수리 작업을 수행할 수 있습니다. Dell의 승인을 받지 않은 서비스 작업으로 인한 손상에 대해서는 보증을 받을 수 없습니다. 제품과 함께 제공된 안전 지침을 읽고 따르십시오.
- $\mathbb{Z}$ 
	- 주: 이 절의 내용은 선택사양인 RAID 컨트롤러 카드를 사용하는시스템에만 적용됩니다.
- 1 시스템 보드 조립품을 분리합니다. [104](#page-103-0) 페이지의 "[시스템](#page-103-0) 보드 [조립품](#page-103-0) 분리"를 참조하십시오.
- 2 LSI 9265-8i 카드에 연결되는 케이블을 분리합니다.
- 3 LSI 9265-8i RAID 배터리 조립품을 분리합니다. [그림](#page-127-0) 3-19 를 참조하십시오.
- 4 LSI 9265-8i RAID 배터리를 LSI 9265-8i RAID 배터리 캐리어에 고정하는 나사를 분리합니다. [127](#page-126-1) 페이지의 ["LSI 9265-8i RAID](#page-126-1)  [배터리](#page-126-1) 조립품"를 참조하십시오.
- 5 LSI 9265-8i RAID 배터리를 LSI 9265-8i RAID 배터리 캐리어에서 들어 냅니다. [그림](#page-129-0) 3-20 를 참조하십시오.

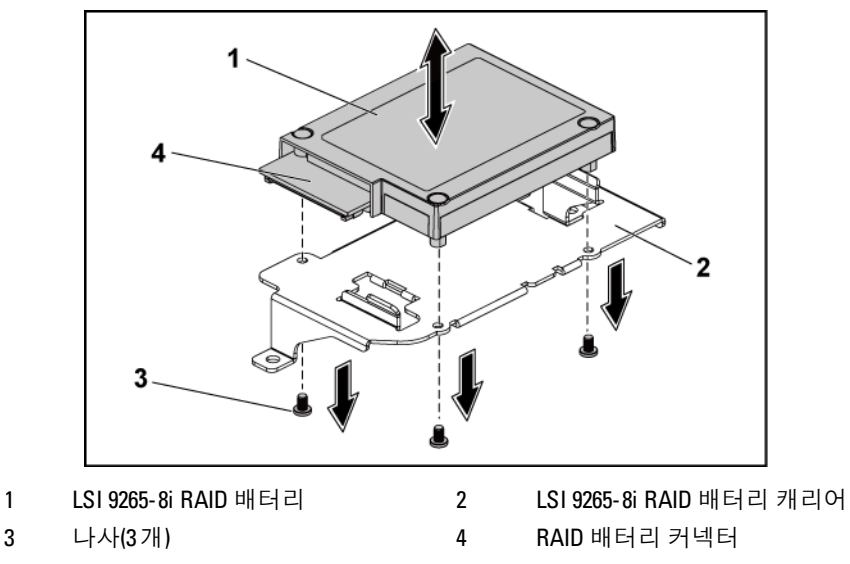

<span id="page-129-0"></span>그림 **3-20. LSI 9265-8i RAID** 배터리 분리 및 설치

#### **LSI 9265-8i RAID** 배터리 설치

- **1** LSI 9265-8i RAID 배터리를 LSI 9265-8i RAID 배터리 캐리어 안에 설치합니다. [그림](#page-129-0) 3-20 를 참조하십시오.
- **2** LSI 9265-8i RAID 배터리를 LSI 9265-8i RAID 배터리 캐리어에 고정하는 나사를 끼웁니다. [그림](#page-129-0) 3-20 를 참조하십시오.
- **3** LSI 9265-8i RAID 배터리를 설치합니다. [128](#page-127-1) 페이지의 ["LSI 9265-8i](#page-127-1)  RAID [배터리](#page-127-1)"를 참조하십시오.
- **4** LSI 9265-8i 카드에 연결되는 케이블을 다시 연결합니다.
- **5** 시스템 보드 조립품을 설치합니다. [105](#page-104-0) 페이지의 "[시스템](#page-104-0) 보드 [조립품](#page-104-0) 설치"를 참조하십시오.

# 확장 카드 커넥터

### 확장 카드 커넥터 분리

- 주의: 대부분의 수리 작업은 공인된 서비스 기술자만이 수행할 수 있습니다.  $\triangle$ 사용자는 제품 설명서에서 허가한 경우나 온라인 또는 전화서비스/지원팀에 서 지시한 경우에만 문제 해결 절차 및 단순 수리 작업을 수행할 수 있습니다. Dell의 승인을 받지 않은 서비스 작업으로 인한 손상에 대해서는 보증을 받을 수 없습니다. 제품과 함께 제공된 안전 지침을 읽고 따르십시오.
- **1** 시스템 보드 조립품을 분리합니다. 시스템 보드 [조립품](#page-103-0) 분리페이 지의 ["104"](#page-103-0)를 참조하십시오.
- **2** 확장 카드를 분리합니다. 확장 카드 [분리페](#page-110-1)이지의 ["111"](#page-110-1)를참조하십 시오.
- **3** 확장 카드 커넥터를 확장 카드 브래킷에 고정하는 나사 2 개를 분리합니다. [그림](#page-130-0) 3-21 를 참조하십시오.
- **4** 확장 카드 커넥터를 확장 카드 브래킷에서 잡아 당깁니다. [그림](#page-130-0) 3-21 를 참조하십시오.

#### <span id="page-130-0"></span>그림 **3-21.** 확장 카드 커넥터 분리 및 설치

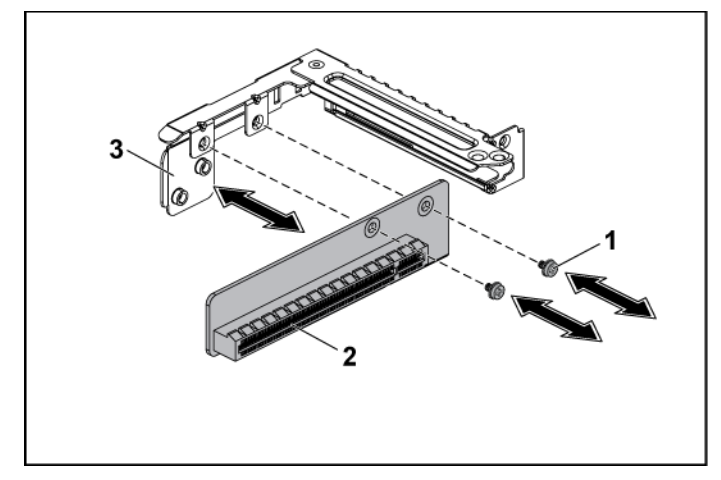

1 나사(2개) 2 확장 카드 커넥터

3 확장 카드 브래킷

#### 확장 카드 커넥터 설치

- 주의: 대부분의 수리 작업은 공인된 서비스 기술자만이 수행할 수 있습니다.  $\triangle$ 사용자는 제품 설명서에서 허가한 경우나 온라인 또는 전화서비스/지원팀에 서 지시한 경우에만 문제 해결 절차 및 단순 수리 작업을 수행할 수 있습니다. Dell의 승인을 받지 않은 서비스 작업으로 인한 손상에 대해서는 보증을 받을 수 없습니다. 제품과 함께 제공된 안전 지침을 읽고 따르십시오.
- **1** 확장 카드 커넥터를 확장 카드 브래킷에 놓습니다. [그림](#page-130-0) 3-21 를 참조하십시오.
- **2** 확장 카드 커넥터를 확장 카드 브래킷에 고정하는 나사 2 개를 장착합니다. [그림](#page-130-0) 3-21 를 참조하십시오.
- **3** 확장 카드를 설치합니다. 확장 카드 [설치페](#page-112-0)이지의 ["113"](#page-112-0)를 참조하십시오.
- **4** 시스템 보드 조립품을 장착합니다. 시스템 보드 [조립품](#page-104-0) [설치페](#page-104-0)이지의 ["105"](#page-104-0)를 참조하십시오.

## 선택적 도터 카드

#### **SAS** 도터 카드 분리

- 주의: 대부분의 수리 작업은 공인된 서비스 기술자만이 수행할 수 있습니다.  $\triangle^-$ 사용자는 제품 설명서에서 허가한 경우나 온라인 또는 전화서비스/지원팀에 서 지시한 경우에만 문제 해결 절차 및 단순 수리 작업을 수행할 수 있습니다. Dell의 승인을 받지 않은 서비스 작업으로 인한 손상에 대해서는 보증을 받을 수 없습니다. 제품과 함께 제공된 안전 지침을 읽고 따르십시오.
- **1** 시스템 보드 조립품을 분리합니다. 시스템 보드 [조립품](#page-103-0) [분리페](#page-103-0)이지의 ["104"](#page-103-0)를 참조하십시오.
- **2** 도터 카드에서 모든 케이블을 분리합니다.

#### 132 | 시스템 구성요소 설치

- **3** 도터 카드를 고정하는 나사 3 개를 분리합니다. [그림](#page-132-0) 3-22 를 참조하십시오.
- **4** 도터 카드를 시스템 보드 조립품에서 들어 꺼냅니다. [그림](#page-132-0) 3-22 를 참조하십시오.
	- 3
- <span id="page-132-0"></span>그림 **3-22. SAS** 도터 카드 분리 및설치

3 카드 브리지 보드 4 시스템 보드 조립품

1 나사(3개) 2 SAS 도터 카드

### **SAS** 도터 카드 설치

- 주의: 대부분의 수리 작업은 공인된 서비스 기술자만이 수행할 <sup>수</sup> 있습니다. 사용자는 제품 설명서에서 허가한 경우나 온라인 또는 전화서비스/지원팀에 서 지시한 경우에만 문제 해결 절차 및 단순 수리 작업을 수행할 수 있습니다. Dell의 승인을 받지 않은 서비스 작업으로 인한 손상에 대해서는 보증을 받을 수 없습니다. 제품과 함께 제공된 안전 지침을 읽고 따르십시오.
- **1** 도터 카드를 시스템 보드 조립품에 놓습니다. [그림](#page-132-0) 3-22 및 [그림](#page-217-0) 5-10 을 참조하십시오.
- **2** 도터 가드를 고정하는 나사를 끼웁니다. [그림](#page-132-0) 3-22 를 참조하십시오.
- **3** 모든 케이블을 도터 카드에 다시 연결합니다. [그림](#page-133-0) 3-23 에 표시된 대로 케이블이 올바르게 배선되어 있는지 확인합니다.
- **4** 시스템 보드 조립품을 장착합니다. 시스템 보드 [조립품](#page-104-0) [설치페](#page-104-0)이지의 ["105"](#page-104-0)를 참조하십시오.

### **SAS** 도터 카드의 케이블 배선

**1** SAS 도터 카드에 미니 SAS 및 SGPIO 케이블을 연결하고, 이 케이블의 다른 쪽 끝을 인터포저 확장기의 해당하는 커넥터에 연결합니다. 케이블 배선은 [그림](#page-133-0) 3-23 을 참조하십시오. 인터포저 확장기 커넥터 및 SAS 도터 카드 커넥터에 대해서는 [그림](#page-216-0) 5-9 및 [그림](#page-217-0) 5-10 을 참조하십시오.

<span id="page-133-0"></span>그림 **3-23. SAS** 도터 카드의 케이블 배선

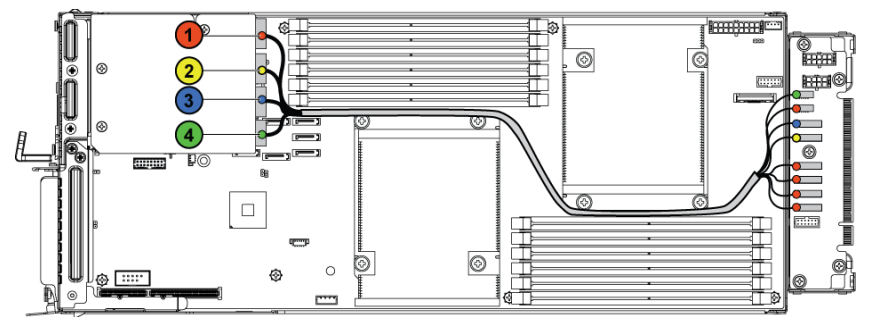

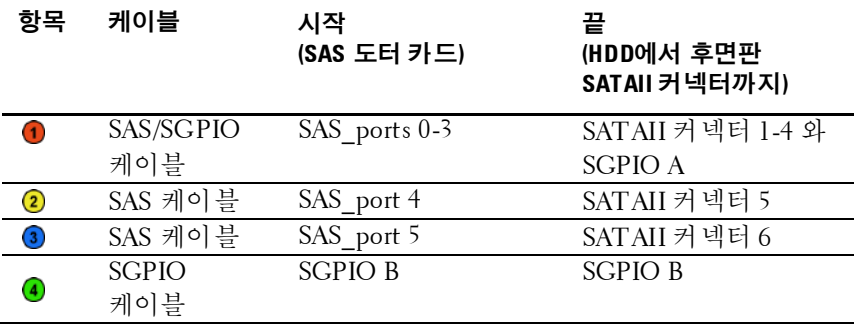

### **NIC** 도터 카드 분리

- 주의: 대부분의 수리 작업은 공인된 서비스 기술자만이 수행할 수 있습니다. 사용자는 제품 설명서에서 허가한 경우나 온라인 또는 전화서비스/지원팀에 서 지시한 경우에만 문제 해결 절차 및 단순 수리 작업을 수행할 수 있습니다. Dell의 승인을 받지 않은 서비스 작업으로 인한 손상에 대해서는 보증을 받을 수 없습니다. 제품과 함께 제공된 안전 지침을 읽고 따르십시오.
- **1** 시스템 보드 조립품을 분리합니다. 시스템 보드 [조립품](#page-103-0) [분리페](#page-103-0)이지의 ["104"](#page-103-0)를 참조하십시오.
- **2** NIC 도터 카드에서 모든 케이블을 분리합니다.
- **3** 확장 카드 브래킷을 고정하는 나사 4 개를 분리합니다. [그림](#page-134-0) 3-24 를 참조하십시오.
- **4** 확장 카드 브래킷을 시스템 보드 조립품에서 들어 냅니다. [그림](#page-134-0) 3- [24](#page-134-0) 를 참조하십시오.
- <span id="page-134-0"></span>그림 **3-24.** 확장 카드 브래킷 분리 및 설치

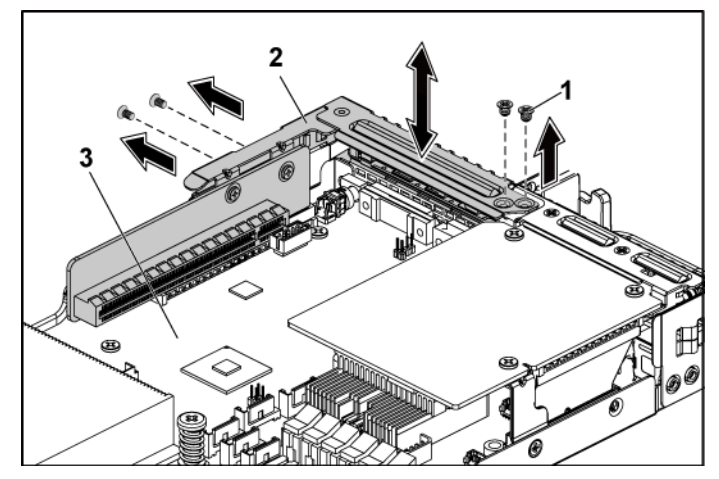

- 
- 1 나사(4개) 2 확장 카드 브래킷
- 3 시스템 보드 조립품
- **5** NIC 도터 카드 조립품을 고정시키는 나사 4 개를 분리합니다. [그림](#page-135-0) 3-25 를 참조하십시오.
- **6** NIC 도터 카드 조립품을 시스템 보드의 카드 브리지 보드에서 들어 냅니다. [그림](#page-135-0) 3-25 를 참조하십시오.
- <span id="page-135-0"></span>그림 **3-25. NIC** 도터 카드 조립품 분리 및설치

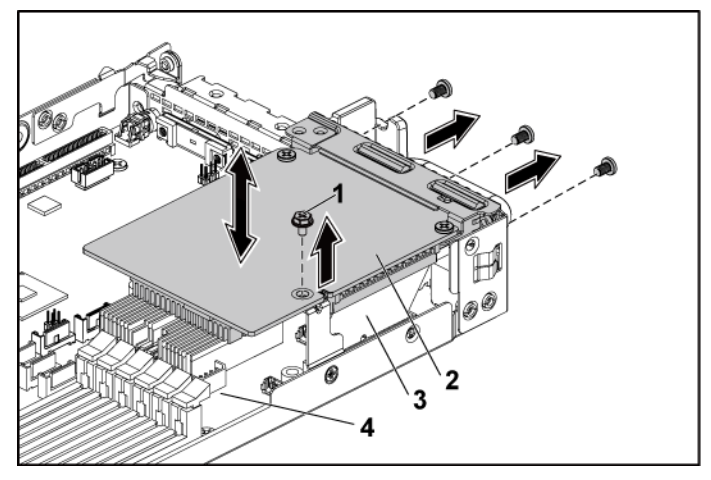

- 
- 1 나사(4개) 2 NIC 도터 카드 조립품
- 3 카드 브리지 보드 4 시스템 보드 조립품
- **7** NIC 도터 카드를 브래킷에 고정하는 나사 2 개를 분리합니다. [그림](#page-136-0) 3-26 를 참조하십시오.
- **8** NIC 도터 카드를 브래킷에서 분리합니다. [그림](#page-136-0) 3-26 를 참조하십시오.

<span id="page-136-0"></span>그림 **3-26. NIC** 도터 카드 분리 및 설치

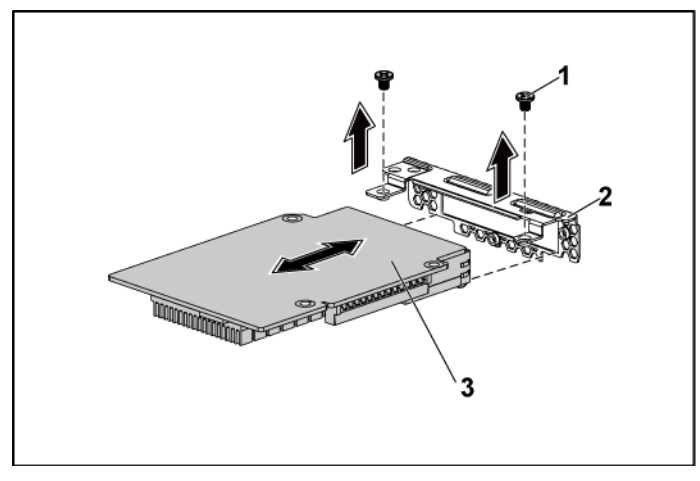

1 나사(2개) 2 NIC 도터 카드 브래킷

3 NIC 도터 카드

### **NIC** 도터 카드 설치

- 주의: 대부분의 수리 작업은 공인된 서비스 기술자만이 수행할 <sup>수</sup> 있습니다. 사용자는 제품 설명서에서 허가한 경우나 온라인 또는 전화서비스/지원팀에 서 지시한 경우에만 문제 해결 절차 및 단순 수리 작업을 수행할 수 있습니다. Dell의 승인을 받지 않은 서비스 작업으로 인한 손상에 대해서는 보증을 받을 수 없습니다. 제품과 함께 제공된 안전 지침을 읽고 따르십시오.
- **1** 4 개 NIC 포트를 브래킷의 해당 포트 슬롯에 맞춰 도터 카드를 브래킷에 장착합니다. [그림](#page-136-0) 3-26 및 [그림](#page-218-0) 5-11 을 참조하십시오.
- **2** 도터 카드를 브래킷에 고정하는 나사 2 개를 설치합니다. [그림](#page-136-0) 3-26 를 참조하십시오.
- **3** NIC 도터 카드 조립품을 시스템 보드 조립품의 카드 브리지 보드에 설치합니다. [그림](#page-135-0) 3-25 를 참조하십시오.
- **4** NIC 도터 카드 조립품을 시스템 보드 조립품에 고정하는 나사 4 개를 설치합니다. [그림](#page-135-0) 3-25 를 참조하십시오.
- **5** 확장 카드 브래킷을 시스템 보드 조립품에 놓습니다.
- **6** 확장 카드 브래킷을 고정하는 나사 4 개를 끼웁니다.
- **7** 모든 케이블을 NIC 도터 카드에 다시 연결합니다.
- **8** 시스템 보드 조립품을 장착합니다. 시스템 보드 [조립품](#page-104-0) [설치페](#page-104-0)이지의 ["105"](#page-104-0)를 참조하십시오.

#### **Mellanox** 카드 분리

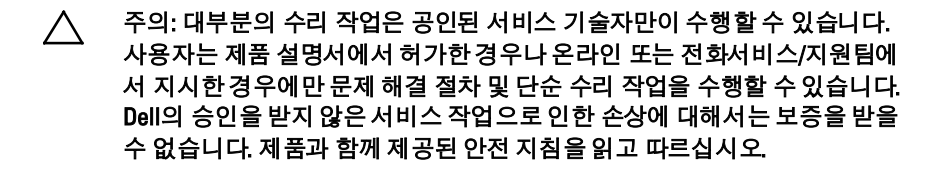

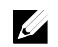

주: Mellanox 카드에는 이 카드 전용의 다른 MLB 트레이가 함께 제공됩니다.

- **1** 시스템 보드 조립품을 분리합니다. 시스템 보드 [조립품](#page-103-0) [분리페](#page-103-0)이지의 ["104"](#page-103-0)를 참조하십시오.
- **2** Mellanox 도터 카드에서 모든 케이블을 분리합니다.
- **3** 확장 카드 브래킷을 고정하는 나사 4 개를 분리합니다. [그림](#page-138-0) 3-27 를 참조하십시오.
- **4** 확장 카드 브래킷을 시스템 보드 조립품에서 들어 냅니다. [그림](#page-134-0) 3-24 를 참조하십시오.

<span id="page-138-0"></span>그림 **3-27.** 확장 카드 브래킷 분리 및 설치

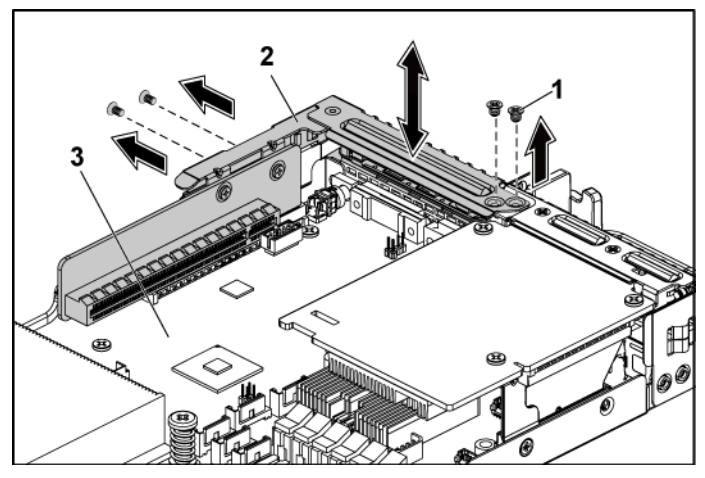

- 1 나사(4개) 2 확장 카드 브래킷
- 3 시스템 보드 조립품
- **5** Mellanox 카드 조립품을 고정하는 나사 4 개를 분리합니다. [그림](#page-139-0) 3-28 를 참조하십시오.
- **6** Mellanox 카드 조립품을 시스템 보드의 메자닌 카드 브리지 보드에서 들어 냅니다. [그림](#page-139-0) 3-28 를 참조하십시오.

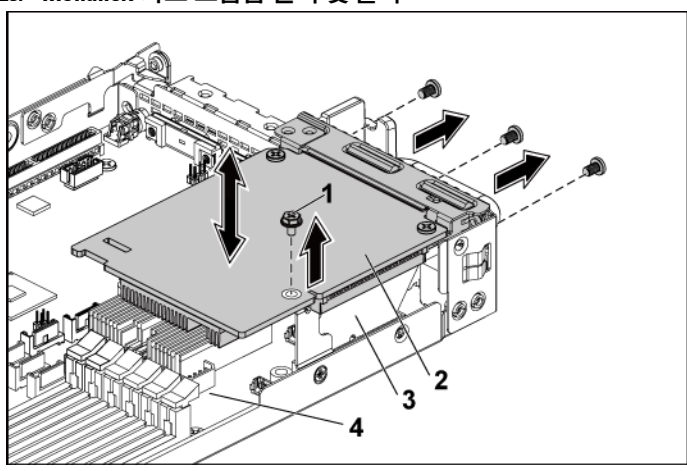

#### <span id="page-139-0"></span>그림 **3-28. Mellanox** 카드 조립품 분리 및 설치

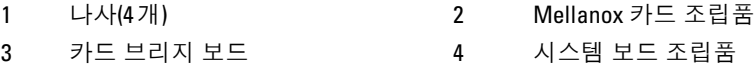

- **7** Mellanox 카드를 브래킷에 고정하는 나사 2 개를 분리합니다. [그림](#page-140-0) 3-29 를 참조하십시오.
- **8** 브래킷에서 Mellanox 카드를 분리합니다. [그림](#page-140-0) 3-29 를 참조하십시오.

<span id="page-140-0"></span>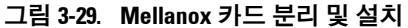

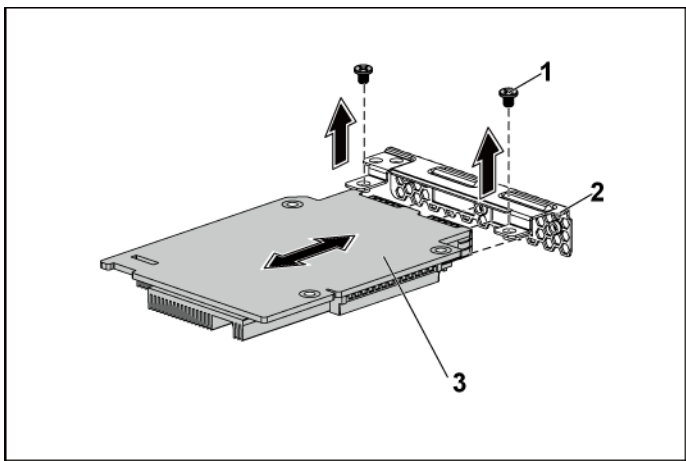

1 나사(2개) 2 Mellanox 카드브래킷

3 Mellanox 카드

### **Mellanox** 카드 설치

- 주의: 대부분의 수리 작업은 공인된 서비스 기술자만이 수행할 <sup>수</sup> 있습니다. 사용자는 제품 설명서에서 허가한 경우나 온라인 또는 전화서비스/지원팀에 서 지시한 경우에만 문제 해결 절차 및 단순 수리 작업을 수행할 수 있습니다. Dell의 승인을 받지 않은 서비스 작업으로 인한 손상에 대해서는 보증을 받을 수 없습니다. 제품과 함께 제공된 안전 지침을 읽고 따르십시오.
- 1 2 개 포트를 브래킷의 해당 포트 슬롯에 맞춰 도터 카드를 브래킷에 장착합니다. [그림](#page-140-0) 3-29 를 참조하십시오.
- 2 Mellanox 카드를 브래킷에 고정하는 나사 2 개를 설치합니다. [그림](#page-140-0) 3-29 를 참조하십시오.
- 3 Mellanox 카드 조립품을 시스템 보드 조립품의 카드 브리지 보드에 설치합니다. [그림](#page-139-0) 3-28 를 참조하십시오.
- 4 Mellanox 카드 조립품을 시스템 보드 조립품에 고정하는 나사 4 개를 설치합니다. [그림](#page-139-0) 3-28 를 참조하십시오.
- 5 확장 카드 브래킷을 시스템 보드 조립품에 놓습니다.
- 6 확장 카드 브래킷을 고정하는 나사 4 개를 끼웁니다.
- 7 모든 케이블을 Mellanox 카드에 다시 연결합니다.
- 8 시스템 보드 조립품을 장착합니다. 시스템 보드 [조립품](#page-104-0) [설치페](#page-104-0)이지의 ["105"](#page-104-0)를 참조하십시오.

## 시스템 메모리

각 시스템 보드에는 프로세서 0 및 프로세서 1 을 지원하기 위한 최대 12 개의 DDR3-800/1066/1333/1600\* 메모리 칩 설치용으로 버퍼되지 않았거나 등록되지 않은 DDR3-DIMM 슬롯이 있습니다. 메모리 모듈의 위치에 대해서는 시스템 보드 [커넥터페](#page-208-0)이지의 ["209"](#page-208-0)를 참조하십시오.

주: 시스템 메모리작동 주파수는 최대 1333MT/초입니다.  $\mathbb{Z}$ 

### 지원되는 **DIMM** 구성

DIMM 소켓 12개의 순서는 [그림](#page-142-0) 3-30을 참조하십시오. 단일 랭크/듀얼 랭크 DIMM을 삽입하는 경우 항상 DIMMA2부터 시작합니다. 가능한 메모리 구성은 표 [3-2](#page-142-1)를 참조하십시오.

<span id="page-142-0"></span>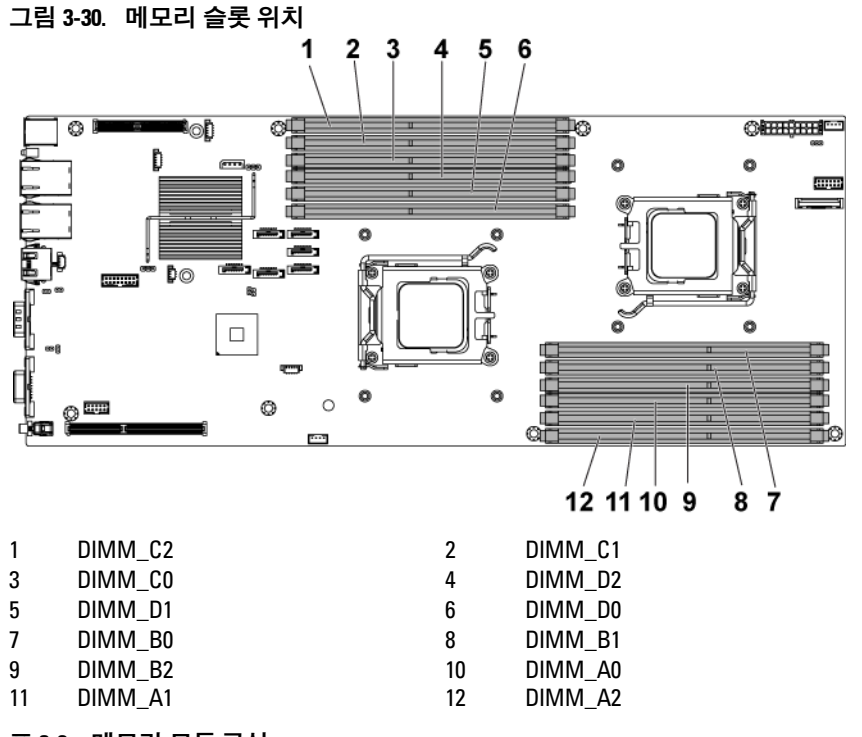

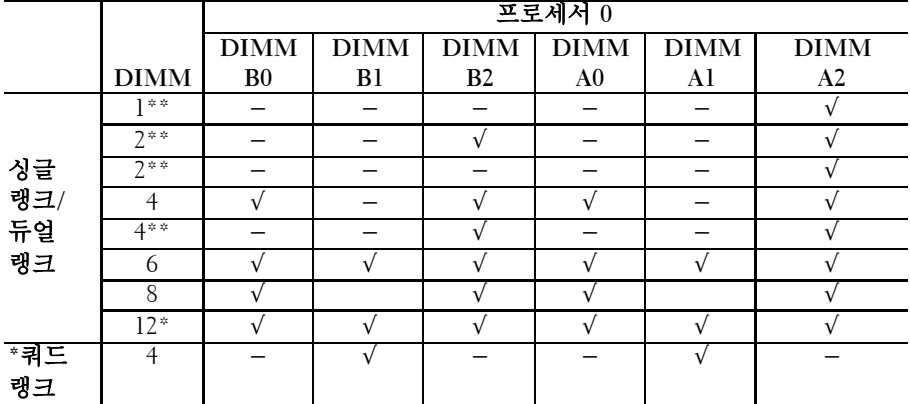

<span id="page-142-1"></span>표 **3-2.** 메모리 모듈 구성

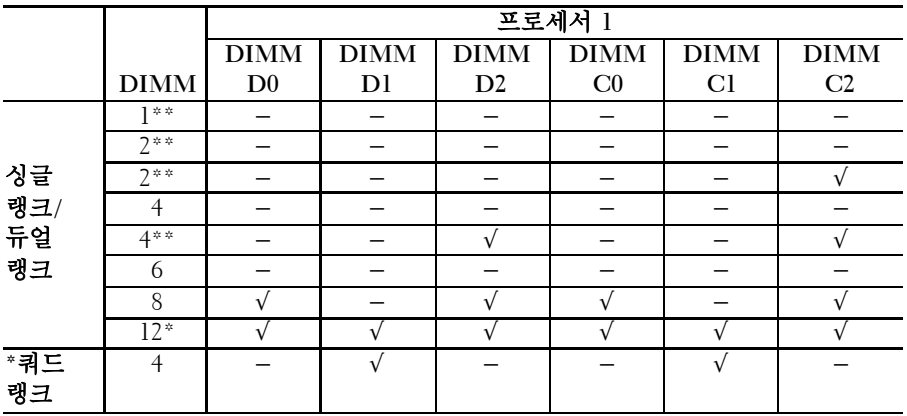

 $\mathbb{Z}$ 

주: 빈 DIMM 소켓은 "−"로 표시됩니다. 최상의 성능을 위해서는 설치되는 모든 메모리 모듈의 속도와 용량이 같아야 하며 제조업체가 동일해야 합니다.

 $\mathscr{U}$ 

주: 버퍼되지 않은 DIMM 에서는 위의 표에 "\*"로 표시된 구성 항목을 지원하지 않습니다.

주: 1R/2R 1600MHz UDIMM/RDIMM 이 설치되어 있는 경우에 시스템 메모리  $\mathscr{L}$ 작동 주파수는 최대 1333MT/초입니다. 위의 표에 "\*\*"로 표시된 항목을 참조하십시오.

#### 메모리 모듈 분리

- 경고: 시스템의 전원을 <sup>끈</sup> 후에도 일정 시간 메모리 모듈이 뜨거우므로 건드리지 마십시오. 메모리 모듈을 다루기 전에 냉각될 때까지 기다립니다. 메모리 모듈을 다룰 때는 카드 모서리를 잡아야 하며 메모리 모듈의 구성요소를 만지지 마십시오.
- 주의: 대부분의 수리 작업은 공인된 서비스 기술자만이 수행할 <sup>수</sup> 있습니다. 사용자는 제품 설명서에서 허가한 경우나 온라인 또는 전화서비스/지원팀에 서 지시한 경우에만 문제 해결 절차 및 단순 수리 작업을 수행할 수 있습니다. Dell의 승인을 받지 않은 서비스 작업으로 인한 손상에 대해서는 보증을 받을 수 없습니다. 제품과 함께 제공된 안전 지침을 읽고 따르십시오.
- **1** 시스템 보드 조립품을 분리합니다. 시스템 보드 [조립품](#page-103-0) [분리페](#page-103-0)이지의 ["104"](#page-103-0)를 참조하십시오.
- **2** 메모리 모듈 소켓을 찾습니다. [그림](#page-142-0) 3-30 를 참조하십시오.
- **3** 소켓 양쪽의 배출기를 아래로 눌러 메모리 모듈이 소켓에서 튕겨 나올 때까지 밖으로 누릅니다. [그림](#page-145-0) 3-31 를 참조하십시오.
- **4** 메모리 모듈의 중간 부분을 건드리지 않도록 주의하면서 메모리 모듈의 양쪽 카드 모서리만 잡습니다.
- **5** 시스템 보드 조립품을 장착합니다. 시스템 보드 [조립품](#page-104-0) [설치페](#page-104-0)이지의 ["105"](#page-104-0)를 참조하십시오.
- **6** 시스템을 전원 콘센트에 다시 연결하고 시스템 및 시스템에 연결된 주변 장치의 전원을 모두 켭니다.

## <span id="page-144-0"></span>메모리 모듈 설치

- 경고: 시스템의 전원을 끈 후에도 일정 시간 메모리 모듈이 뜨거우므로 **A** 건드리지 마십시오. 메모리 모듈을 다루기 전에 냉각될 때까지 기다립니다. 메모리 모듈을 다룰 때는 카드 모서리를 잡아야 하며 메모리 모듈의 구성요소를 만지지 마십시오.
- 주의: 대부분의 수리 작업은 공인된 서비스 기술자만이 수행할 수 있습니다. Λ 사용자는 제품 설명서에서 허가한 경우나 온라인 또는 전화서비스/지원팀에 서 지시한 경우에만 문제 해결 절차 및 단순 수리 작업을 수행할 수 있습니다. Dell의 승인을 받지 않은 서비스 작업으로 인한 손상에 대해서는 보증을 받을 수 없습니다. 제품과 함께 제공된 안전 지침을 읽고 따르십시오.
- **1** 시스템 보드 조립품을 분리합니다. 시스템 보드 [조립품](#page-103-0) [분리페](#page-103-0)이지의 ["104"](#page-103-0)를 참조하십시오.
- **2** 메모리 모듈 소켓을 찾습니다. [그림](#page-142-0) 3-30 를 참조하십시오.
- **3** 메모리 모듈을 소켓에 삽입하려면 [그림](#page-145-0) 3-31 에서 설명한 대로 메모리 모듈 소켓의 배출기를 아래로 누른 다음 밖으로 당깁니다.
- **4** 메모리 모듈의 중간 부분을 건드리지 않도록 주의하면서 메모리 모듈의 양쪽 카드 모서리만 잡습니다.
- **5** 메모리 모듈의 에지 커넥터를 메모리 모듈 소켓의 맞춤 키에 맞추고 메모리 모듈을 소켓에 삽입합니다. [그림](#page-145-0) 3-31 를 참조하십시오.
- 주: 메모리 모듈 소켓에는 메모리 모듈을 한 방향으로만 소켓에 설치하도록  $\mathbb{Z}$ 하는 맞춤 키가 있습니다.
	- $\overline{2}$ 3
- <span id="page-145-0"></span>그림 **3-31. DIMM** 설치 및 분리

1 메모리 모듈 2 메모리 모듈 소켓

- 3 메모리 모듈 소켓 배출기(2개)
- **6** 엄지 손가락으로 메모리 모듈을 아래로 눌러 메모리 모듈을 소켓에 고정합니다. [그림](#page-145-0) 3-31 를 참조하십시오. 메모리 모듈이 소켓에 올바르게 장착된 경우 메모리 모듈 소켓의 배출기는 메모리 모듈이 설치된 다른 소켓의 배출기와 맞춰집니다.
- **7** 이 절차의 4 단계 7 단계를 반복하여 승인된 구성의 나머지 메모리 모듈을 설치합니다. 표 [3-2](#page-142-1) 를 참조하십시오.
- **8** 시스템 보드 조립품을 장착합니다. 시스템 보드 [조립품](#page-104-0) [설치페](#page-104-0)이지의 ["105"](#page-104-0)를 참조하십시오.
- **9** 시스템을 시작하고 <F2> 키를 눌러 System Setup(시스템 설정) 프로그램을 시작한 다음 기본 System Setup(시스템 설정) 화면에서 System Memory(시스템 메모리) 설정을 확인합니다. 새로 설치된 메모리를 반영하도록 이미 설정값이 변경되어 있어야 합니다.
- **10** 하나 이상의 메모리 모듈이 올바르게 설치되지 않은 경우 값이 정확하지 않을 수 있습니다. 이 절차의 2 단계 - 10 단계를 반복하여 메모리 모듈이 해당 소켓에 단단히 장착되었는지 확인합니다.

# 인터포저 확장기

주의: 대부분의 수리 작업은 공인된 서비스 기술자만이 수행할 수 있습니다.  $\triangle^-$ 사용자는 제품 설명서에서 허가한 경우나 온라인 또는 전화서비스/지원팀에 서 지시한 경우에만 문제 해결 절차 및 단순 수리 작업을 수행할 수 있습니다. Dell의 승인을 받지 않은 서비스 작업으로 인한 손상에 대해서는 보증을 받을 수 없습니다. 제품과 함께 제공된 안전 지침을 읽고 따르십시오.

## 인터포저 확장기 분리

- **1** 시스템 보드 조립품을 분리합니다. 시스템 보드 [조립품](#page-103-0) [분리페](#page-103-0)이지의 ["104"](#page-103-0)를 참조하십시오.
- **2** 모든 케이블을 인터포저 확장기에서 분리합니다. [그림](#page-216-0) 5-9 를 참조하십시오.
- **3** 인터포저 확장기를 인터포저 확장기 트레이에 고정하는 나사 5 개를 분리합니다. [그림](#page-147-0) 3-32 를 참조하십시오.
- **4** 인터포저 확장기를 인터포저 확장기 트레이에서 들어 냅니다. [그림](#page-147-0) 3-32 를 참조하십시오.

<span id="page-147-0"></span>그림 **3-32.** 인터포저 확장기 분리및 설치

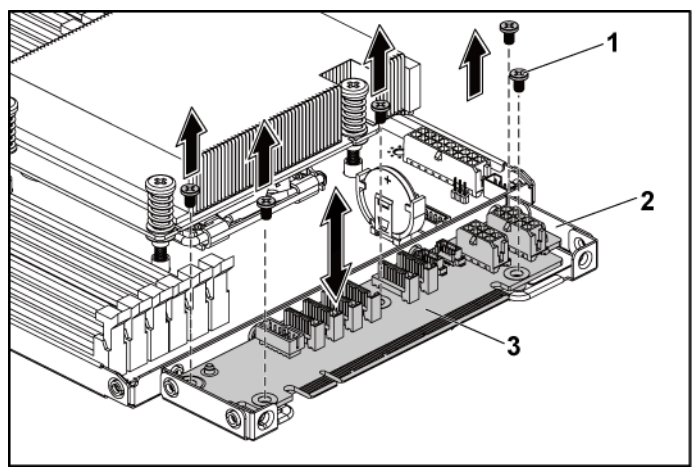

1 나사(5개) 2 인터포저 확장기 트레이

3 인터포저 확장기

## 인터포저 확장기 설치

- 주의: 대부분의 수리 작업은 공인된 서비스 기술자만이 수행할 수 있습니다. 사용자는 제품 설명서에서 허가한 경우나 온라인 또는 전화서비스/지원팀에 서 지시한 경우에만 문제 해결 절차 및 단순 수리 작업을 수행할 수 있습니다. Dell의 승인을 받지 않은 서비스 작업으로 인한 손상에 대해서는 보증을 받을 수 없습니다. 제품과 함께 제공된 안전 지침을 읽고 따르십시오.
- **1** 인터포저 확장기를 인터포저 확장기 트레이에 놓습니다.
- **2** 인터포저 확장기를 인터포저 확장기 트레이에 고정하는 나사 5 개를 장착합니다.
- **3** 모든 케이블을 인터포저 확장기에 연결합니다. [그림](#page-216-0) 5-9 를 참조하십시오.
- **4** 시스템 보드 조립품을 장착합니다. 시스템 보드 [조립품](#page-104-0) [설치페](#page-104-0)이지의 ["105"](#page-104-0)를 참조하십시오.

# 시스템 배터리

## 시스템 배터리 교체

- 주의: 새 배터리를 올바르게 설치하지 않으면 배터리가 파열될 위험이  $\bigwedge$ 있습니다. 제조업체에서 권장하는 것과 동일하거나 동등한 종류의 배터리로만 교체합니다. 자세한 내용은 해당 안전 정보를 참조하십시오.
- 주의: 대부분의 수리 작업은 공인된 서비스 기술자만이 수행할 수 있습니다. 사용자는 제품 설명서에서 허가한 경우나 온라인 또는 전화서비스/지원팀에 서 지시한 경우에만 문제 해결 절차 및 단순 수리 작업을 수행할 수 있습니다. Dell의 승인을 받지 않은 서비스 작업으로 인한 손상에 대해서는 보증을 받을 수 없습니다. 제품과 함께 제공된 안전 지침을 읽고 따르십시오.
- **1** 시스템 보드 조립품을 분리합니다. 시스템 보드 [조립품](#page-103-0) [분리페](#page-103-0)이지의 ["104"](#page-103-0)를 참조하십시오.

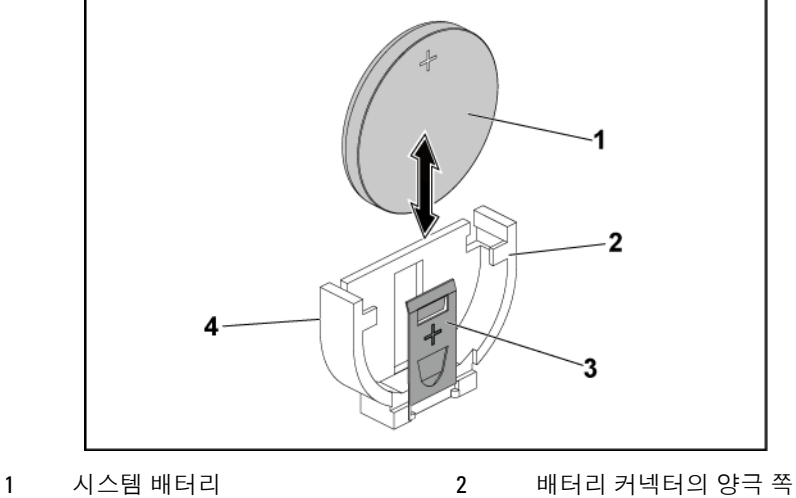

<span id="page-148-0"></span>그림 **3-33.** 시스템 배터리 교체

- 
- 3 고정 클립 4 배터리 커넥터의 음극 쪽
- 
- 

**2** 배터리 위치를 찾습니다. [209](#page-208-0) 페이지의 "[시스템](#page-208-0) 보드 커넥터"를 참조하십시오.

#### 주의: 배터리 커넥터의 손상을 방지하려면 배터리를 설치하거나 분리하는  $\bigwedge$ 경우 커넥터를 단단히 잡아야 합니다.

- **3** 배터리 위의 고정 클립을 커넥터의 양극 방향으로 부드럽게 당겨 배터리를 커넥터에서 들어 꺼냅니다. [그림](#page-148-0) 3-33 를 참조하십시오.
- **4** "+"가 배터리 커넥터의 고정 클립을 향하도록 새 배터리를 잡습니다. [그림](#page-148-0) 3-33 를 참조하십시오.
- **5** 고정 클립을 커넥터의 양극 방향으로 부드럽게 당긴 다음 고정 클립이 제자리에 고정될 때까지 배터리를 커넥터로 밀어 넣습니다. [그림](#page-148-0) 3-33 를 참조하십시오.
- **6** 시스템 보드 조립품을 장착합니다. [105](#page-104-0) 페이지의 "[시스템](#page-104-0) 보드 [조립품](#page-104-0) 설치"를 참조하십시오.
- **7** 배터리가 올바르게 작동하는지 확인하려면 시스템 설정 프로그램을 시작하십시오. [37](#page-36-0) 페이지의 "시스템 설정 [프로그램](#page-36-0) 사용"를 참조하십시오.
- **8** 시스템 설정 프로그램의 **Time**(시간) 및 **Date**(날짜) 필드에 정확한 시간과 날짜를 입력합니다.
- **9** 시스템 설정 프로그램을 종료합니다.

# 시스템 보드

## 시스템 보드 분리

- 주의: 대부분의 수리 작업은 공인된 서비스 기술자만이 수행할 수 있습니다.  $\sqrt{}$ 사용자는 제품 설명서에서 허가한 경우나 온라인 또는 전화서비스/지원팀에 서 지시한 경우에만 문제 해결 절차 및 단순 수리 작업을 수행할 수 있습니다. Dell의 승인을 받지 않은 서비스 작업으로 인한 손상에 대해서는 보증을 받을 수 없습니다. 제품과 함께 제공된 안전 지침을 읽고 따르십시오.
- **1** 시스템 보드 조립품을 분리합니다. 시스템 보드 [조립품](#page-103-0) [분리페](#page-103-0)이지의 ["104"](#page-103-0)를 참조하십시오.
- **2** 방열판을 분리합니다. [방열판](#page-105-0) 분리페이지의 ["106"](#page-105-0)를 참조하십시오.
- **3** 확장 카드 조립품을 분리합니다. 확장 카드 [분리페](#page-110-0)이지의 ["111"](#page-110-0)를 참조하십시오.
- **4** 설치되어 있는 경우, SAS 도터 카드를 분리합니다. [SAS](#page-131-0) 도터 카드 [분리페](#page-131-0)이지의 ["132"](#page-131-0)를 참조하십시오.
- **5** 시스템 보드에서 하드 드라이브 및 전원 케이블을 분리합니다.
- **6** 나사 8 개를 분리한 후 시스템 보드를 밉니다. [그림](#page-151-0) 3-34 를 참조하십시오.

#### 주의: 메모리 모듈, 프로세서 또는 그 밖의 구성요소를 잡고 시스템 보드를  $\triangle$ 들어 올리지 마십시오.

**7** 시스템 보드의 모서리를 잡고 시스템 보드 조립품에서 시스템 보드를 들어서 꺼냅니다. [그림](#page-151-0) 3-34 를 참조하십시오.

### <span id="page-151-0"></span>그림 **3-34.** 시스템 보드 분리및 설치

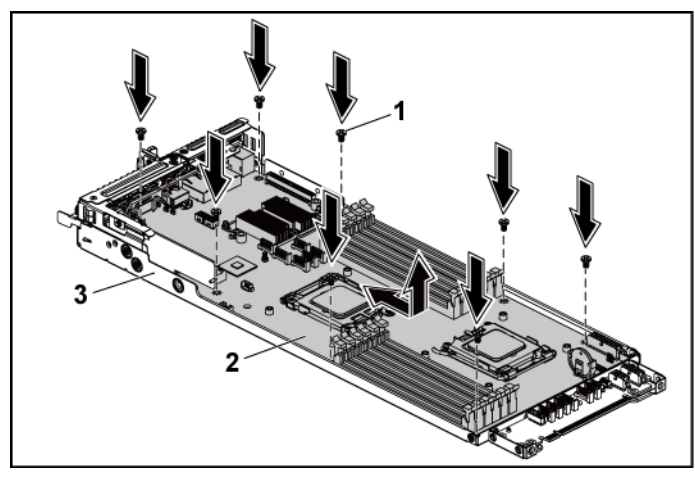

1 나사(8개) 2 시스템 보드

3 시스템 보드 조립품

## 시스템 보드 설치

- **1** 새 시스템 보드의 포장을 풉니다.
- **2** 시스템 보드의 모서리를 잡고 시스템 보드를 시스템 보드 조립품에 밉니다.
- **3** 나사 8 개를 끼워 시스템 보드를 시스템 보드 조립품에 고정합니다.
- **4** 프로세서를 새 시스템 보드로 이동합니다. [프로세서](#page-107-0) 분리페이지의 ["108"](#page-107-0) 및 [프로세서](#page-108-0) 설치페이지의 ["109"](#page-108-0)를 참조하십시오.
- **5** 메모리 모듈을 분리하여 새 보드의 동일한 위치로 이동합니다. [메모리](#page-143-0) 모듈 분리페이지의 ["144"](#page-143-0) 및 [메모리](#page-144-0) 모듈 설치페이지의 ["145"](#page-144-0)를 참조하십시오.
- **6** 시스템 보드에 하드 드라이브 및 전원 케이블을 연결합니다.

### 152 | 시스템 구성요소 설치

- **7** 해당하는 경우 SAS 도터 카드를 설치합니다. [SAS](#page-132-0) 도터 카드 [설치페](#page-132-0)이지의 ["133"](#page-132-0)를 참조하십시오.
- **8** 확장 카드 조립품을 설치합니다. 확장 카드 [설치페](#page-112-0)이지의 ["113"](#page-112-0)를 참조하십시오.
- **9** 시스템 보드 조립품을 장착합니다. 시스템 보드 [조립품](#page-104-0) [설치페](#page-104-0)이지의 ["105"](#page-104-0)를 참조하십시오.

# 시스템 열기 및 닫기

- 경고: 시스템을 들어야 하는 경우에는 다른 사람에게 도움을 요청합니다. Λ 부상당할 우려가 있으므로 시스템을 혼자 들지 마십시오.
- 주의: 제대로 냉각되도록 시스템 덮개가 장착된 상태로 이 시스템을 작동해야  $\triangle$ 합니다.
- 주의: 대부분의 수리 작업은 공인된 서비스 기술자만이 수행할 수 있습니다.  $\triangle^-$ 사용자는 제품 설명서에서 허가한 경우나 온라인 또는 전화서비스/지원팀에 서 지시한 경우에만 문제 해결 절차 및 단순 수리 작업을 수행할 수 있습니다. Dell의 승인을 받지 않은 서비스 작업으로 인한 손상에 대해서는 보증을 받을 수 없습니다. 제품과 함께 제공된 안전 지침을 읽고 따르십시오.

## <span id="page-152-1"></span>시스템 열기

- **1** 시스템 및 장착된 모든 주변 장치의 전원을 끄고 전원 콘센트에서 시스템을 분리하는 것이 좋습니다.
- **2** 시스템 덮개에서 고정 나사를 분리합니다. [그림](#page-152-0) 3-35 를 참조하십시오.
- **3** 덮개 분리 래치 잠금 장치를 누릅니다. [그림](#page-152-0) 3-35 를 참조하십시오.
- **4** 손바닥으로 마찰 패드 양쪽의 덮개를 잡고 밀어 꺼낸 후 시스템에서 덮개를 들어 꺼냅니다. [그림](#page-152-0) 3-35 를 참조하십시오.

### <span id="page-152-0"></span>그림 **3-35.** 시스템 열기 및닫기

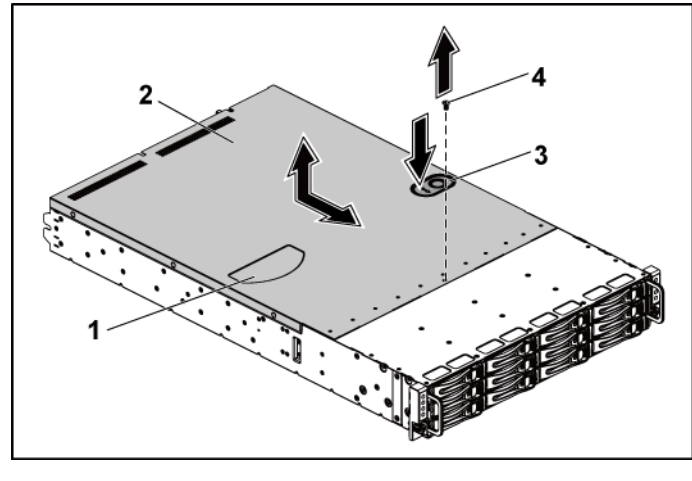

1 마찰 패드 2 시스템 덮개 3 덮개 분리 래치 잠금 장치 4 고정 나사

## <span id="page-153-0"></span>시스템 닫기

- **1** 덮개를 섀시 위에 놓고 제자리에 고정될 때까지 섀시 전면으로 밉니다. [그림](#page-152-0) 3-35 를 참조하십시오.
- **2** 고정 나사로 덮개를 고정합니다. [그림](#page-152-0) 3-35 를 참조하십시오.

# 냉각 팬

<span id="page-154-0"></span>냉각 팬 분리

경고: 냉각 팬이 없을 <sup>때</sup> 시스템을 작동하지 마십시오.

- 경고: 시스템의 전원을 <sup>끈</sup> 후에도 냉각 팬이 잠시 동안 계속 회전할 <sup>수</sup> 있습니다. 팬을 시스템에서 분리하기 전에 팬이 회전을 멈출 때까지 기다립니다.
- 주의: 대부분의 수리 작업은 공인된 서비스 기술자만이 수행할 <sup>수</sup> 있습니다. 사용자는 제품 설명서에서 허가한 경우나 온라인 또는 전화서비스/지원팀에 서 지시한 경우에만 문제 해결 절차 및 단순 수리 작업을 수행할 수 있습니다. Dell의 승인을 받지 않은 서비스 작업으로 인한 손상에 대해서는 보증을 받을 수 없습니다. 제품과 함께 제공된 안전 지침을 읽고 따르십시오.
- **1** 시스템 및 장착된 모든 주변 장치의 전원을 끄고 전원 콘센트에서 시스템을 분리하는 것이 좋습니다.
- **2** 시스템을 엽니다. [시스템](#page-152-1) 열기페이지의 ["153"](#page-152-1)를 참조하십시오.
- **3** 팬 컨트롤러 보드에서 팬의 전원 케이블을 분리합니다. 시스템에서 케이블을 분리할 때 섀시 탭 아래 케이블 배선에 주의하십시오. 이러한 케이블을 장착할 때 조이거나 구겨지지 않도록 적절하게 배선해야 합니다.
- **4** 냉각 팬 2, 3 또는 4 를 분리하려면 냉각 팬 케이지에서 직접 들어 냅니다. [그림](#page-155-0) 3-36 를 참조하십시오.

<span id="page-155-0"></span>그림 **3-36.** 냉각 팬 **2, 3** 또는 **4** 분리 및설치

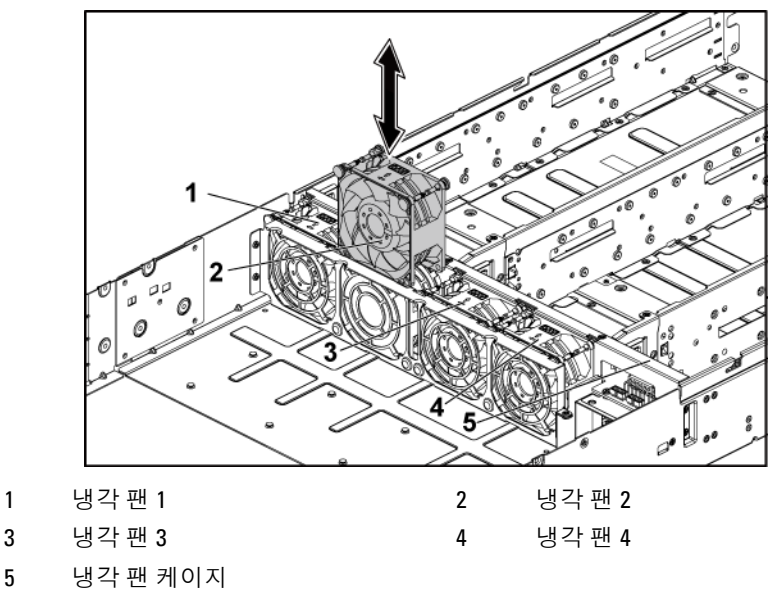

- **5** 냉각 팬 1 을 완전히 분리하려면 6 단계-8 단계를 수행하십시오.
- **6** 먼저 냉각 팬 1 을 냉각 팬 브래킷에서 들어 냅니다. [그림](#page-156-0) 3-37 를 참조하십시오.
- **7** 짧은 냉각 팬 브래킷을 섀시에 고정하는 나사를 분리하고 짧은 냉각 팬 브래킷을 섀시에서 들어 냅니다. [그림](#page-156-0) 3-37 를 참조하십시오. 짧은 냉각 팬 브래킷 아래에 배선되어 있는 냉각 팬 1 케이블에 주의합니다.
- **8** 케이블과 함께 냉각 팬 1 을 섀시에서 들어 냅니다.

<span id="page-156-0"></span>그림 **3-37.** 냉각 팬 브래킷 **1** 분리 및 설치

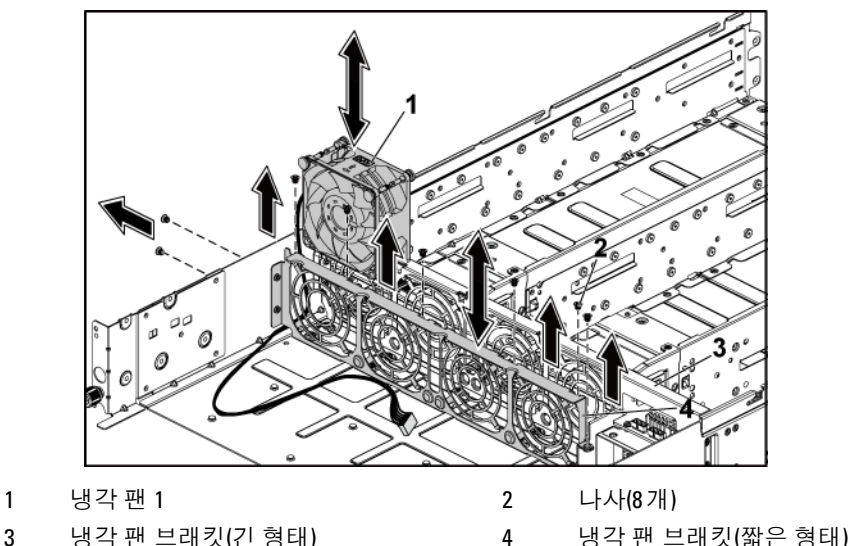

## <span id="page-156-1"></span>냉각 팬 설치

- 주의: 대부분의 수리 작업은 공인된 서비스 기술자만이 수행할 수 있습니다. 사용자는 제품 설명서에서 허가한 경우나 온라인 또는 전화서비스/지원팀에서 지시한 경우에만 문제 해결 절차 및 단순 수리 작업을 수행할 수 있습니다. Dell의 승인을 받지 않은 서비스 작업으로 인한 손상에 대해서는 보증을 받을 수 없습니다. 제품과 함께 제공된 안전 지침을 읽고 따르십시오.
- **1** 냉각 팬 1 을 설치하려면 냉각 팬 1 을 맞추고 냉각 팬 1 의 케이블을 냉각 팬 브래킷 아래로 배선하여 냉각 팬 케이지에 밀어 넣고 짧은 냉각 팬 브래킷을 섀시에 설치합니다. [그림](#page-155-0) 3-36 및 [그림](#page-156-0) 3-37 을 참조하십시오.
- **2** 냉각 팬 2, 3 또는 4 를 설치하려면 냉각 팬을 맞추고 단단히 장착될 때까지 냉각 팬 케이지에 밀어 넣습니다. [그림](#page-155-0) 3-36 를 참조하십시오.

주: 팬 블레이드는 시스템의 전면 패널을 향해야합니다.  $\mathscr{U}$ 

- **3** 팬의 전원 케이블을 팬 컨트롤러 보드의 커넥터에 연결합니다. 케이블이 조이거나 구겨지지 않도록 섀시의 탭을 통해 케이블을 제대로 배선해야 합니다.
- **4** 시스템을 닫습니다. [시스템](#page-153-0) 닫기페이지의 ["154"](#page-153-0)를 참조하십시오.
- **5** 시스템을 전원 콘센트에 다시 연결하고 시스템 및 장착된 주변 장치의 전원을 모두 켭니다.

## 배전판

## <span id="page-157-0"></span>배전판 분리

- 주의: 대부분의 수리 작업은 공인된 서비스 기술자만이 수행할 수 있습니다.  $\wedge$ 사용자는 제품 설명서에서 허가한 경우나 온라인 또는 전화서비스/지원팀에 서 지시한 경우에만 문제 해결 절차 및 단순 수리 작업을 수행할 수 있습니다. Dell의 승인을 받지 않은 서비스 작업으로 인한 손상에 대해서는 보증을 받을 수 없습니다. 제품과 함께 제공된 안전 지침을 읽고 따르십시오.
- 주: 이 시스템에는배전판이 2개 있습니다. 이두 배전판의 분리 및 설치  $\mathscr{A}$ 절차는 모두 비슷합니다. 하단의 두 번째 배전판에 액세스하려면 상단의 배전판을 분리합니다.
- **1** 시스템 및 장착된 모든 주변 장치의 전원을 끄고 전원 콘센트에서 시스템을 분리하는 것이 좋습니다.
- **2** 시스템을 엽니다. [시스템](#page-152-1) 열기페이지의 ["153"](#page-152-1)를 참조하십시오.
- **3** 전원 공급 장치를 분리합니다. 전원 공급 장치 분리 및 [설치페](#page-102-0)이지의 ["103"](#page-101-0)를 참조하십시오.
- **4** 첫 번째 배전판에서 모든 케이블을 분리합니다. [그림](#page-160-0) 3-39 를 참조하십시오. 시스템에서 케이블을 분리할 때 섀시 탭 아래 케이블 배선에 주의하십시오. 이러한 케이블을 장착할 때 조이거나 구겨지지 않도록 적절하게 배선해야 합니다.
- **5** 첫 번째 배전판을 시스템에 고정하는 나사를 분리합니다. [그림](#page-158-0) 3-38를 참조하십시오.
- **6** 시스템에서 배전판을 들어 냅니다. [그림](#page-158-0) 3-38를 참조하십시오.
	- 주: 첫 번째 배전판 아래에 있는 두번째 배전판을 분리하려면, 배전판 커넥터를 분리하고 들어 올리기 전에 보드의 각도를 맞춥니다.

## <span id="page-158-0"></span>그림 **3-38.** 배전판 분리 및설치

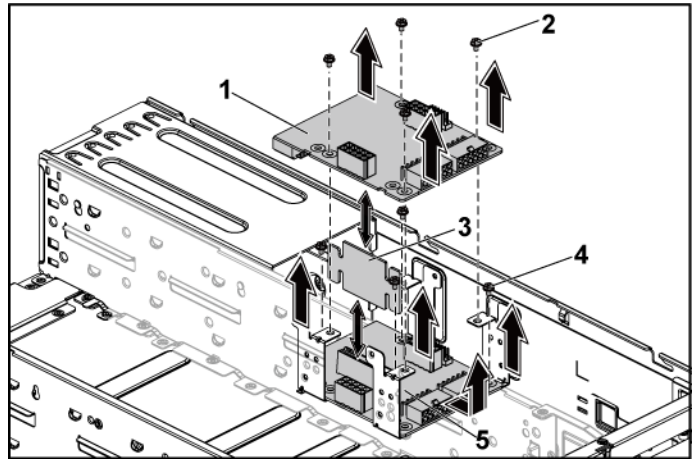

- 1 첫 번째 배전판 2 나사(4개)
- 3 배전판 커넥터 4 나사(4개)
- <span id="page-158-1"></span>5 두 번째 배전판

시스템 구성요소 설치| 159

## <span id="page-159-0"></span>배전판 설치

주의: 대부분의 수리 작업은 공인된 서비스 기술자만이 수행할 수 있습니다.  $\triangle$ 사용자는 제품 설명서에서 허가한 경우나 온라인 또는 전화서비스/지원팀에 서 지시한 경우에만 문제 해결 절차 및 단순 수리 작업을 수행할 수 있습니다. Dell의 승인을 받지 않은 서비스 작업으로 인한 손상에 대해서는 보증을 받을 수 없습니다. 제품과 함께 제공된 안전 지침을 읽고 따르십시오.

#### 주의: 분리한 경우, 상단의 첫 번째 배전판을 장착하기 전에 하단의 두 번째  $\bigwedge$ 배전판 및 배전판 커넥터를 장착해야 합니다.

**1** 분리한 경우, 먼저 시스템에 두 번째 배전판을 장착해야 합니다. [그림](#page-158-0) 3-38를 참조하십시오. 그렇지 않으면 5 단계로 건너뜁니다.

#### 주: 첫 번째 배전판 아래에 있는 두 번째 배전판을 설치하려면 설치  $\mathscr{U}$ 과정에서 보드의 각도를 맞춥니다.

- **2** 두 번째 배전판을 시스템에 고정하는 나사를 장착합니다. [그림](#page-158-0) 3-38를 참조하십시오.
- **3** 배전판 커넥터를 장착합니다. [그림](#page-158-0) 3-38를 참조하십시오.
- **4** 두 번째 배전판에 전원 케이블을 모두 연결합니다. [그림](#page-160-0) 3-39 를 참조하십시오. 케이블이 조이거나 구겨지지 않도록 섀시의 탭을 통해 케이블을 제대로 배선해야 합니다.
- **5** 첫 번째 배전판을 시스템에 장착합니다. [그림](#page-158-0) 3-38를 참조하십시오.
- **6** 첫 번째 배전판을 시스템에 고정하는 나사를 장착합니다. [그림](#page-158-0) 3-38를 참조하십시오.
- **7** 첫 번째 배전판에 전원 케이블을 모두 연결합니다. [그림](#page-160-0) 3-39 를 참조하십시오. 케이블이 조이거나 구겨지지 않도록 섀시의 탭을 통해 케이블을 제대로 배선해야 합니다.
- **8** 전원 공급 장치를 장착합니다. 전원 공급 장치 [설치페](#page-102-1)이지의 ["103"](#page-102-1)를 참조하십시오.
- **9** 시스템을 닫습니다. [시스템](#page-153-0) 닫기페이지의 ["154"](#page-153-0)를 참조하십시오.
- **10** 시스템을 전원 콘센트에 다시 연결하고 시스템 및 장착된 주변 장치의 전원을 모두 켭니다.

## 배전판의 케이블 배선

<span id="page-160-0"></span>그림 3-39. 케이블 배선 − 배전판

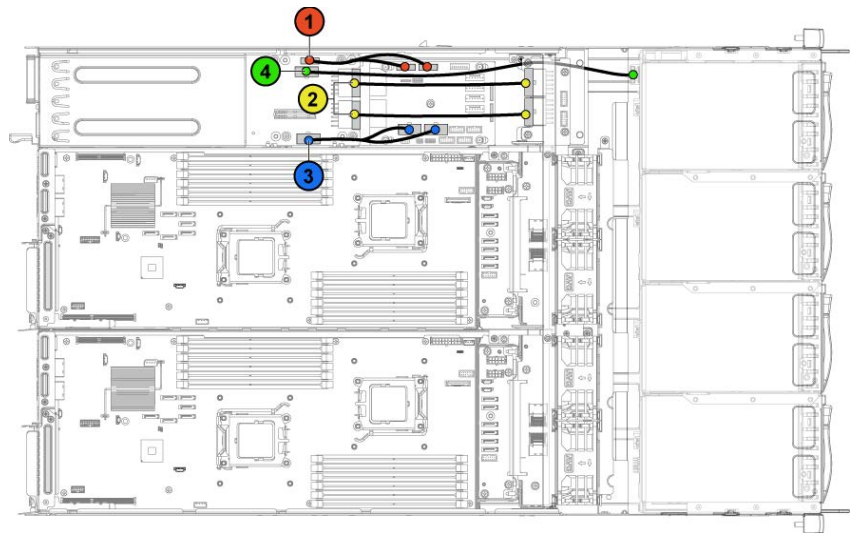

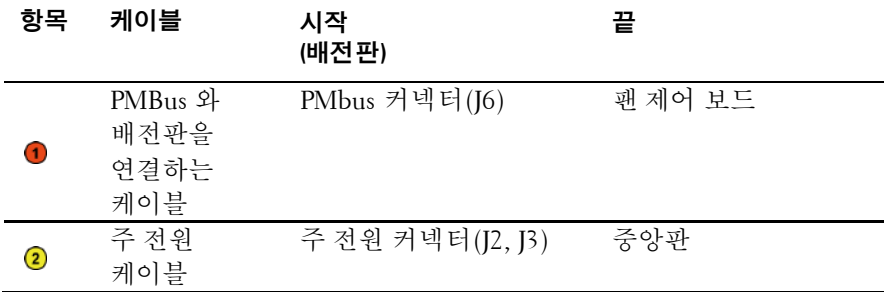

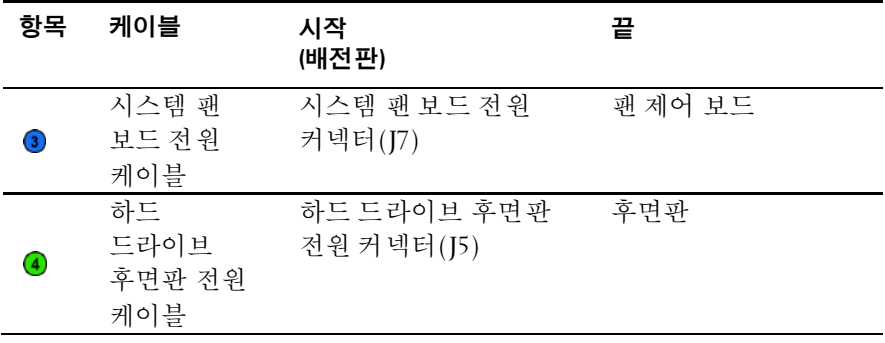

## <u>패 커트롤러 보드</u>

## 팬 컨트롤러 보드 분리

주의: 대부분의 수리 작업은 공인된 서비스 기술자만이 수행할 수 있습니다. 사용자는 제품 설명서에서 허가한 경우나 온라인 또는 전화서비스/지원팀에 서 지시한 경우에만 문제 해결 절차 및 단순 수리 작업을 수행할 수 있습니다. Dell의 승인을 받지 않은 서비스 작업으로 인한 손상에 대해서는 보증을 받을 수 없습니다. 제품과 함께 제공된 안전 지침을 읽고 따르십시오.

- **1** 시스템 및 장착된 모든 주변 장치의 전원을 끄고 전원 콘센트에서 시스템을 분리하는 것이 좋습니다.
- **2** 시스템을 엽니다. [시스템](#page-152-1) 열기페이지의 ["153"](#page-152-1)를 참조하십시오.
- **3** 배전판을 분리합니다. [배전판](#page-157-0) 분리페이지의 ["158"](#page-157-0)를 참조하십시오.
- **4** 팬 컨트롤러 보드에서 모든 케이블을 분리합니다. [그림](#page-163-0) 3-41 를 참조하십시오. 시스템에서 케이블을 분리할 때 섀시 탭 아래 케이블 배선에 주의하십시오. 이러한 케이블을 장착할 때 조이거나 구겨지지 않도록 적절하게 배선해야 합니다.
- **5** 팬 컨트롤러 보드를 섀시에 고정하는 나사를 분리합니다. [그림](#page-162-0) 3-40 를 참조하십시오.
- **6** 팬 컨트롤러 보드를 밀어 섀시에서 들어 냅니다. [그림](#page-162-0) 3-40 를 참조하십시오.
	- O) O Ø  $\begin{matrix} 0 \\ 0 \\ 0 \end{matrix}$ S Ø  $\mathbf{C}$
- <span id="page-162-0"></span>그림 **3-40.** 팬 컨트롤러 보드분리 및 설치

1 팬 컨트롤러 보드 2 나사

## 팬 컨트롤러 보드 설치

- 주의: 대부분의 수리 작업은 공인된 서비스 기술자만이 수행할 수 있습니다. Λ 사용자는 제품 설명서에서 허가한 경우나 온라인 또는 전화서비스/지원팀에서 지시한 경우에만 문제 해결 절차 및 단순 수리 작업을 수행할 수 있습니다. Dell의 승인을 받지 않은 서비스 작업으로 인한 손상에 대해서는 보증을 받을 수 없습니다. 제품과 함께 제공된 안전 지침을 읽고 따르십시오.
- **1** 팬 컨트롤러 보드를 섀시에 놓고 제자리에 밀어 넣습니다. [그림](#page-162-0) 3-40 를 참조하십시오.
- **2** 팬 컨트롤러 보드를 섀시에 고정하는 나사를 장착합니다. [그림](#page-162-0) 3-40 를 참조하십시오.
- **3** 팬 컨트롤러 보드에 모든 케이블을 연결합니다. [그림](#page-163-0) 3-41 를 참조하십시오. 케이블이 조이거나 구겨지지 않도록 섀시의 탭을 통해 케이블을 제대로 배선해야 합니다.
- **4** 배전판을 장착합니다. [배전판](#page-159-0) 설치페이지의 ["160"](#page-158-1)를 참조하십시오.
- **5** 시스템을 닫습니다. [시스템](#page-153-0) 닫기페이지의 ["154"](#page-153-0)를 참조하십시오.
- **6** 시스템을 전원 콘센트에 다시 연결하고 시스템 및 장착된 주변 장치의 전원을 모두 켭니다.

## 팬 제어 보드의케이블 배선

### <span id="page-163-0"></span>그림 **3-41.** 케이블 배선 − 팬 제어 보드

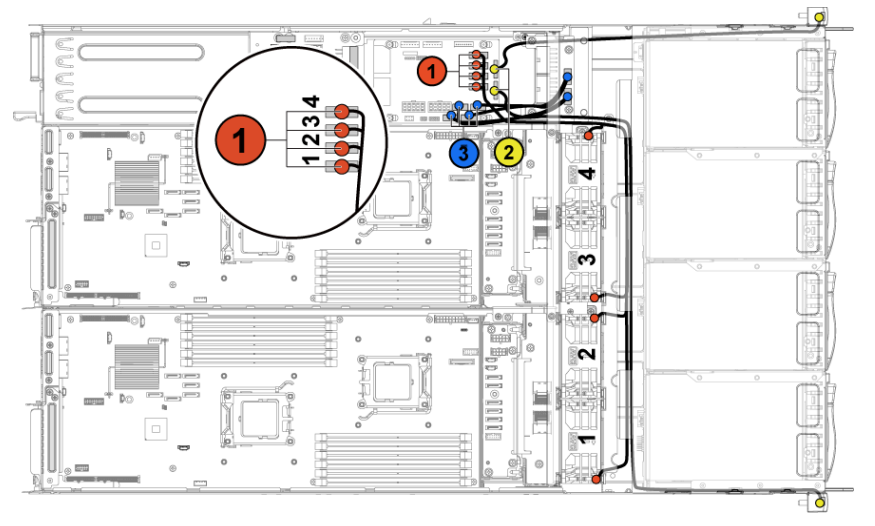

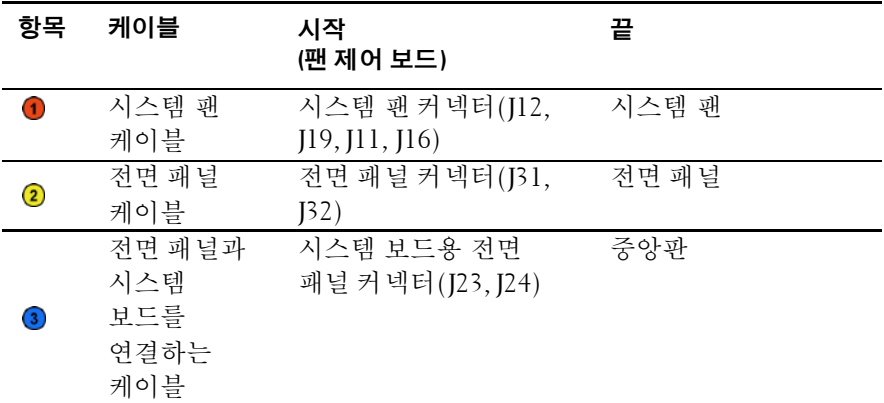

# 중앙판

중앙판 분리

#### 주의: 대부분의 수리 작업은 공인된 서비스 기술자만이 수행할 수 있습니다.  $\triangle$ 사용자는 제품 설명서에서 허가한 경우나 온라인 또는 전화서비스/지원팀에 서 지시한 경우에만 문제 해결 절차 및 단순 수리 작업을 수행할 수 있습니다. Dell의 승인을 받지 않은 서비스 작업으로 인한 손상에 대해서는 보증을 받을 수 없습니다. 제품과 함께 제공된 안전 지침을 읽고 따르십시오.

- **1** 시스템 및 시스템에 연결된 모든 주변 장치의 전원을 끄고 전원 콘센트에서 시스템을 분리합니다.
- **2** 시스템을 엽니다. [시스템](#page-152-1) 열기페이지의 ["153"](#page-152-1)를 참조하십시오.
- **3** 시스템 보드 조립품을 분리합니다. 시스템 보드 [조립품](#page-103-0) [분리페](#page-103-0)이지의 ["104"](#page-103-0)를 참조하십시오.
- **4** 냉각 팬을 분리합니다. 냉각 팬 [분리페](#page-154-0)이지의 ["155"](#page-154-0)를 참조하십시오.
- **5** 냉각 팬 브래킷을 섀시에 고정하는 나사를 분리합니다. [그림](#page-165-0) 3-42 를 참조하십시오.
- **6** 냉각 팬 브래킷을 섀시에서 들어 꺼냅니다. [그림](#page-165-0) 3-42 를 참조하십시오.

### <span id="page-165-0"></span>그림 **3-42.** 냉각 팬 브래킷 분리 및 설치

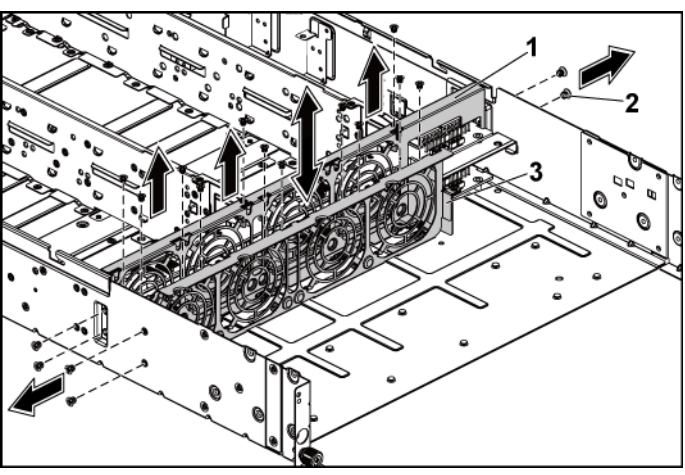

1 냉각 팬 브래킷(긴 형태) 2 나사(14개)

3 냉각 팬 브래킷(짧은 형태)

- **7** 모든 케이블을 상단 중앙판에서 분리합니다. [그림](#page-216-0) 5-9 를 참조하십시오. 시스템에서 케이블을 분리할 때 섀시 탭 아래 케이블 배선에 주의하십시오. 이러한 케이블을 장착할 때 조이거나 구겨지지 않도록 적절하게 배선해야 합니다.
- **8** 상단 중앙판을 중앙판 홀더에 고정하는 나사를 분리합니다. [그림](#page-166-0) 3-43 를 참조하십시오.
- **9** 상단 중앙판을 들어 냅니다. [그림](#page-166-0) 3-43 를 참조하십시오.

<span id="page-166-0"></span>그림 **3-43.** 상단 중앙판 분리및 설치

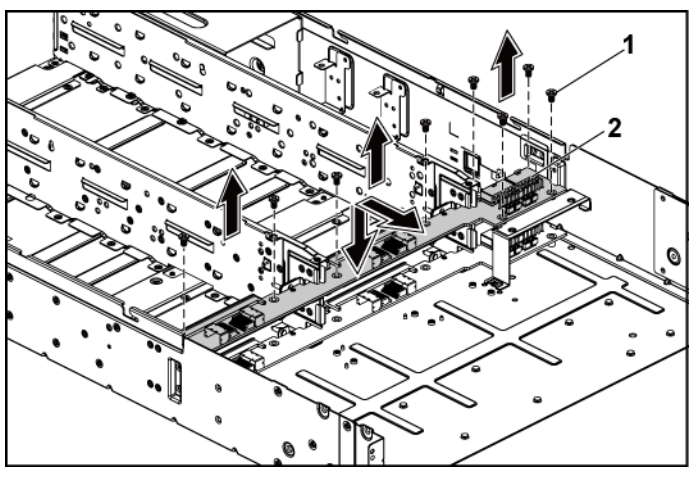

1 나사(9개) 2 상단 중앙판

- **10** 중앙판 홀더 지지대를 섀시에 고정하는 나사를 분리합니다. [그림](#page-167-0) 3-44 를 참조하십시오.
- **11** 중앙판 홀더 지지대를 섀시에서 들어 냅니다. [그림](#page-167-0) 3-44 를 참조하십시오.

<span id="page-167-0"></span>그림 **3-44.** 중앙판 홀더 지지대분리 및 설치

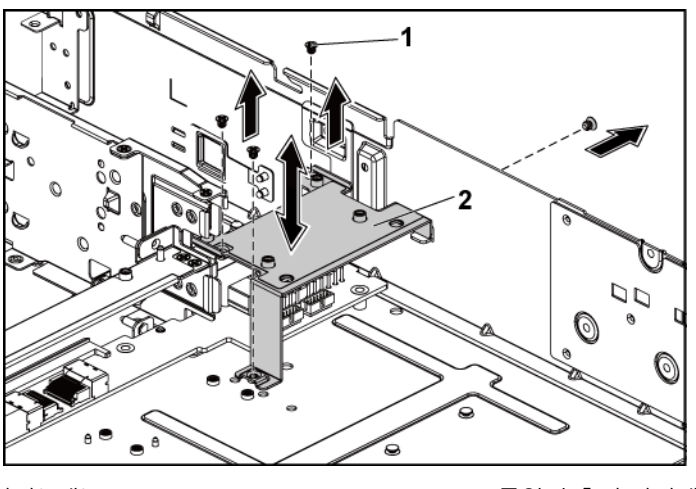

1 나사(4개) 2 중앙판 홀더 지지대

**12** 중앙판 홀더를 섀시에 고정하는 나사를 분리합니다. 그림 [3-45.](#page-168-0) **13** 중앙판 홀더를 섀시에서 들어 냅니다. [그림](#page-168-0) 3-45 를 참조하십시오.

<span id="page-168-0"></span>그림 **3-45.** 중앙판 홀더 분리및 설치

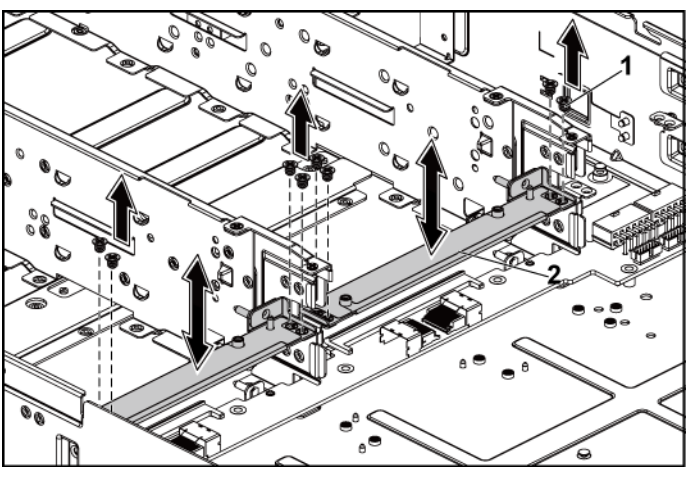

1 나사(8개) 2 중앙판 홀더

- **14** 모든 케이블을 하단 중앙판에서 분리합니다. 그림 5-9 를 참조하십시오. 시스템에서 케이블을 분리할 때 섀시 탭 아래 케이블 배선에 주의하십시오. 이러한 케이블을 장착할 때 조이거나 구겨지지 않도록 적절하게 배선해야 합니다.
- **15** 하단 중앙판을 섀시에 고정하는 나사를 분리합니다. 그림 [3-46.](#page-169-0)
- **16** [그림](#page-169-0) 3-46 섀시에서 하단 중앙판을 들어 올립니다.

<span id="page-169-0"></span>그림 **3-46.** 하단 중앙판 분리및 설치

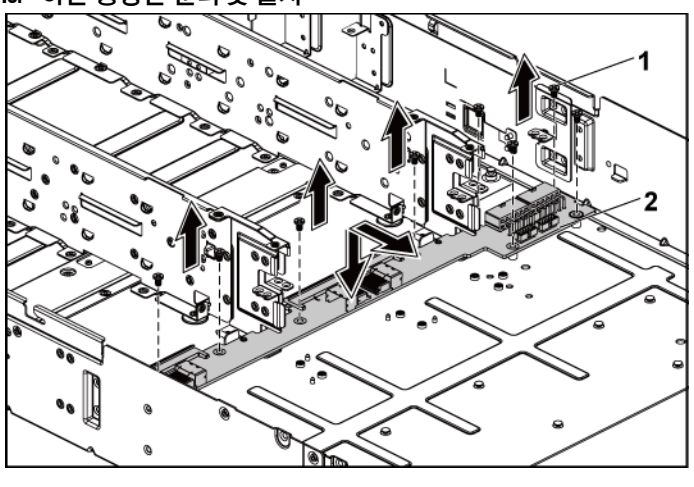

1 나사(8개) 2 하단 중앙판

## 중앙판 설치

- 주의: 대부분의 수리 작업은 공인된 서비스 기술자만이 수행할 수 있습니다.  $\bigwedge$ 사용자는 제품 설명서에서 허가한 경우나 온라인 또는 전화서비스/지원팀에 서 지시한 경우에만 문제 해결 절차 및 단순 수리 작업을 수행할 수 있습니다. Dell의 승인을 받지 않은 서비스 작업으로 인한 손상에 대해서는 보증을 받을 수 없습니다. 제품과 함께 제공된 안전 지침을 읽고 따르십시오.
- **1** 하단 중앙판을 섀시에 놓습니다. [그림](#page-169-0) 3-46 를 참조하십시오.
- **2** 하단 중앙판을 섀시에 고정하는 나사를 끼웁니다. [그림](#page-169-0) 3-46 를 참조하십시오.
- **3** 모든 케이블을 하단 중앙판에 연결합니다. [그림](#page-216-0) 5-9 를 참조하십시오. 케이블이 조이거나 구겨지지 않도록 섀시의 탭을 통해 케이블을 제대로 배선해야 합니다.
- **4** 중앙판 홀더를 섀시에 놓습니다. [그림](#page-168-0) 3-45 를 참조하십시오.

#### 170 | 시스템 구성요소 설치

- **5** 중앙판 홀더를 섀시에 고정하는 나사를 끼웁니다. [그림](#page-168-0) 3-45 를 참조하십시오.
- **6** 중앙판 홀더 지지대를 섀시에 놓습니다. [그림](#page-167-0) 3-44 를 참조하십시오.
- **7** 중앙판 홀더 지지대를 섀시에 고정하는 나사를 끼웁니다. [그림](#page-167-0) 3-44 를 참조하십시오.
- **8** 상단 중앙판을 중앙판 홀더에 놓습니다. [그림](#page-166-0) 3-43 를 참조하십시오.
- **9** 중앙판을 중앙판 홀더에 고정하는 나사를 끼웁니다. [그림](#page-166-0) 3-43 를 참조하십시오.
- **10** 모든 케이블을 상단 중앙판에 연결합니다. [그림](#page-216-0) 5-9 를 참조하십시오. 케이블이 조이거나 구겨지지 않도록 섀시의 탭을 통해 케이블을 제대로 배선해야 합니다.
- **11** 팬 브래킷을 섀시에 놓습니다. 그림 [3-42.](#page-165-0)
- **12** 팬 브래킷을 섀시에 고정하는 나사를 장착합니다. 그림 [3-42.](#page-165-0)
- **13** 냉각 팬을 장착합니다. 냉각 팬 [설치페](#page-156-1)이지의 ["157"](#page-156-1)를 참조하십시오.
- **14** 시스템 보드 조립품을 장착합니다. 시스템 보드 [조립품](#page-104-0) [설치페](#page-104-0)이지의 ["105"](#page-104-0)를 참조하십시오.
- **15** 시스템을 닫습니다. [시스템](#page-153-0) 닫기페이지의 ["154"](#page-153-0)를 참조하십시오.
- **16** 시스템을 전원 콘센트에 다시 연결하고 시스템 및 장착된 주변 장치의 전원을 모두 켭니다.

# 후면판

주: 3.5인치 하드 드라이브 시스템용SATA2 및 SAS 후면판의 교체 절차는 **U** 다음과 같습니다. 2.5인치 SATA2 및 SAS 후면판용 교체 절차는 3.5인치 하드 드라이브 시스템용 후면판 교체 절차와 비슷합니다.

## 후면판 분리

- 주의: 대부분의 수리 작업은 공인된 서비스 기술자만이 수행할 수 있습니다. 사용자는 제품 설명서에서 허가한 경우나 온라인 또는 전화서비스/지원팀에서 지시한 경우에만 문제 해결 절차 및 단순 수리 작업을 수행할 수 있습니다. Dell의 승인을 받지 않은 서비스 작업으로 인한 손상에 대해서는 보증을 받을 수 없습니다. 제품과 함께 제공된 안전 지침을 읽고 따르십시오.
- **1** 시스템 및 장착된 모든 주변 장치의 전원을 끄고 전원 콘센트에서 시스템을 분리하는 것이 좋습니다.
- **2** 모든 하드 드라이브를 분리합니다. [97](#page-96-0) 페이지의 "하드 [드라이브](#page-96-1) [캐리어](#page-96-1) 분리"를 참조하십시오.

#### 주의: 드라이브 및 후면판의 손상을 방지하려면 후면판을 분리하기 전에 먼저  $\bigwedge$ 하드 드라이브를 시스템에서 분리해야 합니다.

#### 주의: 하드 드라이브를 분리하기 전에 먼저 동일한 위치에 장착할 수 있도록  $\triangle$ 각 하드 드라이브의 번호를 기록하고 잠시 레이블을 붙여 두십시오.

- **3** 시스템을 엽니다. [시스템](#page-152-1) 열기페이지의 ["153"](#page-152-1)를 참조하십시오.
- **4** 하드 드라이브 케이지를 섀시에 고정하는 나사를 분리합니다. [그림](#page-172-0) 3-47 를 참조하십시오.

<span id="page-172-0"></span>그림 **3-47.** 후면판 분리 및설치

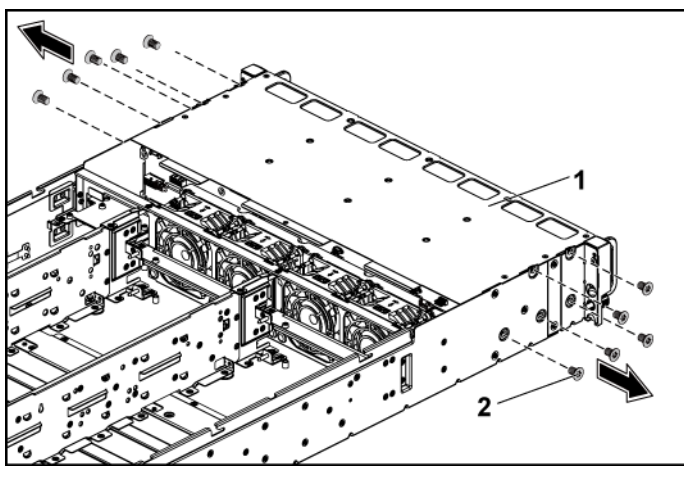

1 하드 드라이브 케이지 2 나사(10개)

- **5** 전면 패널 조립품을 섀시에 고정하는 나사를 분리합니다. [그림](#page-173-0) 3-48 를 참조하십시오.
- **6** 후면판에서 모든 케이블을 분리합니다. 3.5 인치 하드 드라이브는 [그림](#page-211-0) 5-3 를 참조하고 2.5 인치 하드 드라이브는 [그림](#page-212-0) 5-5 을 참조하십시오. 시스템에서 케이블을 분리할 때 섀시 탭 아래 케이블 배선에 주의하십시오. 이러한 케이블을 장착할 때 조이거나 구겨지지

않도록 적절하게 배선해야 합니다.

- **7** 팬 컨트롤러 보드에서 전면 패널 케이블을 분리합니다. [그림](#page-219-0) 5-12 를 참조하십시오. 시스템에서 케이블을 분리할 때 섀시 탭 아래 케이블 배선에 주의하십시오. 이러한 케이블을 장착할 때 조이거나 구겨지지 않도록 적절하게 배선해야 합니다.
- **8** 섀시에서 하드 드라이브 케이지를 분리합니다. [그림](#page-173-0) 3-48 및 [그림](#page-173-0) 3-48 을 참조하십시오.

<span id="page-173-0"></span>그림 **3-48.** 하드 드라이브 케이지분리 및 설치

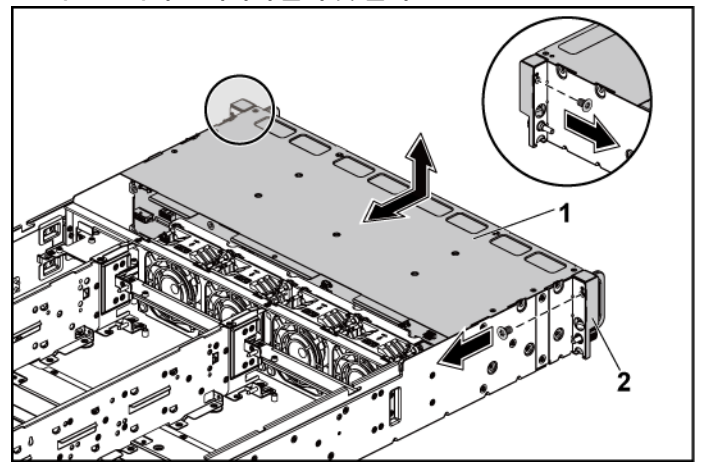

1 하드 드라이브 케이지 2 전면 패널 조립품(2개)

- **9** 후면판을 하드 드라이브 케이지에 고정하는 나사를 분리합니다. [그림](#page-174-0) 3-49 를 참조하십시오.
- **10** 하드 드라이브 케이지에서 후면판을 분리합니다. [그림](#page-174-0) 3-49 를 참조하십시오.

<span id="page-174-0"></span>그림 **3-49.** 하드 드라이브 케이지에서후면판 분리 및설치

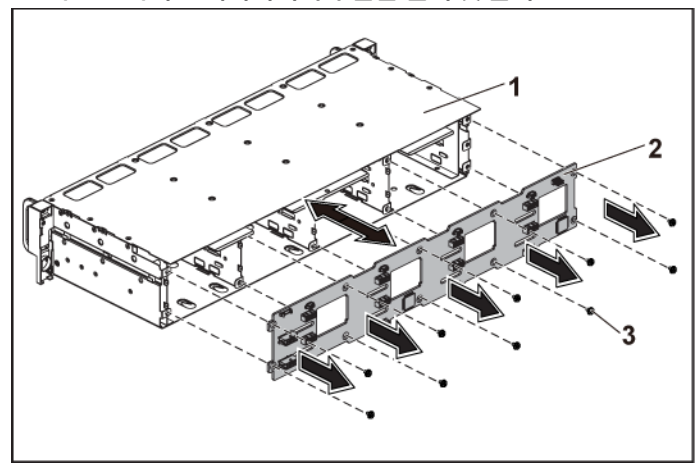

1 하드 드라이브 케이지 2 후면판

3 나사(10개)

## 후면판 설치

- 주의: 대부분의 수리 작업은 공인된 서비스 기술자만이 수행할 수 있습니다. 사용자는 제품 설명서에서 허가한 경우나 온라인 또는 전화서비스/지원팀에 서 지시한 경우에만 문제 해결 절차 및 단순 수리 작업을 수행할 수 있습니다. Dell의 승인을 받지 않은 서비스 작업으로 인한 손상에 대해서는 보증을 받을 수 없습니다. 제품과 함께 제공된 안전 지침을 읽고 따르십시오.
- **1** 후면판을 하드 드라이브 케이지에 설치합니다. [그림](#page-174-0) 3-49 를 참조하십시오.
- **2** 후면판을 하드 드라이브 케이지에 고정하는 나사를 끼웁니다. [그림](#page-174-0) 3-49 를 참조하십시오.
- **3** 하드 드라이브 케이지를 섀시에 장착합니다. [그림](#page-173-0) 3-48 를 참조하십시오.
- **4** 전면 패널 조립품을 섀시에 고정하는 나사를 끼웁니다. [그림](#page-173-0) 3-48 를 참조하십시오.
- **5** 케이블을 모두 후면판에 연결합니다. 3.5 인치 하드 드라이브는 [그림](#page-211-0) 5-3 를 참조하고 2.5 인치 하드 드라이브는 [그림](#page-212-0) 5-5 을 참조하십시오. 케이블이 조이거나 구겨지지 않도록 섀시의 탭을 통해 케이블을 제대로 배선해야 합니다.
- **6** 팬 컨트롤러 보드에 전면 패널 케이블을 연결합니다. [그림](#page-219-0) 5-12 를 참조하십시오. 케이블이 조이거나 구겨지지 않도록 섀시의 탭을 통해 케이블을 제대로 배선해야 합니다.
- **7** 하드 드라이브 케이지를 고정하는 나사를 끼웁니다. [그림](#page-172-0) 3-47 를 참조하십시오.
- **8** 시스템을 닫습니다. [시스템](#page-153-0) 닫기페이지의 ["154"](#page-153-0)를 참조하십시오.
- **9** 하드 드라이브를 장착합니다. 하드 드라이브 [캐리어에](#page-99-0) 하드 [드라이브](#page-99-0) 설치페이지의 ["100"](#page-99-1)를 참조하십시오.
- **10** 시스템을 전원 콘센트에 다시 연결하고 시스템 및 장착된 주변 장치의 전원을 모두 켭니다.

# 확장기 카드**(**옵션**)**

이 절의 정보는 2.5 인치 SATA2 및 SAS 후면판이 장착되어 있고 시스템 보드 2 개가 있는 시스템에만 적용됩니다.

## 확장기 카드 분리

- 주의: 대부분의 수리 작업은 공인된 서비스 기술자만이 수행할 수 있습니다.  $\triangle$ 사용자는 제품 설명서에서 허가한 경우나 온라인 또는 전화서비스/지원팀에 서 지시한 경우에만 문제 해결 절차 및 단순 수리 작업을 수행할 수 있습니다. Dell의 승인을 받지 않은 서비스 작업으로 인한 손상에 대해서는 보증을 받을 수 없습니다. 제품과 함께 제공된 안전 지침을 읽고 따르십시오.
- **1** 시스템 및 장착된 모든 주변 장치의 전원을 끄고 전원 콘센트에서 시스템을 분리하는 것이 좋습니다.
- **2** 모든 하드 드라이브를 분리합니다. [97](#page-96-0) 페이지의 "하드 [드라이브](#page-96-1) [캐리어](#page-96-1) 분리"를 참조하십시오.

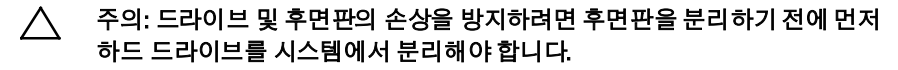

- 주의: 하드 드라이브를 분리하기 전에 먼저 동일한 위치에 장착할 수 있도록  $\bigwedge$ 각 하드 드라이브의 번호를 기록하고 잠시 레이블을 붙여 두십시오.
- **3** 시스템을 엽니다. [시스템](#page-152-1) 열기페이지의 ["153"](#page-152-1)를 참조하십시오.
- **4** 하드 드라이브 케이지를 섀시에 고정하는 나사를 분리합니다. [그림](#page-176-0) 3-50 를 참조하십시오.
- <span id="page-176-0"></span>그림 **3-50. 2.5**인치 하드 드라이브 후면판 분리및 설치

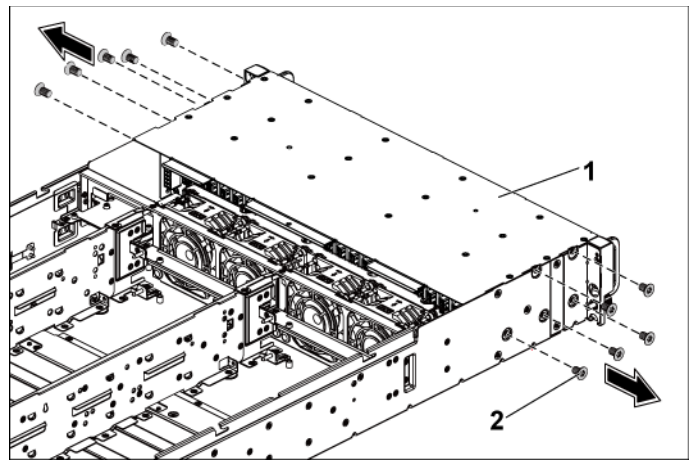

- 1 하드 드라이브 케이지 2 나사(10개)
	-
- **5** 전면 패널 조립품을 섀시에 고정하는 나사를 분리합니다. [그림](#page-176-0) 3-50 를 참조하십시오.
- **6** 후면판에서 모든 케이블을 분리합니다. 2.5 인치 하드 드라이브의 경우에는 [그림](#page-213-0) 5-6 을 참조하십시오. 시스템에서 케이블을 분리할 때 섀시 탭 아래 케이블 배선에 주의하십시오. 이러한 케이블을 장착할 때 조이거나 구겨지지 않도록 적절하게 배선해야 합니다.
- **7** 확장기 카드에서 모든 케이블을 분리합니다. [그림](#page-214-0) 5-7 를 참조하십시오. 시스템에서 케이블을 분리할 때 섀시 탭 아래 케이블 배선에 주의하십시오. 이러한 케이블을 장착할 때 조이거나 구겨지지 않도록 적절하게 배선해야 합니다.
- **8** 팬 컨트롤러 보드에서 전면 패널 케이블을 분리합니다. [그림](#page-219-0) 5-12 를 참조하십시오. 시스템에서 케이블을 분리할 때 섀시 탭 아래 케이블 배선에 주의하십시오. 이러한 케이블을 장착할 때 조이거나 구겨지지 않도록 적절하게 배선해야 합니다.
- **9** 섀시에서 하드 드라이브 케이지를 분리합니다. [그림](#page-177-0) 3-51 를 참조하십시오.
- <span id="page-177-0"></span>그림 **3-51.** 하드 드라이브 케이지분리 및 설치

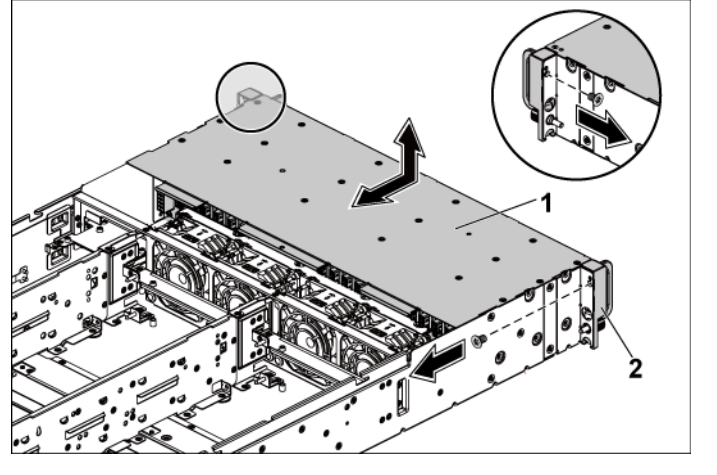

1 하드 드라이브 케이지 2 전면 패널 조립품(2개)

**10** 후면판을 하드 드라이브 케이지에 고정하는 나사를 분리합니다. [그림](#page-178-0) 3-52 를 참조하십시오.

**11** 확장기 카드가 있는 후면판을 하드 드라이브 케이지에서 분리합니다. [그림](#page-178-0) 3-52 를 참조하십시오.

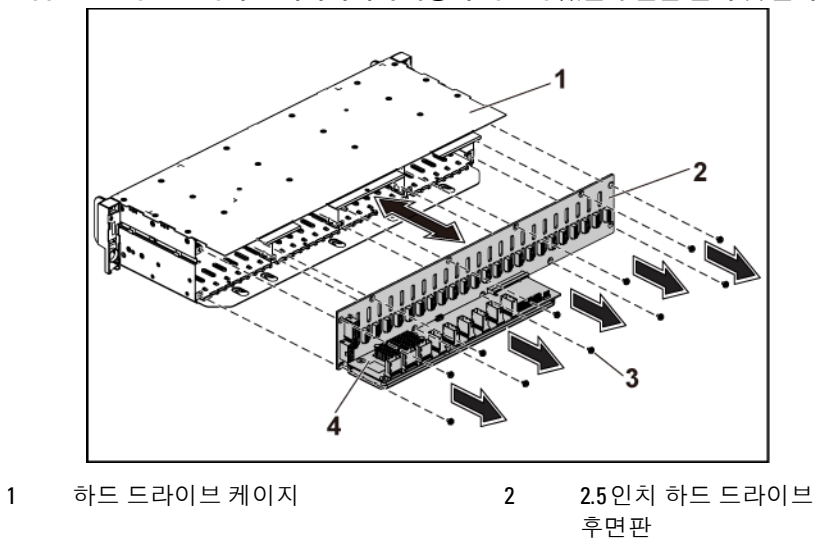

<span id="page-178-0"></span>그림 **3-52.** 하드 드라이브 케이지에서확장기 카드가 있는후면판 분리 및설치

**12** 2.5 인치 하드 드라이브 후면판에서 확장기 카드를 분리합니다. [그림](#page-179-0) 3-53 를 참조하십시오.

3 나사(10개) 4 확장기 카드

<span id="page-179-0"></span>그림 **3-53.** 후면판에서 확장기 카드분리 및 설치

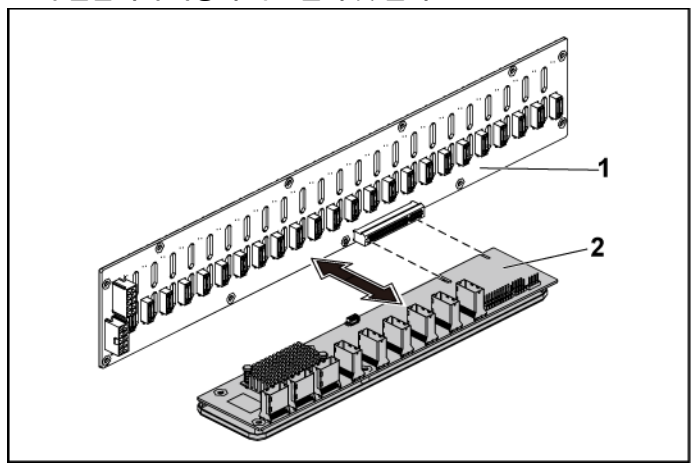

1 2.5인치 하드 드라이브 후면판 2 확장기 카드

## 확장기 카드 설치

- 주의: 대부분의 수리 작업은 공인된 서비스 기술자만이 수행할 수 있습니다. 사용자는 제품 설명서에서 허가한 경우나 온라인 또는 전화서비스/지원팀에 서 지시한 경우에만 문제 해결 절차 및 단순 수리 작업을 수행할 수 있습니다. Dell의 승인을 받지 않은 서비스 작업으로 인한 손상에 대해서는 보증을 받을 수 없습니다. 제품과 함께 제공된 안전 지침을 읽고 따르십시오.
- **1** 2.5 인치 하드 드라이브 후면판에 확장기 카드를 설치합니다. [그림](#page-179-0) 3-53 를 참조하십시오.
- **2** 2.5 인치 하드 드라이브 후면판을 하드 드라이브 케이지에 설치합니다. [그림](#page-178-0) 3-52 를 참조하십시오.
- **3** 후면판을 하드 드라이브 케이지에 고정하는 나사를 끼웁니다. [그림](#page-178-0) 3-52 를 참조하십시오.
- **4** 하드 드라이브 케이지를 섀시에 장착합니다. [그림](#page-177-0) 3-51 를 참조하십시오.
- **5** 전면 패널 조립품을 섀시에 고정하는 나사를 끼웁니다. [그림](#page-177-0) 3-51 를 참조하십시오.
- **6** 케이블을 모두 후면판에 연결합니다. 2.5 인치 하드 드라이브의 경우에는 [그림](#page-212-0) 5-5 을 참조하십시오. 케이블이 조이거나 구겨지지 않도록 섀시의 탭을 통해 케이블을 제대로 배선해야 합니다.
- **7** 확장기 카드에 모든 케이블을 연결합니다. [그림](#page-214-0) 5-7 를 참조하십시오. 케이블이 조이거나 구겨지지 않도록 섀시의 탭을 통해 케이블을 제대로 배선해야 합니다.
- **8** 팬 컨트롤러 보드에 전면 패널 케이블을 연결합니다. [그림](#page-163-0) 3-41 를 참조하십시오. 케이블이 조이거나 구겨지지 않도록 섀시의 탭을 통해 케이블을 제대로 배선해야 합니다.
- **9** 하드 드라이브 케이지를 고정하는 나사를 끼웁니다. [그림](#page-176-0) 3-50 를 참조하십시오.
- **10** 시스템을 닫습니다. [시스템](#page-153-0) 닫기페이지의 ["154"](#page-153-0)를 참조하십시오.
- **11** 하드 드라이브를 장착합니다. 하드 드라이브 [캐리어에](#page-99-0) 하드 [드라이브](#page-99-0) 설치페이지의 ["100"](#page-99-1)를 참조하십시오.
- **12** 시스템을 전원 콘센트에 다시 연결하고 시스템 및 장착된 주변 장치의 전원을 모두 켭니다.

# 전면 패널

### 전면 패널 분리

- 주의: 대부분의 수리 작업은 공인된 서비스 기술자만이 수행할 수 있습니다.  $\bigwedge$ 사용자는 제품 설명서에서 허가한 경우나 온라인 또는 전화서비스/지원팀에 서 지시한 경우에만 문제 해결 절차 및 단순 수리 작업을 수행할 수 있습니다. Dell의 승인을 받지 않은 서비스 작업으로 인한 손상에 대해서는 보증을 받을 수 없습니다. 제품과 함께 제공된 안전 지침을 읽고 따르십시오.
- **1** 시스템 및 장착된 모든 주변 장치의 전원을 끄고 시스템을 전원 콘센트에서 분리합니다.
- **2** 모든 하드 드라이브를 분리합니다. [97](#page-96-0) 페이지의 "하드 [드라이브](#page-96-1) [캐리어](#page-96-1) 분리"를 참조하십시오.

주의: 드라이브 및 후면판의 손상을 방지하려면 후면판을 분리하기 전에 먼저 ╱╲ 하드 드라이브를 시스템에서 분리해야 합니다.

- 주의: 하드 드라이브를 분리하기 전에 먼저 동일한 위치에 장착할 수 있도록  $\bigwedge$ 각 하드 드라이브의 번호를 기록하고 잠시 레이블을 붙여 두십시오.
- **3** 시스템을 엽니다. [시스템](#page-152-0) 열기페이지의 ["153"](#page-152-0)를 참조하십시오.
- **4** 후면판에서 모든 케이블을 분리합니다. 3.5 인치 하드 드라이브는 [그림](#page-211-0) 5-3 를 참조하고 2.5 인치 하드 드라이브는 [그림](#page-213-0) 5-6 을 참조하십시오. 시스템에서 케이블을 분리할 때 섀시 탭 아래 케이블 배선에 주의하십시오. 이러한 케이블을 장착할 때 조이거나 구겨지지 않도록 적절하게 배선해야 합니다. **5** 팬 컨트롤러 보드에서 전면 패널 케이블을 분리합니다. [그림](#page-219-0) 5-12 를 참조하십시오.

시스템에서 케이블을 분리할 때 섀시 탭 아래 케이블 배선에 주의하십시오. 이러한 케이블을 장착할 때 조이거나 구겨지지 않도록 적절하게 배선해야 합니다.

**6** 하드 드라이브 케이지를 섀시에 고정하는 나사를 분리합니다. [그림](#page-172-0) 3-47 를 참조하십시오.

- **7** 전면 패널 조립품을 섀시에 고정하는 나사를 분리합니다. [그림](#page-173-0) 3-48 를 참조하십시오.
- **8** 섀시에서 하드 드라이브 케이지를 분리합니다. [그림](#page-173-0) 3-48 를 참조하십시오.
- **9** 전면 패널 조립품을 하드 드라이브 케이지에 고정하는 나사를 분리합니다. [그림](#page-182-0) 3-54 를 참조하십시오.
- **10** 전면 패널 조립품을 하드 드라이브 케이지에서 분리합니다. [그림](#page-182-0) 3-54 를 참조하십시오.

2

<span id="page-182-0"></span>그림 **3-54.** 전면 패널 조립품 분리 및 설치

1 전면 패널 조립품 2 나사(2개)

- **11** 전면 패널 조립품의 고정 고리를 한 쪽으로 밉니다. [그림](#page-183-0) 3-55 를 참조하십시오.
- **12** [그림](#page-183-0) 3-55 전면 패널 조립품에서 전면 패널을 분리합니다.

<span id="page-183-0"></span>그림 **3-55.** 전면 패널 분리 및 설치

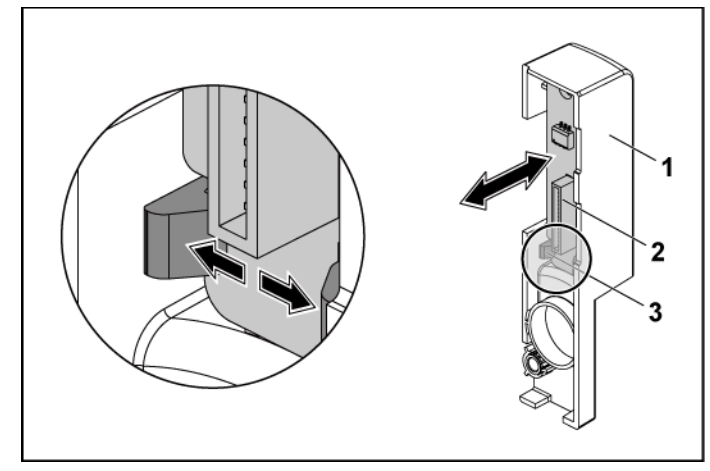

1 전면 패널 조립품 2 전면 패널

3 고정 고리

### 전면 패널 설치

- 주의: 대부분의 수리 작업은 공인된 서비스 기술자만이 수행할 수 있습니다. 사용자는 제품 설명서에서 허가한 경우나 온라인 또는 전화서비스/지원팀에 서 지시한 경우에만 문제 해결 절차 및 단순 수리 작업을 수행할 수 있습니다. Dell의 승인을 받지 않은 서비스 작업으로 인한 손상에 대해서는 보증을 받을 수 없습니다. 제품과 함께 제공된 안전 지침을 읽고 따르십시오.
- **1** 전면 패널 조립품에서 고정 고리를 한 쪽으로 민 다음 전면 패널을 전면 패널 조립품에 놓습니다. [그림](#page-183-0) 3-55 를 참조하십시오.
- **2** 전면 패널 조립품을 하드 드라이브 케이지에 장착합니다. [그림](#page-182-0) 3-54 를 참조하십시오.
- **3** 전면 패널 조립품을 하드 드라이브 케이지에 고정하는 나사를 끼웁니다. [그림](#page-182-0) 3-54 를 참조하십시오.
- **4** 하드 드라이브 케이지를 섀시에 장착합니다. [그림](#page-173-0) 3-48 를 참조하십시오.
- **5** 전면 패널 조립품을 섀시에 고정하는 나사를 끼웁니다. [그림](#page-173-0) 3-48 를 참조하십시오.
- **6** 하드 드라이브 케이지를 섀시에 고정하는 나사를 끼웁니다. [그림](#page-172-0) 3-47 를 참조하십시오.
- **7** 팬 컨트롤러 보드에 전면 패널 케이블을 연결합니다. [그림](#page-163-0) 3-41 를 참조하십시오. 케이블이 조이거나 구겨지지 않도록 섀시의 탭을 통해 케이블을 제대로 배선해야 합니다.
- **8** 케이블을 모두 후면판에 연결합니다. 3.5 인치 하드 드라이브는 [그림](#page-211-0) 5-3 를 참조하고 2.5 인치 하드 드라이브는 [그림](#page-213-0) 5-6 을 참조하십시오. 케이블이 조이거나 구겨지지 않도록 섀시의 탭을 통해 케이블을 제대로 배선해야 합니다.
- **9** 시스템을 닫습니다. [시스템](#page-153-0) 닫기페이지의 ["154"](#page-153-0)를 참조하십시오.
- **10** 하드 드라이브를 장착합니다. 하드 드라이브 [캐리어에](#page-99-0) 하드 [드라이브](#page-99-0) 설치페이지의 ["100"](#page-99-1)를 참조하십시오.
- **11** 시스템을 전원 콘센트에 다시 연결하고 시스템 및 장착된 주변 장치의 전원을 모두 켭니다.

### 센서판

### **3.5** 인치 **HDD** 시스템용 센서판 분리

주의: 대부분의 수리 작업은 공인된 서비스 기술자만이 수행할 수 있습니다.  $\triangle$ 사용자는 제품 설명서에서 허가한 경우나 온라인 또는 전화서비스/지원팀에 서 지시한 경우에만 문제 해결 절차 및 단순 수리 작업을 수행할 수 있습니다. Dell의 승인을 받지 않은 서비스 작업으로 인한 손상에 대해서는 보증을 받을 수 없습니다. 제품과 함께 제공된 안전 지침을 읽고 따르십시오.

- **1** 시스템 및 장착된 모든 주변 장치의 전원을 끄고 시스템을 전원 콘센트에서 분리합니다.
- **2** 모든 하드 드라이브를 분리합니다. 하드 [드라이브](#page-96-1) 캐리어 [분리페](#page-96-1)이지의 ["97"](#page-96-0)를 참조하십시오.
- 주의: 드라이브 및 후면판의 손상을 방지하려면 후면판을 분리하기 전에 먼저  $\bigwedge$ 하드 드라이브를 시스템에서 분리해야 합니다.

#### $\triangle$ 주의: 하드 드라이브를 분리하기 전에 먼저 동일한 위치에 장착할 수 있도록 각 하드 드라이브의 번호를 기록하고 잠시 레이블을 붙여 두십시오.

- **3** 시스템을 엽니다. [시스템](#page-152-0) 열기페이지의 ["153"](#page-152-0)를 참조하십시오.
- **4** 후면판에서 모든 케이블을 분리합니다. 3.5 인치 하드 드라이브의 경우에는 [그림](#page-211-0) 5-3 을 참조하십시오. 시스템에서 케이블을 분리할 때 섀시 탭 아래 케이블 배선에 주의하십시오. 이러한 케이블을 장착할 때 조이거나 구겨지지 않도록 적절하게 배선해야 합니다.
- **5** 팬 컨트롤러 보드에서 전면 패널 케이블을 분리합니다. [그림](#page-219-0) 5-12 를 참조하십시오. 시스템에서 케이블을 분리할 때 섀시 탭 아래 케이블 배선에 주의하십시오. 이러한 케이블을 장착할 때 조이거나 구겨지지 않도록 적절하게 배선해야 합니다.
- **6** 하드 드라이브 케이지를 섀시에 고정하는 나사를 분리합니다. [그림](#page-172-0) 3-47 를 참조하십시오.
- **7** 섀시에서 하드 드라이브 케이지를 분리합니다. [그림](#page-173-0) 3-48 를 참조하십시오.
- **8** 센서판에서 케이블을 분리합니다. [그림](#page-221-0) 5-14 를 참조하십시오.
- **9** 센서판을 하드 드라이브 케이지에 고정하는 나사를 분리합니다. [그림](#page-186-0) 3-56 를 참조하십시오.
- **10** 하드 드라이브 케이지에서 센서판을 분리합니다. [그림](#page-186-0) 3-56 를 참조하십시오.

<span id="page-186-0"></span>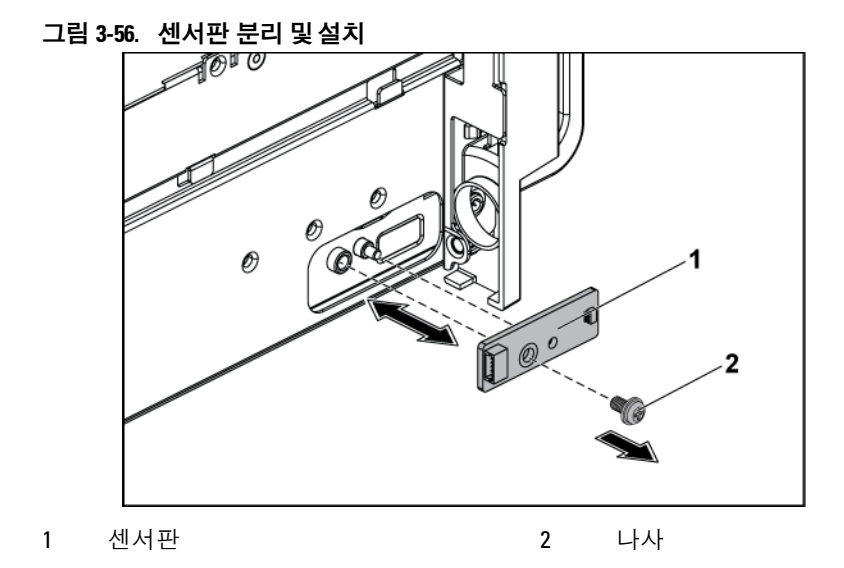

### **3.5** 인치 **HDD** 시스템용 센서판 설치

- 주의: 대부분의 수리 작업은 공인된 서비스 기술자만이 수행할 수 있습니다.  $\bigwedge$ 사용자는 제품 설명서에서 허가한 경우나 온라인 또는 전화서비스/지원팀에 서 지시한 경우에만 문제 해결 절차 및 단순 수리 작업을 수행할 수 있습니다. Dell의 승인을 받지 않은 서비스 작업으로 인한 손상에 대해서는 보증을 받을 수 없습니다. 제품과 함께 제공된 안전 지침을 읽고 따르십시오.
- **1** 하드 드라이브 케이지에 센서판을 장착합니다. [그림](#page-186-0) 3-56 를 참조하십시오.
- **2** 센서판을 하드 드라이브 케이지에 고정하는 나사를 끼웁니다. 그림 3-32 를 참조하십시오.
- **3** 센서판 케이블을 센서판에 연결합니다. [그림](#page-221-0) 5-14 를 참조하십시오.
- **4** 하드 드라이브 케이지를 섀시에 장착합니다. [그림](#page-173-0) 3-48 를 참조하십시오.
- **5** 하드 드라이브 케이지를 섀시에 고정하는 나사를 끼웁니다. [그림](#page-172-0) 3-47 를 참조하십시오.
- **6** 케이블을 모두 후면판에 연결합니다. 3.5 인치 하드 드라이브의 경우에는 [그림](#page-211-0) 5-3 을 참조하십시오. 케이블이 조이거나 구겨지지 않도록 섀시의 탭을 통해 케이블을 제대로 배선해야 합니다.
- **7** 팬 컨트롤러 보드에 전면 패널 케이블을 연결합니다. [그림](#page-219-0) 5-12 를 참조하십시오. 케이블이 조이거나 구겨지지 않도록 섀시의 탭을 통해 케이블을 제대로 배선해야 합니다.
- **8** 시스템을 닫습니다. [시스템](#page-153-0) 닫기페이지의 ["154"](#page-153-0)를 참조하십시오.
- **9** 하드 드라이브를 장착합니다. 하드 드라이브 [캐리어에](#page-99-0) 하드 [드라이브](#page-99-0) 설치페이지의 ["100"](#page-99-1)를 참조하십시오.
- **10** 시스템을 전원 콘센트에 다시 연결하고 시스템 및 장착된 주변 장치의 전원을 모두 켭니다.

### **2.5** 인치 **HDD** 시스템용 센서판 분리

- 주의: 대부분의 수리 작업은 공인된 서비스 기술자만이 수행할 수 있습니다.  $\triangle$ 사용자는 제품 설명서에서 허가한 경우나 온라인 또는 전화서비스/지원팀에 서 지시한 경우에만 문제 해결 절차 및 단순 수리 작업을 수행할 수 있습니다. Dell의 승인을 받지 않은 서비스 작업으로 인한 손상에 대해서는 보증을 받을 수 없습니다. 제품과 함께 제공된 안전 지침을 읽고 따르십시오.
- **1** 시스템 및 장착된 모든 주변 장치의 전원을 끄고 시스템을 전원 콘센트에서 분리합니다.
- **2** 모든 하드 드라이브를 분리합니다. 하드 [드라이브](#page-96-1) 캐리어 [분리페](#page-96-1)이지의 ["97"](#page-96-0)를 참조하십시오.

#### 주의: 드라이브 및 후면판의 손상을 방지하려면 후면판을 분리하기 전에 먼저  $\triangle$ 하드 드라이브를 시스템에서 분리해야 합니다.

#### 주의: 하드 드라이브를 분리하기 전에 먼저 동일한 위치에 장착할 수 있도록  $\bigwedge$ 각 하드 드라이브의 번호를 기록하고 잠시 레이블을 붙여 두십시오.

- **3** 시스템을 엽니다. [시스템](#page-152-0) 열기페이지의 ["153"](#page-152-0)를 참조하십시오.
- **4** 후면판에서 모든 케이블을 분리합니다. 2.5 인치 하드 드라이브의 경우에는 [그림](#page-213-0) 5-6 을 참조하십시오. 시스템에서 케이블을 분리할 때 섀시 탭 아래 케이블 배선에 주의하십시오. 이러한 케이블을 장착할 때 조이거나 구겨지지 않도록 적절하게 배선해야 합니다.
- **5** 팬 컨트롤러 보드에서 전면 패널 케이블을 분리합니다. [그림](#page-219-0) 5-12 를 참조하십시오. 시스템에서 케이블을 분리할 때 섀시 탭 아래 케이블 배선에 주의하십시오. 이러한 케이블을 장착할 때 조이거나 구겨지지 않도록 적절하게 배선해야 합니다.
- **6** 섀시에서 하드 드라이브 케이지를 분리합니다. 참조 [그림](#page-173-0) 3-48
- **7** 센서판 조립품에서 케이블을 분리합니다. [그림](#page-221-0) 5-14 를 참조하십시오.
- **8** 하드 드라이브 케이지에 센서판 조립품을 고정하는 나사를 분리합니다. [그림](#page-189-0) 3-57 를 참조하십시오.
- **9** 하드 드라이브 케이지에서 센서판 조립품을 분리합니다. [그림](#page-189-0) 3-57 를 참조하십시오.

<span id="page-189-0"></span>그림 **3-57.** 센서판 조립품 분리및 설치

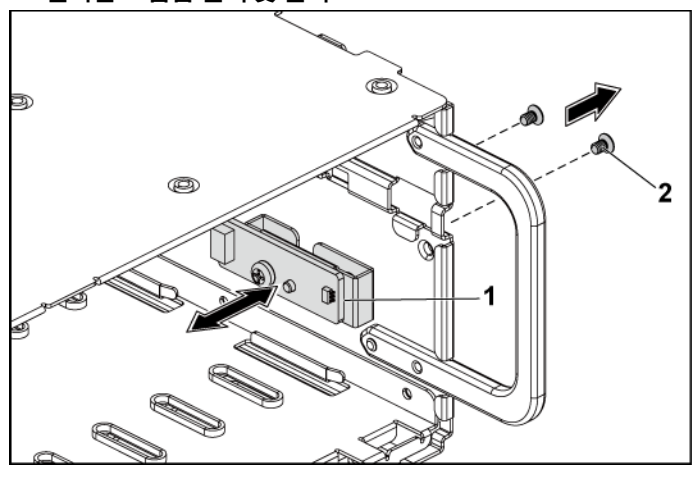

1 센서판 조립품 2 나사(2개)

- **10** 센서판 홀더에 센서판을 고정하는 나사를 분리합니다. [그림](#page-190-0) 3-58 를 참조하십시오.
- **11** 센서판 홀더에서 센서판을 분리합니다. [그림](#page-190-0) 3-58 를 참조하십시오.

<span id="page-190-0"></span>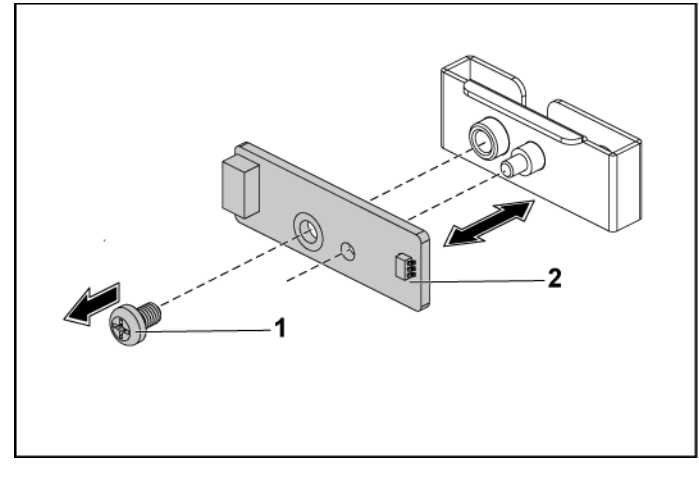

1 나사 2 센서판 홀더

### **2.5** 인치 **HDD** 시스템용 센서판 설치

### 주의: 대부분의 수리 작업은 공인된 서비스 기술자만이 수행할 수 있습니다. 사용자는 제품 설명서에서 허가한 경우나 온라인 또는 전화서비스/지원팀에 서 지시한 경우에만 문제 해결 절차 및 단순 수리 작업을 수행할 수 있습니다. Dell의 승인을 받지 않은 서비스 작업으로 인한 손상에 대해서는 보증을 받을 수 없습니다. 제품과 함께 제공된 안전 지침을 읽고 따르십시오.

- **1** 센서판 홀더에 센서판을 장착합니다. [그림](#page-190-0) 3-58 를 참조하십시오.
- **2** 하드 드라이브 케이지에 센서판 조립품을 장착합니다. [그림](#page-189-0) 3-57 를 참조하십시오.
- **3** 센서판을 하드 드라이브 케이지에 고정하는 나사를 끼웁니다. [그림](#page-189-0) 3-57 를 참조하십시오.
- **4** 센서판 케이블을 센서판에 연결합니다. [그림](#page-221-0) 5-14 를 참조하십시오.
- **5** 하드 드라이브 케이지를 섀시에 장착합니다. [그림](#page-173-0) 3-48 를 참조하십시오.
- **6** 하드 드라이브 케이지를 섀시에 고정하는 나사를 끼웁니다. [그림](#page-172-0) 3-47 를 참조하십시오.

### 시스템 구성요소 설치| 191

- **7** 케이블을 모두 후면판에 연결합니다. 2.5 인치 하드 드라이브의 경우에는 [그림](#page-213-0) 5-6 을 참조하십시오. 케이블이 조이거나 구겨지지 않도록 섀시의 탭을 통해 케이블을 제대로 배선해야 합니다.
- **8** 팬 컨트롤러 보드에 전면 패널 케이블을 연결합니다. [그림](#page-219-0) 5-12 를 참조하십시오. 케이블이 조이거나 구겨지지 않도록 섀시의 탭을 통해 케이블을 제대로 배선해야 합니다.
- **9** 시스템을 닫습니다. [시스템](#page-153-0) 닫기페이지의 ["154"](#page-153-0)를 참조하십시오.
- **10** 하드 드라이브를 장착합니다. 하드 드라이브 [캐리어에](#page-99-0) 하드 [드라이브](#page-99-0) 설치페이지의 ["100"](#page-99-1)를 참조하십시오.
- **11** 시스템을 전원 콘센트에 다시 연결하고 시스템 및 장착된 주변 장치의 전원을 모두 켭니다.

# 시스템 문제 해결

# 안전 제일 **-** 사용자와 사용자 시스템의 안전을 위하여

경고: 시스템을 들어야 하는 경우에는 다른 사람에게 도움을 요청합니다. **A** 부상당할 우려가 있으므로 시스템을 혼자 들지 마십시오.

경고: 시스템 덮개를 분리하기 전에 먼저 모든 전원을 분리하고 AC 전원 Л. 코드를 분리한 다음 모든 주변 장치와 모든 LAN 선을 분리합니다.

 $\triangle$ 주의: 대부분의 수리 작업은 공인된 서비스 기술자만이 수행할 수 있습니다. 사용자는 제품 설명서에서 허가한 경우나 온라인 또는 전화서비스/지원팀에 서 지시한 경우에만 문제 해결 절차 및 단순 수리 작업을 수행할 수 있습니다. Dell의 승인을 받지 않은 서비스 작업으로 인한 손상에 대해서는 보증을 받을 수 없습니다. 제품과 함께 제공된 안전 지침을 읽고 따르십시오.

# 설치 문제

설치 문제를 해결할 때 다음과 같은 확인 작업을 수행하십시오.

- 모든 랙 케이블 연결을 포함하여 모든 케이블 및 전원 연결을 확인합니다.
- 전원 코드를 분리하고 1 분 동안 기다립니다. 그런 다음 전원 코드를 다시 연결한 후 다시 시도해 봅니다.
- 네트워크 오류가 보고될 경우 시스템에 충분한 메모리 및 디스크 공간이 있는지 확인합니다.
- 모든 추가된 주변 장치를 한 번에 하나씩 분리하고 시스템을 켜 봅니다. 주변 장치를 분리한 후에도 시스템이 작동하는 경우 문제는 해당 주변 장치 또는 해당 주변 장치와 시스템 간의 구성 때문에 발생한 것일 수 있습니다. 주변 장치 공급업체에 문의하여 도움을 요청하십시오.

• 시스템의 전원이 켜지지 않는 경우 LED 디스플레이를 확인합니다. 전원 LED 가 켜지지 않는 경우 AC 전원이 공급되지 않는 것일 수 있습니다. AC 전원 코드가 단단히 연결되어 있는지 확인합니다.

# 시스템 시작 오류 문제 해결

시스템을 시작할 때, 특히 운영 체제를 설치하거나 시스템의 하드웨어를 다시 구성한 후에 시스템이 멈추는 경우에는 메모리 구성이 올바른지 확인합니다. 메모리 구성이 잘못된 경우 시스템 시작 시 비디오 출력 없이 작동이 중단될 수 있습니다. 시스템 [메모리페](#page-141-0)이지의 ["142"](#page-141-0)를 참조하십시오.

기타 모든 시작 문제는 화면에 표시되는 시스템 메시지를 참고하십시오. 자세한 내용은 시스템 설정 [프로그램](#page-36-0) 사용페이지의 ["37"](#page-36-0)을 참조하십시오.

## 외부 연결 문제 해결

외부 장치의 문제를 해결하기 전에 모든 외부 케이블이 시스템의 외부 커넥터에 제대로 연결되어 있는지 확인하십시오. 시스템의 전면 및 후면 패널 커넥터에 대한 내용은 [그림](#page-11-0) 1-1, [그림](#page-11-1) 1-3 및 [그림](#page-17-0) 1-6 를 참조하십시오.

# 비디오 하위 시스템 문제 해결

- **1** 모니터에 대한 시스템 및 전원 연결을 검사합니다.
- **2** 시스템과 모니터 사이의 비디오 인터페이스 케이블 연결을 검사합니다.

### **USB** 장치 문제 해결

USB 키보드 및/또는 마우스 문제를 해결하려면 다음 단계를 수행하십시오.

다른 USB 장치의 경우 5단계로 이동합니다.

- **1** 시스템에서 키보드 및 마우스 케이블을 잠깐 분리했다가 다시 연결합니다.
- **2** 문제가 해결되면 시스템을 다시 시작하고 시스템 설정 프로그램을 시작하여 작동하지 않는 USB 포트가 활성화되었는지 확인합니다.
- **3** 작동하는 다른 키보드 또는 마우스로 교체합니다. 문제가 해결되면 결함이 있는 키보드 또는 마우스를 교체합니다. 문제가 해결되지 않으면 다음 단계로 진행하여 시스템에 연결된 다른 USB 장치의 문제를 해결합니다.
- **4** 연결된 모든 USB 장치의 전원을 끄고 시스템에서 분리합니다.
- **5** 시스템을 다시 시작하고 키보드가 작동하는 경우 시스템 설정 프로그램을 시작합니다. USB 포트가 모두 활성화되었는지 확인합니다. [USB](#page-57-0) 구성페이지의 ["57"](#page-56-0)를 참조하십시오. 키보드가 작동하지 않는 경우 원격 액세스를 사용할 수도 있습니다. 시스템에 액세스할 수 없는 경우점퍼 [설정페](#page-222-0)이지의 ["223"](#page-221-1)에서 시스템 내부에서 NVRAM\_CLR 점퍼를 설정하고 BIOS 를 기본 설정으로 복원하는 방법에 대한 지침을 참조하십시오.
- **6** 각 USB 장치를 하나씩 다시 연결하고 전원을 켭니다.
- **7** 장치에서 같은 문제가 발생하면 장치 전원을 끄고 USB 케이블을 교체한 다음 장치 전원을 켭니다. 문제가 지속되면 장치를 교체합니다. 모든 문제 해결 작업에 실패할 경우 [도움말](#page-225-0) 보기페이지의 ["226"](#page-225-0)를 참조하십시오.

# 직렬 **I/O** 장치 문제 해결

- **1** 시스템 및 직렬 포트에 연결된 모든 주변 장치를 끕니다.
- **2** 올바르게 작동하는 다른 케이블로 직렬 인터페이스 케이블을 바꾸고 시스템 및 직렬 장치의 전원을 켭니다. 문제가 해결되면 인터페이스 케이블을 교체합니다.
- **3** 시스템 및 직렬 장치를 끄고 유사한 장치로 교환합니다.
- **4** 시스템 및 직렬 장치를 켭니다. 문제가 해결되면 직렬 장치를 교체합니다. 문제가 지속되면 [도움말](#page-225-0) 보기페이지의 ["226"](#page-225-0)를 참조하십시오.

### **NIC** 문제 해결

- **1** 시스템을 다시 시작하고 NIC 컨트롤러와 관련된 시스템 메시지를 확인합니다.
- **2** NIC 커넥터에서 해당 표시등을 확인합니다. NIC [표시등](#page-20-0)(BMC 관리 [포트](#page-20-0))페이지의 ["21"](#page-19-0)를 참조하십시오.
	- 연결 표시등이 켜지지 않는 경우, 모든 케이블 연결을 검사합니다.
	- 작동 표시등이 켜지지 않는 경우, 네트워크 드라이버 파일이 손상되었거나 없을 수 있습니다. 해당되는 경우 드라이버를 제거했다가 다시 설치합니다. NIC 설명서를 참조하십시오.
	- 가능한 경우 자동 협상 설정을 변경합니다.
	- 스위치 또는 허브의 다른 커넥터를 사용합니다. 내장형 NIC 가 아닌 NIC 카드를 사용하는 경우 NIC 카드의 설명서를 참조하십시오.
- **3** 올바른 드라이버가 설치되고 프로토콜이 연관되었는지 확인합니다. NIC 카드의 설명서를 참조하십시오.
- **4** 시스템 설정 프로그램을 시작하고 NIC 포트가 활성화되었는지 확인합니다. 시스템 설정 [프로그램](#page-36-0) 사용페이지의 ["37"](#page-36-0)를 참조하십시오.
- **5** 네트워크의 NIC, 허브 및 스위치가 동일한 데이터 전송 속도로 설정되었는지 확인합니다. 각 네트워크 장치의 설명서를 참조하십시오.
- **6** 모든 네트워크 케이블이 올바른 유형이고 최대 길이를 초과하지 않았는지 확인합니다. 모든 문제 해결 작업에 실패할 경우 [도움말](#page-225-0) 보기페이지의 ["226"](#page-225-0)를 참조하십시오.

# 젖은 시스템 문제 해결

#### $\triangle$ 주의: 대부분의 수리 작업은 공인된 서비스 기술자만이 수행할 수 있습니다. 사용자는 제품 설명서에서 허가한 경우나 온라인 또는 전화서비스/지원팀에 서 지시한 경우에만 문제 해결 절차 및 단순 수리 작업을 수행할 수 있습니다. Dell의 승인을 받지 않은 서비스 작업으로 인한 손상에 대해서는 보증을 받을 수 없습니다. 제품과 함께 제공된 안전 지침을 읽고 따르십시오.

- **1** 시스템 및 장착된 주변 장치의 전원을 끄고 시스템을 전원 콘센트에서 분리합니다.
- **2** 시스템을 엽니다. [시스템](#page-152-0) 열기페이지의 ["153"](#page-152-0)를 참조하십시오.
- **3** 시스템에서 구성요소를 분해합니다. 시스템 [구성요소](#page-93-0) 설치페이지의 ["94"](#page-93-0)를 참조하십시오.
	- 하드 드라이브
	- SAS 후면판
	- 확장 카드
	- 전원 공급 장치
	- 팬
	- 프로세서 및 방열판
- 메모리 모듈
- **4** 최소한 하루 정도 시스템을 건조시킵니다.
- **5** 3 단계에서 분리했던 구성요소를 다시 설치합니다.
- **6** 시스템을 닫습니다. [시스템](#page-153-0) 닫기페이지의 ["154"](#page-153-0)를 참조하십시오.
- **7** 시스템을 전원 콘센트에 다시 연결하고 시스템 및 연결된 주변 장치를 켭니다. 시스템이 올바르게 시작되지 않으면 [도움말](#page-225-0) 보기페이지의 ["226"](#page-225-0)를 참조하십시오.
- **8** 시스템이 올바르게 시작되면 시스템을 종료하고 분리한 확장 카드를 다시 설치합니다. 확장 카드 [설치페](#page-112-0)이지의 ["113"](#page-112-0)를 참조하십시오.
- **9** 시스템이 올바르게 시작되지 않으면 [도움말](#page-225-0) 보기페이지의 ["226"](#page-225-0)를 참조하십시오.

## 손상된 시스템 문제 해결

- 주의: 대부분의 수리 작업은 공인된 서비스 기술자만이 수행할 수 있습니다. ╱╲ 사용자는 제품 설명서에서 허가한 경우나 온라인 또는 전화서비스/지원팀에 서 지시한 경우에만 문제 해결 절차 및 단순 수리 작업을 수행할 수 있습니다. Dell의 승인을 받지 않은 서비스 작업으로 인한 손상에 대해서는 보증을 받을 수 없습니다. 제품과 함께 제공된 안전 지침을 읽고 따르십시오.
- **1** 시스템 및 장착된 주변 장치의 전원을 끄고 시스템을 전원 콘센트에서 분리합니다.
- **2** 시스템을 엽니다. [시스템](#page-152-0) 열기페이지의 ["153"](#page-152-0)를 참조하십시오.
- **3** 다음과 같은 구성요소가 올바르게 설치되었는지 확인합니다.
	- 확장 카드 조립품
	- 전원 공급 장치
	- 팬
	- 프로세서 및 방열판
	- 메모리 모듈
	- 하드 드라이브 캐리어
- **4** 모든 케이블이 올바르게 연결되었는지 확인합니다.
- **5** 시스템을 닫습니다. [시스템](#page-153-0) 닫기페이지의 ["154"](#page-153-0)를 참조하십시오.
- **6** 시스템이 올바르게 시작되지 않으면 [도움말](#page-225-0) 보기페이지의 ["226"](#page-225-0)를 참조하십시오.

### 시스템 배터리 문제 해결

- 주: 오랫동안(몇 주 또는 몇 달) 시스템의 전원을 꺼진 상태로 두면  $\mathbb{Z}$ NVRAM의 시스템 구성 정보가 유실될 수 있습니다. 이 문제는 결함 있는 배터리로 인해 발생합니다.
- **1** 시스템 설정 프로그램을 통해 시간 및 날짜를 다시 입력합니다. [38](#page-37-0) 페이지의 "부팅 시 [시스템](#page-37-0) 설정 옵션"를 참조하십시오.
- **2** 시스템을 끄고 최소 1 시간 동안 전원 콘센트에서 분리합니다.
- **3** 시스템을 전원 콘센트에 다시 연결하고 시스템을 켭니다.
- **4** 시스템 설정 프로그램을 시작합니다. 시스템 설정 프로그램의 시간 및 날짜가 정확하지 않은 경우 배터리를 교체합니다. [149](#page-148-0) 페이지의 "[시스템](#page-148-0) 배터리 교체"를 참조하십시오.
- 주의: 대부분의 수리 작업은 공인된 서비스 기술자만이 수행할 수 있습니다.  $\triangle$ 사용자는 제품 설명서에서 허가한 경우나 온라인 또는 전화서비스/지원팀에 서 지시한 경우에만 문제 해결 절차 및 단순 수리 작업을 수행할 수 있습니다. Dell의 승인을 받지 않은 서비스 작업으로 인한 손상에 대해서는 보증을 받을 수 없습니다. 제품과 함께 제공된 안전 지침을 읽고 따르십시오.

배터리를 교체해도 문제가 해결되지 않은 경우 [도움말](#page-225-0) 보기페이지의 ["226"](#page-225-0)를 참조하십시오.

주: 일부 소프트웨어로인해 시스템 시간이 빨라지거나느려질 수 있습니다.  $\mathbb{Z}$ 시스템이 올바르게 작동하지만 시스템 설정 프로그램의 시간이 정확하지 않은 경우 문제는 불량 배터리가 아니라 소프트웨어로 인해 발생된 것일 수 있습니다.

## 전원 공급 장치 문제 해결

**1** 전원 공급 장치의 오류 표시등으로 오류 있는 전원 공급 장치를 확인합니다. **전원 및 [시스템](#page-20-1) 보드 표시등 코드**페이지의 ["21"](#page-20-2)를 참조하십시오.

#### 주의: 시스템이 작동하려면 하나 이상의 전원 공급 장치가 설치되어 있어야  $\bigwedge$ 합니다. 시스템이 한 전원 공급 장치로 오랫동안 작동하는 경우 시스템이 과열될 수 있습니다.

- **2** 전원 공급 장치를 분리한 다음 재설치하는 방법으로 다시 장착합니다. 전원 공급 [장치페](#page-100-0)이지의 ["101"](#page-100-1)를 참조하십시오.
	- $\mathscr{U}$

주: 전원 공급 장치를 설치한 후, 시스템에서 전원 공급 장치를 인식하고 올바르게 작동하는지 확인하는 데 몇 초간의 시간이 소요됩니다. 전원 공급 장치가 올바르게 작동할 경우 전원 표시등은 녹색으로 켜집니다.

문제가 지속되면 장애가 있는 전원 공급 장치를 교체합니다.

**3** 모든 문제 해결 작업에 실패할 경우 [도움말](#page-225-0) 보기페이지의 ["226"](#page-225-0)를 참조하십시오.

# 시스템 냉각 문제 해결

주의: 대부분의 수리 작업은 공인된 서비스 기술자만이 수행할 수 있습니다.  $\triangle$ 사용자는 제품 설명서에서 허가한 경우나 온라인 또는 전화서비스/지원팀에 서 지시한 경우에만 문제 해결 절차 및 단순 수리 작업을 수행할 수 있습니다. Dell의 승인을 받지 않은 서비스 작업으로 인한 손상에 대해서는 보증을 받을 수 없습니다. 제품과 함께 제공된 안전 지침을 읽고 따르십시오.

다음과 같은 상태가 하나도 없어야 합니다.

- 시스템 덮개, 냉각 덮개, 드라이브 보호물, 전원 공급 장치 보호물, 전면 또는 후면 필러 패널이 분리되었습니다.
- 주변 온도가 너무 높습니다.
- 외부 공기 흐름이 막혔습니다.
- 시스템 내부의 케이블이 공기 흐름을 막았습니다.
- 개별 냉각 팬이 분리되었거나 오류가 발생했습니다. 팬 문제 [해결페](#page-200-0)이지의 ["201"](#page-200-0)를 참조하십시오.

# <span id="page-200-0"></span>팬 문제 해결

- $\bigwedge$ 주의: 대부분의 수리 작업은 공인된 서비스 기술자만이 수행할 수 있습니다. 사용자는 제품 설명서에서 허가한 경우나 온라인 또는 전화서비스/지원팀에 서 지시한 경우에만 문제 해결 절차 및 단순 수리 작업을 수행할 수 있습니다. Dell의 승인을 받지 않은 서비스 작업으로 인한 손상에 대해서는 보증을 받을 수 없습니다. 제품과 함께 제공된 안전 지침을 읽고 따르십시오.
- **1** 진단 소프트웨어에 표시된 오류 있는 팬의 위치를 찾습니다.
- **2** 시스템 및 장착된 모든 주변 장치를 끕니다.
- **3** 시스템을 엽니다. [시스템](#page-152-0) 열기페이지의 ["153"](#page-152-0)를 참조하십시오.
- **4** 팬의 전원 케이블을 다시 장착합니다.
- **5** 시스템을 다시 시작합니다. 팬이 올바르게 작동하면 시스템을 닫습니다. [시스템](#page-153-0) 닫기페이지의 ["154"](#page-153-0)를 참조하십시오.
- **6** 팬이 작동하지 않으면 시스템을 끄고 새 팬을 설치합니다. [냉각](#page-154-0) 팬 페이지의 ["155"](#page-153-1)를 참조하십시오.
- **7** 시스템을 다시 시작합니다. 문제가 해결되면 시스템을 닫습니다. [시스템](#page-153-0) 닫기페이지의 ["154"](#page-153-0)를 참조하십시오. 교체 팬이 작동하지 않으면 [도움말](#page-225-0) 보기페이지의 ["226"](#page-225-0)를 참조하십시오..

# 시스템 메모리 문제 해결

- 주의: 대부분의 수리 작업은 공인된 서비스 기술자만이 수행할 수 있습니다.  $\bigwedge$ 사용자는 제품 설명서에서 허가한 경우나 온라인 또는 전화서비스/지원팀에 서 지시한 경우에만 문제 해결 절차 및 단순 수리 작업을 수행할 수 있습니다. Dell의 승인을 받지 않은 서비스 작업으로 인한 손상에 대해서는 보증을 받을 수 없습니다. 제품과 함께 제공된 안전 지침을 읽고 따르십시오.
- 주: 메모리 구성이잘못된 경우 시스템 시작 단계에서 비디오가 출력되지  $\mathbb{Z}$ 않고 작동이 중단될 수 있습니다. 시스템 [메모리페](#page-141-0)이지의 ["142"](#page-141-0)를 참조하여 메모리 구성이 적용 가능한 모든지침을 준수하는지 확인하십시오.
- **1** 시스템이 작동하지 않는 경우 시스템 및 장착된 주변 장치의 전원을 끄고 시스템에서 전원을 분리합니다. 10 초 이상 기다렸다가 시스템에 전원을 다시 연결합니다.
- **2** 시스템 및 장착된 주변 장치의 전원을 켜고 화면에 표시되는 메시지를 참고합니다. 특정 메모리 모듈에 장애가 있음을 알리는 오류 메시지가 나타나면 10 단계로 이동합니다.
- **3** 시스템 설정 프로그램을 시작하고 시스템 메모리 설정을 확인합니다.

시스템 [메모리페](#page-42-0)이지의 ["43"](#page-41-0)를 참조하십시오. 필요한 경우 메모리 설정을 변경합니다.

메모리 설정이 설치된 메모리와 일치하지만 문제가 계속 표시되는 경우 10 단계로 이동합니다.

- **4** 시스템 및 장착된 주변 장치의 전원을 끄고 시스템을 전원 콘센트에서 분리합니다.
- **5** 시스템 보드 조립품을 분리합니다. 시스템 보드 [조립품](#page-103-0) [분리페](#page-103-0)이지의 ["104"](#page-103-0)를 참조하십시오.
- **6** 메모리 모듈을 해당 소켓에 다시 장착합니다. [메모리](#page-144-0) 모듈 [설치페](#page-144-0)이지의 ["145"](#page-144-0)를 참조하십시오.
- **7** 시스템 보드 조립품을 설치합니다. 시스템 보드 [조립품](#page-104-0) [설치페](#page-104-0)이지의 ["105"](#page-104-0)를 참조하십시오.
- **8** 시스템을 전원 콘센트에 다시 연결하고 시스템 및 장착된 주변 장치를 켭니다.
- **9** 시스템 설정 프로그램을 시작하고 시스템 메모리 설정을 확인합니다. 시스템 [메모리페](#page-42-0)이지의 ["43"](#page-41-0)를 참조하십시오. 문제가 해결되지 않으면 다음 단계를 계속 진행합니다.
- **10** 시스템 및 장착된 주변 장치의 전원을 끄고 시스템에서 전원을 분리합니다.
- **11** 시스템 보드 조립품을 분리합니다. 시스템 보드 [조립품](#page-103-0) [분리페](#page-103-0)이지의 ["104"](#page-103-0)를 참조하십시오.
- **12** 진단 검사나 오류 메시지가 특정 메모리 모듈에 결함이 있음을 나타내면 해당 모듈을 교환하거나 교체합니다.
- **13** 지정되지 않은 오류 있는 메모리 모듈의 문제를 해결하려면 첫 번째 DIMM 소켓에 있는 메모리 모듈을 같은 유형 및 용량의 모듈로 교체합니다. [메모리](#page-144-0) 모듈 설치페이지의 ["145"](#page-144-0)를 참조하십시오.
- **14** 시스템 보드 조립품을 설치합니다. 시스템 보드 [조립품](#page-103-0) [분리페](#page-103-0)이지의 ["104"](#page-103-0)를 참조하십시오.
- **15** 시스템을 전원 콘센트에 다시 연결하고 시스템 및 장착된 주변 장치를 켭니다.
- **16** 시스템이 부팅될 때 표시되는 오류 메시지 및 시스템 전면의 진단 표시등을 관찰합니다.
- **17** 메모리 문제가 여전히 나타나면 설치된 각 메모리 모듈에 대해 10 단계부터 16 단계까지 반복합니다. 모든 메모리 모듈을 점검한 후에도 문제가 지속되면 [도움말](#page-225-0) [보기페](#page-225-0)이지의 ["226"](#page-225-0)를 참조하십시오.

# 하드 드라이브 문제 해결

주의: 대부분의 수리 작업은 공인된 서비스 기술자만이 수행할 수 있습니다.  $\triangle$ 사용자는 제품 설명서에서 허가한 경우나 온라인 또는 전화서비스/지원팀에 서 지시한 경우에만 문제 해결 절차 및 단순 수리 작업을 수행할 수 있습니다. Dell의 승인을 받지 않은 서비스 작업으로 인한 손상에 대해서는 보증을 받을 수 없습니다. 제품과 함께 제공된 안전 지침을 읽고 따르십시오.

#### 주의: 이 문제 해결 절차로 인해 하드 드라이브에 저장된 데이터가 삭제될 수  $\bigwedge$ 있습니다. 계속하기 전에 하드 드라이브에 있는 모든 파일을 백업합니다.

- **1** 시스템에 RAID 컨트롤러가 있고 하드 드라이브가 RAID 배열에 구성된 경우 다음 단계를 수행합니다.
	- **a.** 시스템을 다시 시작하고 <Ctrl><H> 키(LSI 9260 / 9265 의 경우) 또는 <Ctrl><C> 키(SAS 2008 도터 카드의 경우)를 눌러 호스트 어댑터 구성 유틸리티 프로그램을 시작합니다. 구성 유틸리티에 대한 내용은 호스트 어댑터와 함께 제공된 설명서를 참조하십시오.
	- **b.** 하드 드라이브가 RAID 배열에 올바르게 구성되어 있는지 확인합니다.
	- **c.** 하드 드라이브를 오프라인으로 전환하고 드라이브를 다시 장착합니다. 하드 드라이브 [캐리어에서](#page-98-0) 하드 드라이브 [분리페](#page-98-0)이지의 ["99"](#page-98-0)를 참조하십시오.
	- **d.** 구성 유틸리티를 종료하고 시스템이 운영 체제로 부팅하도록 합니다.
- **2** 컨트롤러 카드에 필요한 장치 드라이버가 설치되고 올바르게 구성되었는지 확인합니다. 자세한 내용은 운영 체제 설명서를 참조하십시오.
- **3** 시스템을 다시 시작하고 시스템 설정 프로그램을 시작하여 컨트롤러가 활성화되어 있고 해당 드라이브가 시스템 설정 프로그램에 나타나는지 확인합니다. 37 페이지의 "시스템 설정 [프로그램](#page-36-0) 사용"를 참조하십시오. 문제가 지속되면 [도움말](#page-225-0) 보기페이지의 ["226"](#page-225-0)를 참조하십시오.

# 스토리지 컨트롤러 문제 해결

주: SAS RAID 컨트롤러의 문제를 해결하는 경우 운영 체제 및  $\mathscr{U}$ 컨트롤러의 설명서도 참조하십시오.

- **1** 시스템 설정 프로그램을 시작하여 SAS 컨트롤러가 활성화되었는지 확인합니다. 시스템 설정 [프로그램](#page-36-0) 사용페이지의 ["37"](#page-36-0)를 참조하십시오.
- **2** 시스템을 다시 시작하고 해당하는 키를 순차적으로 눌러 구성 유틸리티 프로그램을 시작합니다.
	- <Ctrl><C>(SAS 2008 도터 카드의 경우)
	- <Ctrl><H>(LSI 9260-8i 카드 또는 LSI 9265-8i 카드의 경우) 구성 설정에 대한 내용은 컨트롤러 설명서를 참조하십시오.
- **3** 구성 설정을 확인하여 필요에 따라 수정하고 시스템을 다시 시작합니다.
- 주의: 대부분의 수리 작업은 공인된 서비스 기술자만이 수행할 수 있습니다.  $\triangle$ 사용자는 제품 설명서에서 허가한 경우나 온라인 또는 전화서비스/지원팀에 서 지시한 경우에만 문제 해결 절차 및 단순 수리 작업을 수행할 수 있습니다. Dell의 승인을 받지 않은 서비스 작업으로 인한 손상에 대해서는 보증을 받을 수 없습니다. 제품과 함께 제공된 안전 지침을 읽고 따르십시오.
- **4** 시스템 및 장착된 주변 장치의 전원을 끄고 시스템을 전원 콘센트에서 분리합니다.
- **5** 시스템 보드 조립품을 분리합니다. 시스템 보드 [조립품](#page-103-0) [분리페](#page-103-0)이지의 ["104"](#page-103-0)를 참조하십시오.
- **6** 컨트롤러 카드가 시스템 보드 커넥터에 단단히 연결되었는지 확인합니다. 확장 카드 [설치페](#page-112-0)이지의 ["113"](#page-112-0)를 참조하십시오.
- **7** 배터리 캐시된 SAS RAID 컨트롤러가 있는 경우 RAID 배터리가 제대로 연결되었는지 확인하고, RAID 카드에 메모리 모듈이 있는 경우 제대로 장착되었는지 확인합니다.
- **8** 케이블이 스토리지 컨트롤러와 SAS 후면판 보드에 단단히 연결되어 있는지 확인합니다.
- **9** 시스템 보드 조립품을 설치합니다. 시스템 보드 [조립품](#page-104-0) [설치페](#page-104-0)이지의 ["105"](#page-104-0)를 참조하십시오.
- **10** 시스템을 전원 콘센트에 다시 연결하고 시스템 및 장착된 주변 장치를 켭니다. 문제가 지속되면 [도움말](#page-225-0) 보기페이지의 ["226"](#page-225-0)를 참조하십시오.

### 확장 카드 문제 해결

- 주: 확장 카드의문제를 해결하는 경우 운영 체제 및 확장카드 설명서를  $\mathscr{U}$ 참조하십시오.
- 주의: 대부분의 수리 작업은 공인된 서비스 기술자만이 수행할 수 있습니다.  $\triangle$ 사용자는 제품 설명서에서 허가한 경우나 온라인 또는 전화서비스/지원팀에 서 지시한 경우에만 문제 해결 절차 및 단순 수리 작업을 수행할 수 있습니다. Dell의 승인을 받지 않은 서비스 작업으로 인한 손상에 대해서는 보증을 받을 수 없습니다. 제품과 함께 제공된 안전 지침을 읽고 따르십시오.
- **1** 시스템 및 장착된 주변 장치의 전원을 끄고 시스템을 전원 콘센트에서 분리합니다.
- **2** 시스템 보드 조립품을 분리합니다. 시스템 보드 [조립품](#page-103-0) [분리페](#page-103-0)이지의 ["104"](#page-103-0)를 참조하십시오.
- **3** 각 확장 카드가 해당 커넥터에 단단히 연결되었는지 확인합니다. 확장 카드 [설치페](#page-112-0)이지의 ["113"](#page-112-0)를 참조하십시오.
- **4** 시스템 보드 조립품을 설치합니다. 시스템 보드 [조립품](#page-104-0) [설치페](#page-104-0)이지의 ["105"](#page-104-0)를 참조하십시오.
- **5** 시스템을 전원 콘센트에 다시 연결하고 시스템 및 연결된 주변 장치를 켭니다.
- **6** 문제가 해결되지 않으면 [도움말](#page-225-0) 보기페이지의 ["226"](#page-225-0)를 참조하십시오.

### 프로세서 문제 해결

- 주의: 대부분의 수리 작업은 공인된 서비스 기술자만이 수행할 수 있습니다.  $\triangle$ 사용자는 제품 설명서에서 허가한 경우나 온라인 또는 전화서비스/지원팀에 서 지시한 경우에만 문제 해결 절차 및 단순 수리 작업을 수행할 수 있습니다. Dell의 승인을 받지 않은 서비스 작업으로 인한 손상에 대해서는 보증을 받을 수 없습니다. 제품과 함께 제공된 안전 지침을 읽고 따르십시오.
- **1** 시스템 및 장착된 주변 장치의 전원을 끄고 시스템을 전원 콘센트에서 분리합니다.
- **2** 시스템 보드 조립품을 분리합니다. 시스템 보드 [조립품](#page-103-0) [분리페](#page-103-0)이지의 ["104"](#page-103-0)를 참조하십시오.
- **3** 각 프로세서 및 방열판이 올바르게 설치되었는지 확인합니다. [프로세서](#page-108-0) 설치페이지의 ["109"](#page-108-0)를 참조하십시오.
- **4** 시스템 보드 조립품을 설치합니다. 시스템 보드 [조립품](#page-104-0) [설치페](#page-104-0)이지의 ["105"](#page-104-0)를 참조하십시오.
- **5** 시스템을 전원 콘센트에 다시 연결하고 시스템 및 연결된 주변 장치를 켭니다.
- **6** 문제가 지속되면 시스템 및 연결된 주변 장치를 끄고 전원 콘센트에서 시스템을 분리합니다.
- **7** 시스템 보드 조립품을 분리합니다. 시스템 보드 [조립품](#page-103-0) [분리페](#page-103-0)이지의 ["104"](#page-103-0)를 참조하십시오.
- **8** 프로세서 2 를 분리합니다. [프로세서](#page-107-0) 분리페이지의 ["108"](#page-107-0)를 참조하십시오.
- **9** 시스템 보드 조립품을 설치합니다. 시스템 보드 [조립품](#page-104-0) [설치페](#page-104-0)이지의 ["105"](#page-104-0)를 참조하십시오.
- **10** 시스템을 전원 콘센트에 다시 연결하고 시스템 및 연결된 주변 장치를 켭니다. 문제가 지속되면 프로세서에 결함이 있는 것입니다. [도움말](#page-225-0) [보기페](#page-225-0)이지의 ["226"](#page-225-0)를 참조하십시오.
- **11** 시스템 및 장착된 주변 장치의 전원을 끄고 시스템을 전원 콘센트에서 분리합니다.
- **12** 시스템 보드 조립품을 분리합니다. 시스템 보드 [조립품](#page-103-0) [분리페](#page-103-0)이지의 ["104"](#page-103-0)를 참조하십시오.
- **13** 프로세서 1 을 프로세서 2 로 교체합니다. [프로세서](#page-108-0) 설치페이지의 ["109"](#page-108-0)를 참조하십시오.
- **14** 9 단계부터 11 단계까지 반복합니다. 두 프로세서를 모두 검사했지만 문제가 지속되면 시스템 보드에 장애가 있는 것입니다. [도움말](#page-225-0) 보기페이지의 ["226"](#page-225-0)를 참조하십시오.

### **IRQ** 할당 충돌

대부분의 PCI 장치는 다른 장치와 함께 IRQ 를 공유할 수 있지만 동시에 하나의 IRQ 를 사용할 수는 없습니다. 이러한 유형의 충돌을 방지하려면 각 PCI 장치의 특정 IRQ 요구사항에 대한 설명서를 참조하십시오.

| IRQ 라인           | 할당          | IRQ 라인           | 할당            |
|------------------|-------------|------------------|---------------|
| IRQ0             | 8254 타이머    | IRO <sub>8</sub> | <b>RTC</b>    |
| IRQ1             | 키보드 컨트롤러    | IRO <sub>9</sub> | <b>SCI</b>    |
| IRQ <sub>2</sub> | IRO9에 캐스케이드 | IRQ10            | USB 컨트롤러, NIC |
| IRQ3             | Serial port | IRQ11            | VGA, USB 컨트롤러 |
| IRQ4             | Serial port | IRQ12            | 마우스 컨트롤러      |
| IRQ <sub>5</sub> | 사용 가능       | IRQ13            | 프로세서          |
| IRQ6             | 사용 가능       | IRQ14            | 기본 IDE 컨트롤러   |
| IRO7             | USB 컨트롤러    | IRQ15            | 보조 IDE 컨트롤러   |

표 **4-1.** 할당 관련**IRQ** 요구사항

# 점퍼 및 커넥터

# 시스템 보드 커넥터

이 항목에서는 시스템 점퍼에 대한 자세한 정보를 제공합니다. 또한 점퍼 및 스위치에 대한 기본 정보를 제공하며 시스템의 다양한 보드에 있는 커넥터에 대해 설명합니다.

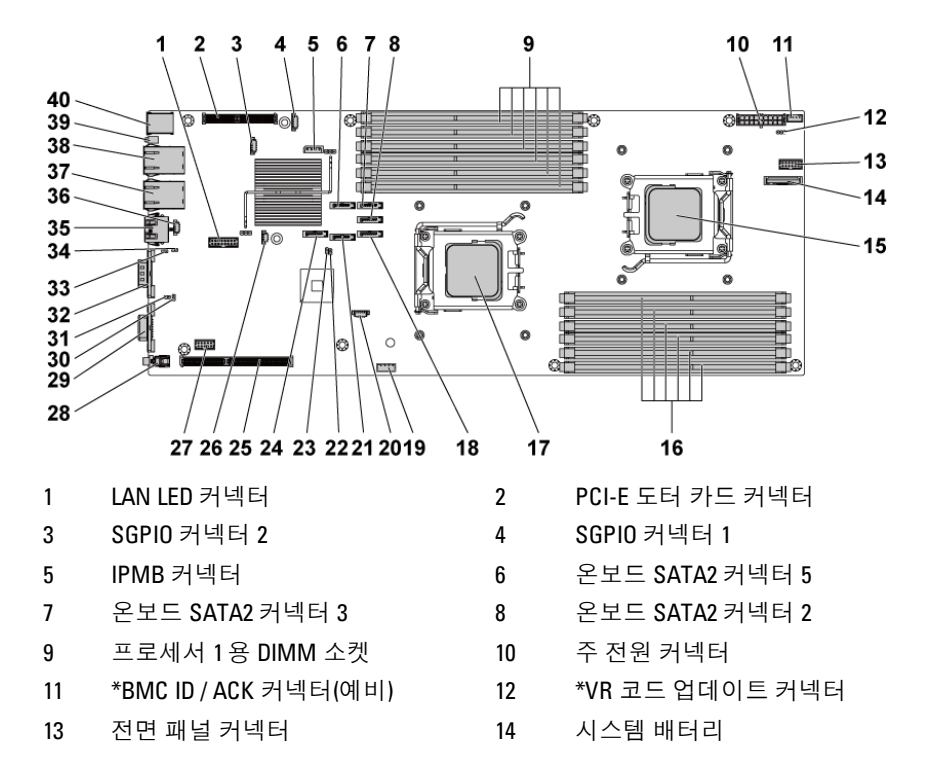

### 그림 **5-1.** 시스템 보드커넥터

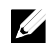

주: \* 는 이러한 커넥터가 PYRRT 및 0G5FD에만 사용됨을 의미합니다.

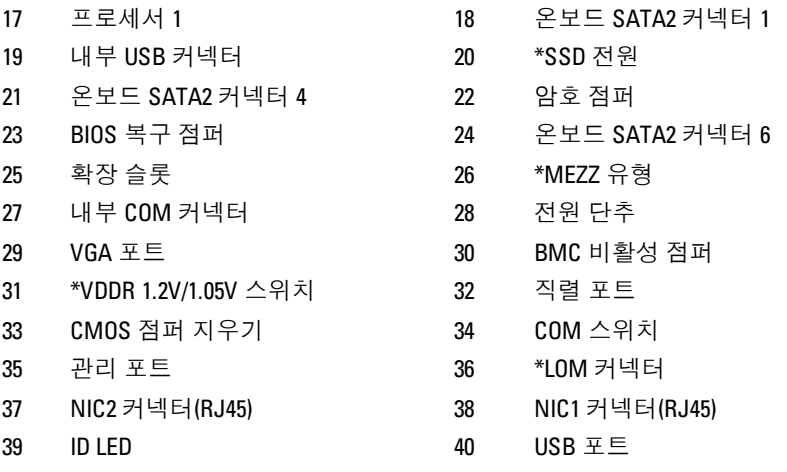

15 프로세서 0 16 프로세서 0용 DIMM 소켓

# 후면판 커넥터

### **3.5** 인치 하드 드라이브 후면판

### 그림 **5-2.** 후면판 전면모습

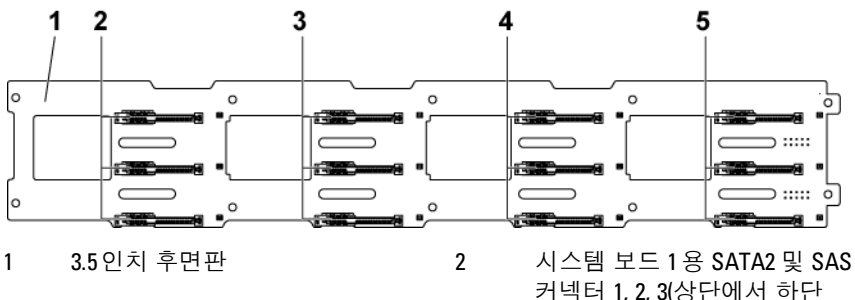

- 3 시스템 보드 2용 SATA2 및 SAS 커넥터 1, 2, 3(상단에서 하단 방향)
- 5 시스템 보드 4용 SATA2 및 SAS 커넥터 1, 2, 3(상단에서 하단 방향)
- 커넥터 1, 2, 3(상단에서 하단 방향) 4 시스템 보드 3용 SATA2 및 SAS
	- 커넥터 1, 2, 3(상단에서 하단 방향)

### <span id="page-211-0"></span>그림 **5-3.** 후면판 후면모습

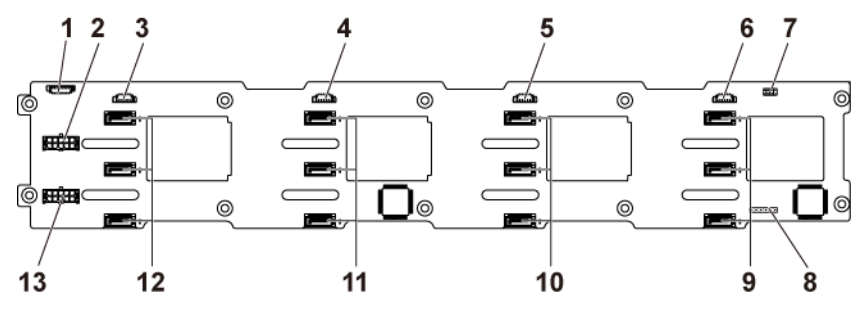

- 3 시스템 보드 4용 SGPIO 커넥터 4 시스템 보드 3용 SGPIO 커넥터
- 
- 
- 9 시스템 보드 1용 SATA2 하드 드라이브 커넥터 1, 2, 3(상단에서 하단 방향)
- 11 시스템 보드 3용 SATA2 하드 드라이브 커넥터 1, 2, 3(상단에서 하단 방향)
- 13 전원 공급 장치 2용 후면판 전원 커넥터
- 1 팬 컨트롤러 보드 커넥터 2 전원 공급 장치 1용 후면판 전원 커넥터
	-
- 5 시스템 보드 2용 SGPIO 커넥터 6 시스템 보드 1용 SGPIO 커넥터
- 7 후면판 점퍼 8 CPLD JTAG 커넥터
	- 10 시스템 보드 2용 SATA2 하드 드라이브 커넥터 1, 2, 3(상단에서 하단 방향)
	- 12 시스템 보드 4용 SATA2 하드 드라이브 커넥터 1, 2, 3(상단에서 하단 방향)

### **2.5** 인치 하드 드라이브 후면판

### 그림 **5-4.** 후면판 전면모습

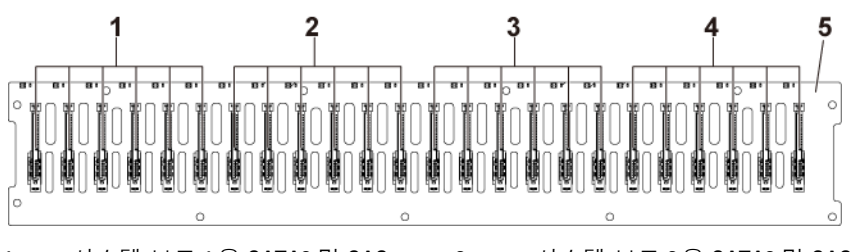

- 1 시스템 보드 1용 SATA2 및 SAS 커넥터 1 - 6(왼쪽에서 오른쪽)
- 2 시스템 보드 2용 SATA2 및 SAS 커넥터 1 - 6(왼쪽에서 오른쪽) 4 시스템 보드 4용 SATA2 및 SAS

커넥터 1 - 6(왼쪽에서 오른쪽)

- 3 시스템 보드 3용 SATA2 및 SAS 커넥터 1 - 6(왼쪽에서 오른쪽)
- 5 2.5인치 후면판

### <span id="page-212-0"></span>그림 **5-5.** 후면판 후면모습 **-** 유형 **1**

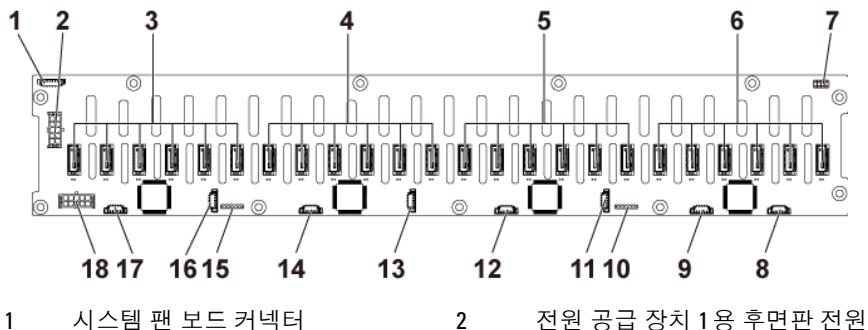

- 3 시스템 보드 4용 SATA2 하드 드라이브 커넥터 1 - 6(오른쪽에서 왼쪽 방향)
- 5 시스템 보드 2용 SATA2 하드 드라이브 커넥터 1 - 6까지(오른쪽에서 왼쪽 방향)

커넥터

- 4 시스템 보드 3용 SATA2 하드 드라이브 커넥터 1 - 6까지(오른쪽에서 왼쪽 방향)
- 6 시스템 보드 1용 SATA2 하드 드라이브 커넥터 1 - 6까지(오른쪽에서 왼쪽 방향)
- 
- 시스템 보드 1용 SGPIO 커넥터 B 10 CPLD JTAG 커넥터
- 시스템 보드 2용 SGPIO 커넥터 A 12 시스템 보드 2용 SGPIO 커넥터 B
- 
- 
- 
- 후면판 점퍼 8 시스템 보드 1용 SGPIO 커넥터A
	- -
- 시스템 보드 3용 SGPIO 커넥터 A 14 시스템 보드 3용 SGPIO 커넥터 B
- CPLD JTAG 커넥터 16 시스템 보드 4용 SGPIO 커넥터 A
- 17 시스템 보드 4용 SGPIO 커넥터 B 18 전원 공급 장치 2용 후면판 전원 커넥터

### <span id="page-213-0"></span>그림 **5-6.** 후면판 후면모습 **-** 유형 **2**

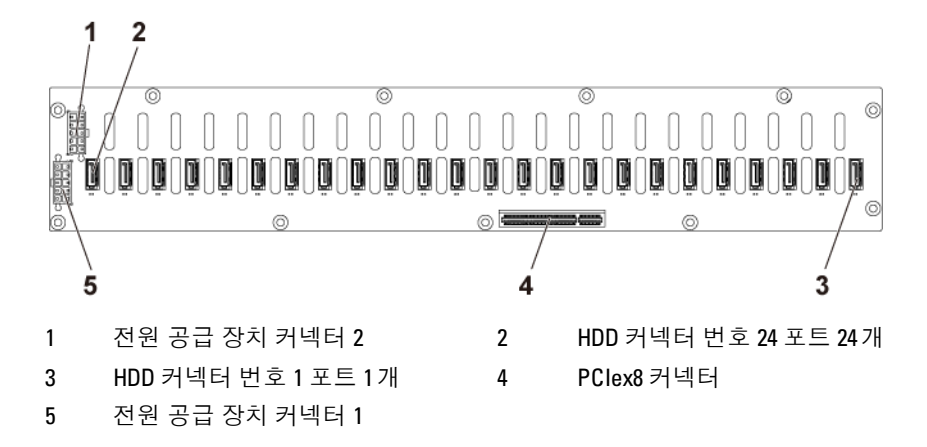

# **2.5** 인치 하드 드라이브 후면판 확장기 카드 커넥터

### <span id="page-214-0"></span>그림 **5-7.** 확장기 카드커넥터

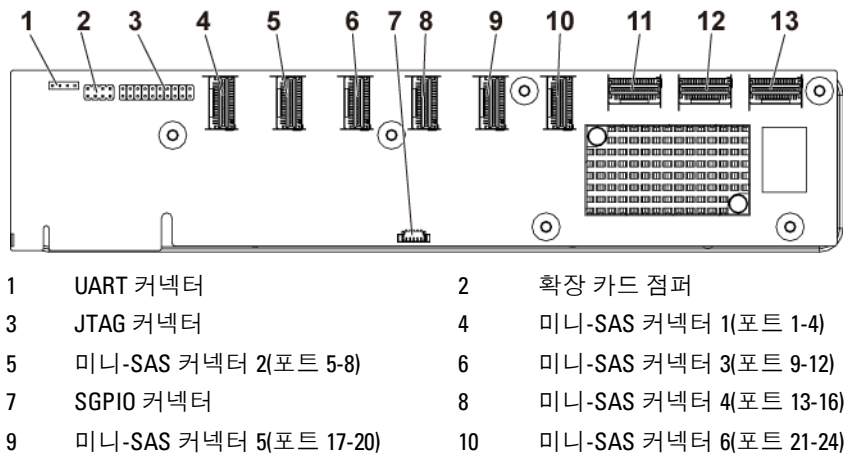

- 11 시스템 보드 1 미니-SAS 커넥터 12 시스템 보드 2 미니-SAS 커넥터
- 13 시스템 보드 4 미니-SAS 커넥터
- 
- 

# 중앙판 커넥터

그림 **5-8.** 중앙판 커넥터

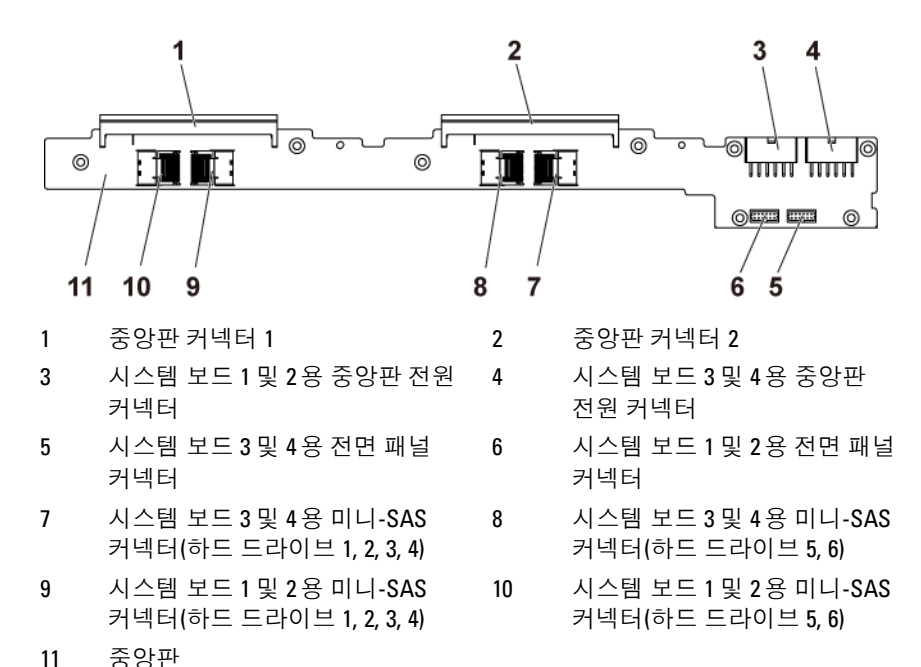

216 | 점퍼 및 커넥터터
# 인터포저 확장기 커넥터

#### 그림 **5-9.** 인터포저 확장기 커넥터

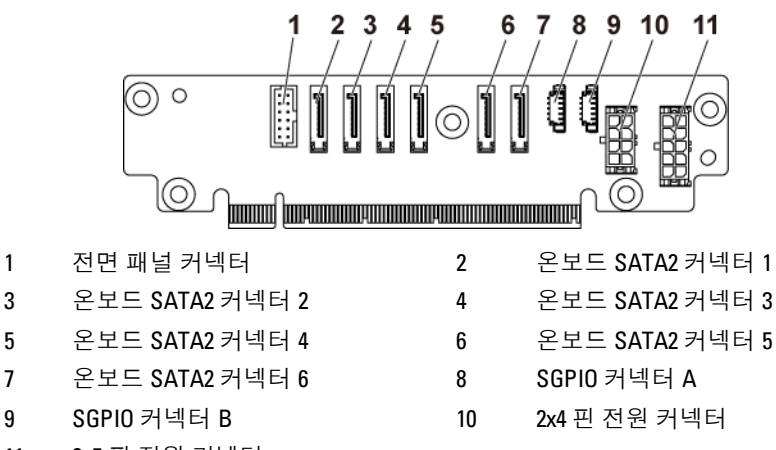

2x5 핀 전원 커넥터

# **SAS** 도터 카드 커넥터

그림 **5-10. SAS** 도터 카드 커넥터

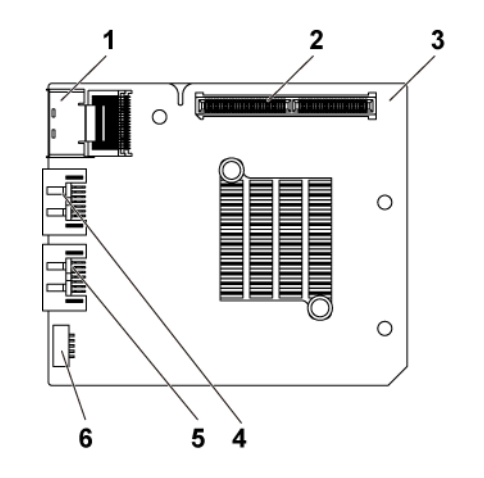

- 1 미니 SAS 커넥터 2 도터 카드 커넥터
- 3 도터 카드 2000 2000 2000 2000 2000 2000 2000 2000 2000 2000 2000 2000 2000 2000 2000 2000 2000 2000 2000 2000 2000 2000 2000 2000 2000 2000 2000 2000 2000 2000 200
- 
- 
- 
- $5$  SAS 포트 5 6 SGPIO 커넥터 B

# **NIC** 도터 카드 커넥터

그림 5-11. NIC 도터 카드 커넥터

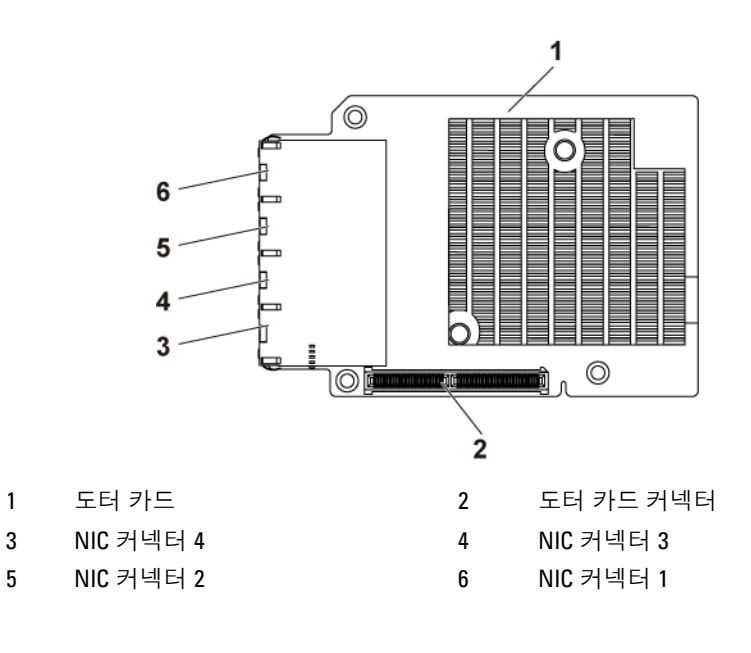

# 팬 컨트롤러 보드 커넥터

#### 그림 **5-12.** 팬 컨트롤러 보드커넥터

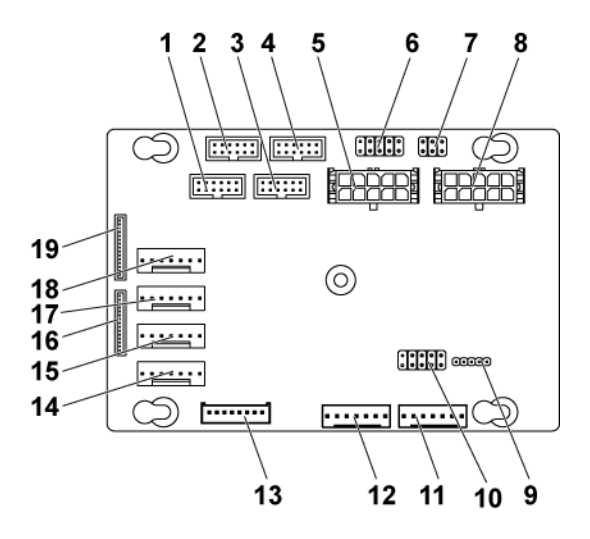

- 1 시스템 보드4용 전면 패널 커넥터 2 시스템보드 2용 전면 패널 커넥터
- 3 시스템 보드 1용 전면 패널 커넥터 4 시스템 보드 3용 전면 패널 커넥터
- 
- 
- 
- 
- 
- 
- 
- 

19 전면 패널 커넥터 1

Ø

- 
- 
- 
- 
- 
- 
- 
- 
- 
- 
- 
- 
- 
- 
- 
- 
- -
- 5 시스템 팬 보드 전원 커넥터1 6 \*PIC 펌웨어복구 및PS-ON 커넥터
- 7 시스템 팬 속도 제어 점퍼 8 시스템 팬 보드 전원 커넥터 2
	-
- 9 PIC 펌웨어 업데이트 커넥터 10 제품 ID 선택 및 전력 사용량 조절 비활성화 점퍼
	-
	-
- 11 시스템 팬 보드 커넥터 2 12 시스템 팬 보드 커넥터 1
- 13 하드 드라이브 후면판 커넥터 14 시스템 팬 커넥터 4
- 15 시스템 팬 커넥터 3 16 전면 패널 커넥터 2
	-
	-
	-
	-
	-
- 17 시스템 팬 커넥터 2 18 시스템 팬 커넥터 1
	-

주: PIC 펌웨어 복구 및 PS-ON 커넥터의 핀 9 및 핀 10은 펌웨어 복구에 사용되며, 핀 1-8은 점퍼에서 핀 9 및핀 10이 부족할 때 디버그에 사용됩니다.

# 배전판 커넥터

그림 **5-13.** 배전판 커넥터

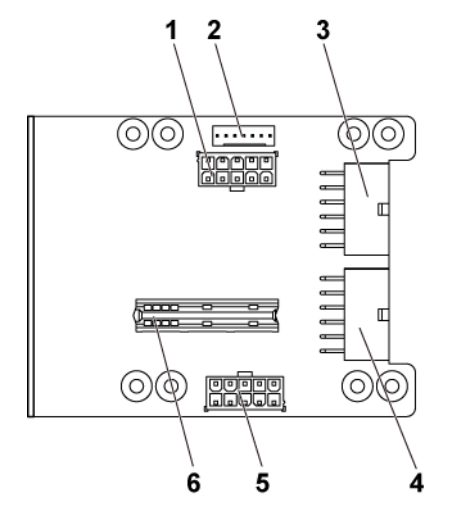

- 
- 3 시스템 보드 3 및 4용 주 전원 커넥터
- 5 시스템 팬 보드 전원 커넥터 6 브리지 카드 커넥터
- 1 후면판 전원 커넥터 2 시스템 팬 보드 커넥터
	- 4 시스템 보드 1 및 2용 주 전원 커넥터
		-

# 센서판 커넥터

그림 **5-14.** 센서판 커넥터

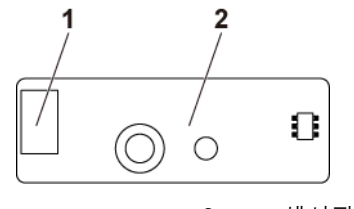

1 전원 커넥터 2 센서판

# 점퍼 설정

주의: 대부분의 수리 작업은 공인된 서비스 기술자만이 수행할 수 있습니다.  $\triangle$ 사용자는 제품 설명서에서 허가한 경우나 온라인 또는 전화서비스/지원팀에 서 지시한 경우에만 문제 해결 절차 및 단순 수리 작업을 수행할 수 있습니다. Dell의 승인을 받지 않은 서비스 작업으로 인한 손상에 대해서는 보증을 받을 수 없습니다. 제품과 함께 제공된 안전 지침을 읽고 따르십시오.

#### 시스템 구성 점퍼 설정

각 시스템 보드에 설치된 시스템 구성 점퍼의 기능은 아래에 나와 있습니다.

#### 그림 **5-15.** 시스템 구성 점퍼

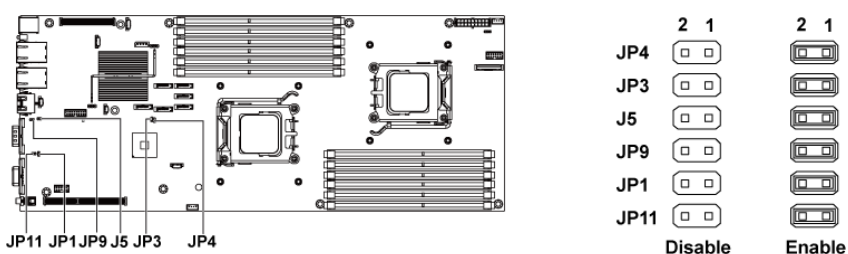

#### 표 **5-1.** 시스템 구성점퍼

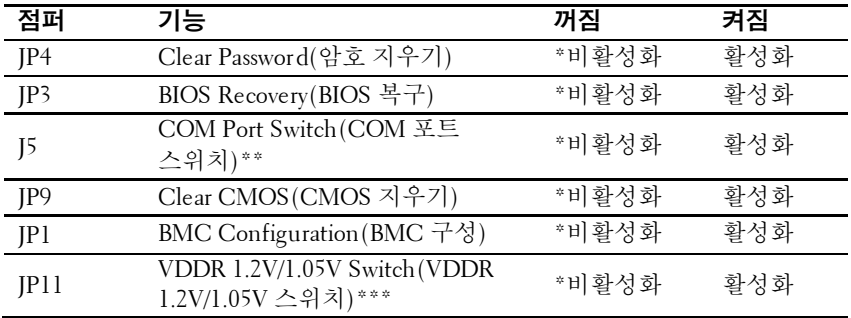

- 주: 시스템 구성 점퍼 표의 \* 표시는 기본 상태를 나타내며 기본 상태는  $\mathscr{U}$ 비활성 상태입니다.
- 주: \*\*는 비활성화된 경우, BMC 포트 1이 내부로 설정되며 포트 2가 외부로  $\mathbb{Z}$ 설정됨을 의미합니다. 활성화된 경우, BMC 포트 1이 외부로 설정되고 내부 포트의 기능이 없음을 의미합니다.
- 주: \*\*\*는 비활성화된 경우, 95W 및 65W CPU의 경우 1.2V가 선택되고  $\mathbb{Z}$ 활성화된 경우, 35W CPU의 경우 1.05V가 선택됨을 의미합니다.

#### 후면판 점퍼 설정

#### 주의: 대부분의 수리 작업은 공인된 서비스 기술자만이 수행할 수 있습니다. ╱╲ 사용자는 제품 설명서에서 허가한 경우나 온라인 또는 전화서비스/지원팀에 서 지시한 경우에만 문제 해결 절차 및 단순 수리 작업을 수행할 수 있습니다. Dell의 승인을 받지 않은 서비스 작업으로 인한 손상에 대해서는 보증을 받을 수 없습니다. 제품과 함께 제공된 안전 지침을 읽고 따르십시오.

3.5 인치 후면판 및 2.5 인치 후면판에 설치된 점퍼의 기능은 동일합니다. 3.5 인치 후면판에 설치된 점퍼를 사용하는 예는 다음과 같습니다.

#### 그림 **5-16.** 후면판에 설치된 점퍼

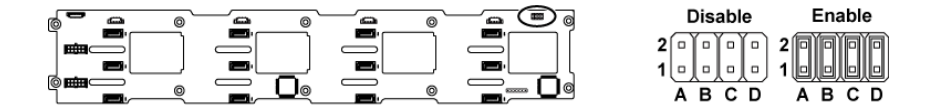

#### 표 **5-2.** 후면판에 설치된 점퍼

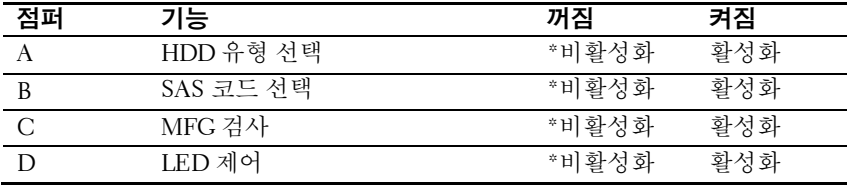

주: 후면판 점퍼 표의 \* 표시는 기본 상태를 나타내며, 기본 상태는 비활성  $\mathscr{U}$ 상태입니다. 1CH SAS 도터 카드를 연결할 때는 하드 드라이브 유형 선택 점퍼 위에 점퍼 덮개를 씌웁니다. 온보드 SATA2 커넥터의 경우 하드 드라이브 유형 선택 점퍼 위에점퍼 덮개를 씌우지 마십시오.

#### 후면판 확장기 카드 점퍼설정

주의: 대부분의 수리 작업은 공인된 서비스 기술자만이 수행할 수 있습니다.  $\sqrt{}$ 사용자는 제품 설명서에서 허가한 경우나 온라인 또는 전화서비스/지원팀에 서 지시한 경우에만 문제 해결 절차 및 단순 수리 작업을 수행할 수 있습니다. Dell의 승인을 받지 않은 서비스 작업으로 인한 손상에 대해서는 보증을 받을 수 없습니다. 제품과 함께 제공된 안전 지침을 읽고 따르십시오.

확장기 카드에 설치된 후면판 점퍼의 기능은 아래에 나와 있습니다.

#### 그림 **5-17.** 확장기 카드에 설치된점퍼

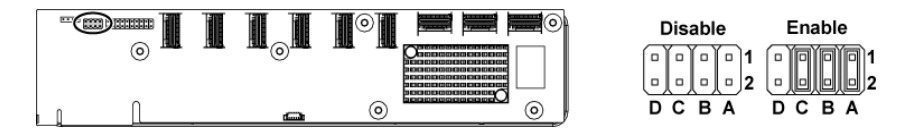

#### 표 **5-3.** 확장기 카드에 설치된 점퍼

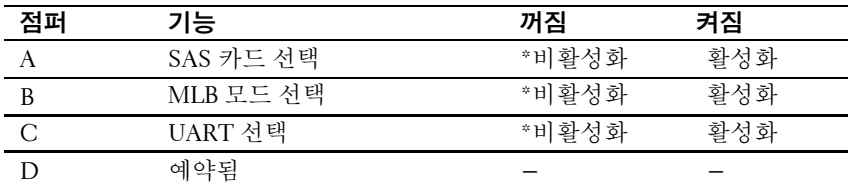

 $\mathscr{U}$ 

주: 시스템 구성 점퍼 표의 \* 표시는 기본 상태를 나타내며 기본 상태는 비활성 상태입니다.

**6**

# 도움말 보기

# **Dell** 에 문의

미국 고객의 경우 800-WWW-DELL(800-999-3355)로 전화하십시오.

주: 인터넷 연결을 사용할 수 없는 경우에는 제품 구매서, 포장 명세서,  $\mathscr{Q}_{\mathbb{Z}}$ 청구서 또는 Dell 제품 카탈로그에서 연락처 정보를 찾을 수 있습니다.

Dell 은 다양한 온라인 및 전화 기반의 지원과 서비스 옵션을 제공합니다. 제공 여부는 국가/지역 및 제품에 따라 다르며 일부 서비스는 소재 지역에 제공되지 않을 수 있습니다. 판매, 기술 지원 또는 고객 서비스 문제에 대해 Dell 에 문의하는 방법:

- **1 dell.com/support** 을 참조하십시오. 페이지 아래쪽에서 국가/지역을 클릭합니다. 국가/지역의 전체 목록을 확인하려면 **All**(모두)을 클릭합니다. **Support**(지원) 메뉴에서 **All Support**(모든 지원)를 클릭합니다.
- **2** 원하는 서비스 또는 지원 링크를 선택합니다.
- **3** Dell 에 문의하기 중 고객이 편리한 방법을 선택합니다.

# 색인

### **D**

Dell 문의, 226 Dell 에 문의, 226

#### **L**

LED BMC 하트 비트, 23 LSI 9260-8i RAID 배터리 설치, 119, 120 LSI 9260-8i RAID 배터리 캐리어 분리, 121 설치, 122 LSI 9260-8i 카드 분리, 114 설치, 116 LSI 9265-8i RAID 배터리 분리, 127, 129 LSI 9265-8i RAID 배터리 설치, 130 LSI 9265-8i RAID 배터리 조립품 설치, 128 LSI 9265-8i RAID 배터리(옵션), 127 LSI 9265-8i 카드, 122 분리, 122 설치, 125

#### **M**

Mellanox 카드 분리, 138 설치, 141 Mellanox 카드 분리, 138

### **N**

NIC 문제 해결, 196 NIC 도터 카드, 135 분리, 135 설치, 137

#### **P**

POST 시스템 기능에 액세스, 11

#### **S**

SAS RAID 컨트롤러 도터 카드 문제 해결, 205 SAS 도터 카드 분리, 132 설치, 133 SAS 컨트롤러 도터 카드 문제 해결, 205

#### 교

교체

시스템 배터리, 149

### 기

기능 및 표시등 전면 패널, 12

#### 냉

냉각 팬 문제 해결, 201 분리, 155 설치, 157

#### 드

드라이브 보호물 분리, 96 설치, 97

#### 메

메모리 문제 해결, 202 메모리 모듈 분리, 144 설치, 145 메모리 모듈(DIMM) 구성, 142

#### 문

문제 해결 NIC, 196 SAS RAID 컨트롤러 도터

카드, 205 냉각 팬, 201 메모리, 202 비디오, 194 손상된 시스템, 198 순서, 193 시스템 냉각, 200 시스템 배터리, 199 시스템 부팅 문제, 24 외부 연결, 194 젖은 시스템, 197 키보드, 195 프로세서, 207 하드 드라이브, 204 확장 카드, 206

### 방

방열판 분리, 106 설치, 107 방열판 분리, 106 방열판 설치, 107

#### 배

배터리 문제 해결, 199 배터리 (시스템 ) 교체, 149

#### 보

보증, 36

보호물 하드 드라이브, 96

### 분

분리 LSI 9260-8i RAID 배터리 캐리어, 121 LSI 9260-8i 카드, 114 LSI 9265-8i 카드, 122 Mellanox 카드, 138 NIC 도터 카드, 135 SAS 도터 카드, 132 냉각 팬, 155 메모리 모듈(DIMM), 144 방열판, 106 배전판 분리, 158 센서판, 185 시스템 보드, 151 시스템 보드 조립품, 104 인터포저 확장기, 147 전면 패널, 182 전원 공급 장치, 102 중앙판, 165 팬 컨트롤러 보드, 162 프로세서, 108 하드 드라이브, 97 하드 드라이브 보호물, 96 핫 스왑 하드 드라이브, 97 확장 카드, 111 확장 카드 커넥터, 131 확장기 카드, 176 후면판, 172

## 비

비디오 문제 해결, 194

#### 설

설치 LSI 9260-8i RAID 배터리, 119, 120 LSI 9260-8i RAID 배터리 캐리어, 122 LSI 9260-8i 카드, 116 LSI 9265-8i 카드, 125 Mellanox 카드, 141 NIC 도터 카드, 137 SAS 도터 카드, 133 냉각 팬, 157 메모리 모듈, 145 방열판, 107 센서판, 187 시스템 보드, 152 시스템 보드 조립품, 105 인터포저 확장기, 148 전면 패널, 184 전원 공급 장치, 103 중앙판, 170 팬 컨트롤러 보드, 163 프로세서, 109 하드 드라이브 보호물, 97 핫 스왑 하드 드라이브, 98 확장 카드, 113 확장 카드 커넥터, 132 확장기 카드, 180 후면판, 175

### 손

손상된 시스템 문제 해결, 198

#### 시

시스템 닫기, 154 열기, 153 시스템 기능 액세스, 11 시스템 냉각 문제 해결, 200 시스템 보드 분리, 151 설치, 152 점퍼 설정, 223 커넥터, 209 시스템 보드 조립품 분리, 104 설치, 105 시스템 설정 LAN 구성, 66 PCI 구성, 56 SATA 구성, 52 USB 구성, 58 메모리 구성, 50 원격 액세스 구성, 67 하이퍼 전송 구성, 55 시스템 설정 프로그램 부팅 설정 구성, 61 시스템 메모리, 43 프로세서 구성, 45

프로세서 설정, 42 시스템 이벤트 로그 수집, 24 시스템 정보, 11 시작 시스템 기능에 액세스, 11

### 안

안전, 94

#### 인

인터포저 확장기 분리, 147 설치, 148

### 전

전면 패널 기능, 12 전면 패널 분리, 182 전면 패널 설치, 184 전원 공급 장치 분리, 102 설치, 103 전원 배분 보드 분리, 158 전화 번호, 226

### 젖

젖은 시스템 문제 해결, 197

## 중

중앙판 분리, 165 설치, 170

#### 지

지원 Dell 에 문의, 226

#### 케

케이블 배선 LSI 9260-8i 카드, 118, 161, 164 LSI 9265-8i 카드, 126 SAS 도터 카드, 134

#### 키

키보드 문제 해결, 195

#### 팬

팬 컨트롤러 보드 설치, 163 팬 컨트롤러 보드 분리, 162

#### 표

표시등 전면 패널, 12 후면 패널, 18 표시등 코드 AC 전원, 22

NIC, 20 NIC(관리 포트), 21 전원 및 시스템 보드, 21 하드 드라이브 표시등, 14

#### 프

프로세서 문제 해결, 207 분리, 108 설치, 109

#### 하

하드 드라이브 문제 해결, 204 분리, 97 핫 스왑 하드 드라이브 분리, 97 핫 스왑 하드 드라이브 설치, 98

#### 확

확장 카드 문제 해결, 206 분리, 111 설치, 113 확장 카드 커넥터 분리, 131 설치, 132

## 후

후면 패널 기능, 18 후면판

분리, 172 설치, 175 후면판 점퍼 설정, 224